# **L-5000 Series USB, Ethernet, RS232/485 Remote Module User's Manual**

#### **Web Site: www.inlog.com.tw**

**Trademark:**

**The names used in this manual for identification only maybe registered trademarks of their respective companies**

#### L-5000 User's Manual **Table of Contents**

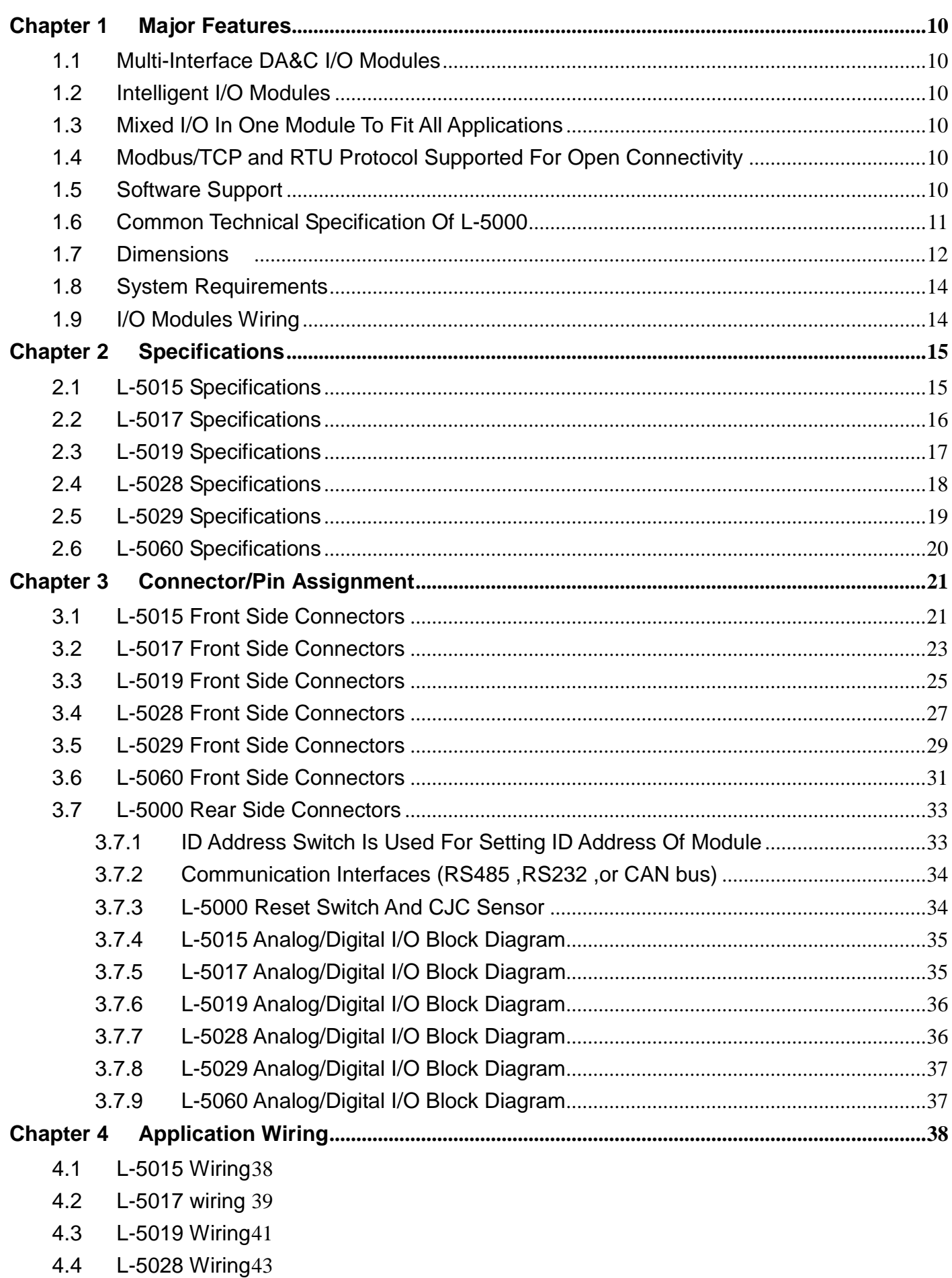

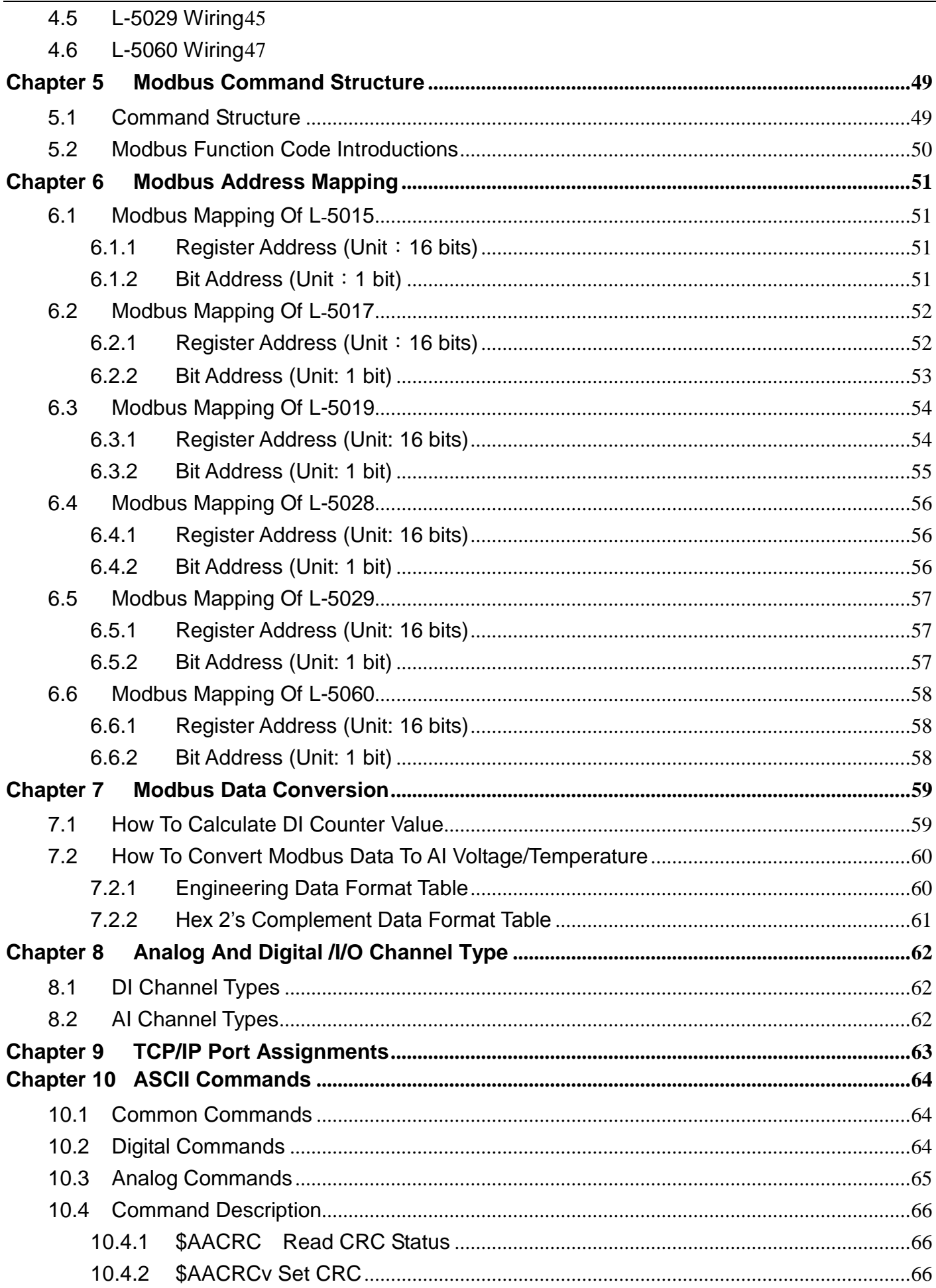

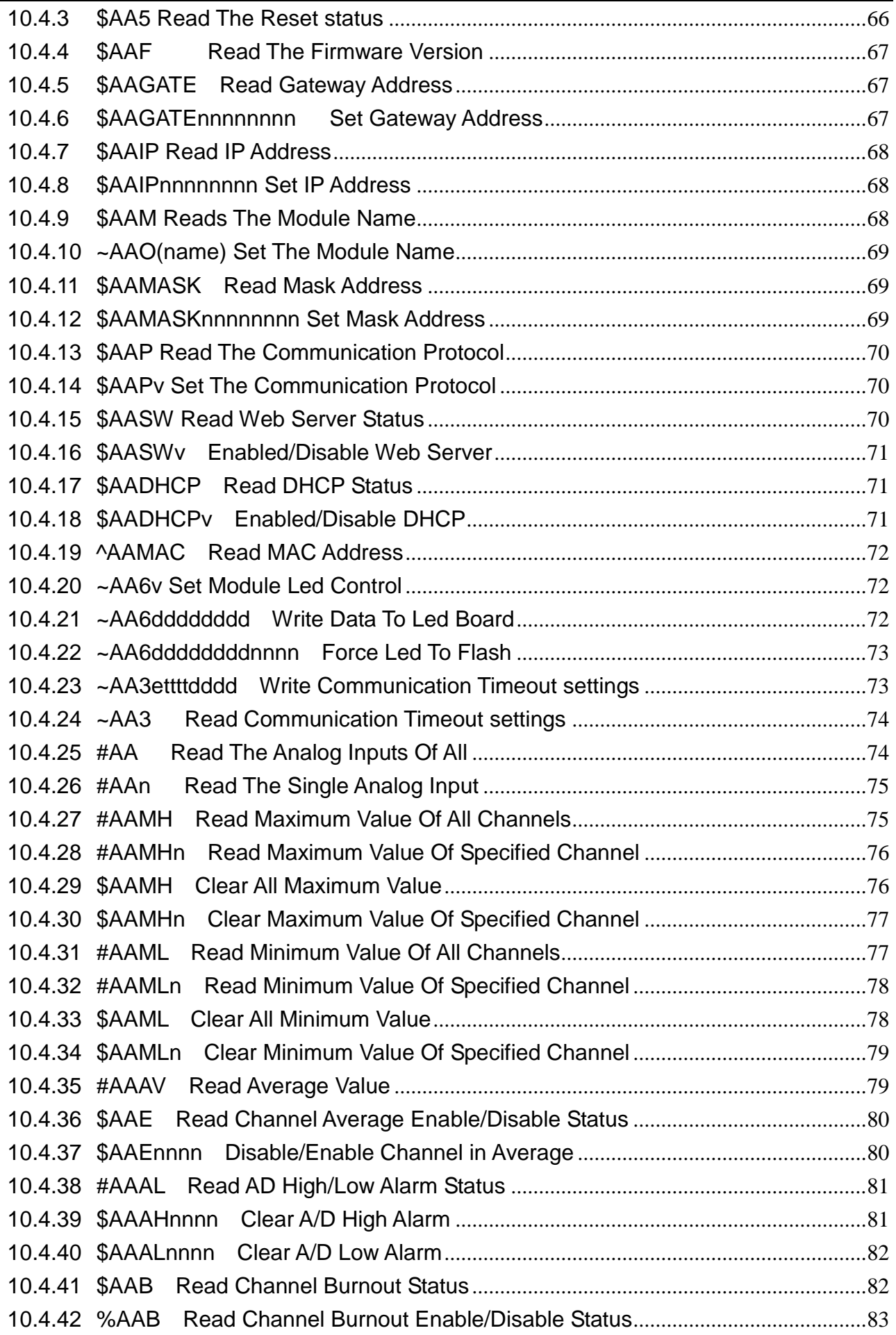

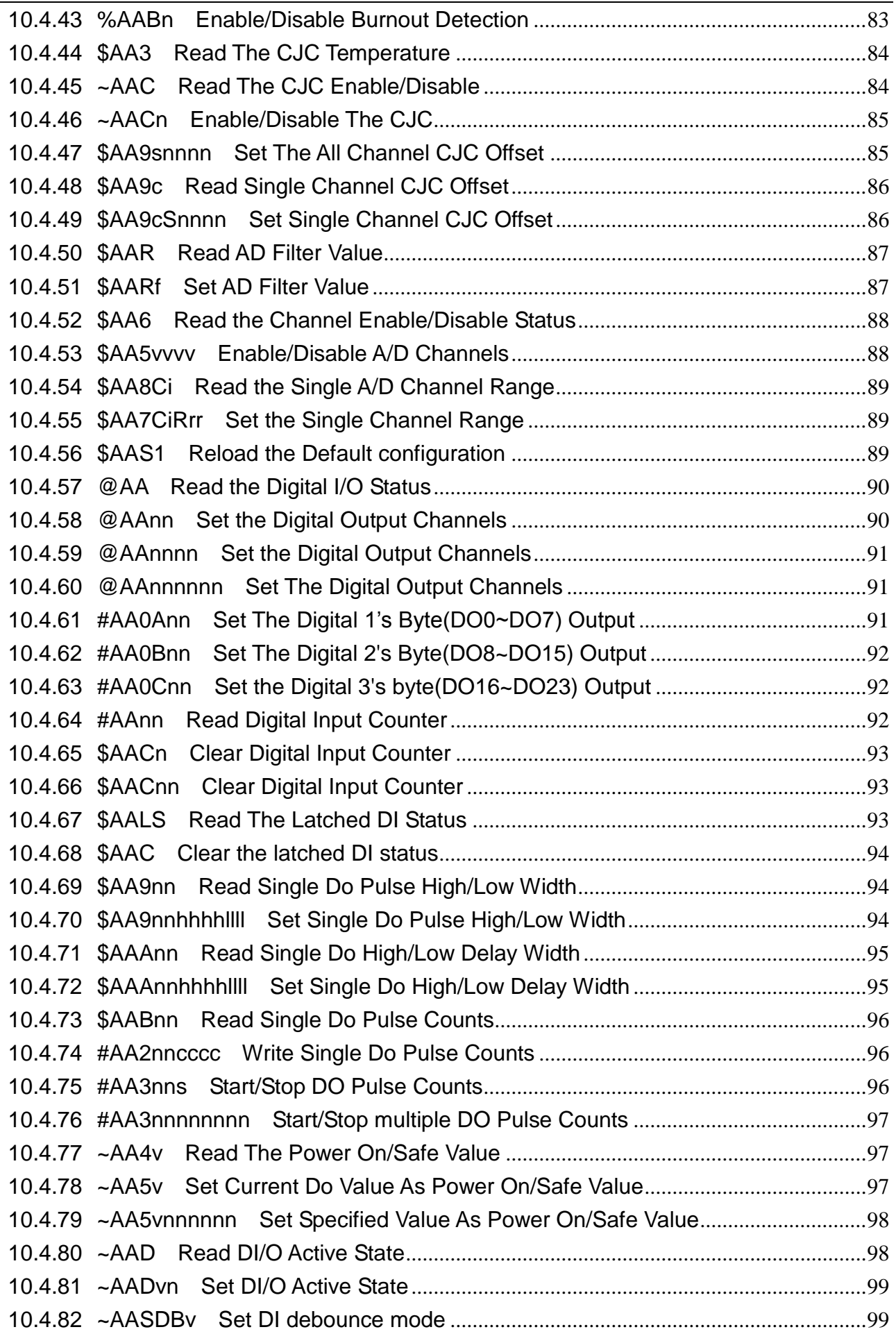

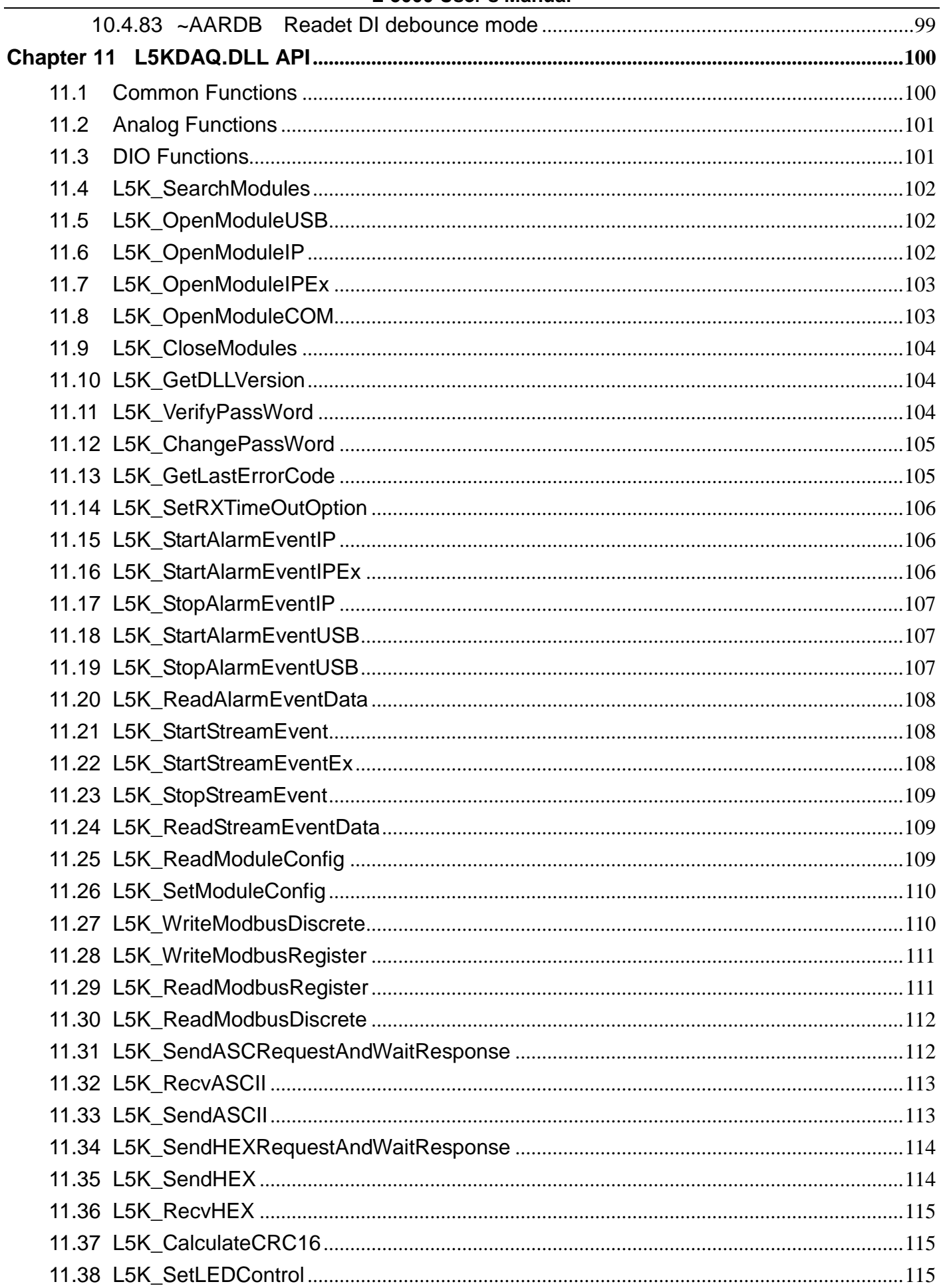

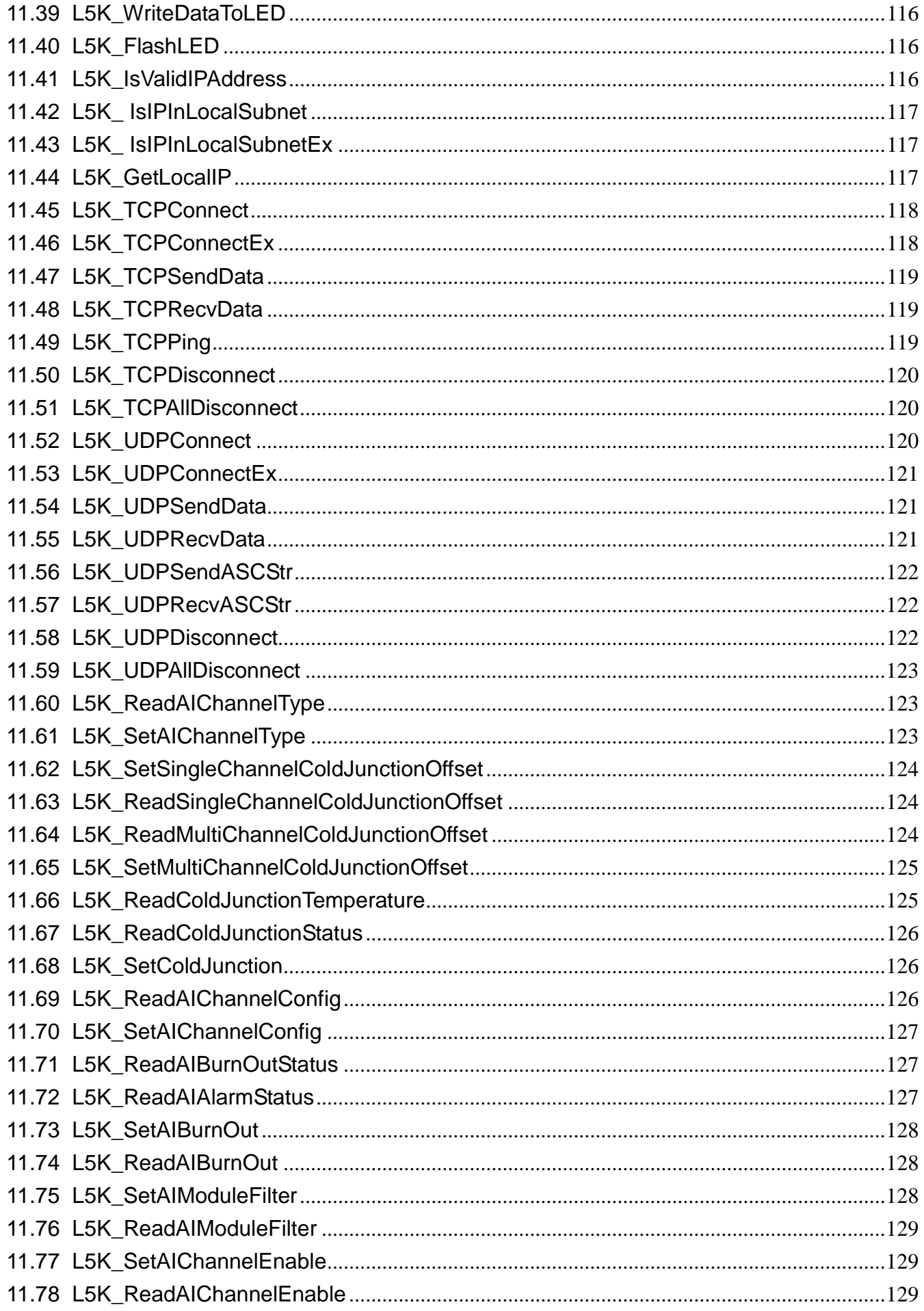

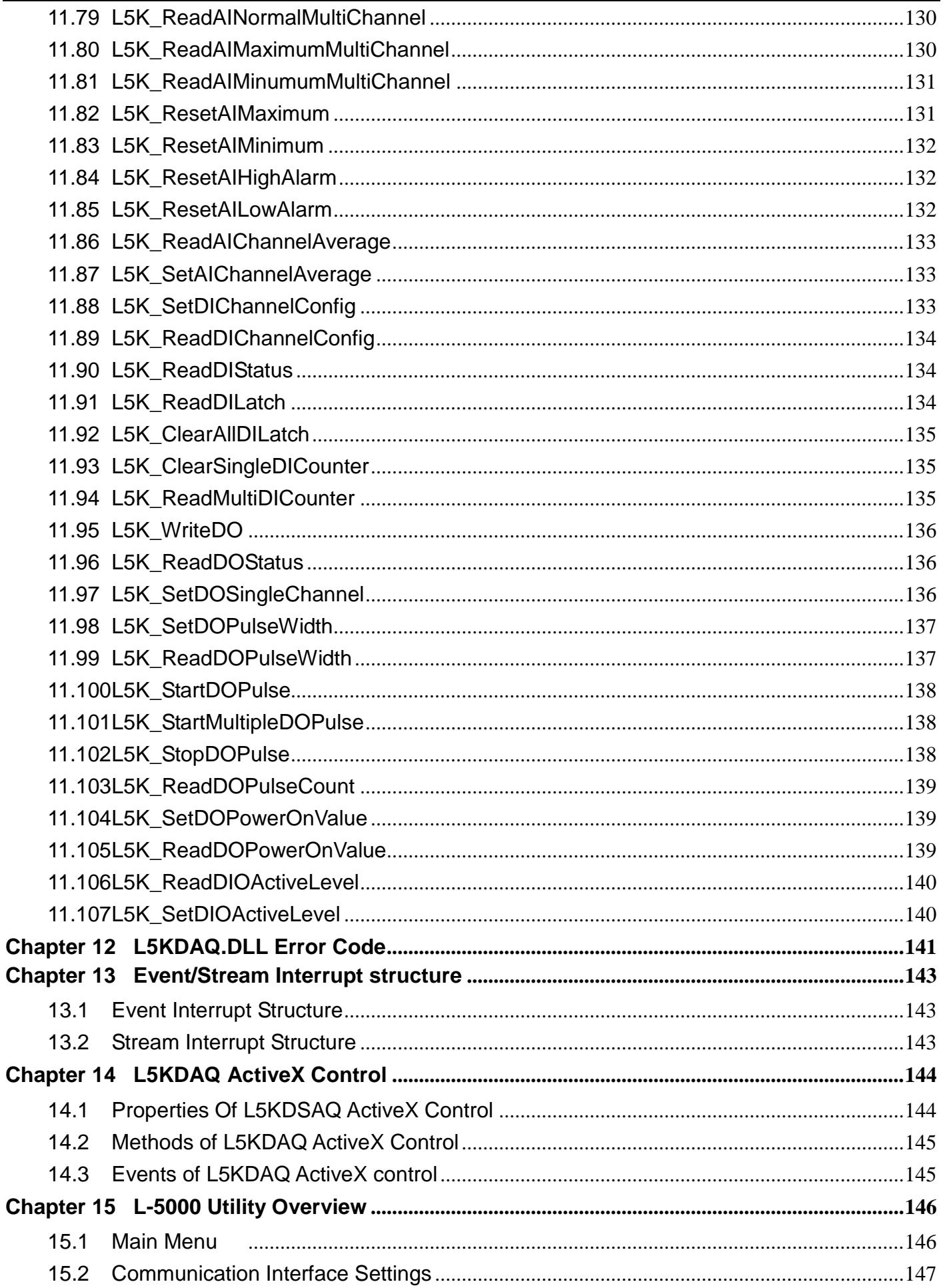

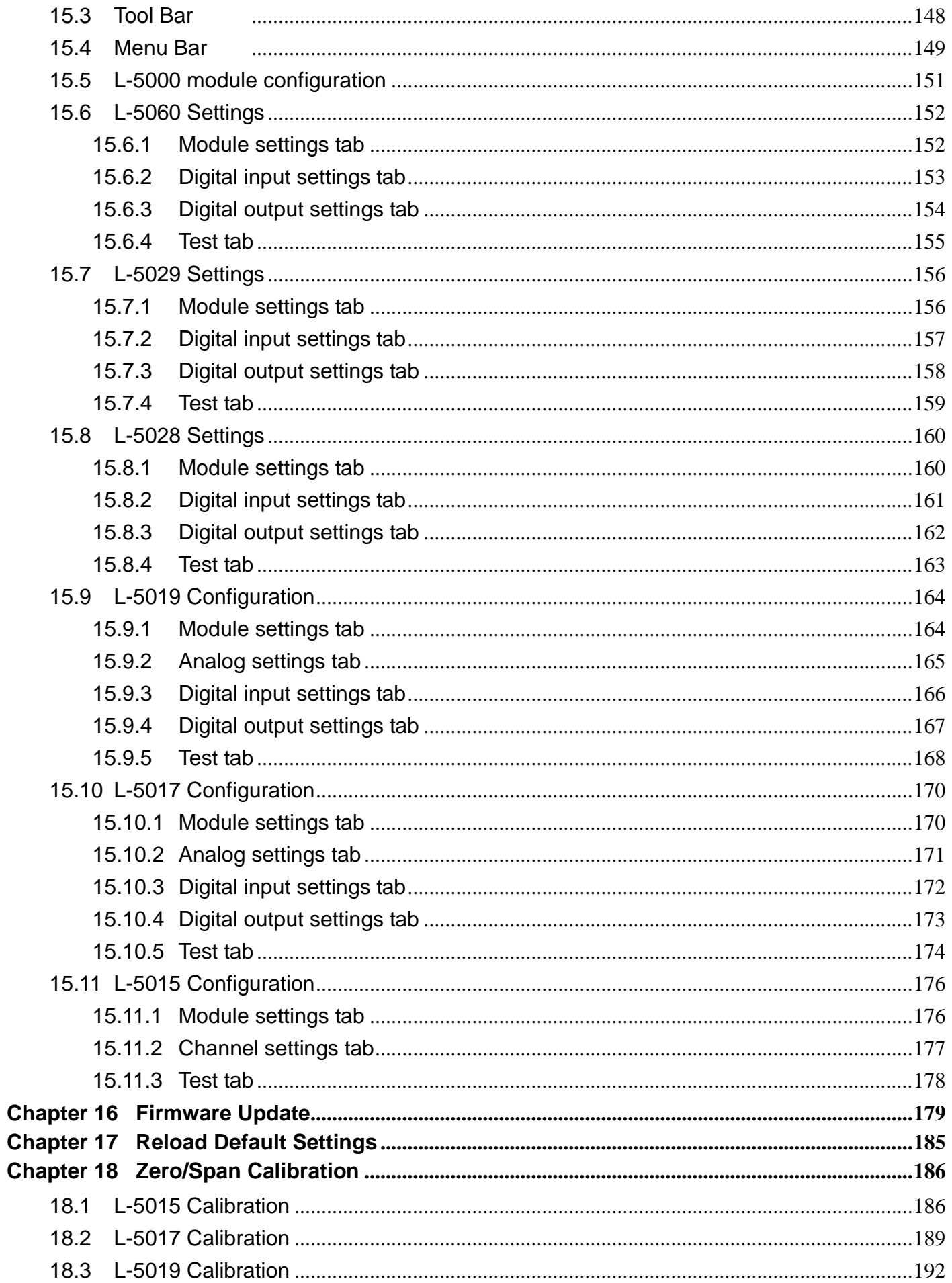

# <span id="page-9-0"></span>**Chapter 1 Major Features**

#### <span id="page-9-1"></span>**1.1 Multi-Interface DA&C I/O Modules**

L-5000 is based on the popular Ethernet/USB/RS485/RS232 networking standards used today in most business environments.

L-5000 series provides:

- 1. 10/100 Mbps Ethernet interfaces and supports Modus/TCP protocol over TCP/IP for data connection.
- 2. USB 2.0 (high speed) interfaces and supports Modbus RTU /ASCII protocol for data connection.
- 3. ES485/232C interface and supports Modbus RTU /ASCII protocol for data connection.

With built-in Real Time OS (RTOS), The L-5000 modules can connect to all communication interfaces simultaneously

## <span id="page-9-2"></span>**1.2 Intelligent I/O Modules**

Enhancing from traditional I/O modules, L-5000 I/O modules have pre-built intelligent mathematic functions to empower the system capacity. The Digital Input modules provide Counter, Totalize functions; the Digital Output modules provide pulse output, delay output functions; the Analog Input modules provide the Max./Min./Average data calculation; the Analog Output modules provide the PID loop control function.

## <span id="page-9-3"></span>**1.3 Mixed I/O In One Module To Fit All Applications**

L-5000 mixed I/O module design concept provides the most cost-effective I/O usage for application system. The most common used I/O type for single function unit are collected in ONE module. This design concept not only save I/O usage and spare modules cost but also speed up I/O relative operations. For small DA&C system or standalone control unit in a middle or large scale, L-5000 mixed I/O design can easily fit application needs by one or two modules only. With additional embedded control modules, L-5000 can easily create a localized, less complex, and more distributed I/O architecture.

#### <span id="page-9-4"></span>**1.4 Modbus/TCP and RTU Protocol Supported For Open Connectivity**

L-5000 modules support the popular industrial standard, Modbus/TCP and RTU protocol, to connect with Ethernet Controller or HMI/SCADA software built with Modbus/TCP or RTU driver.

# <span id="page-9-5"></span>**1.5 Software Support**

Based on the Modbus/TCP and RTU standard, the L-5000 firmware is a built-in Modbus/TCP and RTU server. Therefore, Inlog provides the necessary DLL drivers and Windows Utility for users for client data for the L-5000. Users can configure this DA&C system via Windows Utility; integrate with HMI software package via Modbus/TCP driver or Modbus/TCP OPC Server. Even more, you can use the DLL driver and ActiveX to develop your own applications.

# <span id="page-10-0"></span>**1.6 Common Technical Specification Of L-5000**

- **Ethernet**:10 BASE-T IEEE 802.3 100 BASE-TX IEEE 802.3u
	- Wiring: UTP, category 5 or greater
	- Bus Connection: RJ45 modular jack
	- Comm. Protocol: Modbus/TCP on TCP/IP and RTU on UDP/IP or RS485, ASCII commands
	- Data Transfer Rate:Up to 100 Mbps
- **USB**: USB 2.0
	- Wiring:USB cable
	- Bus Connection:USB type B connector
	- Comm. Protocol:RTU, ASCII commands
	- Data Transfer Rate: High speed
- **RS485/232C:**
	- Wiring:Twist pair for RS485 or Three wires cable for RS232C
	- **Bus Connection: 2/3 pin terminals**
	- Comm. Protocol:RTU, ASCII commands
	- Data Transfer Rate:2400,4800,9600,19200,38400,57600,115200
- **Power :**  $\blacksquare$ 
	- USB powered (if USB connection)
	- External power with unregulated 10 to 30VDC
	- Over-voltage protection and power reversal
- **I/O Module Input Isolation**:**3000 V DC**
- **Status Indicator**:**Power, Communication (Ethernet,USB,RS485/232)**  $\blacksquare$
- **Case**:**ABS with captive mounting hardware**
- $\blacksquare$ **Plug-in Screw Terminal Block**:**Accepts 0.5 mm 2 to 2.5 mm 2 , 1 - #12 or 2 - #14 to #22 AWG**
- **Operating Temperature**:**- 10 to 70º C (14 to 158º F)**
- **Storage Temperature**:**- 25 to 85º C (-13 to 185º F)**  $\blacksquare$
- **Humidity**:**5 to 95%, non-condensing**  $\blacksquare$
- **Atmospher**e:**No corrosive gases**  $\blacksquare$

**NOTE**: Equipment will operate below 30% humidity. However, static electricity problems occur much more frequently at lower humidity levels. Make sure you take adequate precautions when you touch the equipment. Consider using ground straps, anti-static floor coverings, etc. if you use the equipment in low humidity environments.

# <span id="page-11-0"></span>**1.7 Dimensions**

The following diagrams show the dimensions of the L-5000 l/O module in millimeters.

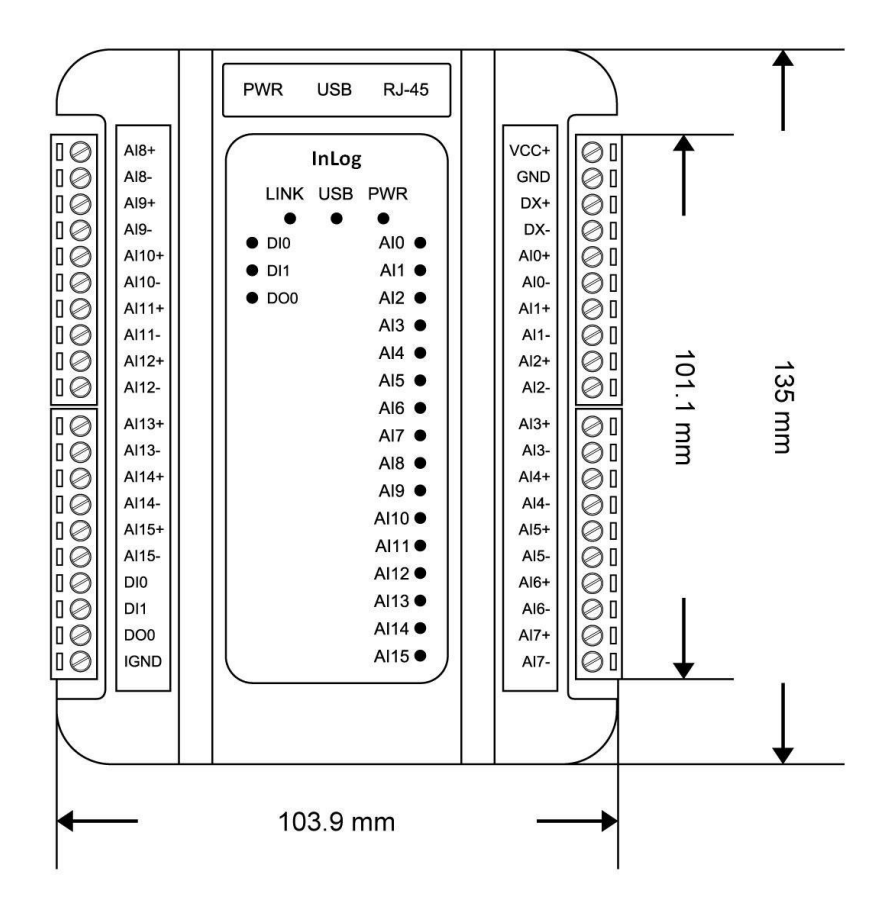

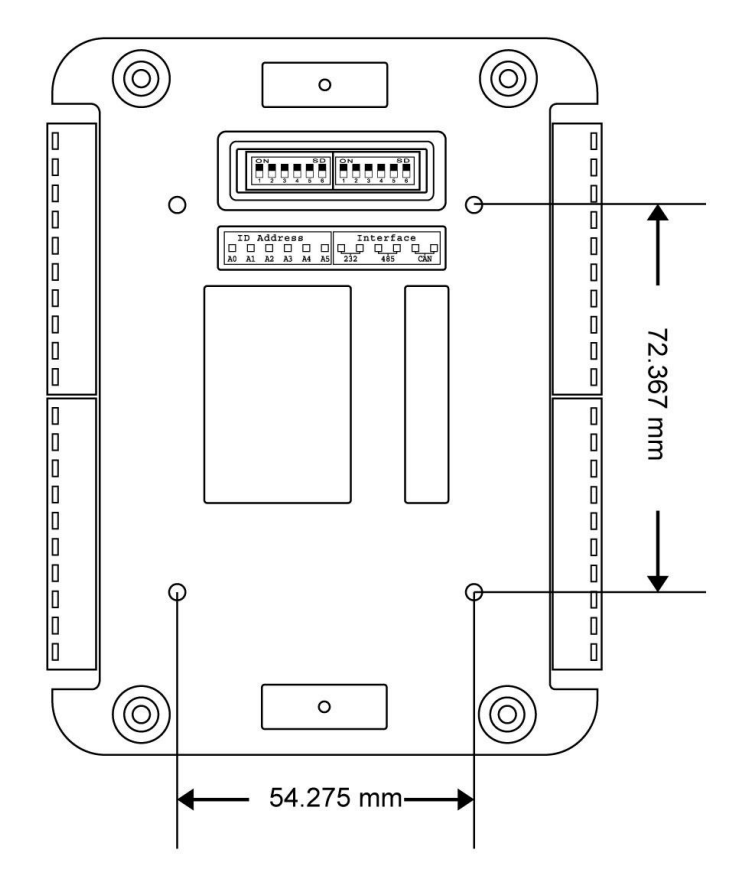

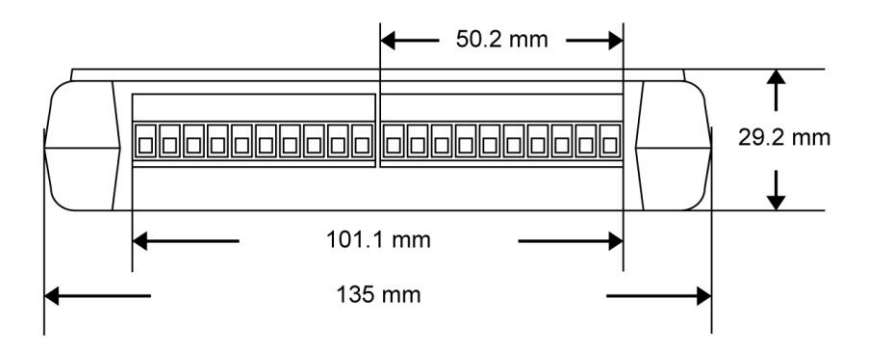

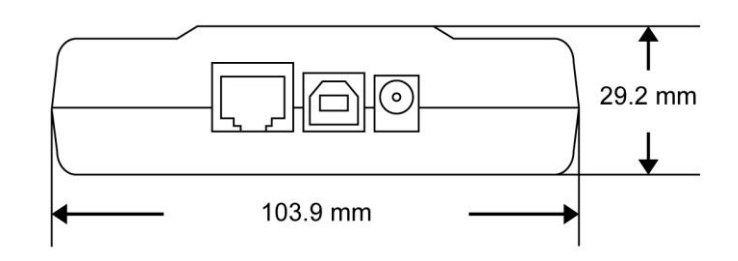

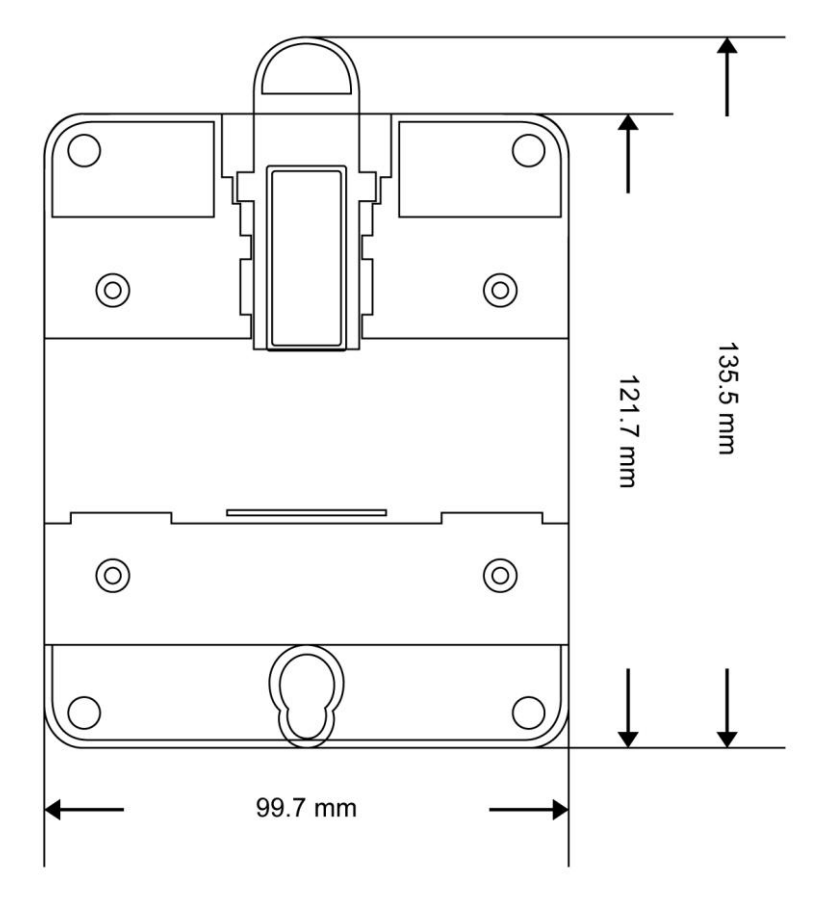

#### <span id="page-13-0"></span>**1.8 System Requirements**

- IBM PC compatible computer with 486 CPU (Pentium is recommended)  $\blacksquare$
- Microsoft 95/98/2000/NT 4.0 (SP3 or SP4)/XP or higher versions  $\blacksquare$
- $\blacksquare$ At least 32 MB RAM
- $\blacksquare$ 20 MB of hard disk space available
- $\blacksquare$ VGA color monitor
- $\blacksquare$ 2x or higher speed CD-ROM
- Mouse or other pointing devices  $\blacksquare$
- $\blacksquare$ 10 or 100 Mbps Ethernet Card
- 10 or 100 Mbps Ethernet Hub (at least 2 ports)  $\blacksquare$
- USB 2.0 hub with output current at last 400mA( if powered by USB hub)  $\blacksquare$
- $\blacksquare$ Two Ethernet Cable with RJ-45 connector
- $\blacksquare$ Power supply for L-5000 (+10 to +30 V unregulated), if no USB connection

#### <span id="page-13-1"></span>**1.9 I/O Modules Wiring**

The system uses a plug-in screw terminal block for the interface between I/O modules and field devices. The following information must be considered when connecting electrical devices to I/O modules.

- ٠ The terminal block accepts wires from 0.5 mm to 2.5 mm.
- $\blacksquare$ Always use a continuous length of wire. Do not combine wires to make them longer.
- $\blacksquare$ Use the shortest possible wire length.
- $\blacksquare$ Use wire trays for routing where possible.
- $\blacksquare$ Avoid running wires near high-energy wiring.
- Avoid running input wiring in close proximity to output wiring where possible. ٠
- Avoid creating sharp bends in the wires. $\blacksquare$

# <span id="page-14-0"></span>**Chapter 2 Specifications**

# <span id="page-14-1"></span>**2.1 L-5015 Specifications**

The L-5015 is a 16-bit, 12-channel RTD input module that provides programmable input ranges on all channels. It accepts Various RTD inputs (Type PT100, PT1000, Balco 500, NI604, NI1000) and provides data to the host computer.

- Analog Input  $\blacksquare$ 
	- Effective Resolution: 16-bit
	- Channels: 12
	- Input Type:PT100, PT1000, Balco 500, NI RTD
	- Input Range: PT100 Type: -50 ~ 150°C/0 ~ 100°C, 0 ~ 200°C, 0 ~ 400°C, -200 ~ 200°C PT1000 Type: -40 ~ 160°C Balco 500 Type: -30 ~ 120°C Ni604 Type: -80 ~ 100°C Ni1000 Type: -0 ~ 100°C
- Sampling Rate: 10 samples/sec  $\blacksquare$
- Input Impedance:10 MΩ  $\blacksquare$
- $\blacksquare$ Accuracy:  $\pm 0.15\%$  or better
- $\blacksquare$ Zero Drift: ±20 µV/ °C
- Span Drift: 25 ppm/ °C  $\blacksquare$
- $\blacksquare$ Built-in Watchdog Timer
- $\blacksquare$ Power Requirements: USB powered (400mA max.) or external unregulated  $+10 \sim +30$  VDC
- Power Consumption: 1.5 W/Typical, 2W/max  $\blacksquare$

# <span id="page-15-0"></span>**2.2 L-5017 Specifications**

The L-5017 is a 16-bit, 16-channel Analog input module that provides programmable input ranges on all channels.

- Analog Input
	- Effective Resolution: 16-bit
	- Channels:16
	- Input Type: Voltage, Current
	- **•** Input Range:  $\pm 10V$ ,  $\pm 5V$ ,  $\pm 2.5V$ ,  $\pm 1V$ ,  $\pm 500$ mV,  $\pm 15$ mV, 0~20mA, 4~20mA
	- Sampling Rate: 10 samples/sec.
	- Input Impedance: 10 MΩ
	- Accuracy:  $±0.15%$  or better
	- Zero Drift:  $±20 \mu V$  °C
	- Span Drift: 25 ppm/ °C
- **Digital Input** 
	- Input Channel:2 channels
	- Input Type:Voltage (logic 0 for 0<Vin < 3Vdc , logic 1 for 5V<Vin < 24Vdc ) or Switch On/Off
	- Isolation Voltage:2000 V
- Digital Output
	- Output Channel: 1 channel
	- Output Type: Open Collect to 30Vdc/3A(max)
	- Isolation Voltage: 2000 V
- Built-in Watchdog Timer
- Power Requirements: USB powered (400mA max.) or external unregulated  $+10 \sim +30$  VDC  $\blacksquare$
- Power Consumption: 1.5 W/Typical, 2W/max  $\blacksquare$

# <span id="page-16-0"></span>**2.3 L-5019 Specifications**

The L-5019 is a 16-bit, 16-channel Thermocouple input module that provides programmable input ranges on all channels. It accepts Various Thermocouple inputs (Type J, K, T, E, R, S, B) and provides data to the host computer in engineering units ( ºC). In order to satisfy various temperature requirements in one module, each analog channel is allowed to configure an individual range for several applications.

- Analog Input
	- **Effective Resolution: 16-bit**
	- Channels: 16
	- Input Type: J, K, T, E, R, S, B
	- Input Range: J Type:  $0 \sim 760$  °C
		- K Type:0 ~ 1370 °C T Type:-100 ~ 400 °C E Type:  $0 \sim 1000$  °C R Type:500 ~ 1750 °C S Type: 500 ~ 1750 °C B Type:500 ~ 1800 °C
		- +/-2.5V,+/-1.0V,+/-500mV,+/-150mV,0~20mA,4~20mA
	- Sampling Rate:10 samples/sec, 20 samples/sec, 50 samples/sec.
	- Input Impedance: 10 MΩ
	- Accuracy:  $±0.15%$  or better
	- Zero Drift:  $±20 \mu V$  °C
	- Span Drift:  $±25$  ppm/  $°C$
- Digital Input
	- Input Channel: 2 channels
	- Input Type:Voltage (logic 0 for 0<Vin < 3Vdc , logic 1 for 5V<Vin < 24Vdc ) or Switch On/Off
	- Isolation Voltage:2000 VDC
- Digital Output
	- Output Channel: 1 channels
	- Output Type: Open Collect to 30Vdc/3A(max)
	- Isolation Voltage: 2000 VDC
- Built-in Watchdog Timer
- Power Requirements: USB powered (400mA max.) or external unregulated  $+10 +30$  VDC
- Power Consumption: 1.5 W/Typical, 2W/max

# <span id="page-17-0"></span>**2.4 L-5028 Specifications**

The L-5028 is a 8-channels MOSEFT output and 24-channels input module that provides programmable I/O ranges on all channels. It accepts Various Digital inputs/MOSFET outputs and provides data to the host computer.

- $\blacksquare$ Digital Input
	- Channels:24 channels
	- Input Type: Voltage (logic 0 for 3Vdc maximum, logic 1 for 5Vdc minimums) or Switch On/Off
	- Isolation Voltage:2000 V
- **Digital Output** 
	- Output Channel: 8 channels
	- Output Type: Source Output up to 30Vdc/3A(max)
	- Isolation Voltage:2000 V
- Built-in Watchdog Timer  $\blacksquare$
- Power Requirements: USB powered (400mA max.) or external unregulated  $+10 \sim +30$  VDC  $\blacksquare$
- Power Consumption: 1.5 W/Typical, 2W/max

# <span id="page-18-0"></span>**2.5 L-5029 Specifications**

The L-5029 is a 16-channels MOSEFT output and 16-channels digital input module that provides programmable I/O ranges on all channels. It accepts Various Digital inputs/MOSFET outputs and provides data to the host computer.

- $\blacksquare$ Digital Input
	- Channels:16 channels
	- Input Type: Voltage (logic 0 for 3Vdc maximum, logic 1 for 5Vdc minimums) or Switch On/Off
	- Isolation Voltage: 2000 V
- Digital Output  $\blacksquare$ 
	- Output Channel: 16 channels
	- Output Type: Source Output up to 30Vdc/3A(max)
	- Isolation Voltage:2000 V
- $\blacksquare$ Built-in Watchdog Timer
- Power Requirements: USB powered (400mA max.) or external unregulated  $+10 \sim +30$  VDC  $\blacksquare$
- Power Consumption: 1.5 W/Typical, 2W/max  $\blacksquare$

# <span id="page-19-0"></span>**2.6 L-5060 Specifications**

The L-5060 is a 10-channels Relay and 12-channels digital input module that provides programmable I/O ranges on all channels. It accepts Various Digital inputs/Relay outputs and provides data to the host computer.

- $\blacksquare$ Digital Input
	- Channels:12 channels
	- Input Type: Voltage (logic 0 for 3Vdc maximum, logic 1 for 5Vdc minimums) or Switch On/Off
	- Isolation Voltage:2000 V
- Relay Output  $\blacksquare$ 
	- Relay Channel: 10 Relay output
	- Relay Type: Form-A (DPDT)
	- Contact Rating: AC 3A/125V, DC 3A/30V, 3A/110V
	- Breakdown Voltage:OPEN contacts:1000VAC,Contacts and coil:1000VAC
	- FCC Surge Voltage:Contacts and coil:1500V
	- Insulation Resistance:100M ohm (at 500VDC)
	- Operate Time: 6ms
	- Release Time: 4ms
	- Min. Operations: 500000 times(At 1A/30VDC)
- Built-in Watchdog Timer
- Power Requirements: USB powered (400mA max.) or external unregulated  $+10 +30$  VDC
- Power Consumption: 1.5 W/Typical, 2W/max  $\blacksquare$

# <span id="page-20-0"></span>**Chapter 3 Connector/Pin Assignment**

# <span id="page-20-1"></span>**3.1 L-5015 Front Side Connectors**

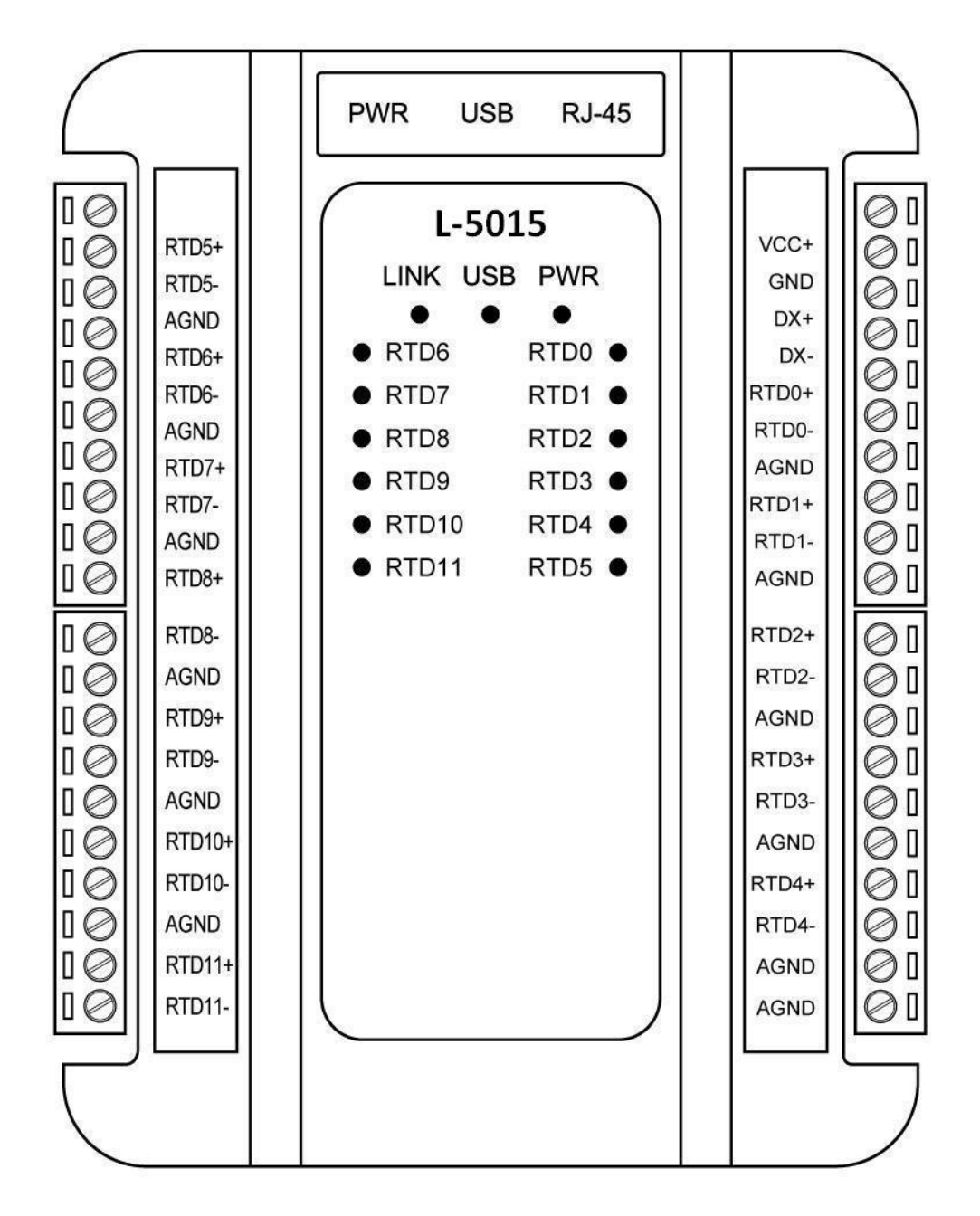

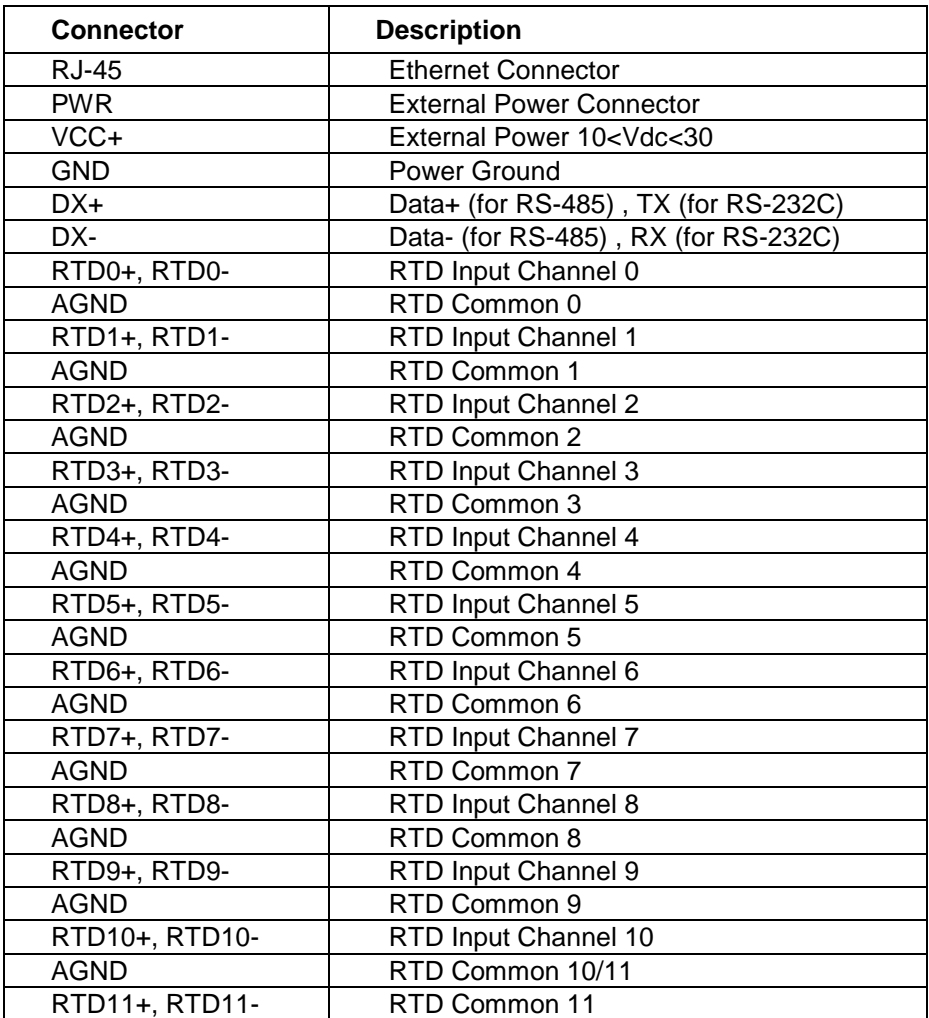

### <span id="page-22-0"></span>**3.2 L-5017 Front Side Connectors**

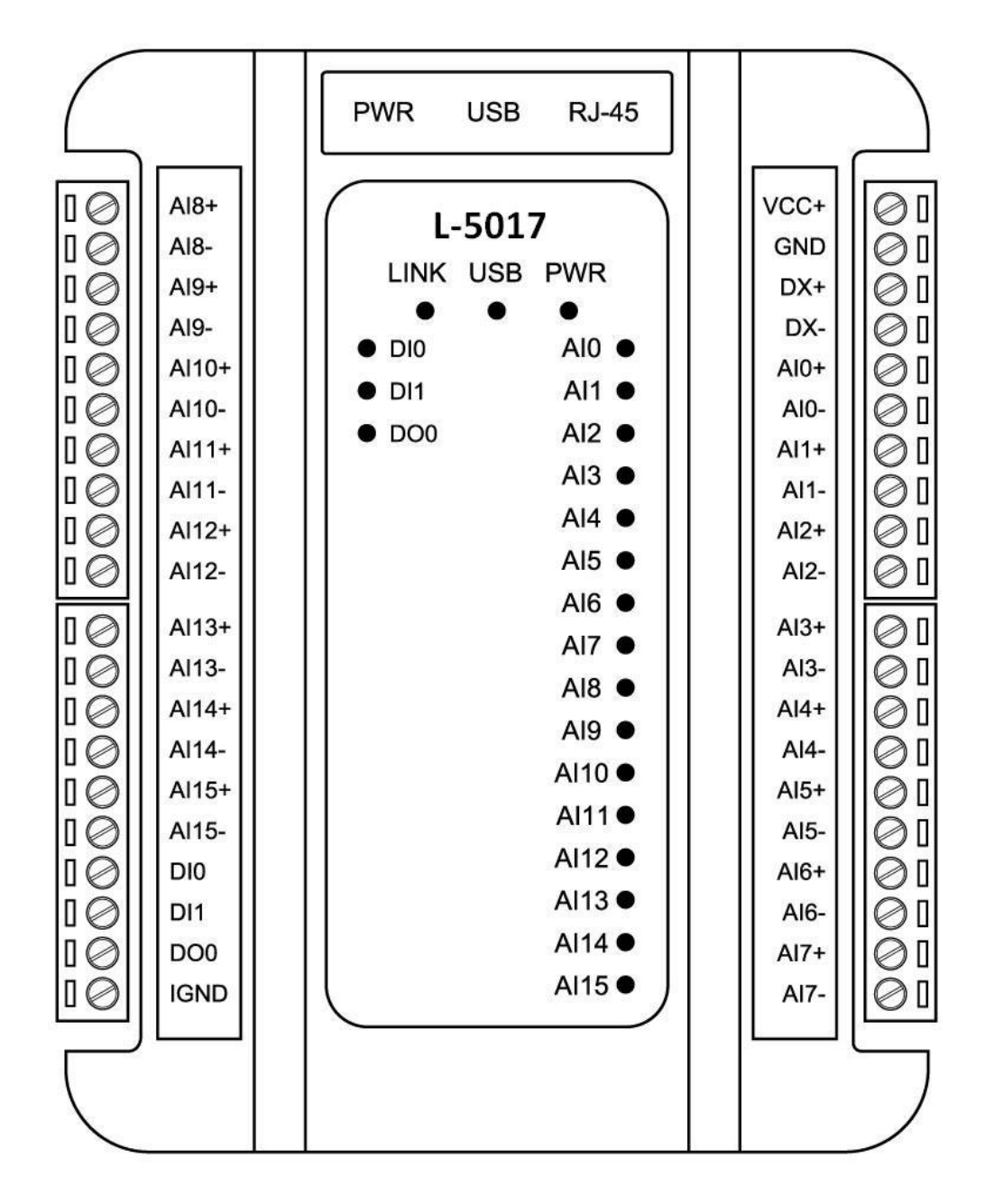

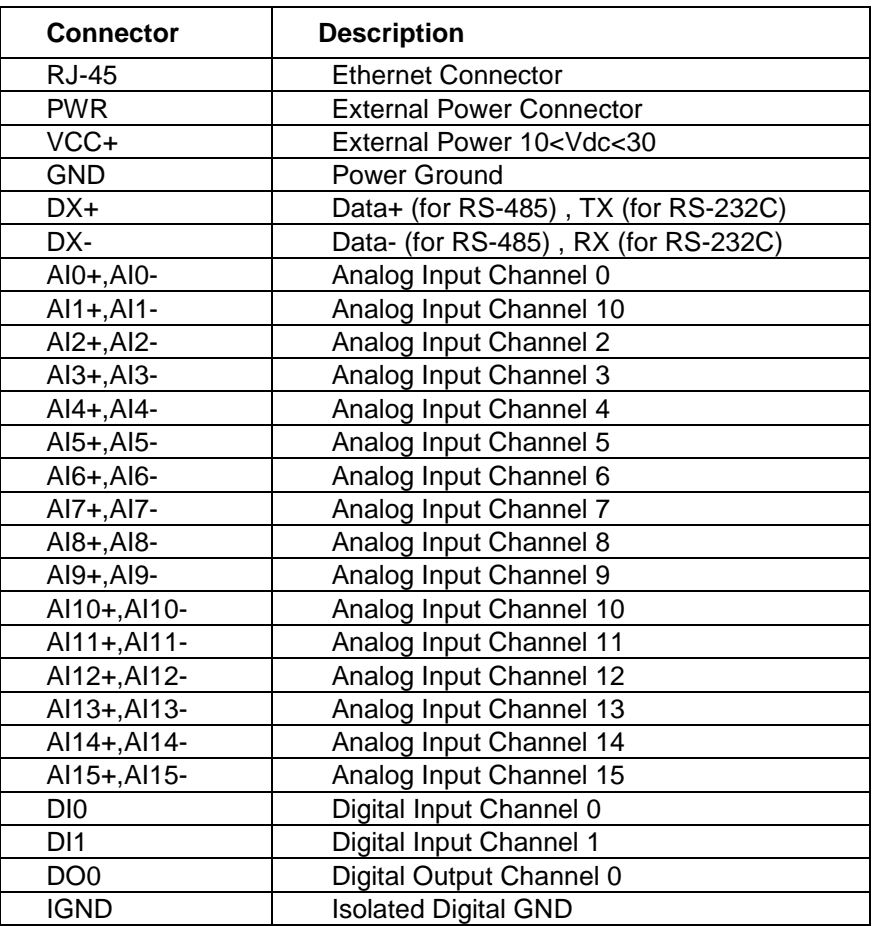

## <span id="page-24-0"></span>**3.3 L-5019 Front Side Connectors**

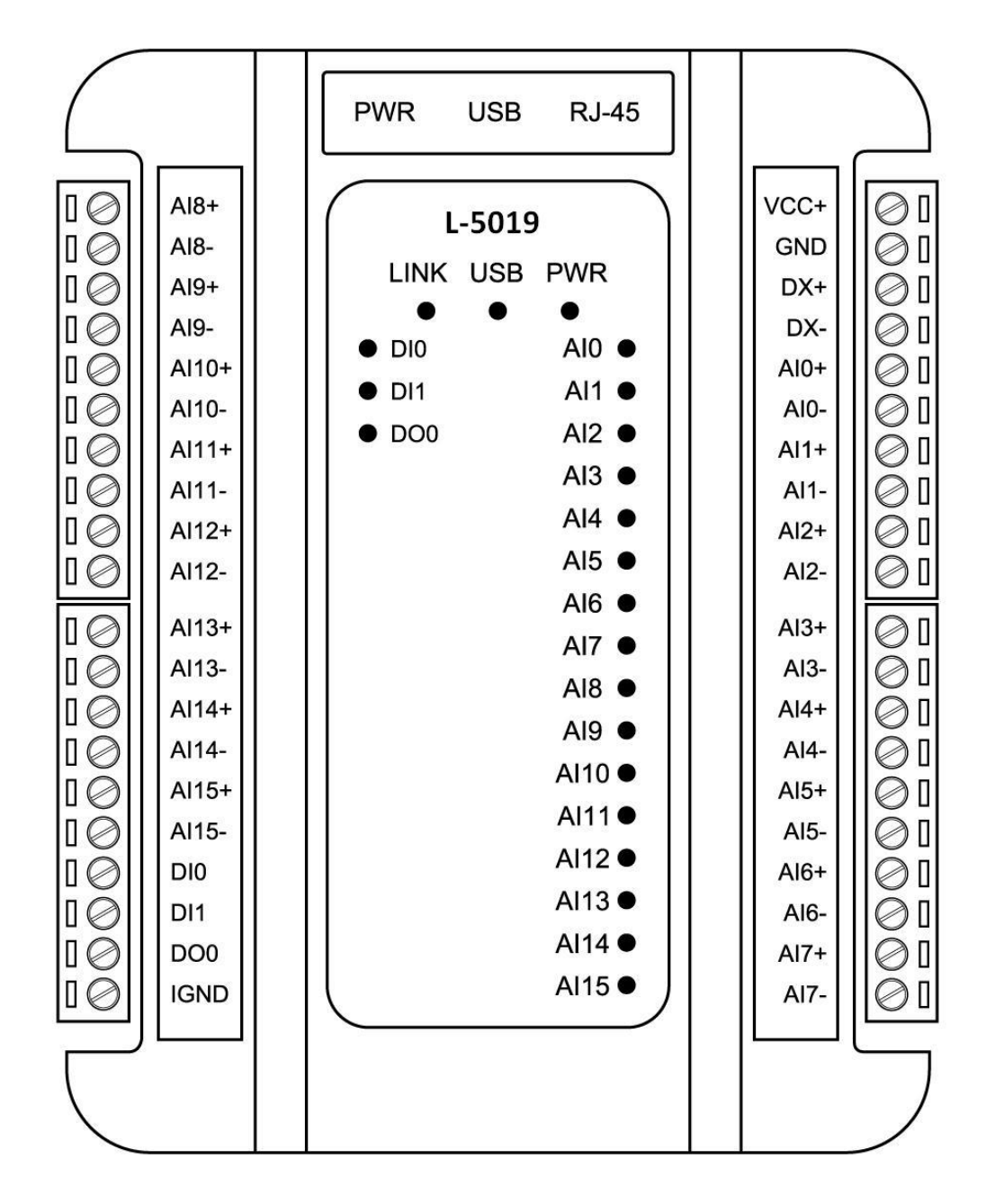

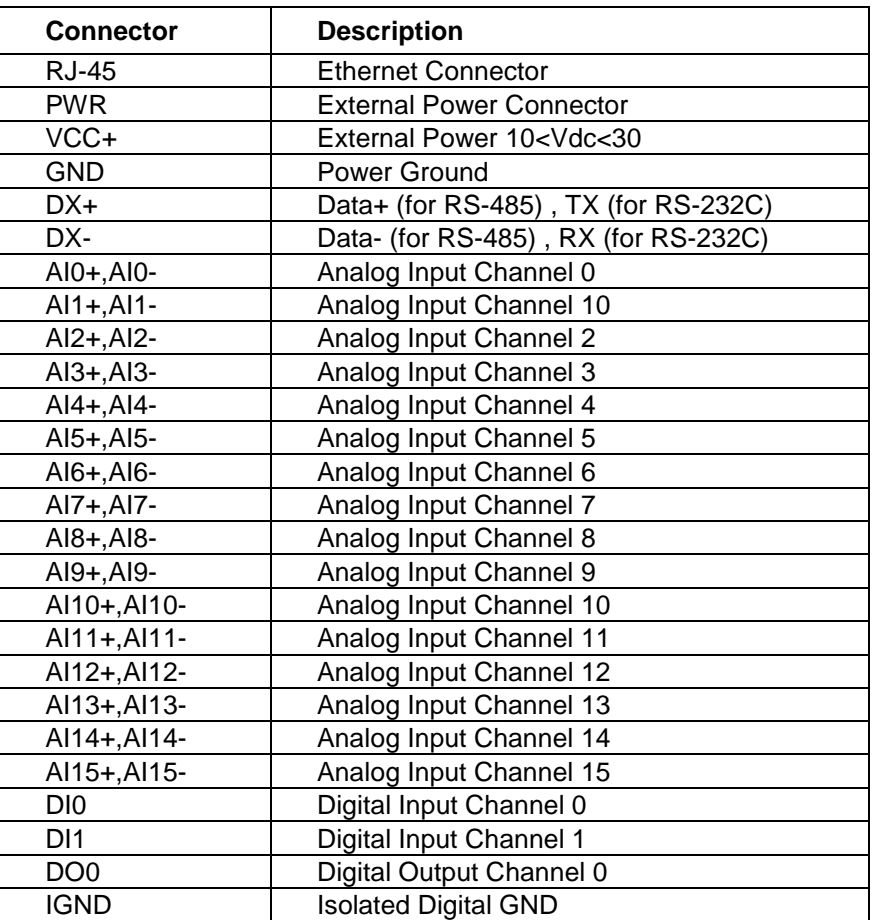

#### <span id="page-26-0"></span>**3.4 L-5028 Front Side Connectors**

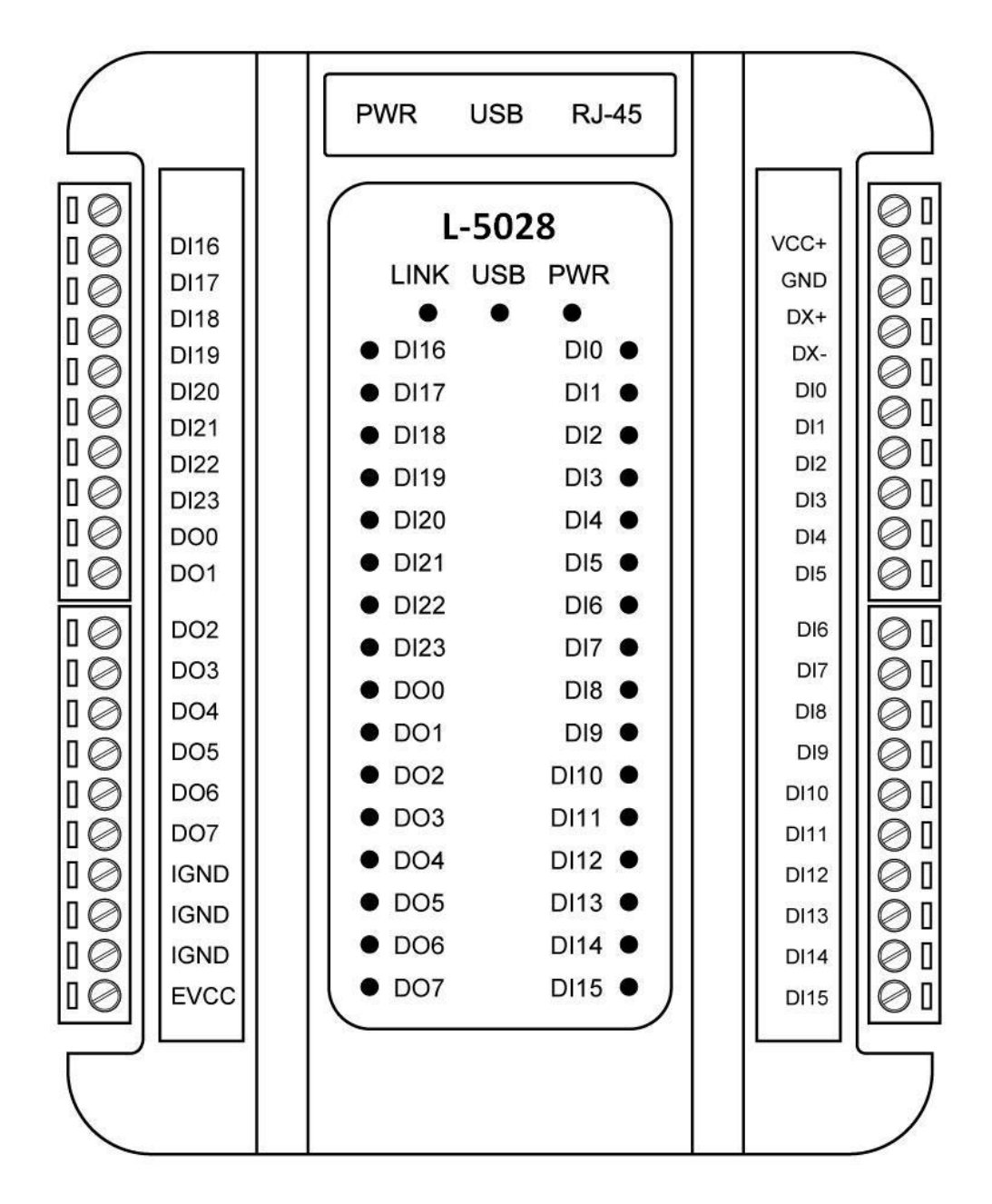

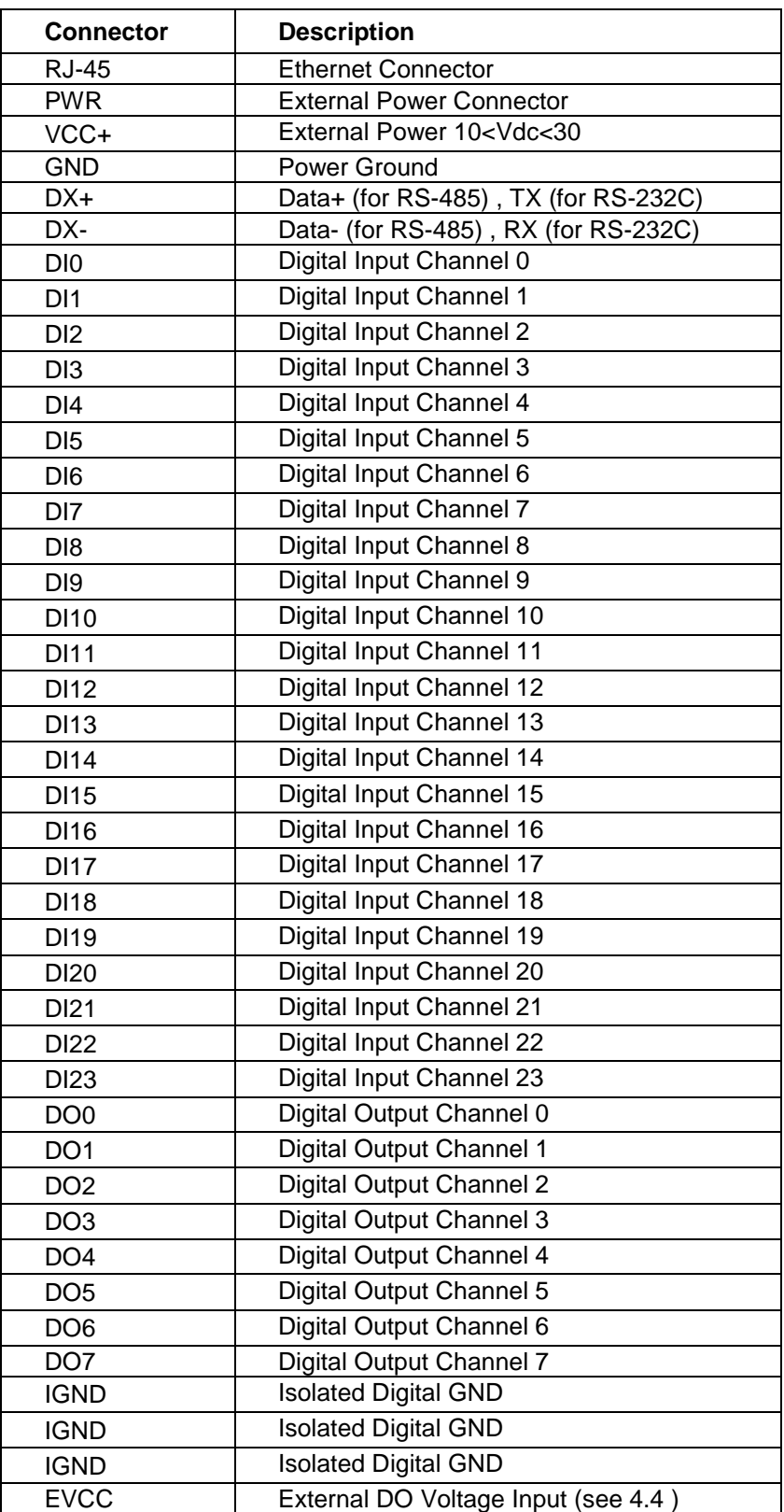

### <span id="page-28-0"></span>**3.5 L-5029 Front Side Connectors**

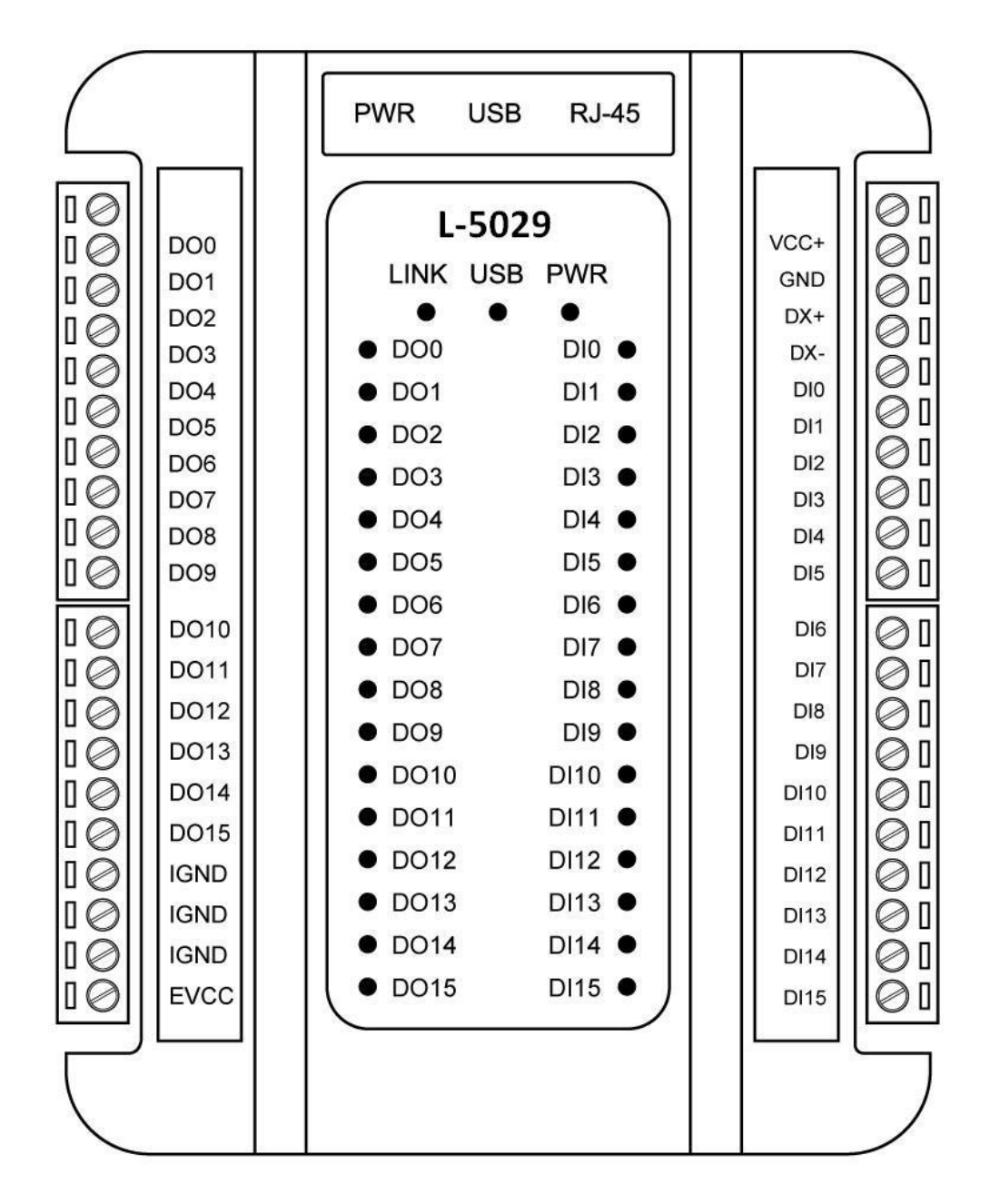

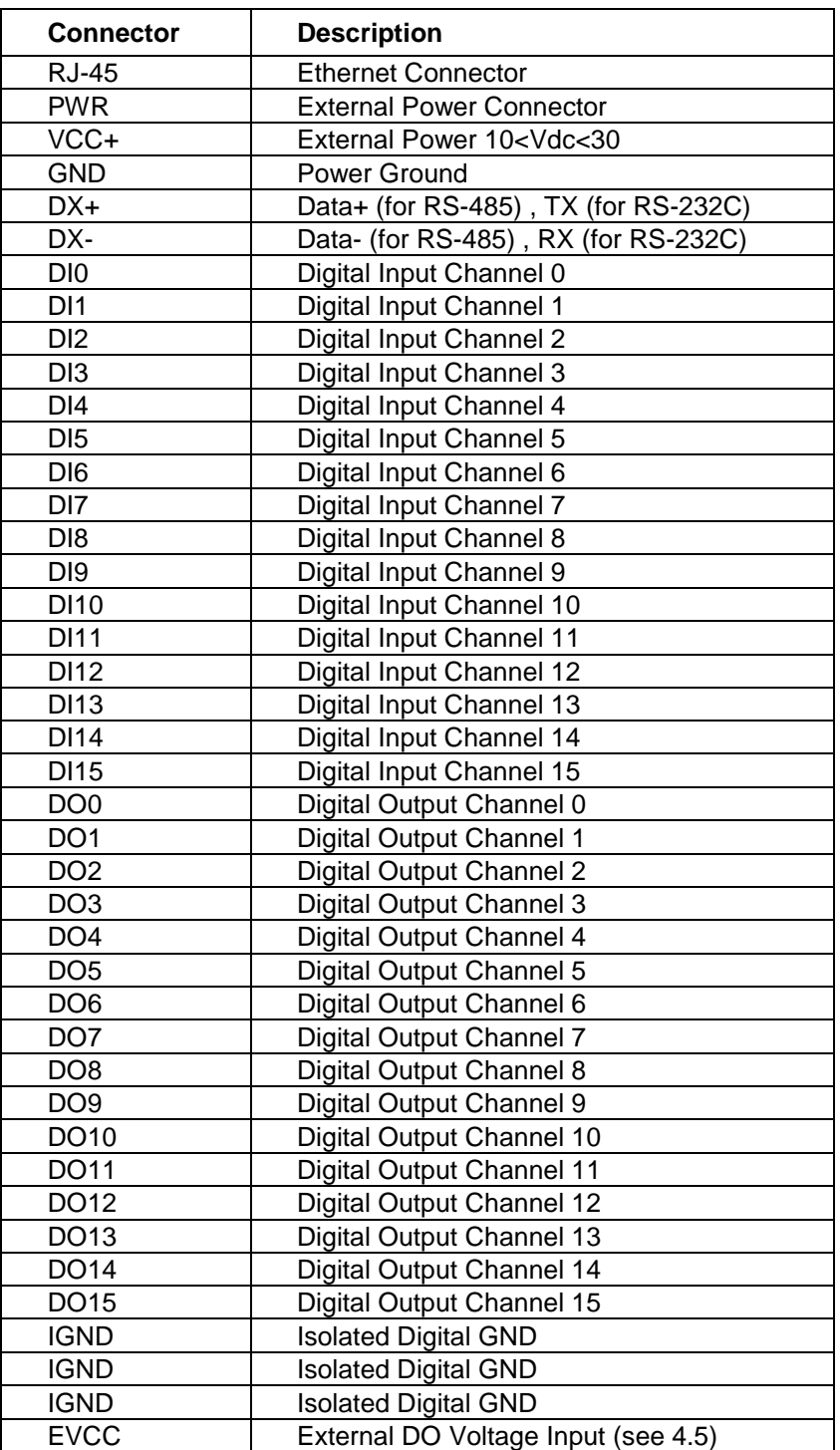

### <span id="page-30-0"></span>**3.6 L-5060 Front Side Connectors**

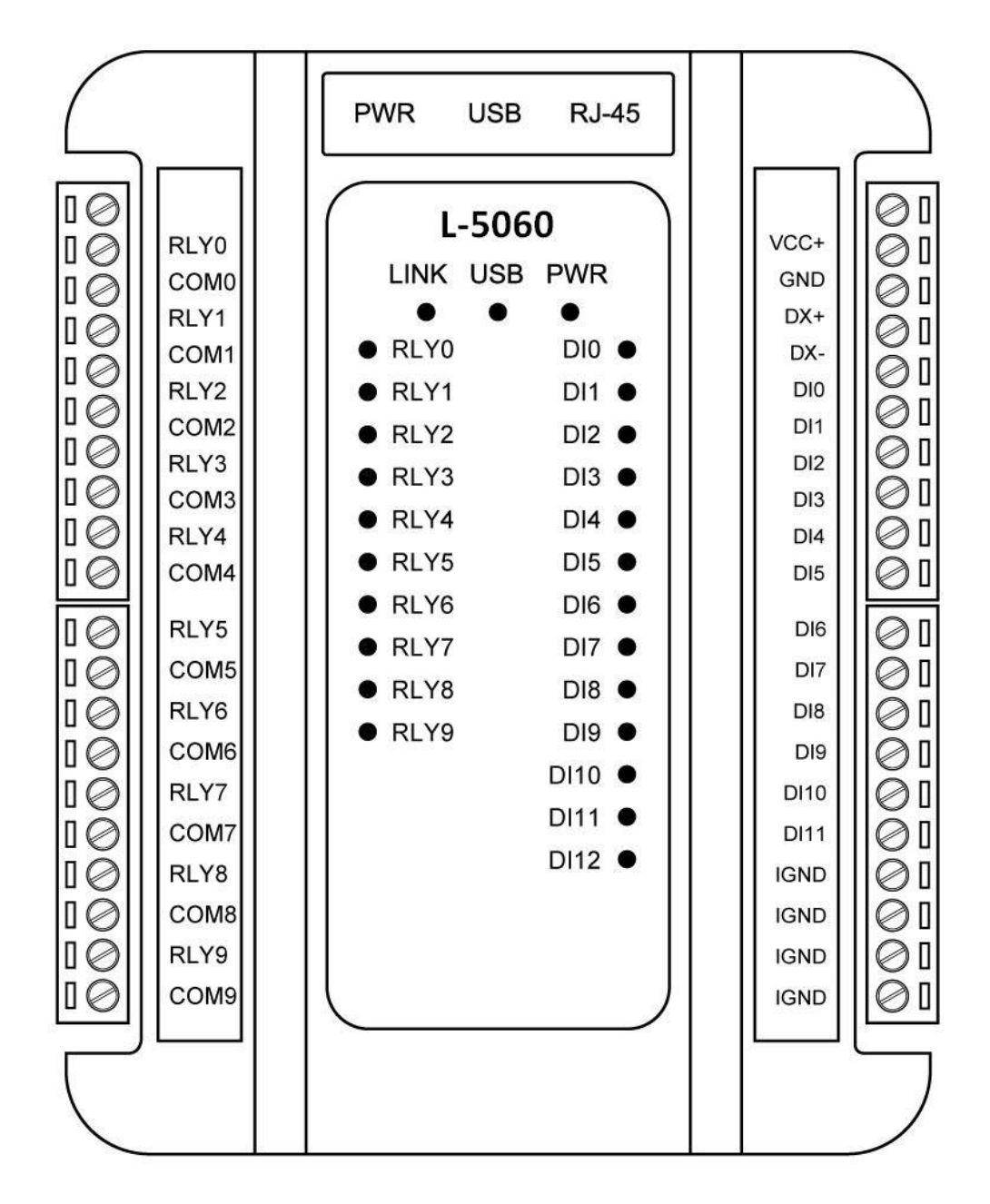

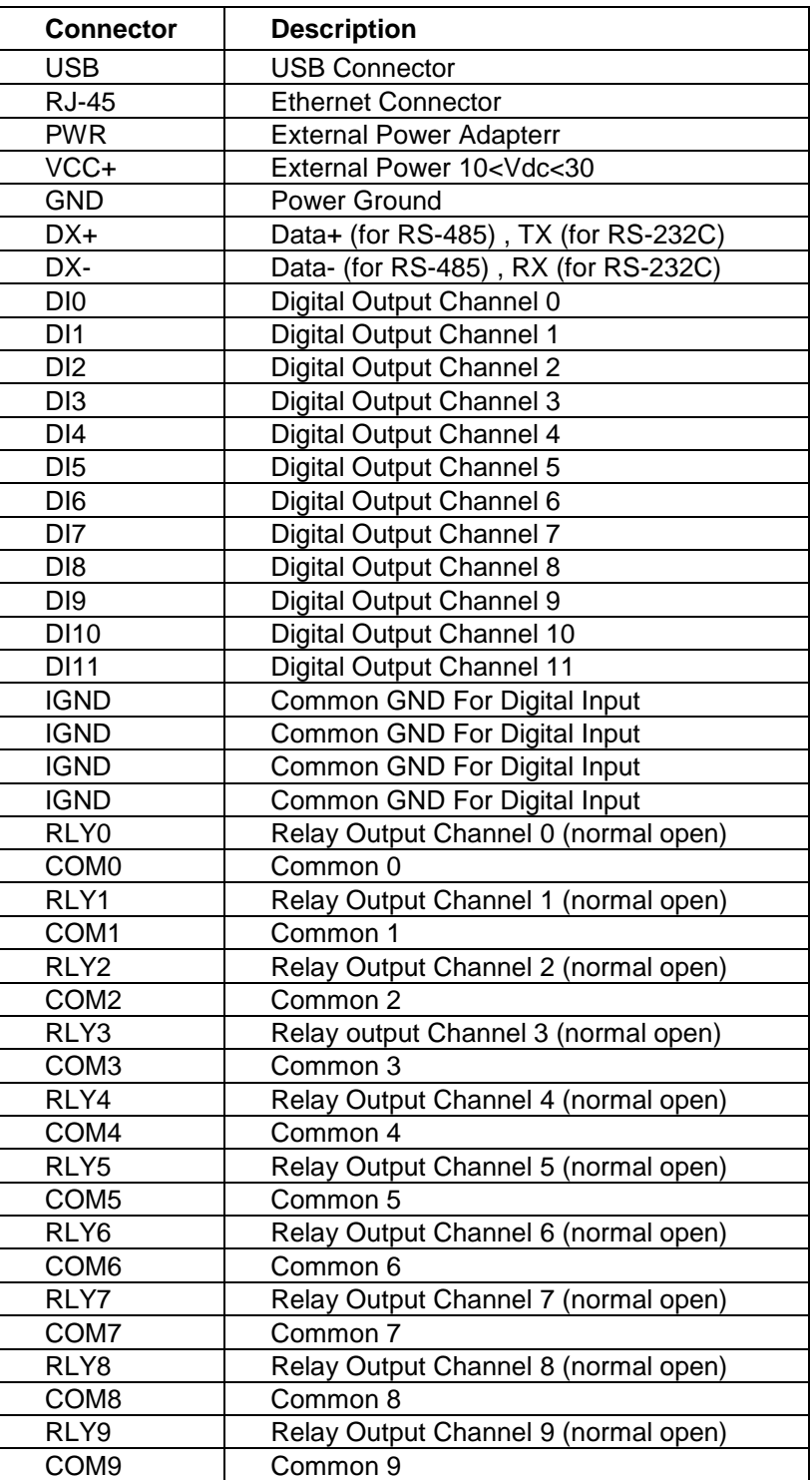

## <span id="page-32-0"></span>**3.7 L-5000 Rear Side Connectors**

There are two 6-pin DIP switches labeled as *ID address* and *Interface*.

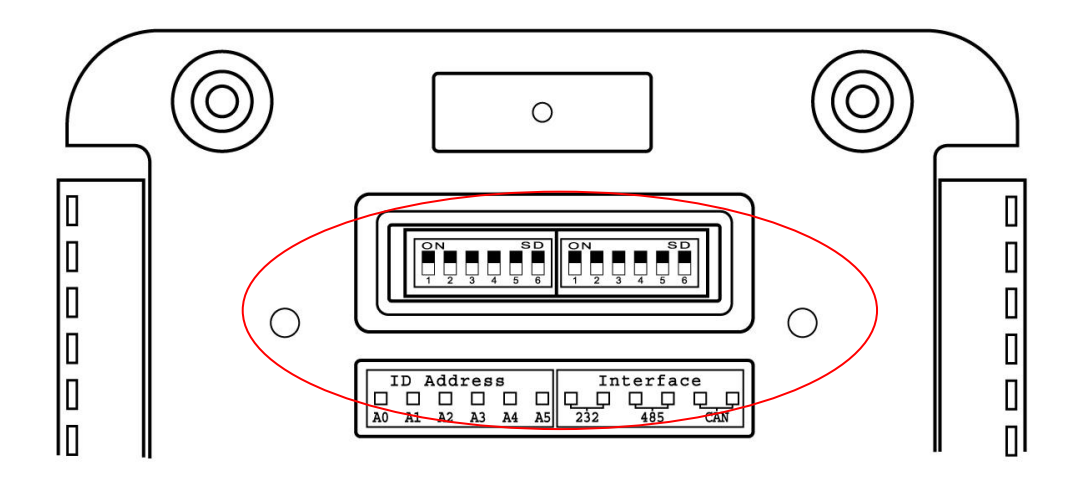

#### <span id="page-32-1"></span>**3.7.1 ID Address Switch Is Used For Setting ID Address Of Module**

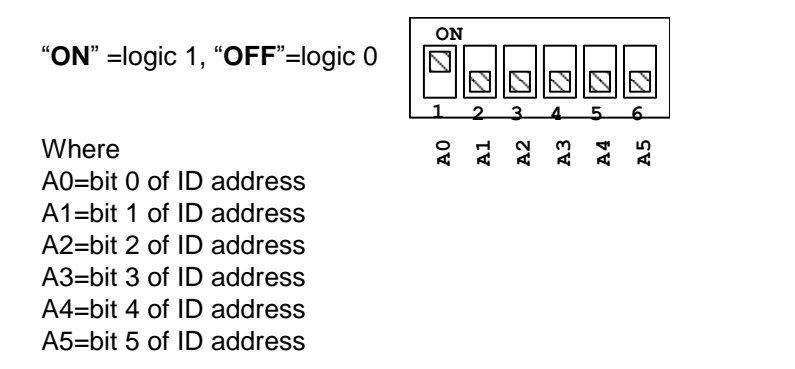

- **Example1**: Assume A0="ON", A1, A2, A3="OFF" and A4, A5="ON" Then the ID address= A5-A4-A3-A2-A1-A0=110001=31(hex) =49(dec)
- **Example2**: Assume A0="OFF", A1, A2, A3="ON" and A4, A5="OFF" Then the ID address= A5-A4-A3-A2-A1-A0=001110=0E (hex)=14(dec)

### <span id="page-33-0"></span>**3.7.2 Communication Interfaces (RS485 ,RS232 ,or CAN bus)**

| <b>Switch Pin Setting</b> | DX+                          | DX-                          | <b>GND</b>   |
|---------------------------|------------------------------|------------------------------|--------------|
| ON                        | TX signal of<br><b>RS232</b> | RX signal of<br><b>RS232</b> | GND of RS232 |
| ON                        | Data+ of RS485               | Data- of RS485               |              |
| ON                        | DX+ of CAN<br><b>BUS</b>     | DX- of CAN BUS               |              |

**Note**: CAN BUS function (Option)

#### <span id="page-33-1"></span>**3.7.3 L-5000 Reset Switch And CJC Sensor**

There are a reset switch (Reset) and temperature sensor (CJC) on the button side of the module The reset switch is available for all modules. The users could push this switch to reboot the module The Temperature sensor (cold junction compensation CJC) is available for L-5019 only

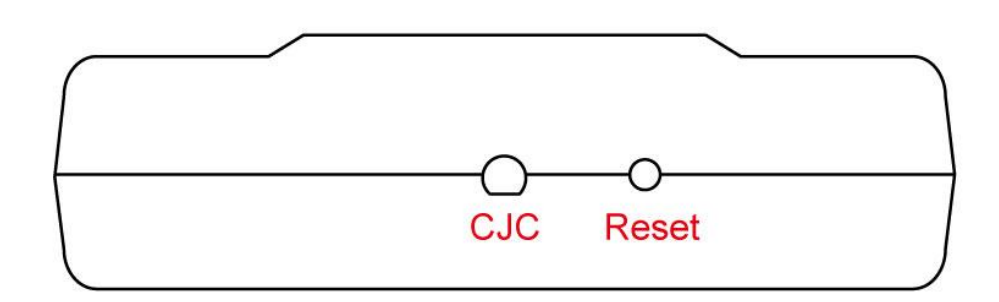

## <span id="page-34-0"></span>**3.7.4 L-5015 Analog/Digital I/O Block Diagram**

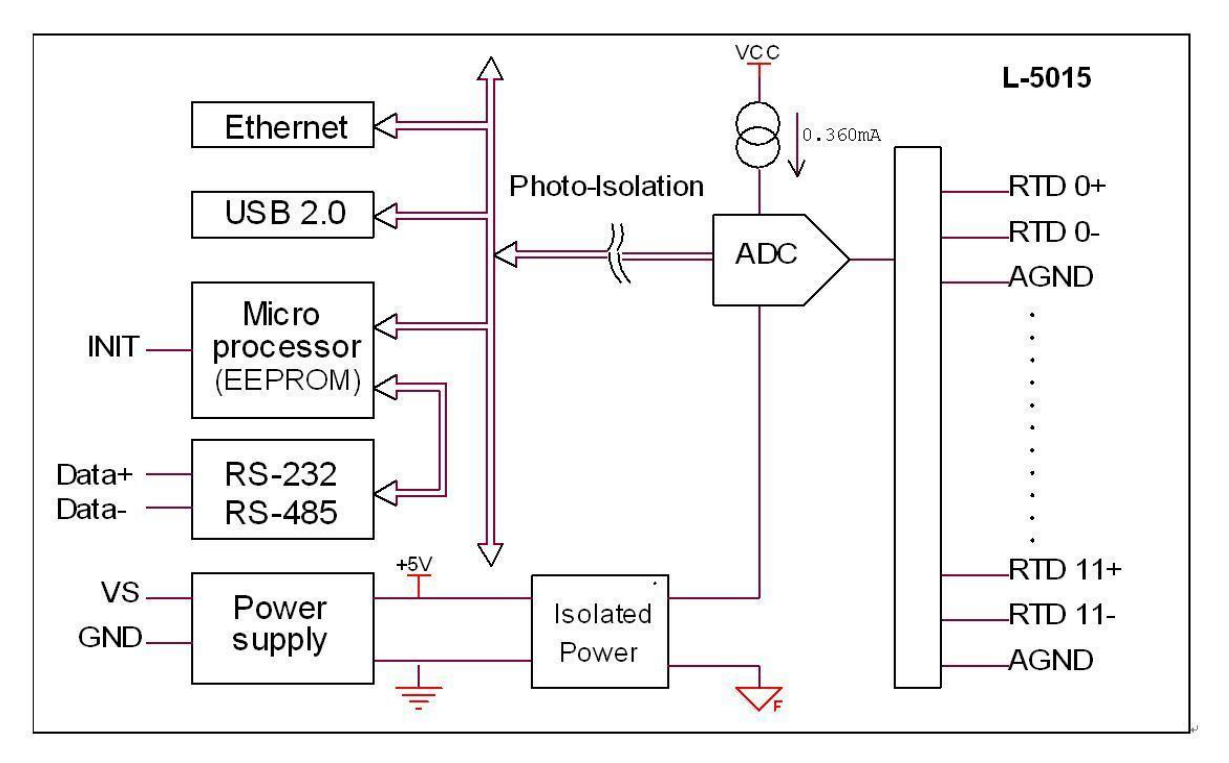

## <span id="page-34-1"></span>**3.7.5 L-5017 Analog/Digital I/O Block Diagram**

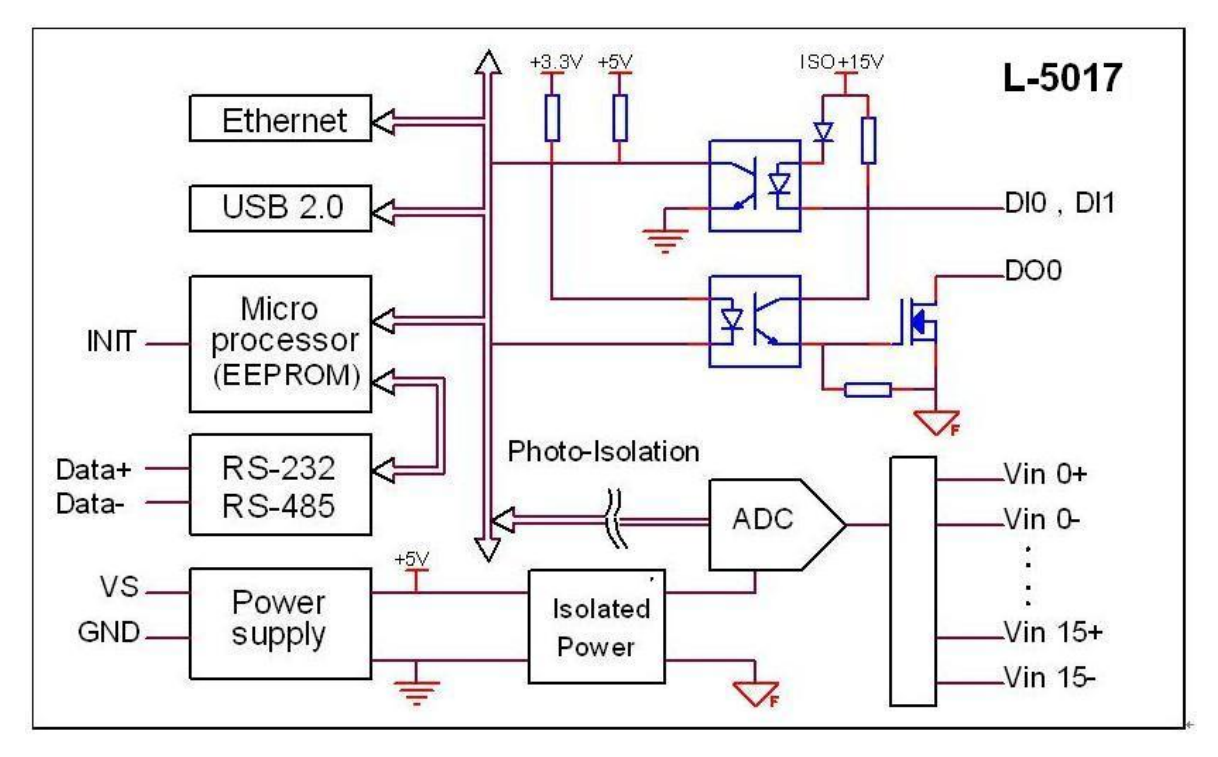

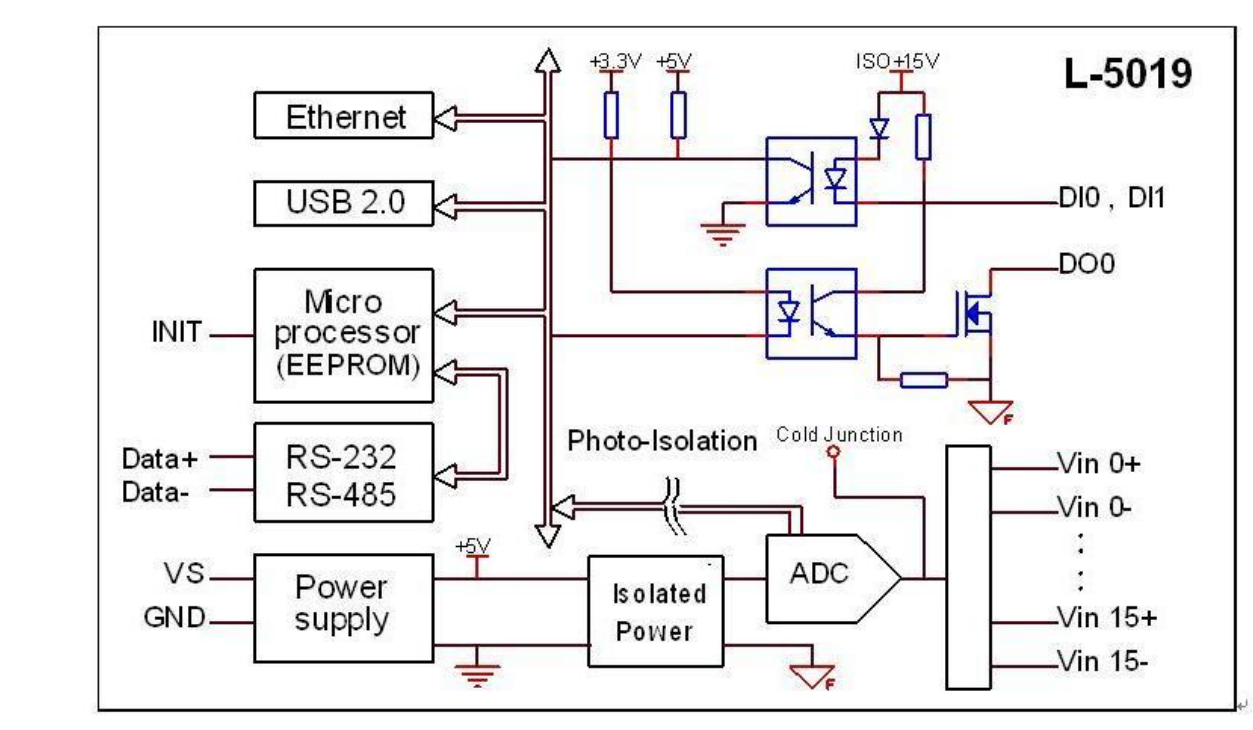

# <span id="page-35-0"></span>**3.7.6 L-5019 Analog/Digital I/O Block Diagram**

# <span id="page-35-1"></span>**3.7.7 L-5028 Analog/Digital I/O Block Diagram**

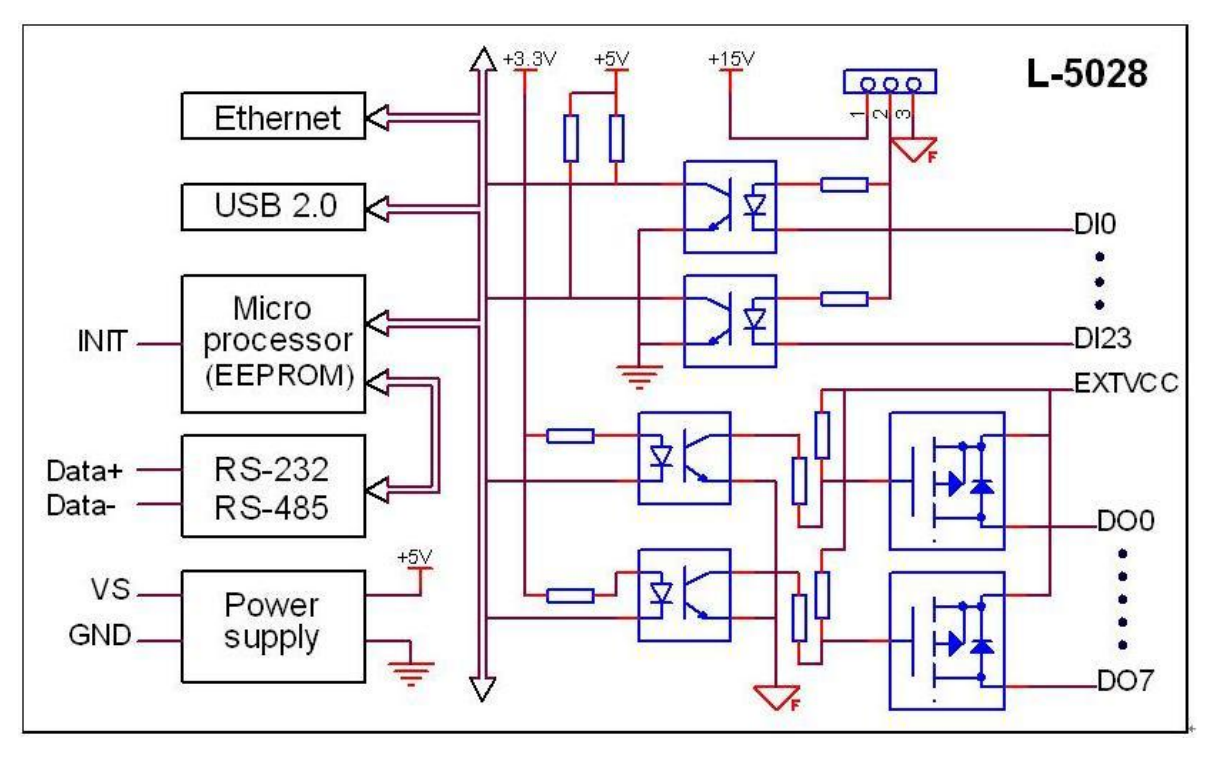
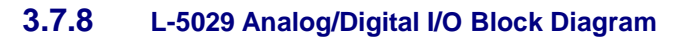

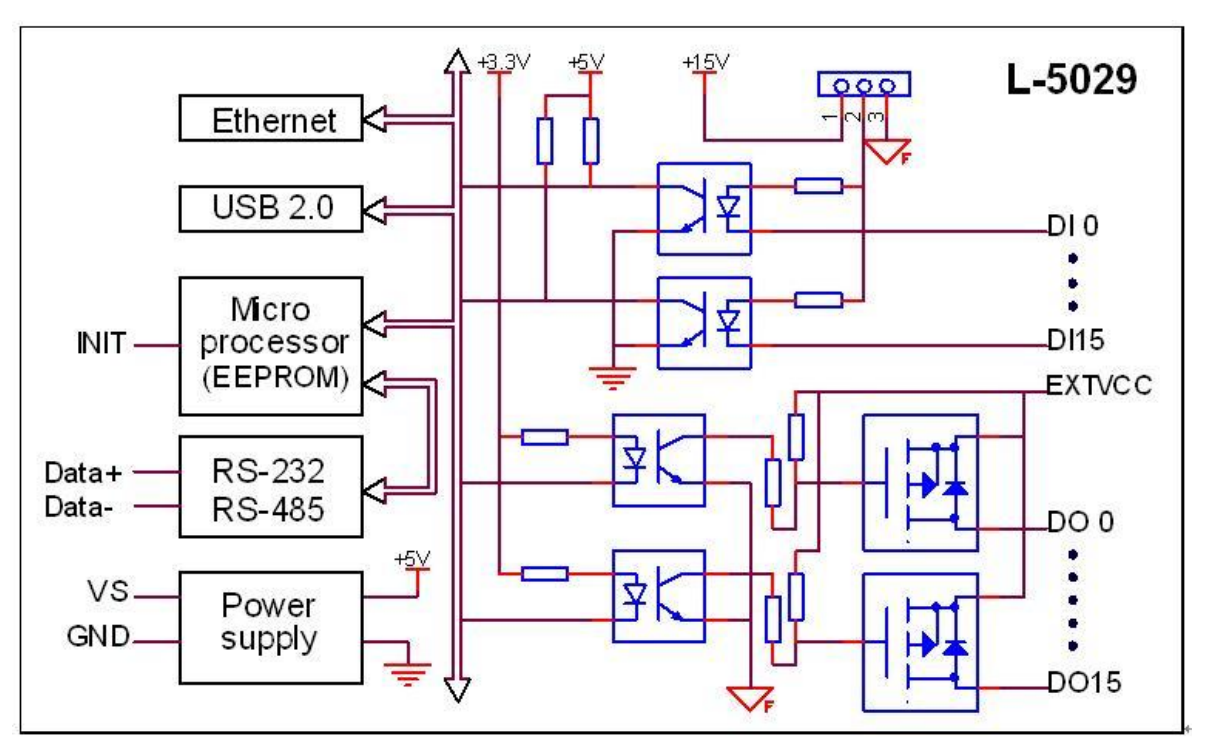

# **3.7.9 L-5060 Analog/Digital I/O Block Diagram**

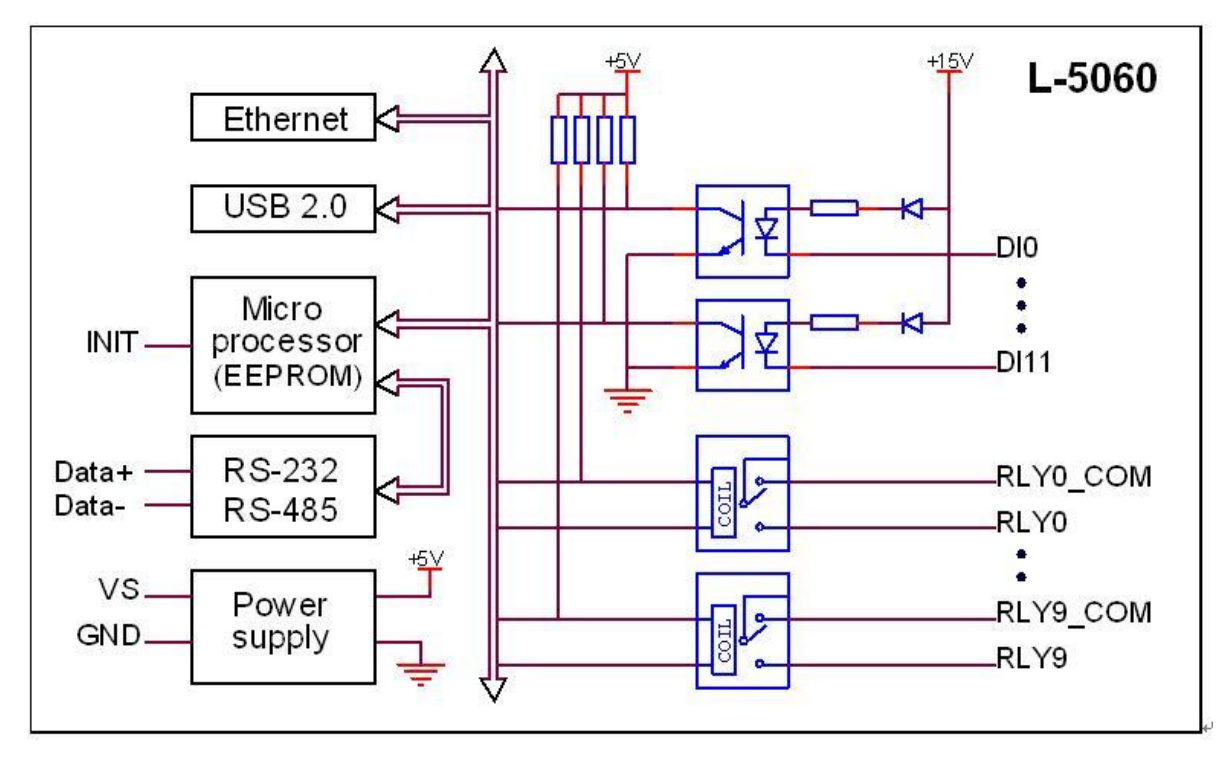

# **Chapter 4 Application Wiring**

# **4.1 L-5015 Wiring**

 $\blacksquare$ Interface Connection

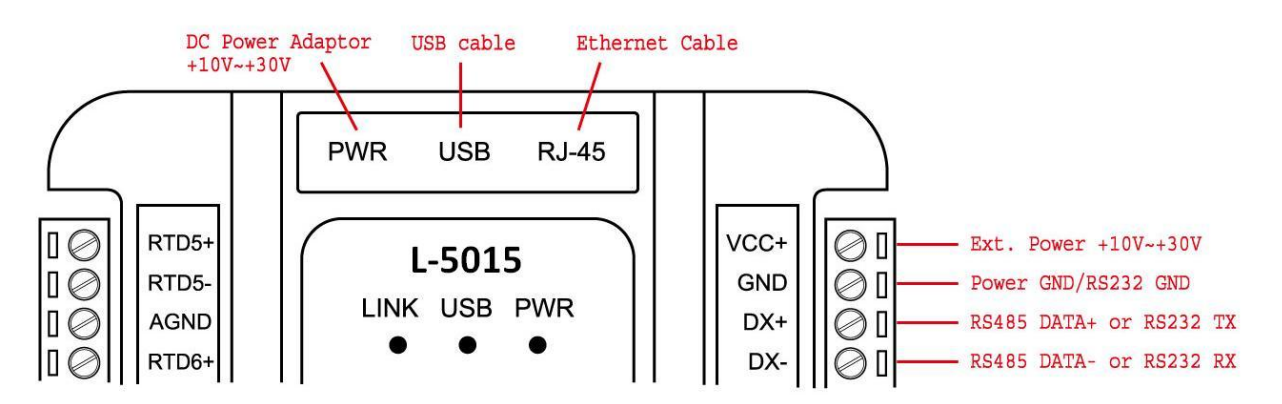

Analog Input Wiring $\blacksquare$ 

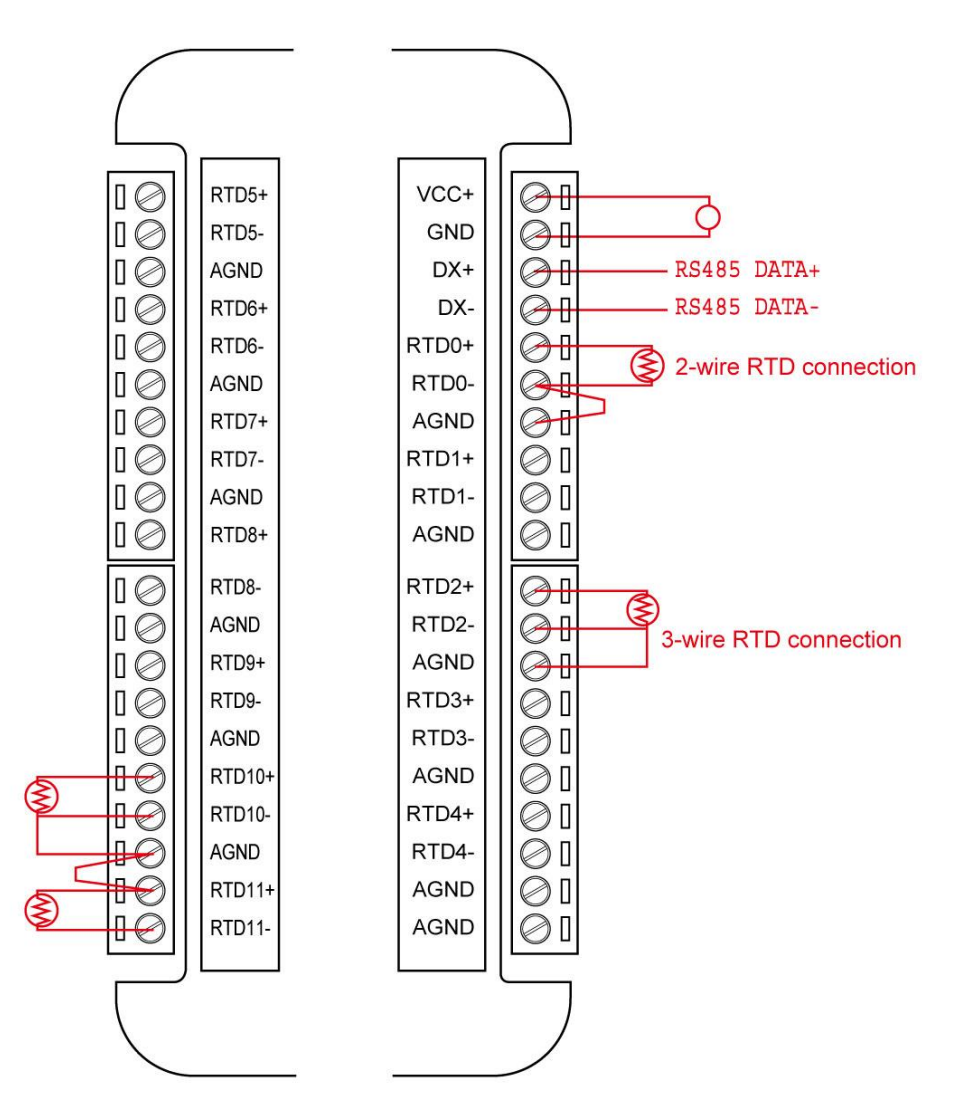

# **4.2 L-5017 wiring**

 $\blacksquare$ Interface Connection

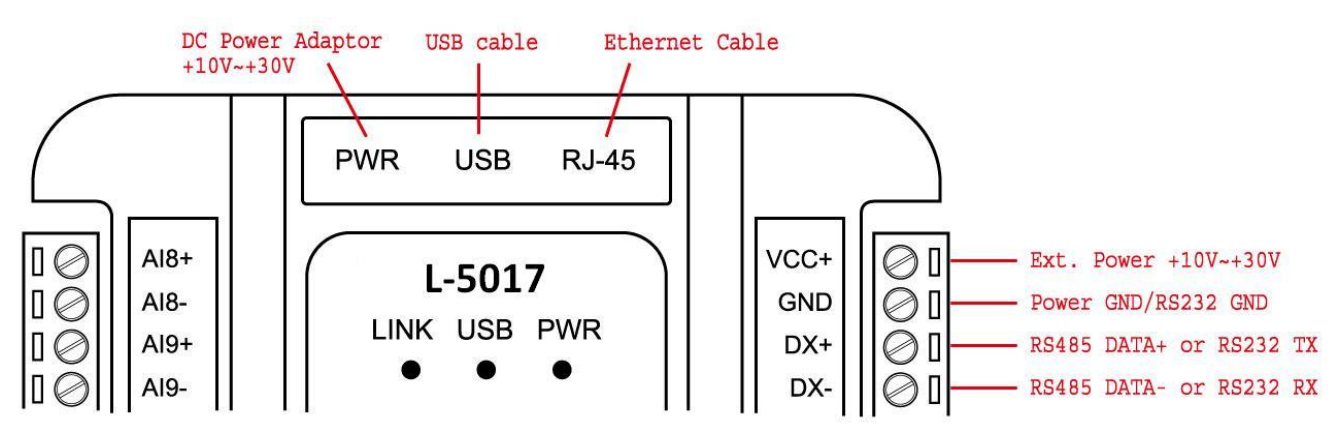

Analog Input Wiring $\blacksquare$ 

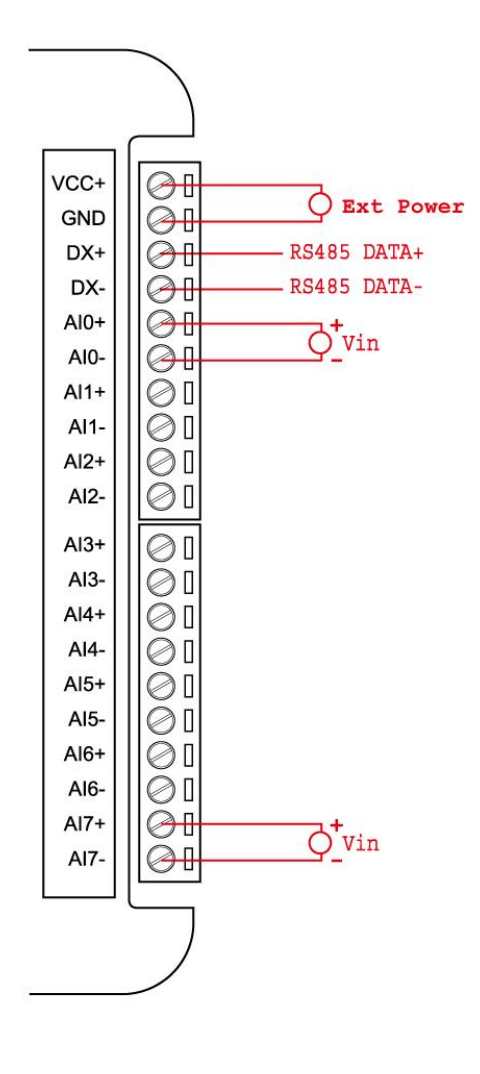

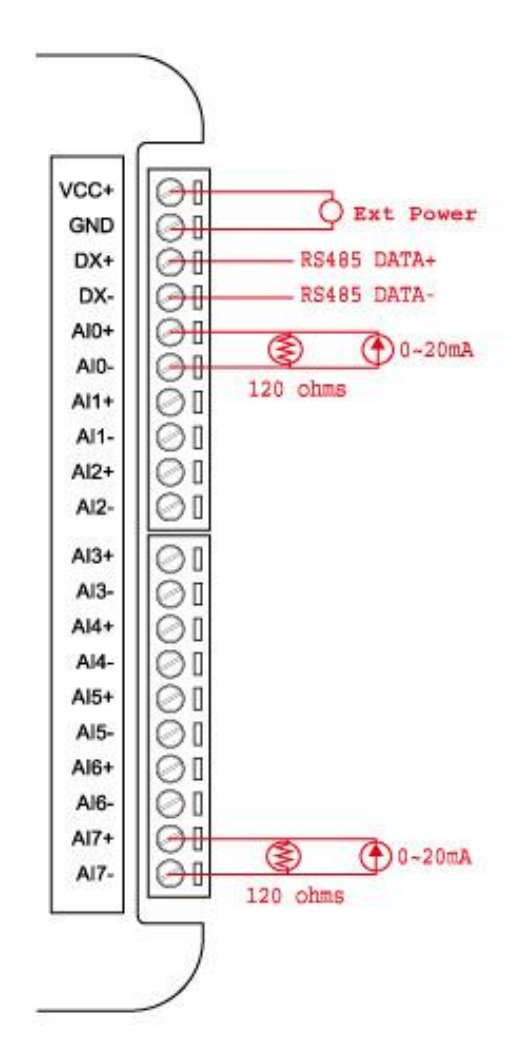

■ Digital Input Wiring

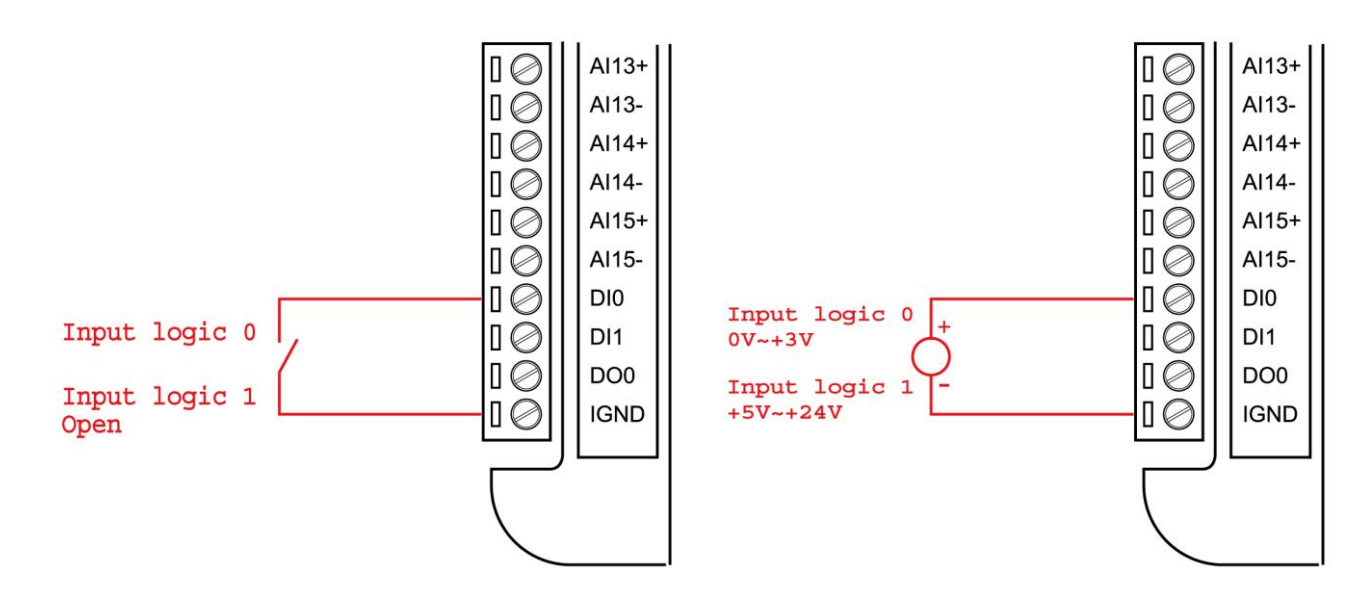

Digital Output Wiring $\blacksquare$ 

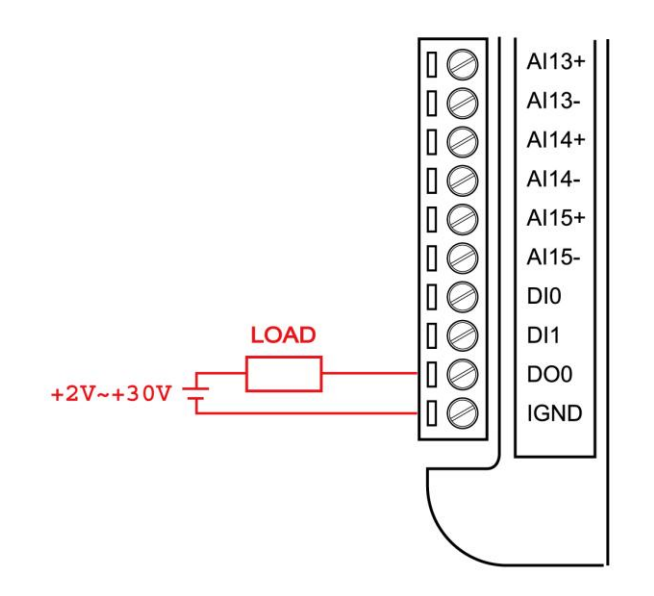

# **4.3 L-5019 Wiring**

Interface Connection  $\blacksquare$ 

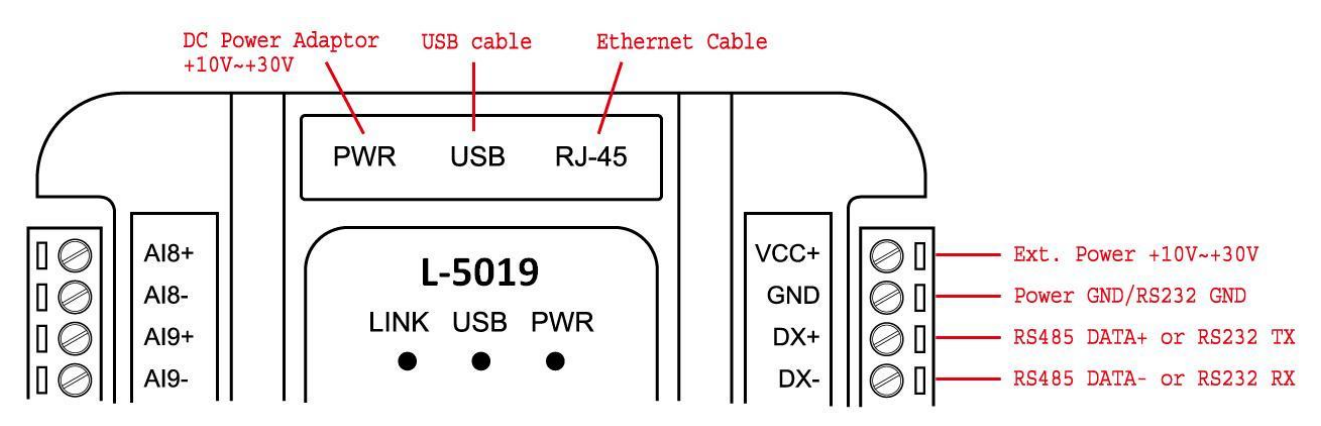

The function of DX+/DX- pins are depended on the Interface switch settings (see page [27\)](#page-25-0)

#### Analog Input Wiring ٠

Where AIn+ and AIn- represent AI input channel n

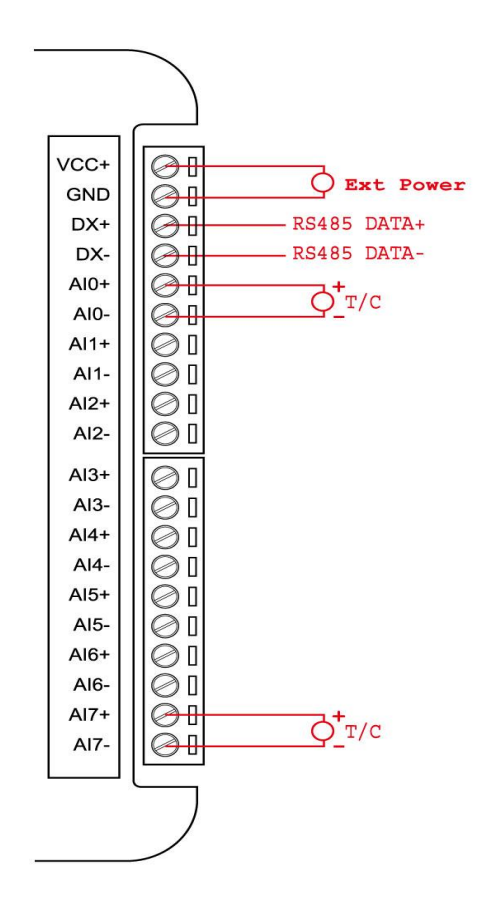

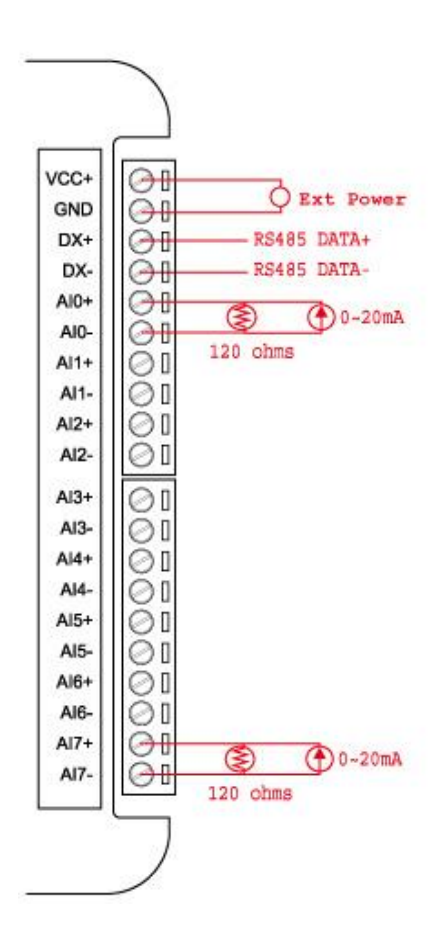

Digital Input Wiring  $\blacksquare$ 

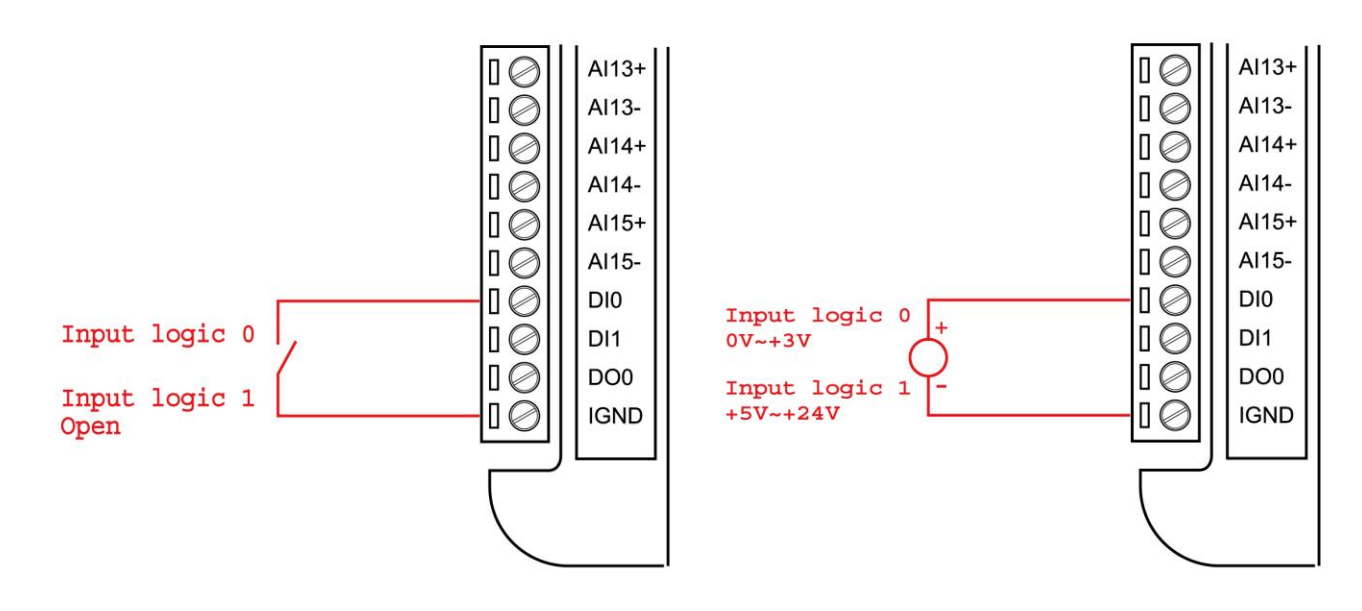

Digital Output Wiring $\blacksquare$ 

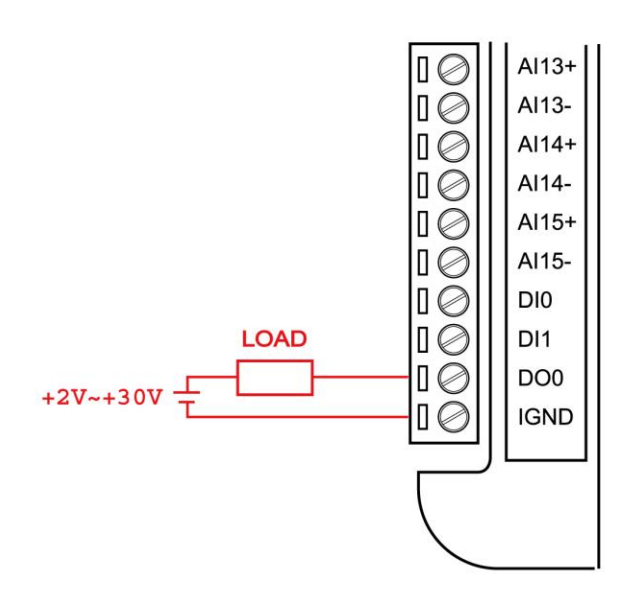

# **4.4 L-5028 Wiring**

Interface Connection  $\blacksquare$ 

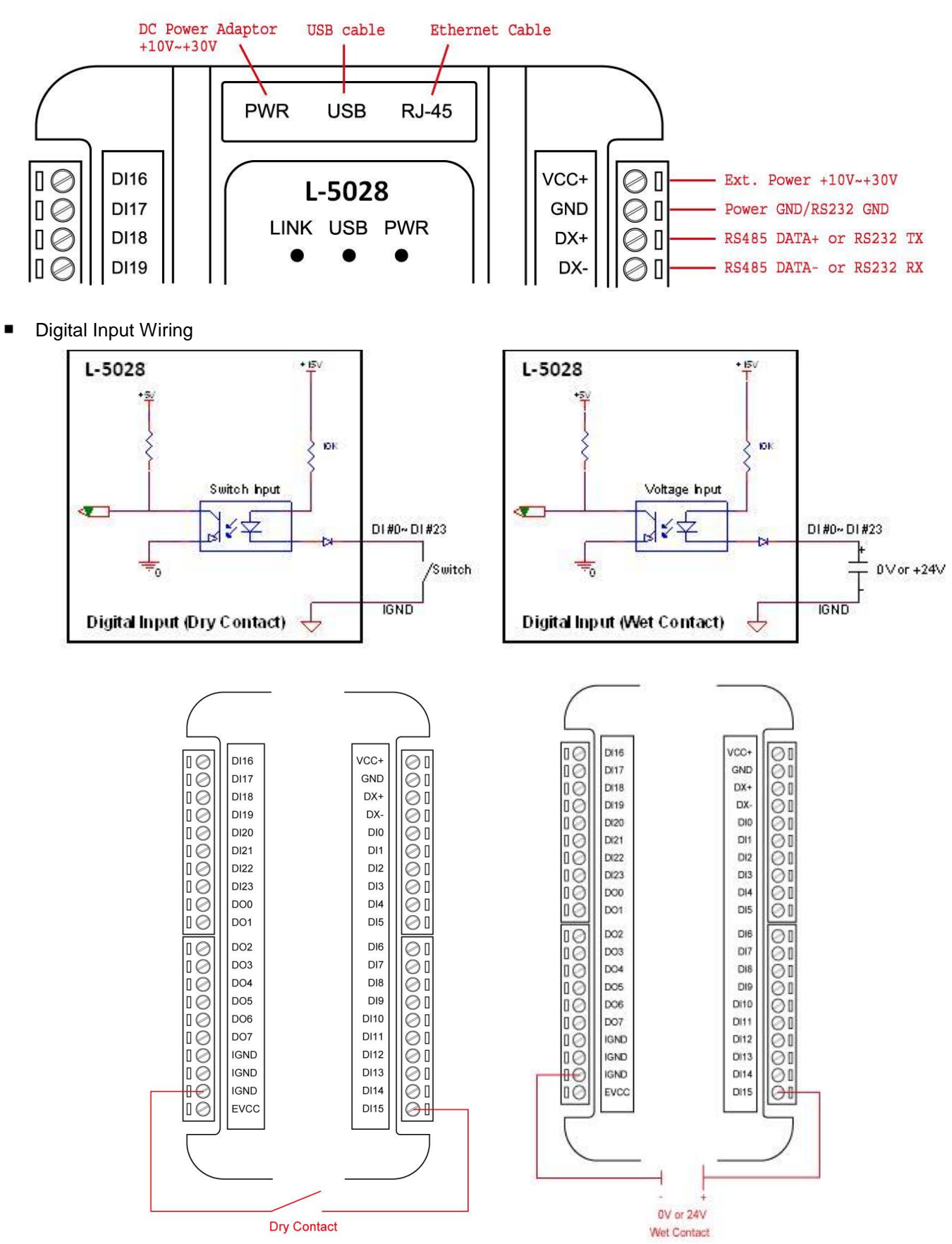

Digital Output Wiring $\blacksquare$ 

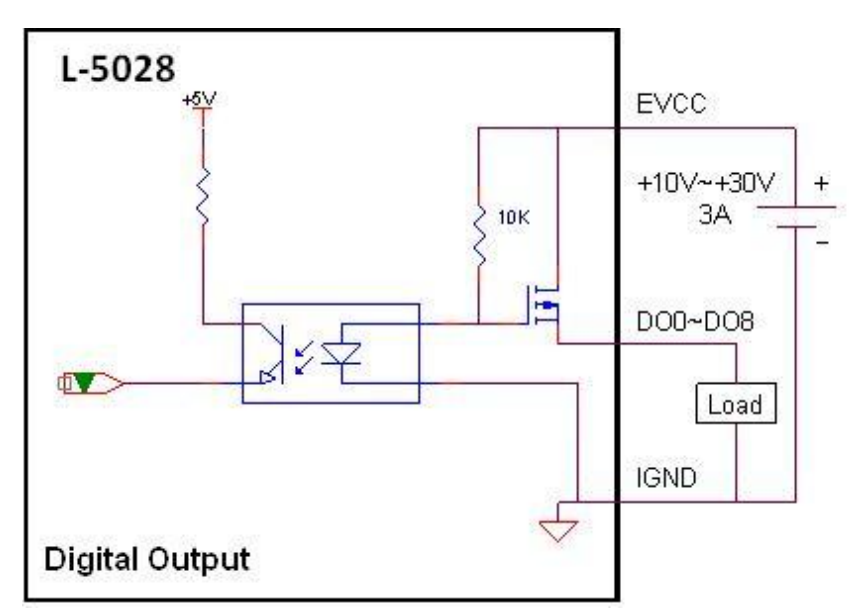

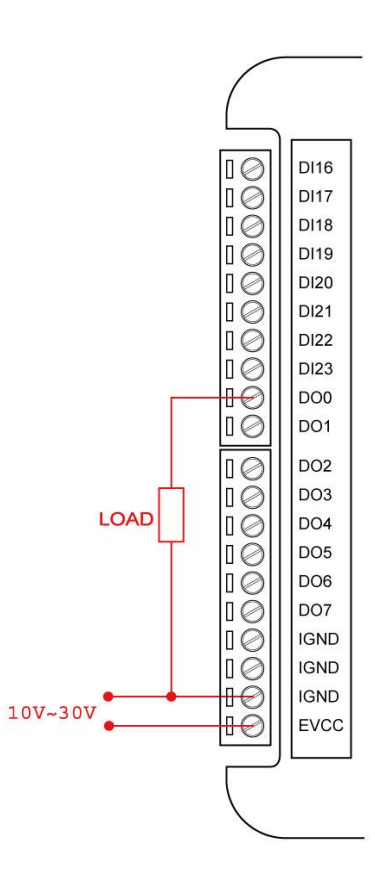

# **4.5 L-5029 Wiring**

Interface Connection

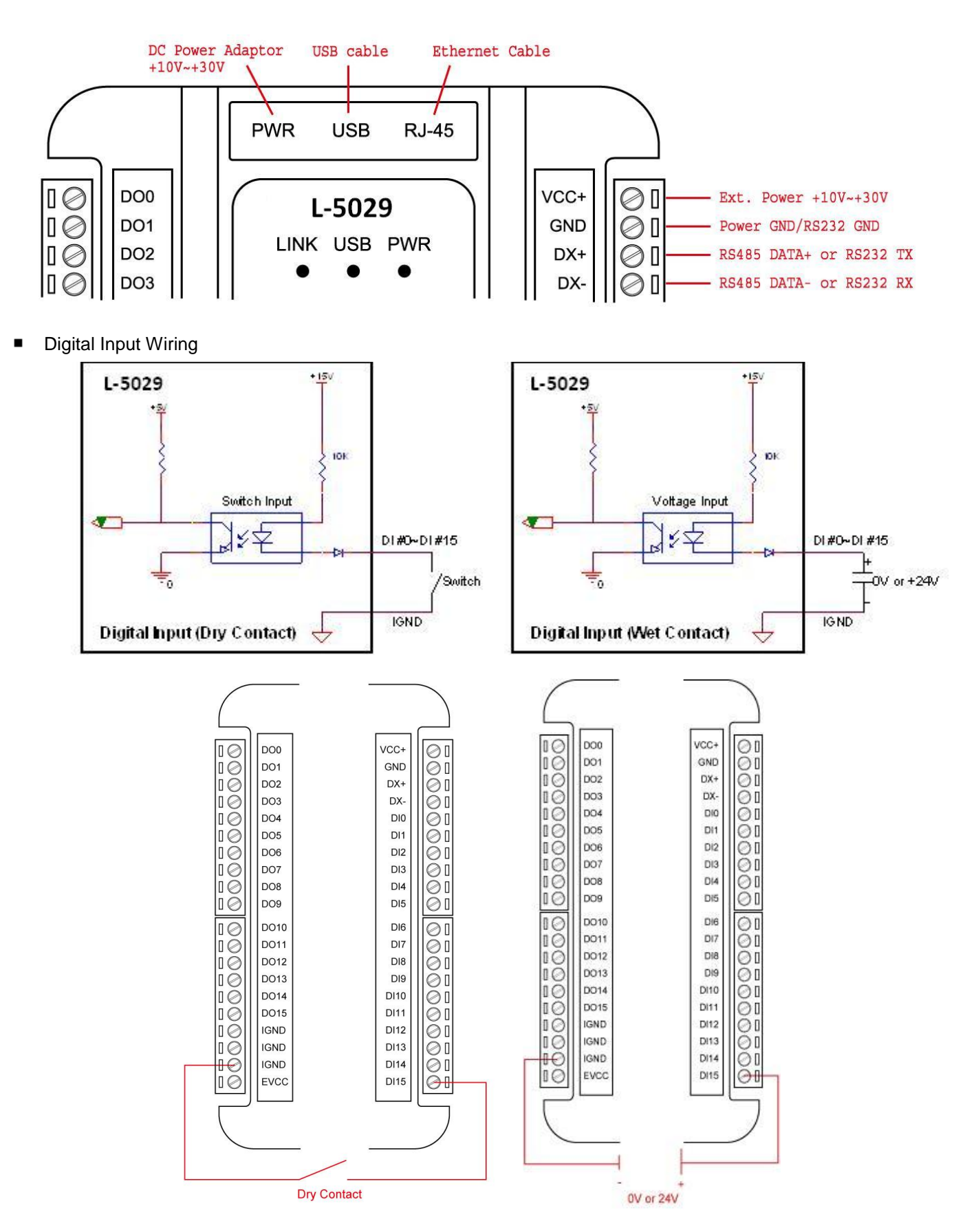

■ Digital Output Wiring

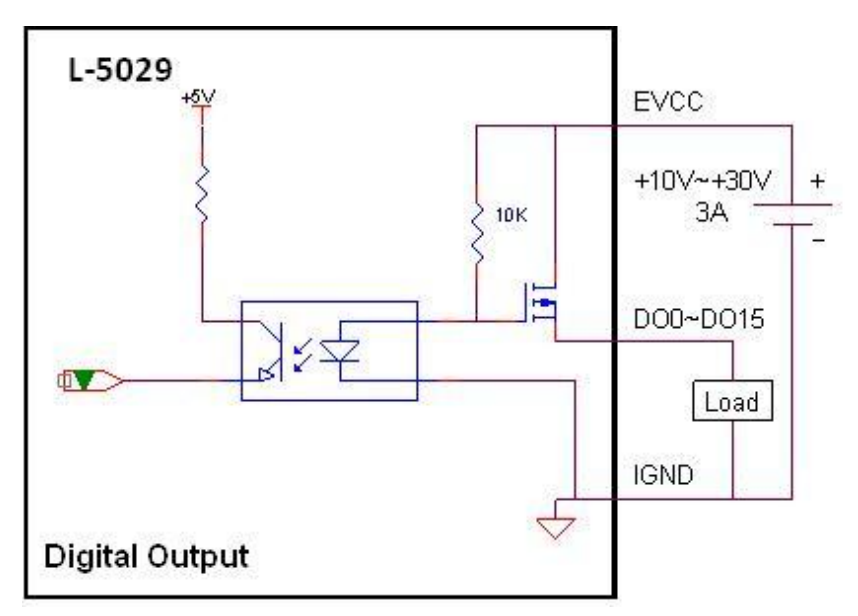

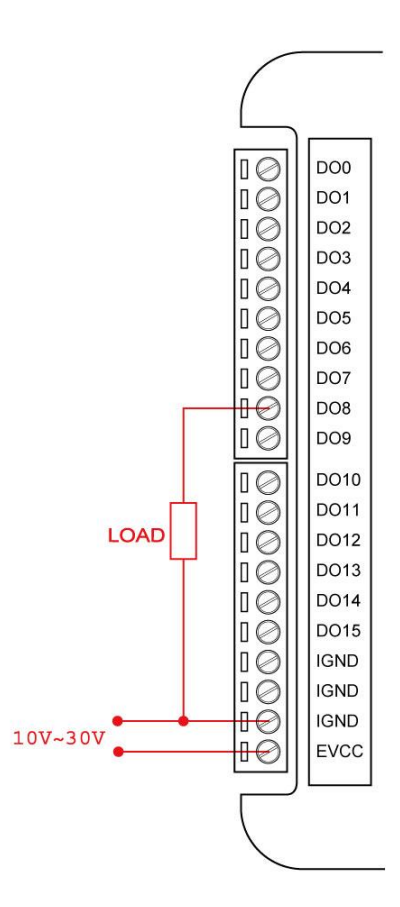

# **4.6 L-5060 Wiring**

Interface Connection  $\blacksquare$ 

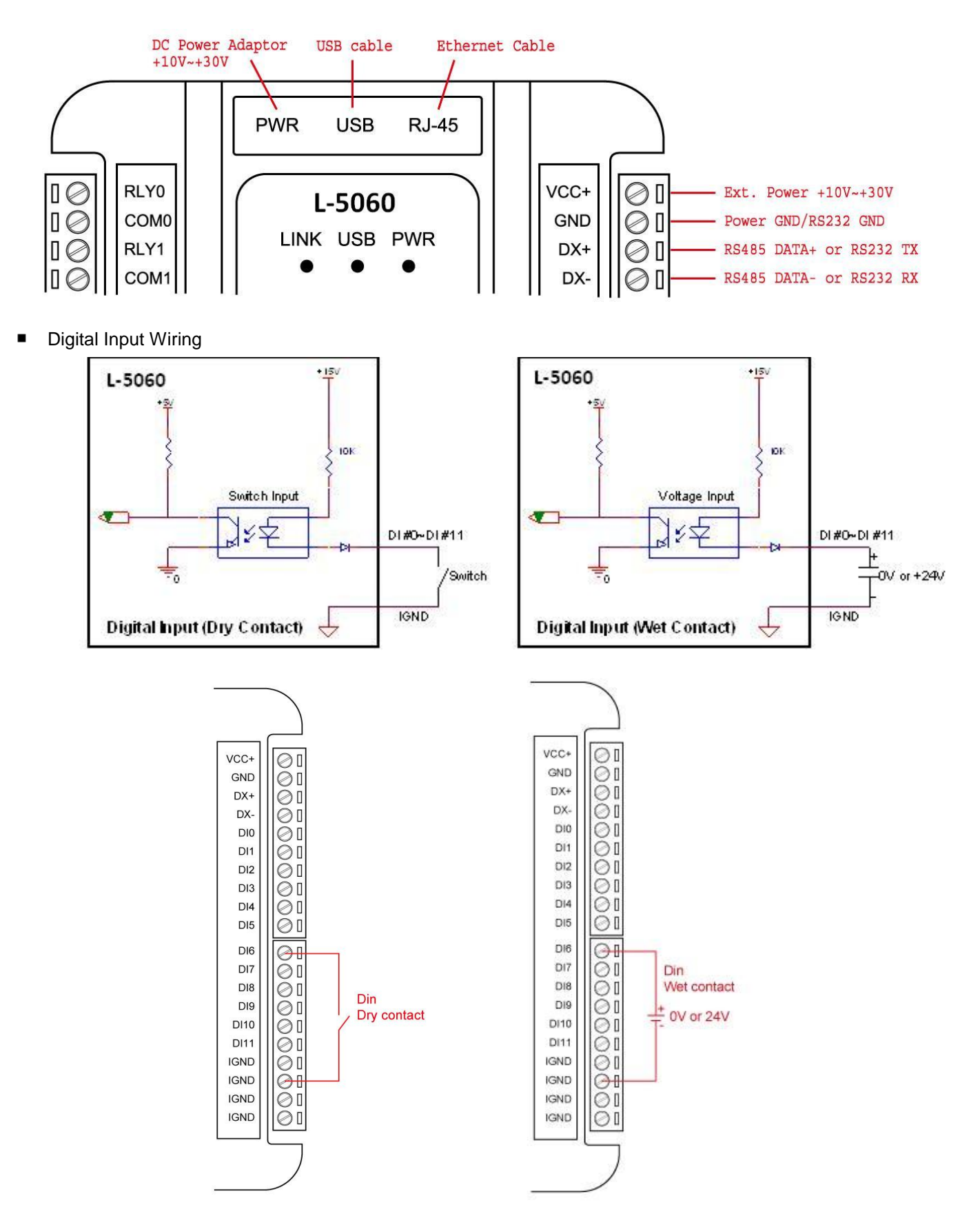

■ Digital Output Wiring

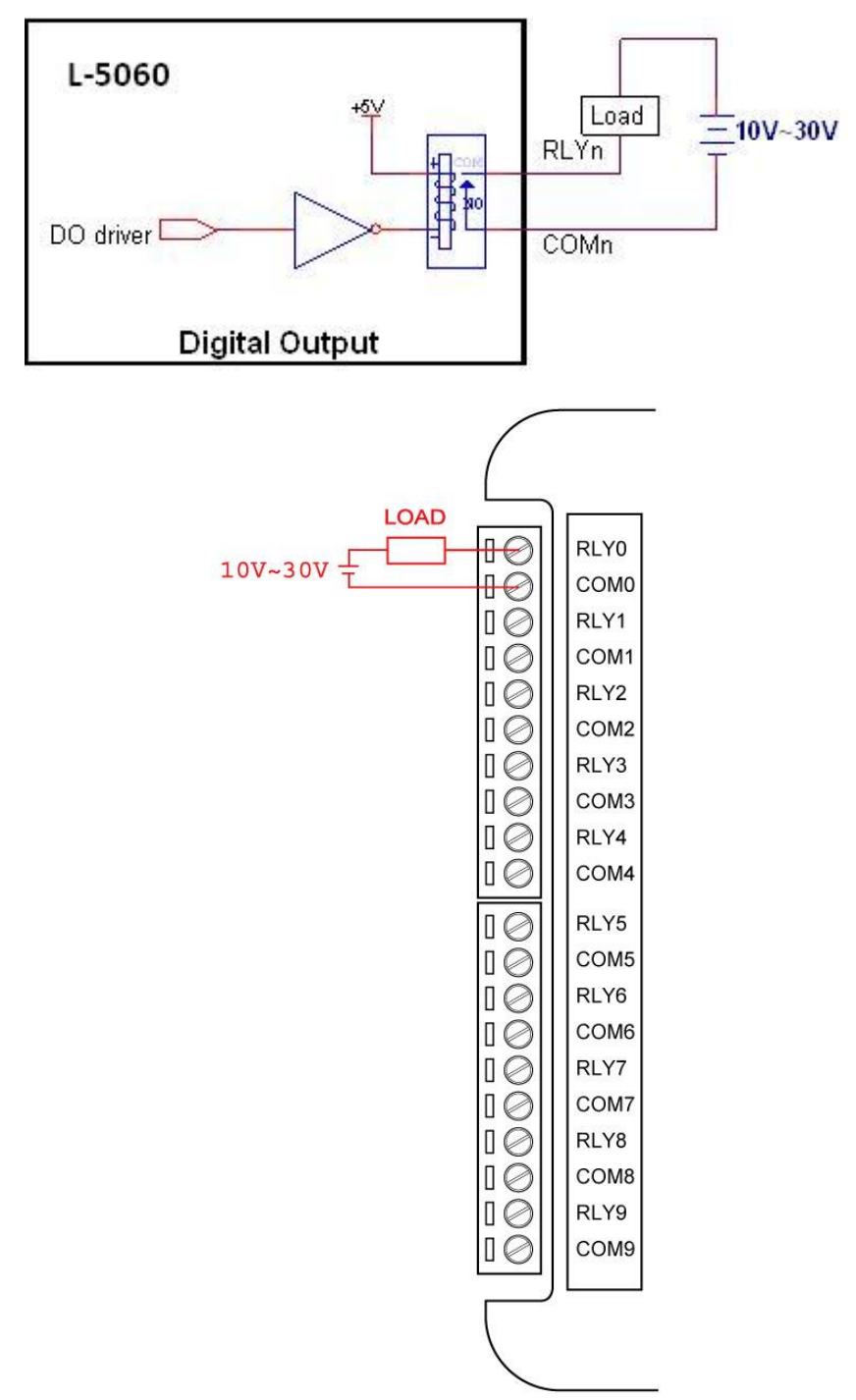

# **Chapter 5 Modbus Command Structure**

L-5000 system accepts a command/response form with the host computer. When systems are not transmitting they are in listen mode. The host issues a command to a system with a specified address and waits a certain amount of time for the system to respond. If no response arrives, a time-out aborts the sequence and returns control to the host. This chapter explains the structure of the commands with Modbus/TCP protocol, and guides to use these command sets to implement user's programs.

#### **5.1 Command Structure**

Modbus/TCP

It is important to understand the encapsulation of a Modbus request or response carried on the Modbus/TCP network. A complete command is consisted of *command head* **and** *command body***.** The command head is prefixed by six bytes and responded to pack Modbus format; the command body defines target device and requested action. Following example will help you to realize this structure quickly. Example:

If you want to read the first two values of L-5019 (address: 40001~40002) with Modbus/TCP protocol, the request command should be:

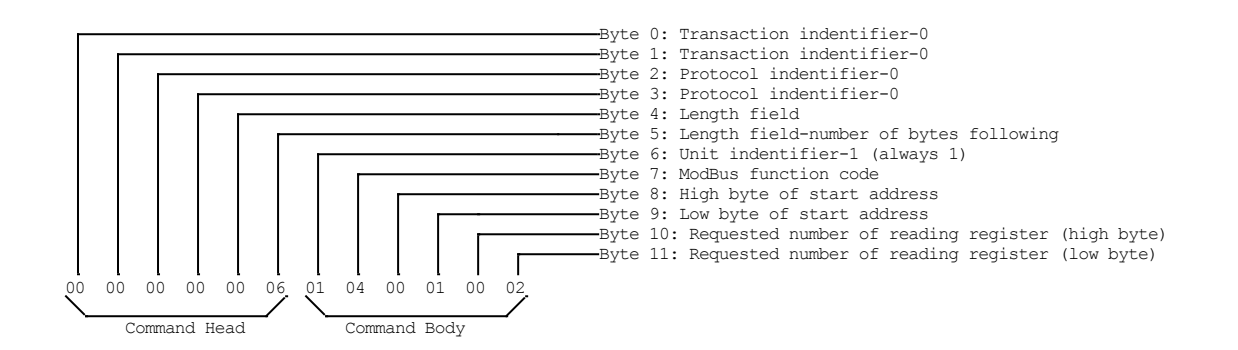

And the response should be:

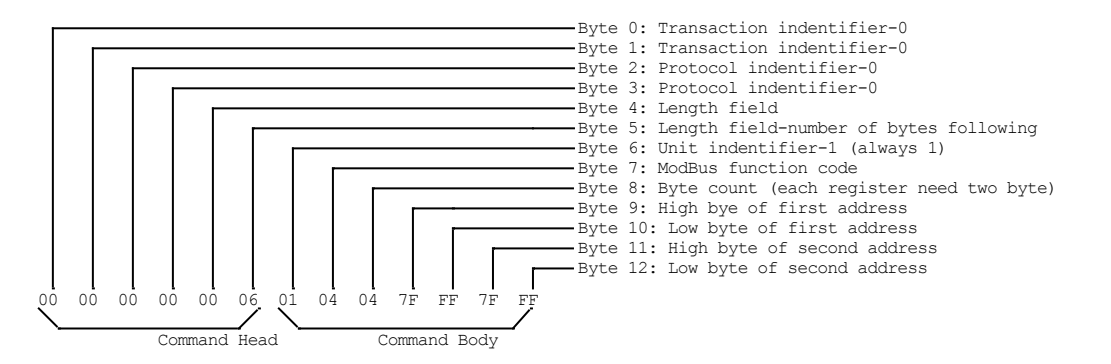

Modbus/RTU

A Modbus request or response carried on the Modbus/RTU network. A complete command is consisted of *command body only*. If you want to read the values of L-5019 with Modbus/RTU protocol, the request command is the same as Modbus/TCP, but *without Command Head and first byte of Command body should be filled with module address*

# **5.2 Modbus Function Code Introductions**

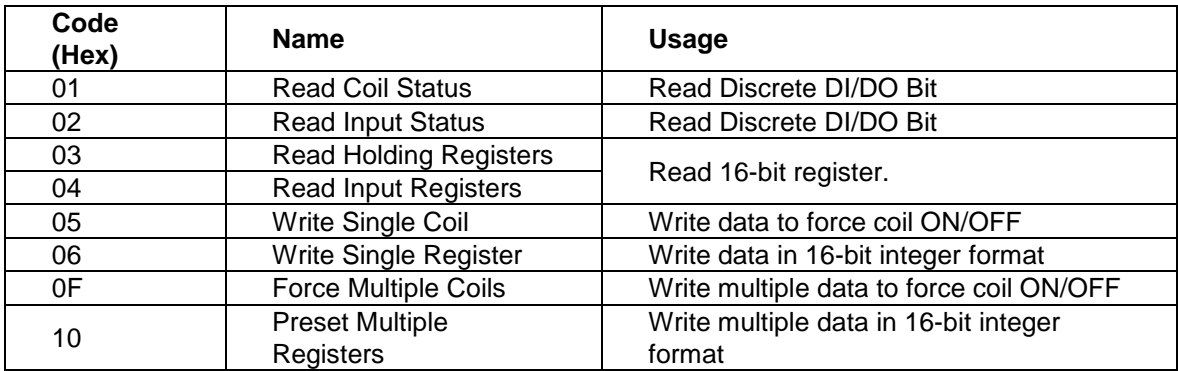

# **Chapter 6 Modbus Address Mapping**

# **6.1 Modbus Mapping Of L**-**5015**

# **6.1.1 Register Address (Unit**:**16 bits)**

This register address mapping support Modbus function 03(0x03), 04(0x04), 06(0x06), and 16(0x10)

Where:  $N=30000$  for Function 04(0x04)

N=40000 for Function 03(0x03), Function 06(0x06), and Function 16(0x10)

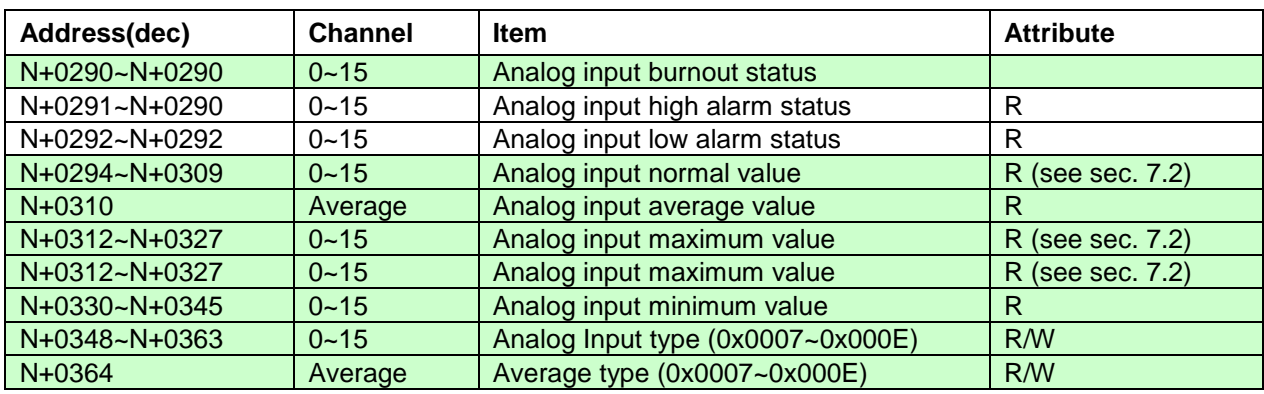

# **6.1.2 Bit Address (Unit**:**1 bit)**

This discrete address mapping support Modbus function 010x01), 02(0x02), 05(0x05), and 15(0x0F)

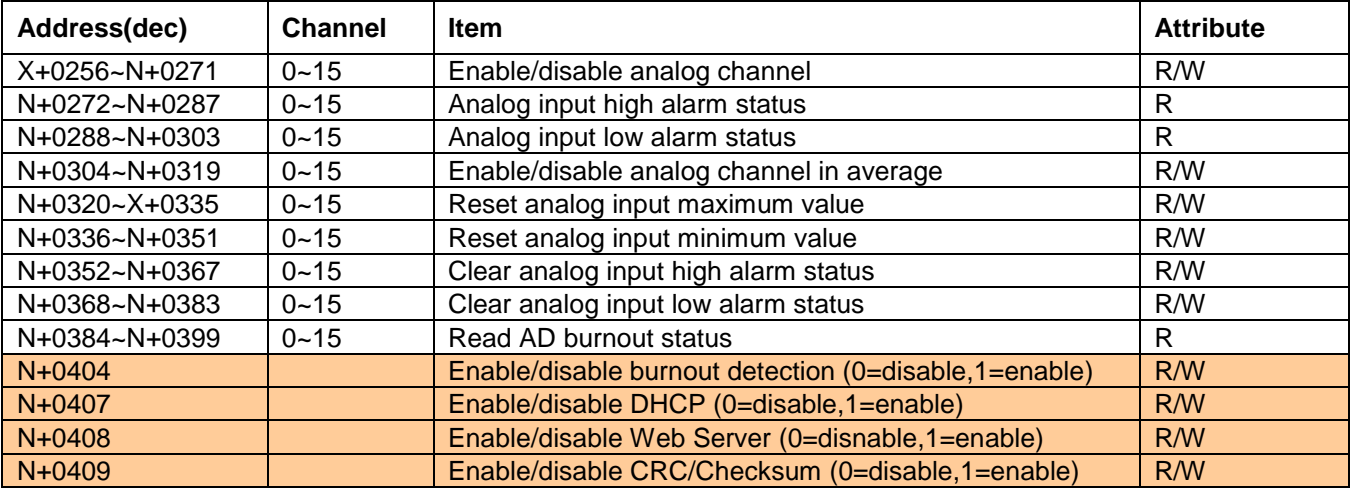

Where: N=00000 for Function 00(0x00), and  $15(0x0F)$ N=10000 for Function 01(0x01), Function 05(0x05)

**Note**:

**In Modbus PDU each data is addressed is numbered from 1 to n In the Modbus data model each element within a data block is numbered from 1 to n**

# **6.2 Modbus Mapping Of L**-**5017**

#### **6.2.1 Register Address (Unit**:**16 bits)**

This register address mapping support Modbus function 03(0x03), 04(0x04), 06(0x06), and 16(0x10)

Where:  $N=30000$  for Function 04(0x04)

N=40000 for Function 03(0x03), Function 06(0x06), and Function 16(0x10)

| Address(dec)  | <b>Channel</b> | <b>Item</b>                                                 | <b>Attribute</b> |
|---------------|----------------|-------------------------------------------------------------|------------------|
| N+0000~N+0000 | $0 - 1$        | Digital input data<br>$(0x0000 - 0x0003)$                   | $\mathsf{R}$     |
| N+0002~N+0002 | $\mathbf 0$    | Digital input latch status<br>(0x0000~0x0003)               | R/W              |
| N+0004~N+0007 | $0 - 1$        | Digital input counter value<br>(2 words/channel)            | R (see sec.7.1)  |
| N+0068~N+0068 | $0 - 15$       | Digital output status DO0~DO15<br>$(0x0000 - 0x0001)$       | R/W              |
| N+0069~N+0069 | $16 - 31$      | Digital output status DO16~DO31<br>$(0x0000 - 0x0001)$      | <b>R/W</b>       |
| N+0080~N+0081 | $0 - 1$        | Digital input mode                                          | R/W              |
| N+0112~N+0113 | $0 - 1$        | Digital input denounce time interval<br>$(0-0$ xffff)       | R/W              |
| X+0176~N+0176 | $\mathbf 0$    | Digital output pulse low width<br>0000~0xFFFF in 0.5msec)   | R/W              |
| N+0208~N+0208 | $\mathbf 0$    | Digital output pulse high width<br>(0000~0xFFFF in 0.5msec) | R/W              |
| N+0240~N+0240 | $\mathbf 0$    | Digital output pulse counts                                 | R/W              |
| N+0272~N+0272 | $0 - 15$       | Digital power-on value DO0~DO15<br>(0x0000~0xFFFF)          | R/W              |
| N+0273~N+0273 | $16 - 31$      | Digital power-on value DO16~DO31<br>(0x0000~0xFFFF)         | R/W              |
| N+0290~N+0290 | $0 - 15$       | Analog input burnout status                                 |                  |
| N+0291~N+0290 | $0 - 15$       | Analog input high alarm status                              | $\mathsf{R}$     |
| N+0292~N+0292 | $0 - 15$       | Analog input low alarm status                               | $\mathsf{R}$     |
| N+0293~N+0293 | Cold junction  | Cold junction temperature( in 0.1C)                         | $\overline{R}$   |
| N+0294~N+0309 | $0 - 15$       | Analog input normal value                                   | R (see sec. 7.2) |
| N+0310        | Average        | Analog input average value                                  | $\overline{R}$   |
| N+0312~N+0327 | $0 - 15$       | Analog input maximum value                                  | R (see sec.7.2)  |
| N+0312~N+0327 | $0 - 15$       | Analog input maximum value                                  | R (see sec. 7.2) |
| N+0330~N+0345 | $0 - 15$       | Analog input minimum value                                  | R                |
| N+0348~N+0363 | $0 - 15$       | Analog Input type<br>(0x0007~0x000E)                        | R/W              |
| N+0364        | Average        | Average type<br>(0x0007~0x000E)                             | R/W              |

# **6.2.2 Bit Address (Unit: 1 bit)**

This discrete address mapping support Modbus function 010x01), 02(0x02), 05(0x05), and 15(0x0F)

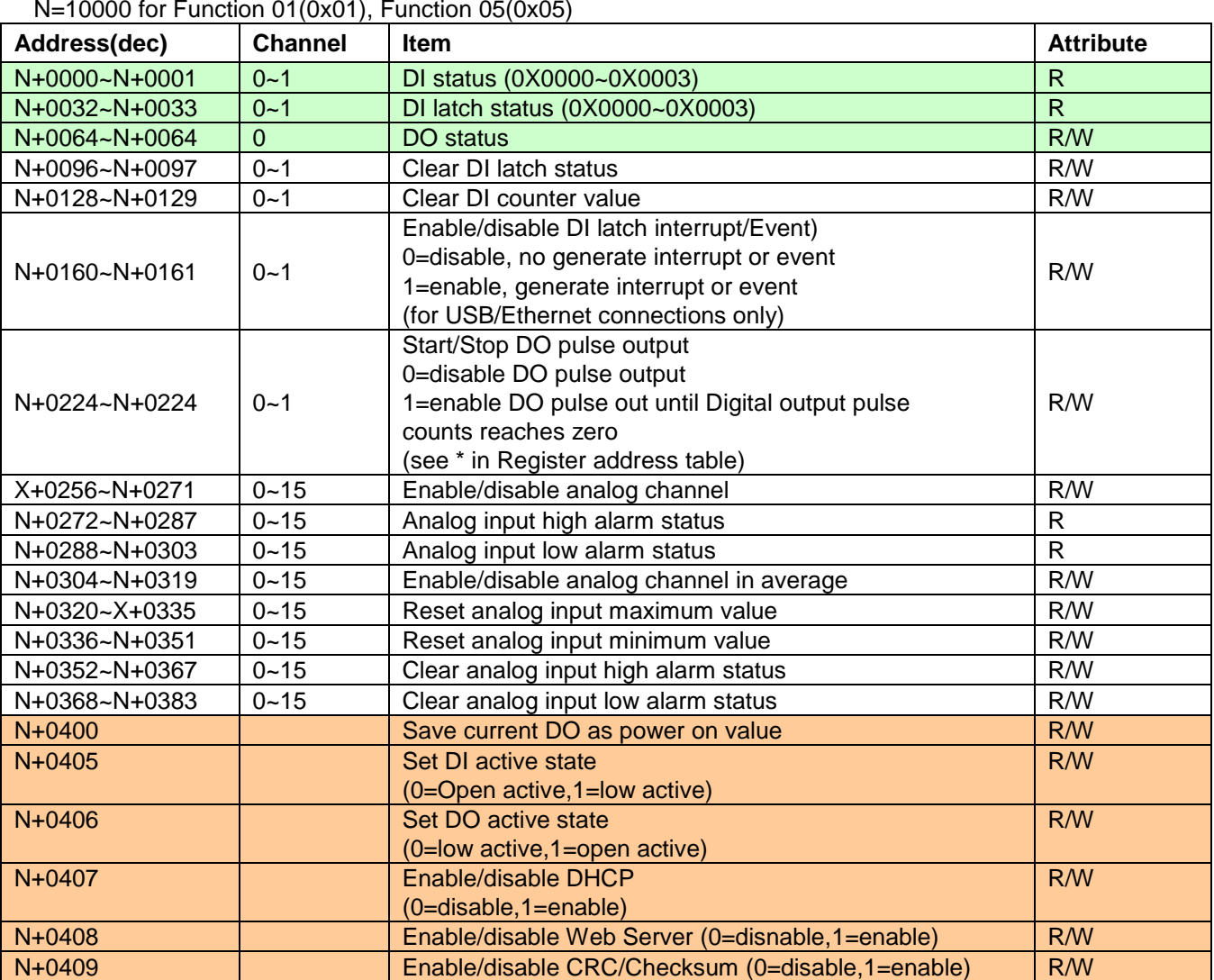

Where:  $N=00000$  for Function  $00(0x00)$ , and  $15(0x0F)$ N=10000 for Function 01(0x01), Function 05(0x05)

#### **Note**:

**In Modbus PDU each data is addressed is numbered from 1 to n In the Modbus data model each element within a data block is numbered from 1 to n**

# **6.3 Modbus Mapping Of L-5019**

# **6.3.1 Register Address (Unit: 16 bits)**

This register address mapping support Modbus function 03(0x03), 04(0x04), 06(0x06), and 16(0x10)

Where:  $N=30000$  for Function 04(0x04)

N=40000 for Function 03(0x03), Function 06(0x06), and Function 16(0x10)

| Address(dec)  | <b>Channel</b> | Item                                                        | <b>Attribute</b> |
|---------------|----------------|-------------------------------------------------------------|------------------|
| N+0000~N+0000 | $0 - 1$        | Digital input data<br>(0x0000~0x0003)                       | R                |
| N+0002~N+0002 | $\mathbf 0$    | Digital input latch status<br>(0x0000~0x0003)               | R/W              |
| N+0004~N+0007 | $0 - 1$        | Digital input counter value<br>(2 words/channel)            | R (see sec.7.1)  |
| N+0068~N+0068 | $0 - 15$       | Digital output status DO0~DO15<br>$(0x0000 - 0x0001)$       | <b>R/W</b>       |
| N+0069~N+0069 | $16 - 31$      | Digital output status DO16~DO31<br>$(0x0000 - 0x0001)$      | <b>R/W</b>       |
| N+0080~N+0081 | $0 - 1$        | Digital input mode                                          | R/W              |
| N+0112~N+0113 | $0 - 1$        | Digital input denounce time interval<br>$(0-0$ xffff)       | <b>R/W</b>       |
| X+0176~N+0176 | $\mathbf 0$    | Digital output pulse low width<br>(0000~0xFFFF in 0.5msec)  | R/W              |
| N+0208~N+0208 | $\mathbf 0$    | Digital output pulse high width<br>(0000~0xFFFF in 0.5msec) | R/W              |
| N+0240~N+0240 | $\mathbf 0$    | Digital output pulse counts                                 | R/W              |
| N+0272~N+0272 | $0 - 15$       | Digital power-on value DO0~DO15<br>(0x0000~0xFFFF)          | R/W              |
| N+0273~N+0273 | $16 - 31$      | Digital power-on value DO16~DO31<br>(0x0000~0xFFFF)         | R/W              |
| N+0290~N+0290 | $0 - 15$       | Analog input burnout status                                 |                  |
| N+0291~N+0290 | $0 - 15$       | Analog input high alarm status                              | $\mathsf{R}$     |
| N+0292~N+0292 | $0 - 15$       | Analog input low alarm status                               | $\mathsf{R}$     |
| N+0293~N+0293 | Cold junction  | Cold junction temperature( in 0.1C)                         | $\overline{R}$   |
| N+0294~N+0309 | $0 - 15$       | Analog input normal value                                   | R (see sec. 7.2) |
| N+0310        | Average        | Analog input average value                                  | $\mathsf{R}$     |
| N+0312~N+0327 | $0 - 15$       | Analog input maximum value                                  | R (see sec. 7.2) |
| N+0312~N+0327 | $0 - 15$       | Analog input maximum value                                  | R (see sec. 7.2) |
| N+0330~N+0345 | $0 - 15$       | Analog input minimum value                                  | $\mathsf{R}$     |
| N+0348~N+0363 | $0 - 15$       | Analog Input type<br>(0x0007~0x000E)                        | R/W              |
| N+0364        | Average        | Average type<br>(0x0007~0x000E)                             | R/W              |
| N+366~N+381   | $0 - 15$       | AD channel cold junction offset<br>(in 0.01C)               | R/W              |

### **6.3.2 Bit Address (Unit: 1 bit)**

This discrete address mapping support Modbus function 010x01), 02(0x02), 05(0x05), and 15(0x0F)

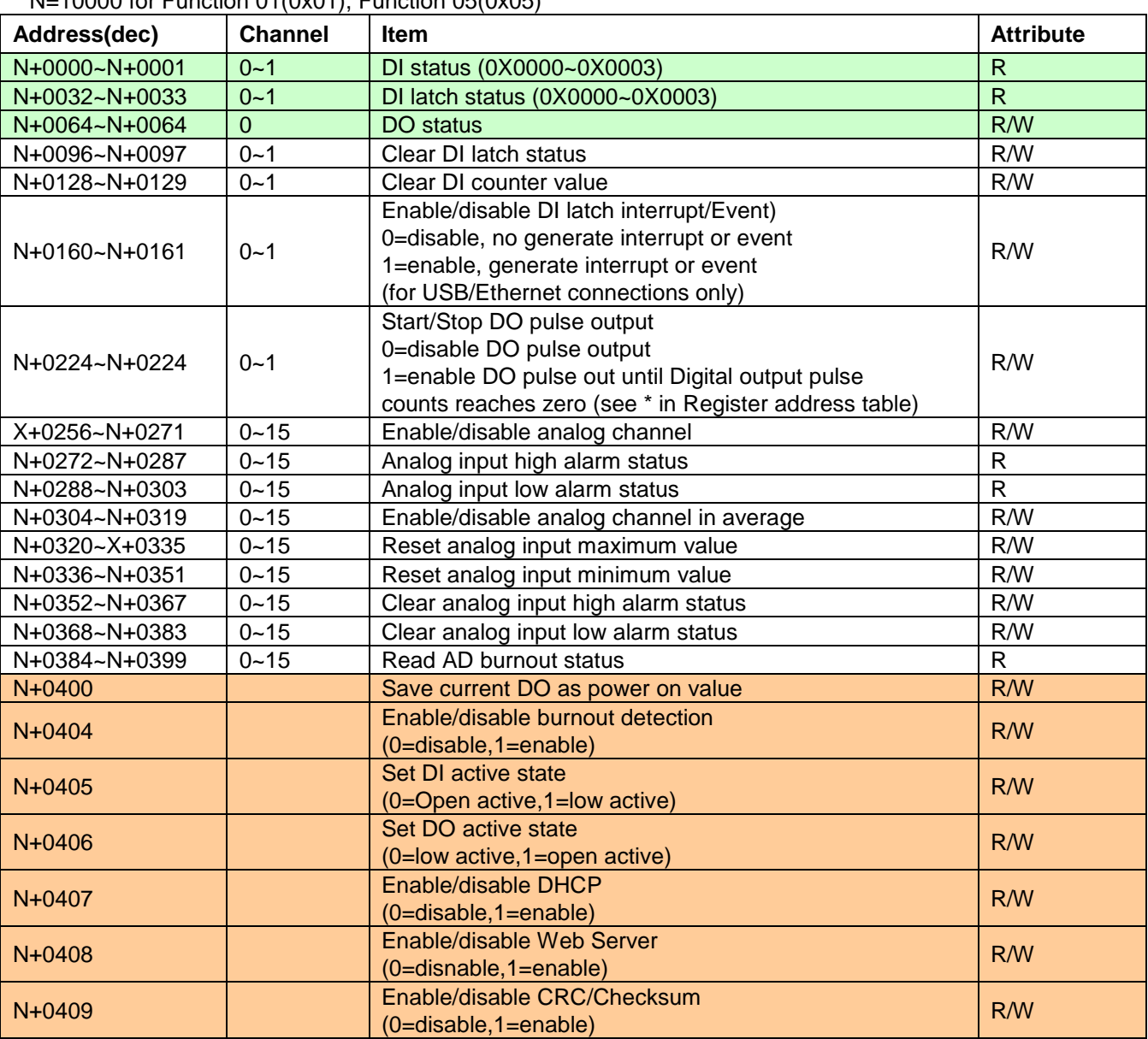

Where: N=00000 for Function 00(0x00), and 15(0x0F)  $N=10000$  for Function  $01(0x01)$ , Function  $05(0x05)$ 

**Note**:

**In Modbus PDU each data is addressed is numbered from 1 to n**

**In the Modbus data model each element within a data block is numbered from 1 to n**

# **6.4 Modbus Mapping Of L-5028**

#### **6.4.1 Register Address (Unit: 16 bits)**

This register address mapping support Modbus function 03(0x03), 04(0x04), 06(0x06), and 16(0x10)

Where:  $N=30000$  for Function 04(0x04)

N=40000 for Function 03(0x03), Function 06(0x06), and Function 16(0x10)

| Address(dec)  | <b>Channel</b> | <b>Item</b>                                     | <b>Attribute</b> |
|---------------|----------------|-------------------------------------------------|------------------|
| $N+0000$      | $0 - 15$       | Digital input data (0x0000~0xFFFF)              | R                |
| $N+0001$      | $16 - 23$      | Digital input data (0x0000~0x00FF)              | R                |
| $N+0002$      | $0 - 15$       | Digital input latch status (0x0000~0xFFFF)      | R                |
| $N+0003$      | $16 - 23$      | Digital input latch status (0x0000~0x00FF)      | R.               |
| N+0004~N+0051 | $0 - 23$       | Digital input counter value (2 words/channel)   | R                |
|               |                |                                                 | (see sec.7.1)    |
| $N+0068$      | $0 - 7$        | Digital output status DO0~DO7(0x0000~0x00FF)    | R/W              |
| N+0080~N+0103 | $0 - 23$       | Digital input mode                              | R/W              |
| N+0112~N+0135 | $0 - 23$       | Digital input denounce time interval (0~0xFFFF) | R/W              |
| X+0176~N+0183 | $0 - 7$        | Digital output pulse low width                  | R/W              |
|               |                | (0000~0xFFFF in 0.5msec)                        |                  |
| N+0208~N+0215 | $0 - 7$        | Digital output pulse high width                 | R/W              |
|               |                | (0000~0xFFFF in 0.5msec)                        |                  |
| N+0240~N+0247 | $0 - 7$        | Digital output pulse counts                     | R/W              |
| N+0272        | $0 - 7$        | Digital power-on value DO0~DO7 (0x0000~0xFFFF)  | R/W              |

#### **6.4.2 Bit Address (Unit: 1 bit)**

This discrete address mapping support Modbus function 010x01), 02(0x02), 05(0x05), and 15(0x0F)

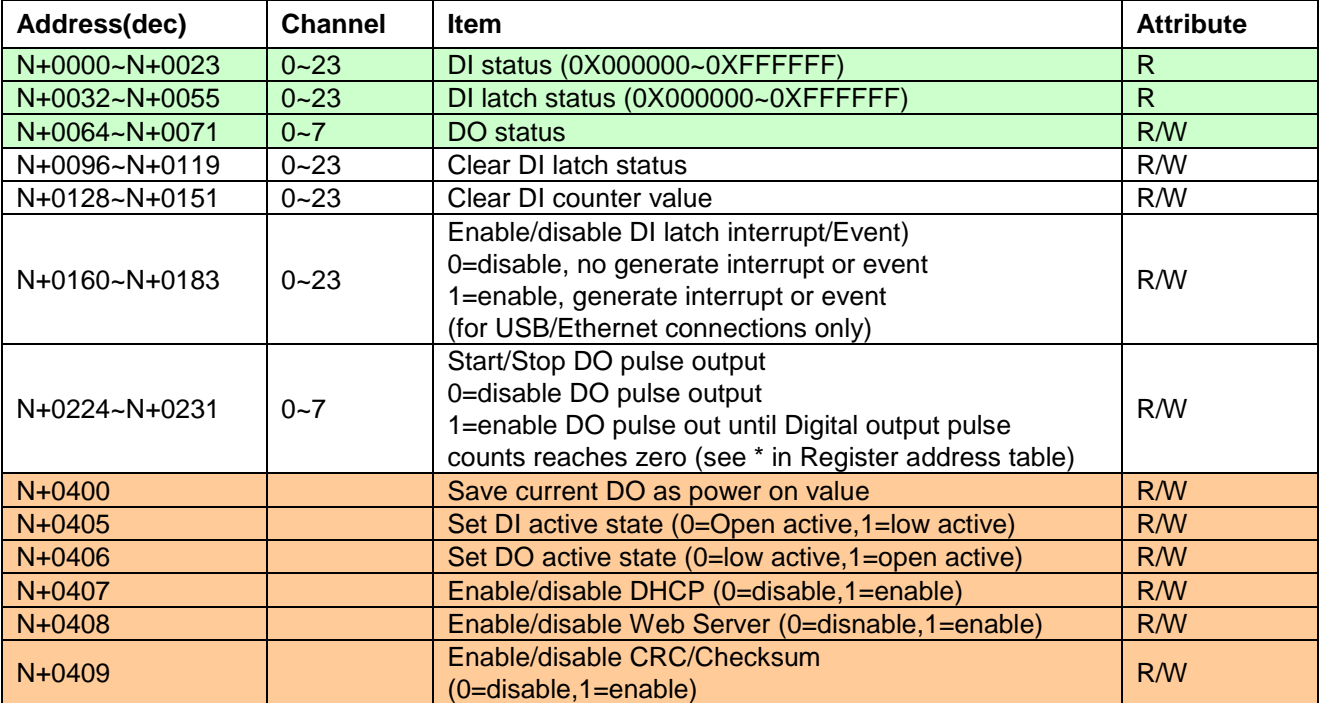

**Note:**

**In Modbus PDU each data is addressed is numbered from 1 to n In the Modbus data model each element within a data block is numbered from 1 to n**

Where: N=00000 for Function 00(0x00), and  $15(0x0F)$ N=10000 for Function 01(0x01), Function 05(0x05)

#### **6.5 Modbus Mapping Of L-5029**

#### **6.5.1 Register Address (Unit: 16 bits)**

This register address mapping support Modbus function 03(0x03), 04(0x04), 06(0x06), and 16(0x10)

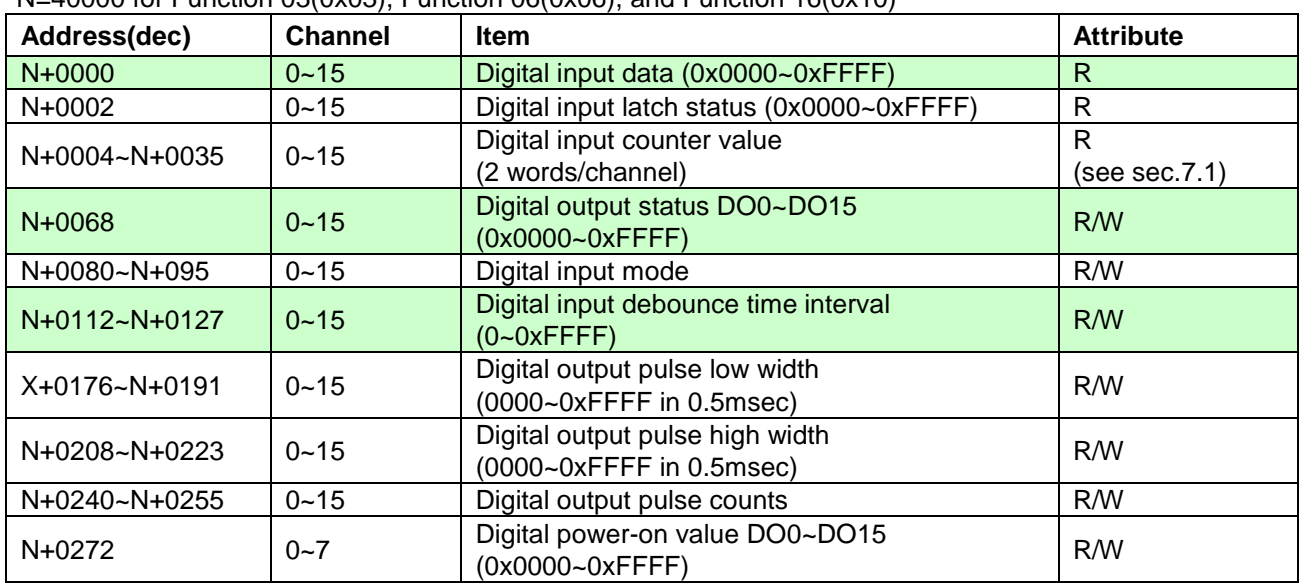

Where: N=30000 for Function 04(0x04)<br>N=40000 for Eunction 03(0x03). Eunction

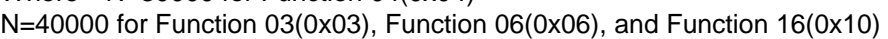

#### **6.5.2 Bit Address (Unit: 1 bit)**

This discrete address mapping support Modbus function 010x01), 02(0x02), 05(0x05), and 15(0x0F)

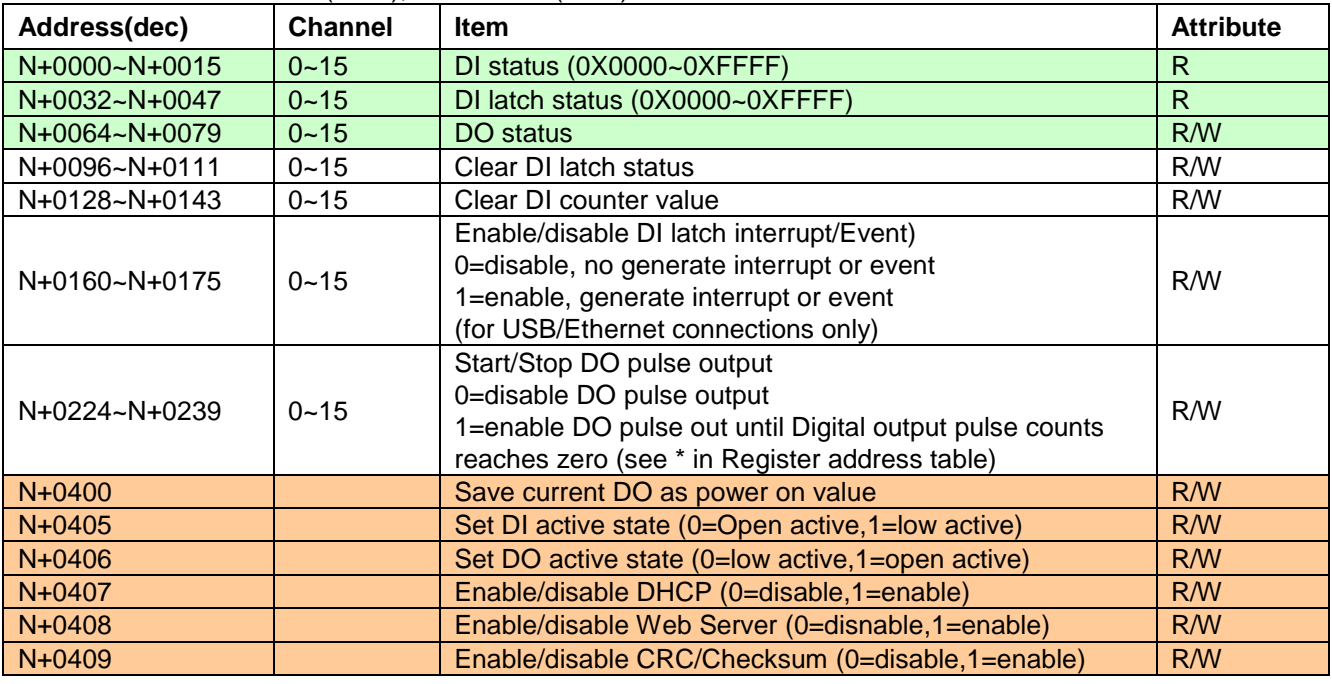

Where:  $N=00000$  for Function 00(0x00), and 15(0x0F) N=10000 for Function 01(0x01), Function 05(0x05)

**Note:** 

**In Modbus PDU each data is addressed is numbered from 1 to n In the Modbus data model each element within a data block is numbered from 1 to n**

# **6.6 Modbus Mapping Of L-5060**

#### **6.6.1 Register Address (Unit: 16 bits)**

This register address mapping support Modbus function 03(0x03), 04(0x04), 06(0x06), and 16(0x10)

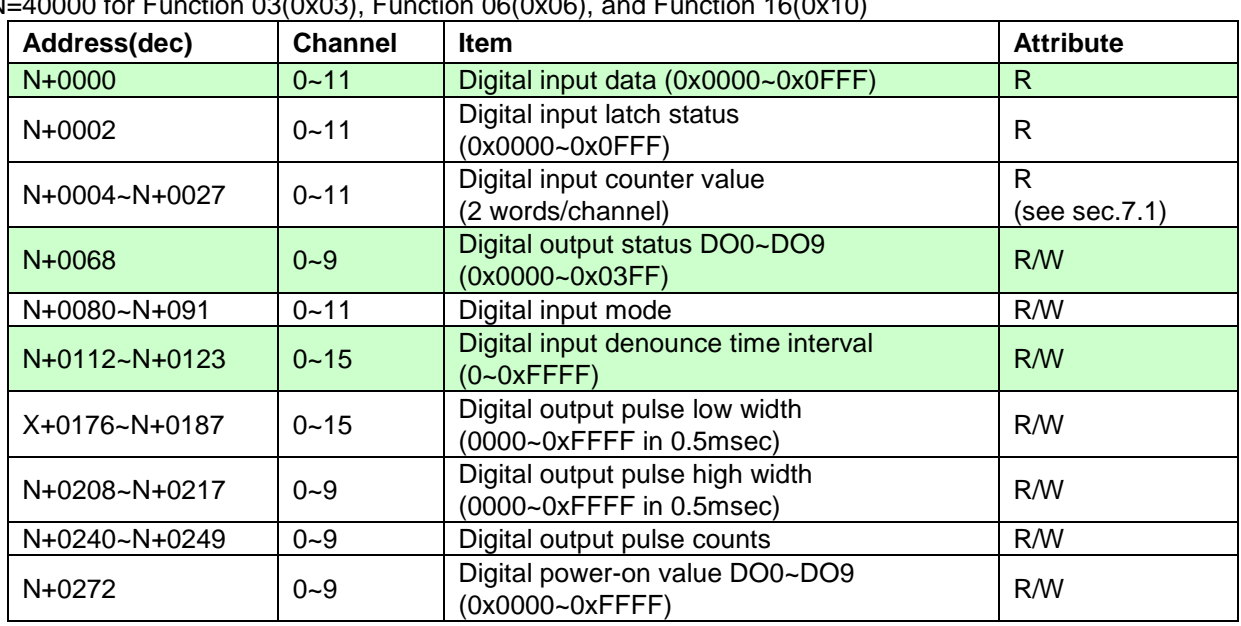

Where:  $N=30000$  for Function 04(0x04)

N=40000 for Function 03(0x03), Function 06(0x06), and Function 16(0x10)

#### **6.6.2 Bit Address (Unit: 1 bit)**

This discrete address mapping support Modbus function 010x01), 02(0x02), 05(0x05), and 15(0x0F) Where: N=00000 for Function  $00(0x00)$ , and  $15(0x0F)$ N=10000 for Function 01(0x01), Function 05(0x05)

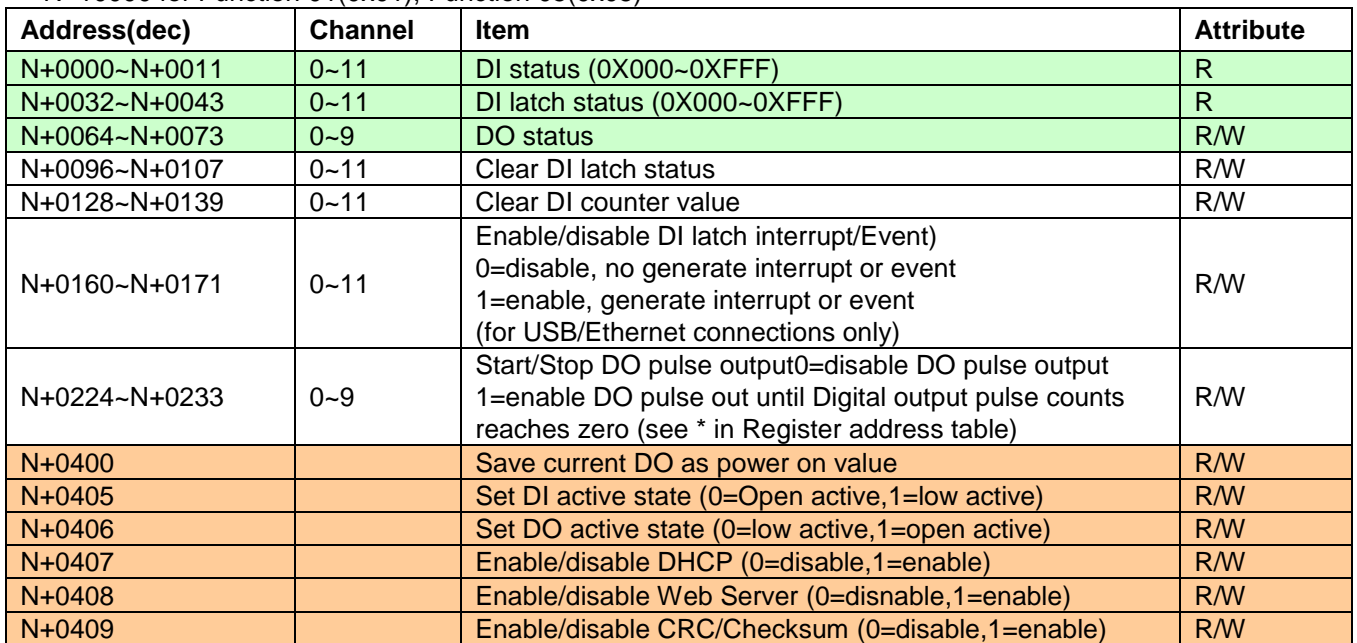

**Note**:

**In Modbus PDU each data is addressed is numbered from 1 to n**

**In the Modbus data model each element within a data block is numbered from 1 to n**

# **Chapter 7 Modbus Data Conversion**

This chapter shows you how to convert Modbus register data to actual analog and digital value

# <span id="page-58-0"></span>**7.1 How To Calculate DI Counter Value**

Formula:

Actual DI Channel counts = (register value (high word)  $<<16$ ) + register value (low word) Example 1 written with C:

- 1、 Assume the type of DI Channel 0 and channel 1 function as counter/frequency mode
- 2、 Send Request command as:(Note:0x7534=30004 start address of counter value of DI channel 0)

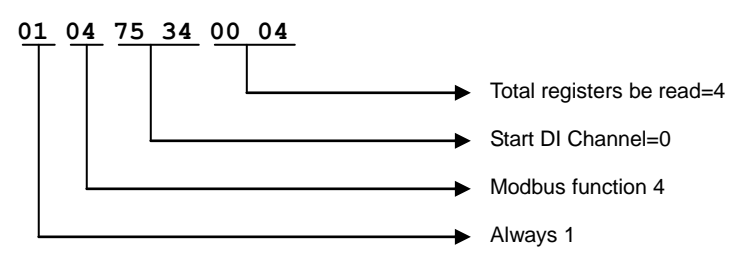

3、 Receive Response from module as:

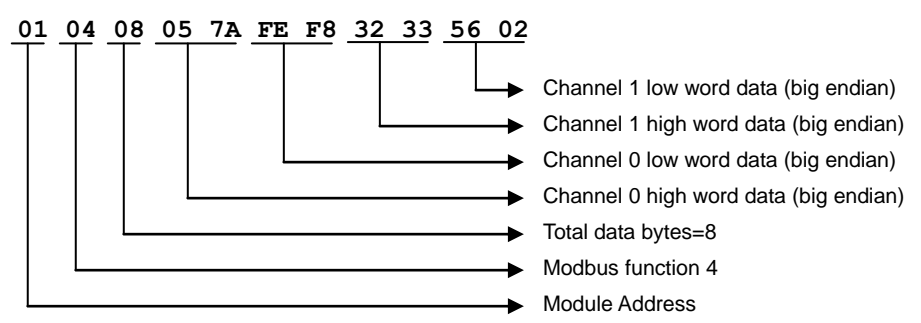

Char Resp\_data [];//Modbus response data received from Module

- //where Resp\_data[6]=01 ; module address
- // Resp\_data[7]=04 ; Modbus function 4
- // Resp\_data[8]=08 ; total data bytes
- // Resp\_data[9],[10]= 0x05,0x7A ;high data of channel 0
- // Resp\_data[11],[12]= 0xFE,0xF8 ;low data of channel 0
- // Resp\_data[13],[14]= 0x32,0x33 ;high data of channel 1
- // Resp\_data[15],[16]= 0x56,0x02 ;low data of channel 1
- long Chan0\_Counts, Chan1\_Counts;

```
Chan0_Counts =((long)Resp_data[9]<<24) | ((long)Resp_data[10]<<16) |
```
((long)Resp\_data[11]<<8) | Resp\_data[12];

Chan1\_Counts =((long)Resp\_data[13]<<24) | ((long)Resp\_data[14]<<16) |

 $($ (long)Resp\_data[15]< $<$ 8) | Resp\_data[16];

printf ("\n\rChan 0 Counts=%d", Chan0\_Counts);

printf ("\n\rChan 1 Counts=%d", Chan1\_Counts);

4. Result:

Chan 0 Counts =91946744 Chan 1 Counts =842225154

# <span id="page-59-0"></span>**7.2 How To Convert Modbus Data To AI Voltage/Temperature**

#### **7.2.1 Engineering Data Format Table**

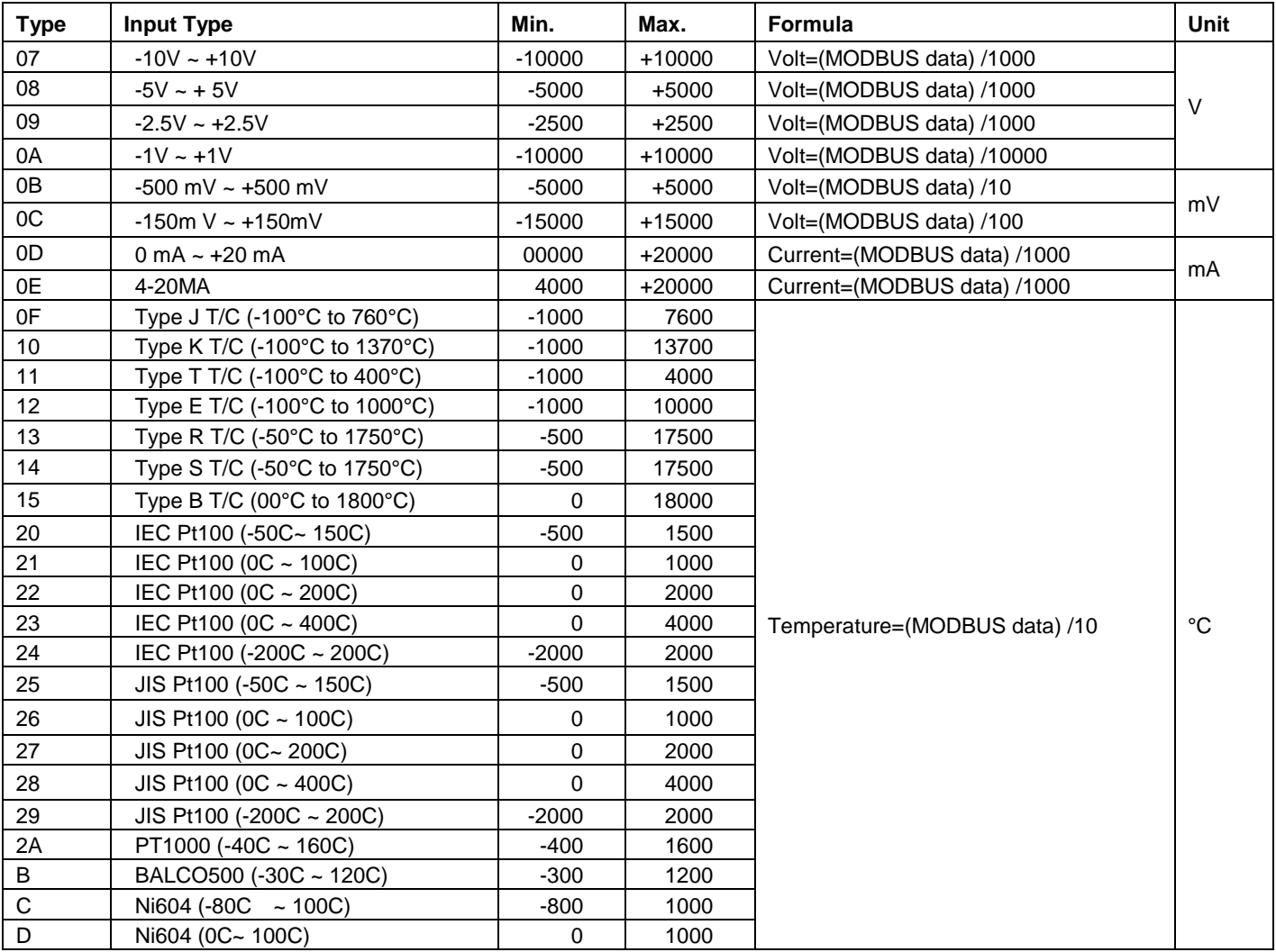

Example: Assume type of channel 2 is  $+/-10V$  and MODBUS data=0x2030(Hex)=8240(Dec) The voltage of channel 2 is 8240/1000=8.24V

Example: Assume type of channel 1 is  $+/-500$ mV and MODBUS data=0xEF1B(Hex)=-4325(Dec) The voltage of channel 2 is -4235/10=423.5mV

Example: Assume type of channel 1 is  $0\nu$ -20mA and MODBUS data=0x3B84(Hex)=15236(Dec) The current of channel 2 is 15236/1000=15.236mA

Example: Assume type of channel 2 is Type K T/C (-100 $^{\circ}$ C to 1370 $^{\circ}$ C) and Modbus data=0x2030(Hex) =8240(Dec)

The temperature of channel 2 is 8240/10=824.0 °C

Example: Assume type of channel 2 is IEC Pt100 (0C ~ 200C) and Modbus data=0x05DC(Hex)=1500(Dec) The temperature of channel 2 is (1500/10=150 °C

# **7.2.2 Hex 2's Complement Data Format Table**

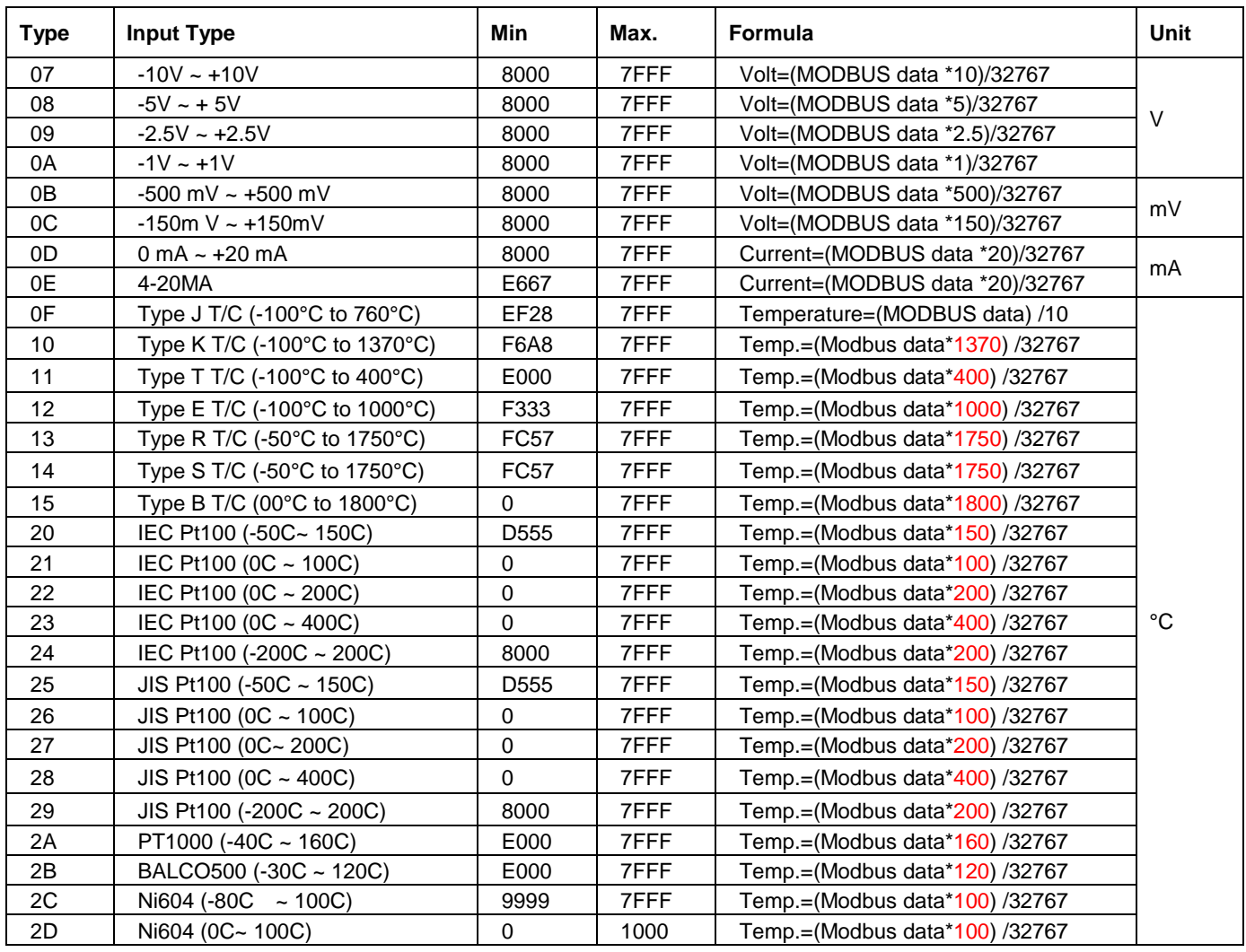

Example: Assume type of channel 2 is  $+/-10V$  and MODBUS data=0x2030(Hex)=8240(Dec) The voltage of channel 2 is (8240\*10)/32767=2.514V

Example: Assume type of channel 1 is +/-500mV and MODBUS data=0xEF1B(Hex)=-4325(Dec) The voltage of channel 2 is (-4235\*500)/32767=-64.622mV

Example: Assume type of channel 1 is  $0\nu$ -20mA and MODBUS data=0x3B84(Hex)=15236(Dec) The current of channel 2 is (15236\*20)/32767=9.299mA

Example: Assume type of channel 2 is Type K T/C (-100°C to 1370°C) and Modbus data=0x2030(Hex) =8240(Dec)

The temperature of channel 2 is (8240\*1370)/32767=344.51 °C

Example: Assume type of channel 1 is IEC Pt100 (-200C  $\sim$  200C) and Modbus data=0xC001(Hex)=-16383(Dec) The TEMPERATURE of channel 2 is (-16383\*200)/32767=-99.996 °C

# **Chapter 8 Analog And Digital /I/O Channel Type**

# **8.1 DI Channel Types**

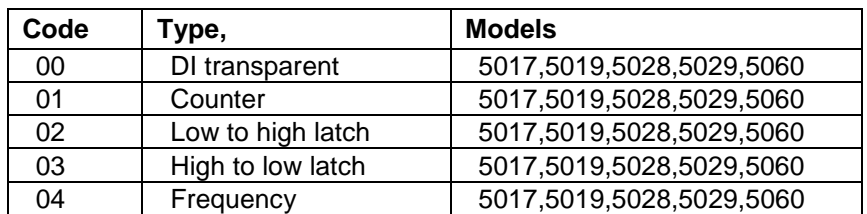

# **8.2 AI Channel Types**

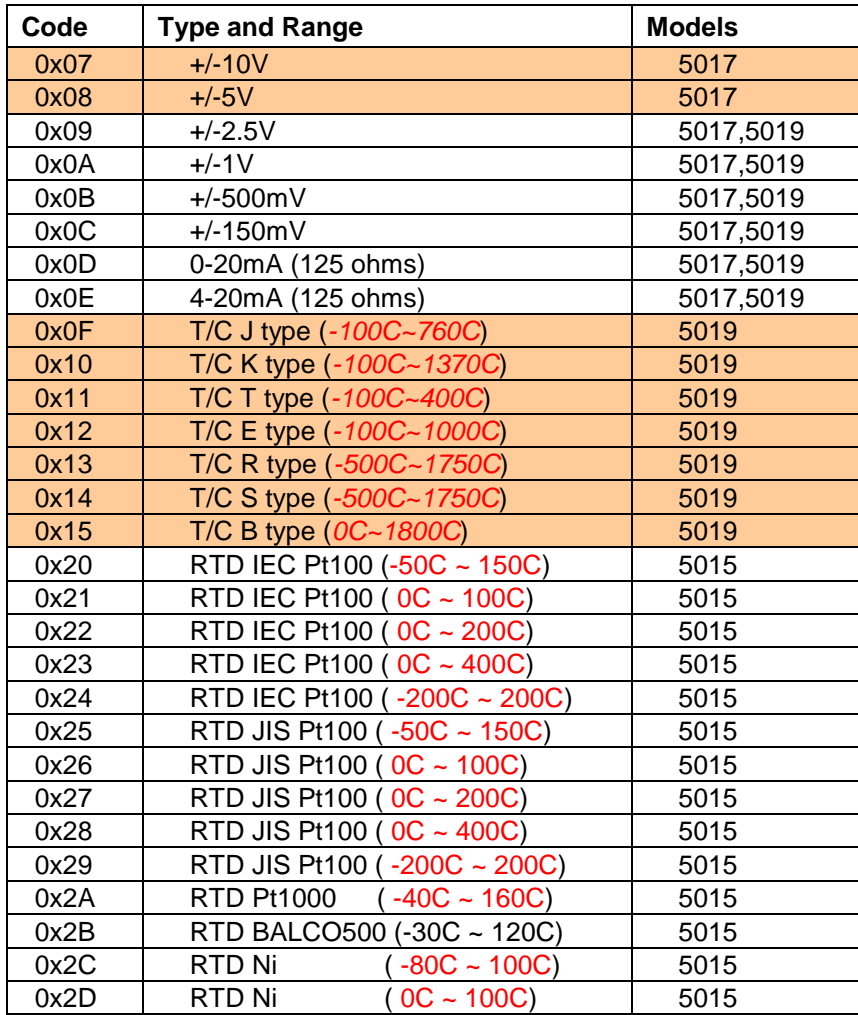

# **Chapter 9 TCP/IP Port Assignments**

The following table shows you the TCP/IP ports used for L-5000 series

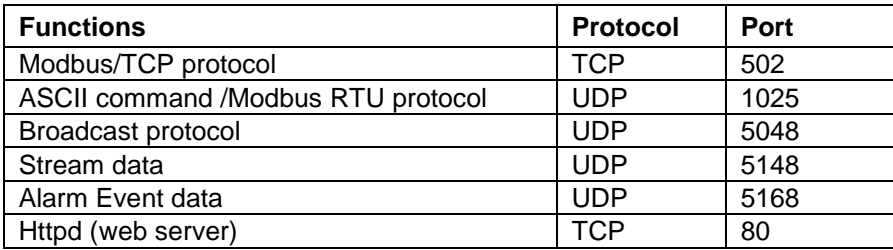

# **Chapter 10 ASCII Commands**

# **10.1 Common Commands**

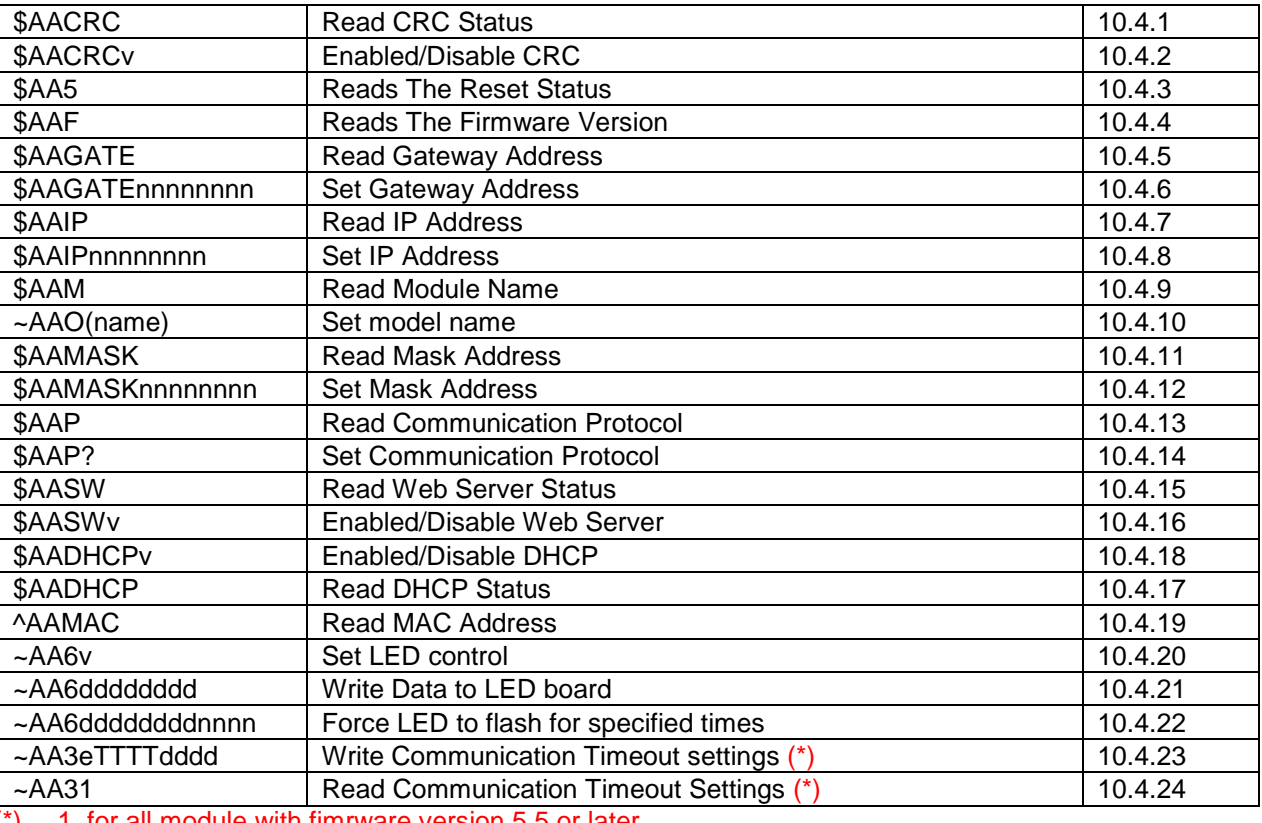

(\*) 1. for all module with fimrware version 5.5 or later

#### **10.2 Digital Commands**

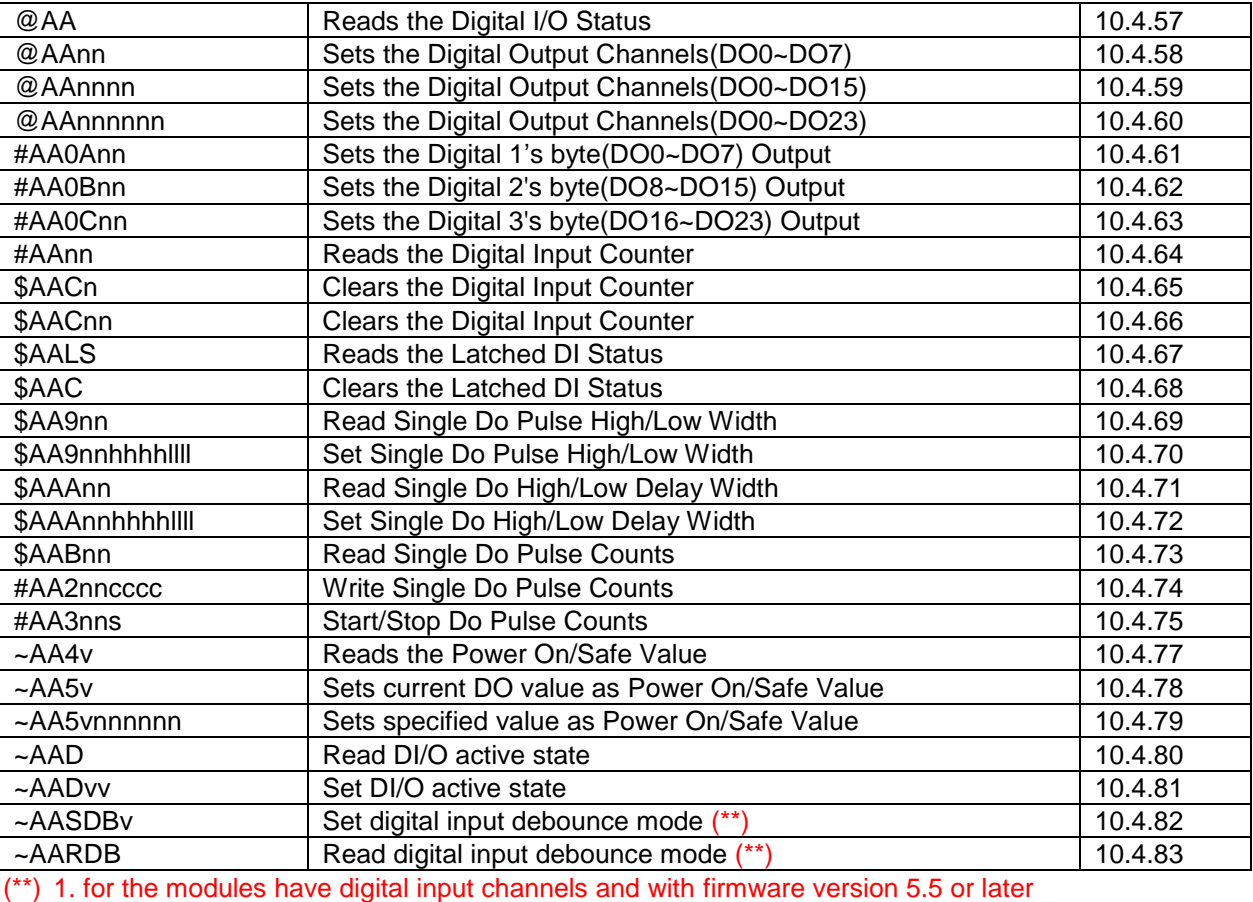

# **10.3 Analog Commands**

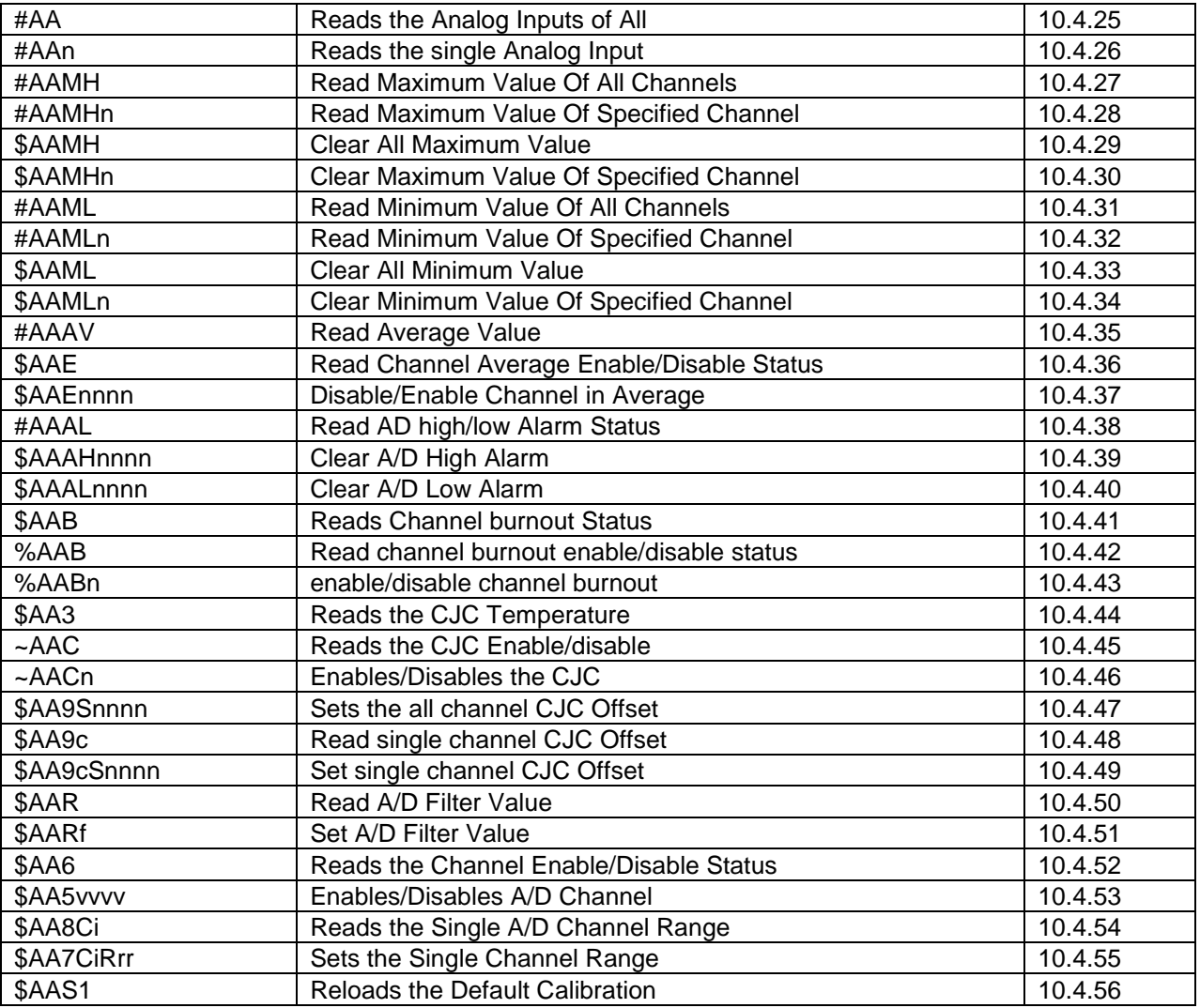

# **10.4 Command Description**

#### <span id="page-65-0"></span>**10.4.1 \$AACRC Read CRC Status**

<span id="page-65-1"></span>**Description** The command will return the ASCII command check sum and modbus RTU CRC status. **Syntax** \$AACRC(cr) # is a delimiter character. AA (range 00-FF) represents the 2-character hexadecimal address of an analog input module. CRC the ASCII protocol check sum and modbus RTU CRC status command (cr) is the terminating character, carriage return (0Dh). **Response** !AAv(cr) if the command is valid or ?AA (cr) if the command is invalid There is no response if the module detects a syntax error or communication error. AA (range 00-FF) represents the 2-character hexadecimal address of the analog input module. ! is a delimiter character. v is the check sum/CRC status v=1 enable, v=0 disable. (cr) is the terminating character, carriage return (0Dh). **10.4.2 \$AACRCv Set CRC Description** The command will set the ASCII command check sum and modbus RTU CRC status. **Syntax** \$AACRCv(cr) # is a delimiter character. AA (range 00-FF) represents the 2-character hexadecimal address of an analog input module. CRC the ASCII protocol check sum and modbus RTU CRC status command is the check sum/CRC status  $v=1$  enable ,  $v=0$  disable. (cr) is the terminating character, carriage return (0Dh). **Response** !AA(cr) if the command is valid or ?AA (cr) if the command is invalid There is no response if the module detects a syntax error or communication error. AA (range 00-FF) represents the 2-character hexadecimal address of the analog input module.

- is a delimiter character.
- (cr) is the terminating character, carriage return (0Dh).

#### <span id="page-65-2"></span>**10.4.3 \$AA5 Read The Reset status**

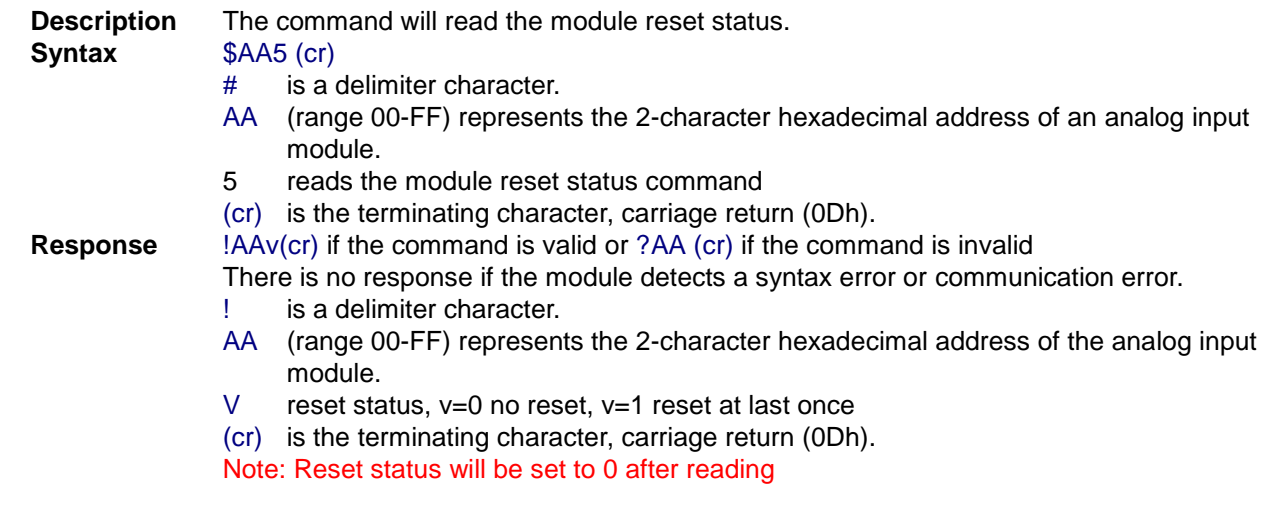

#### <span id="page-66-0"></span>**10.4.4 \$AAF Read The Firmware Version**

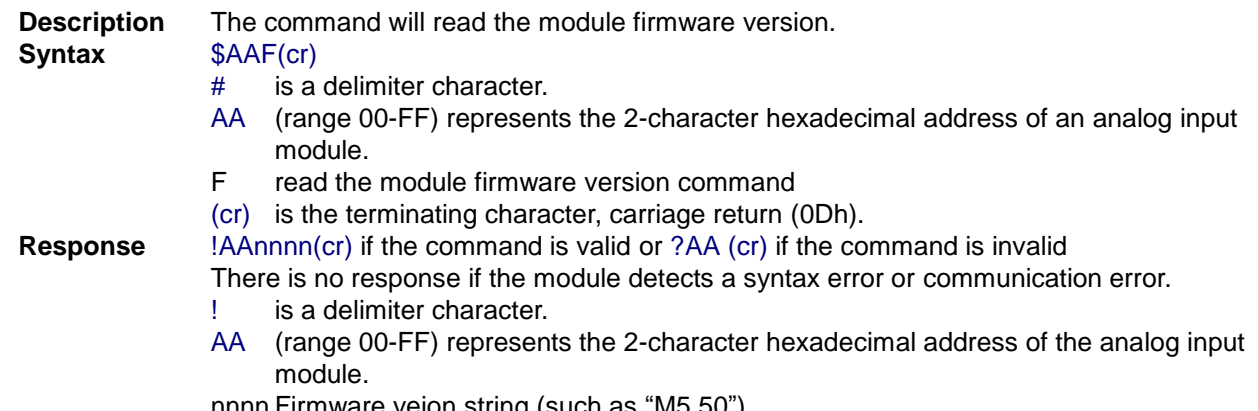

- nnnn Firmware veion string (such as "M5.50")
- (cr) is the terminating character, carriage return (0Dh).

#### <span id="page-66-1"></span>**10.4.5 \$AAGATE Read Gateway Address**

**Description** The command will read the module Gateway address. **Syntax** \$AAGATE(cr) # is a delimiter character. AA (range 00-FF) represents the 2-character hexadecimal address of an analog input module. GATE read the module Gateway address command (cr) is the terminating character, carriage return (0Dh). **Response** !AAnnnnnnnn(cr) if the command is valid or ?AA (cr) if the command is invalid There is no response if the module detects a syntax error or communication error. ! is a delimiter character. AA (range 00-FF) represents the 2-character hexadecimal address of the analog input module. nnnnnnnn gateway address(8 digits) (such as C8A20001) (cr) is the terminating character, carriage return (0Dh).

#### <span id="page-66-2"></span>**10.4.6 \$AAGATEnnnnnnnn Set Gateway Address**

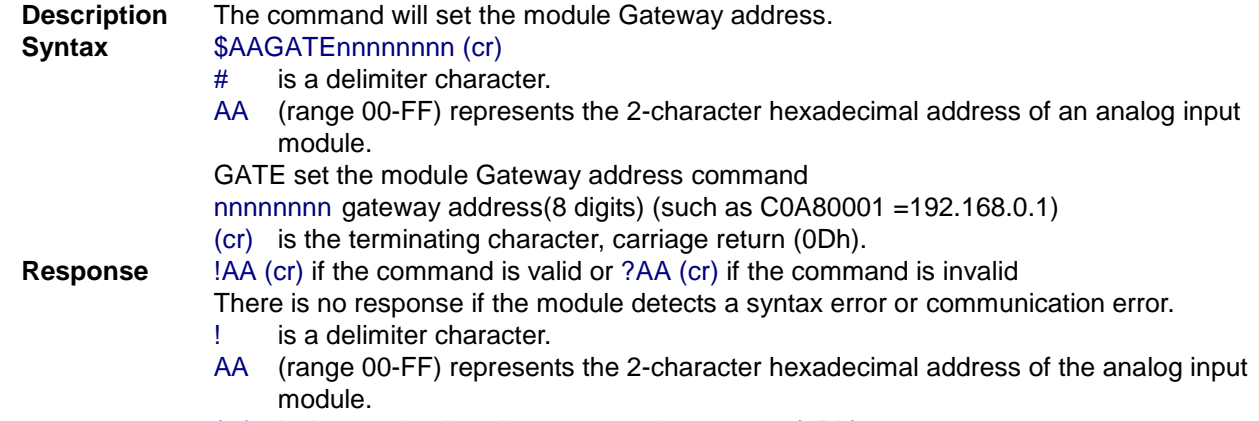

(cr) is the terminating character, carriage return (0Dh).

# <span id="page-67-0"></span>**10.4.7 \$AAIP Read IP Address**

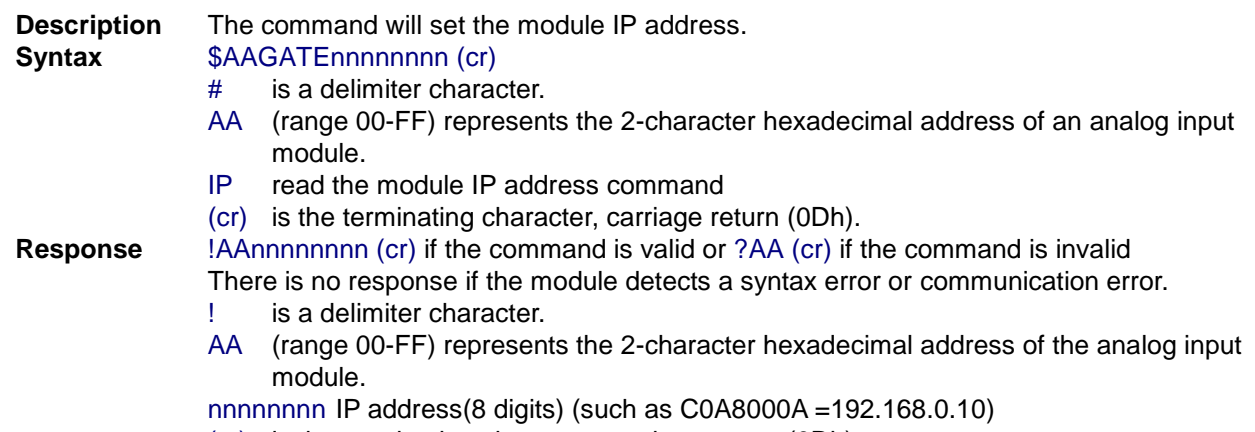

(cr) is the terminating character, carriage return (0Dh).

# <span id="page-67-1"></span>**10.4.8 \$AAIPnnnnnnnn Set IP Address**

<span id="page-67-2"></span>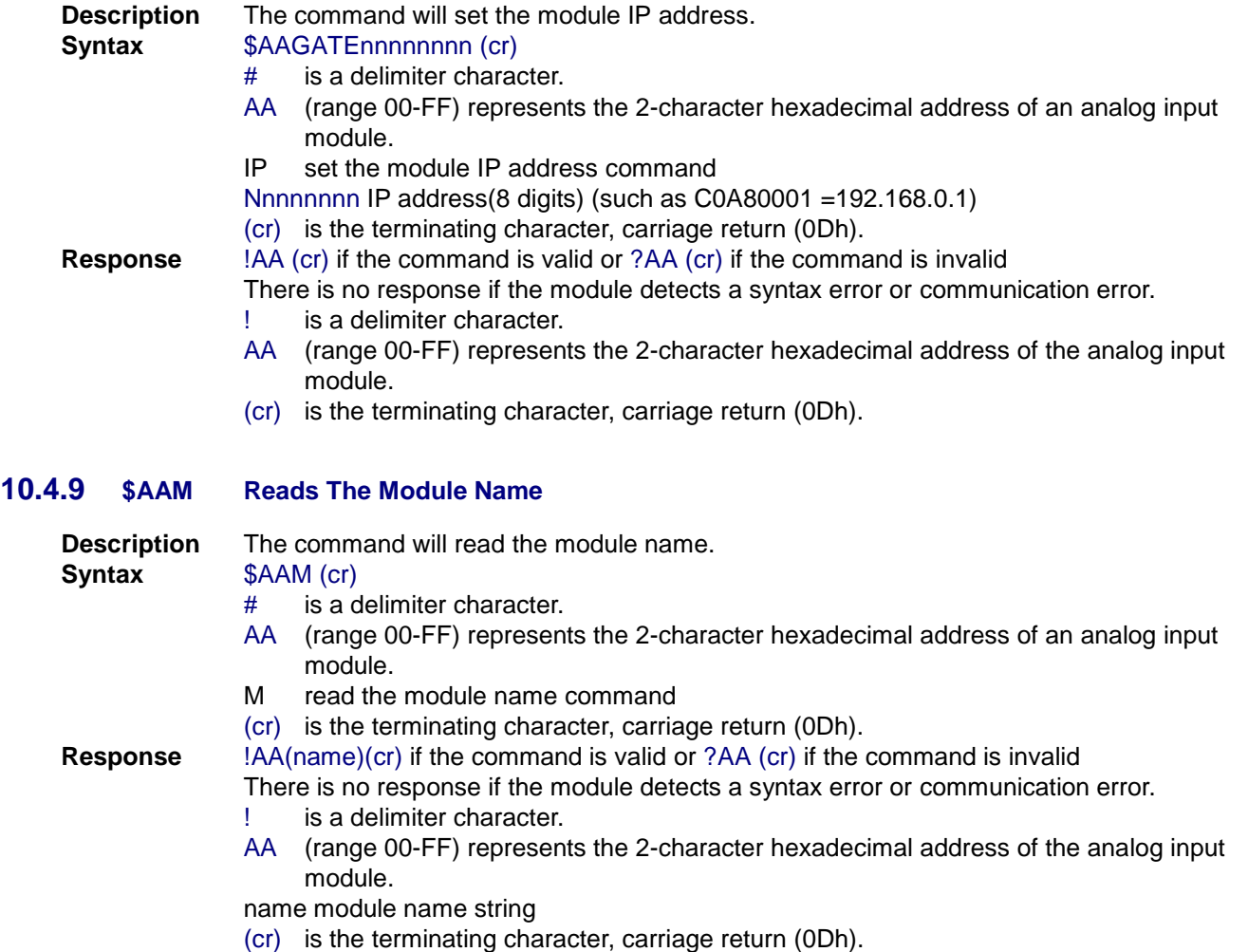

# <span id="page-68-0"></span>**10.4.10 ~AAO(name) Set The Module Name**

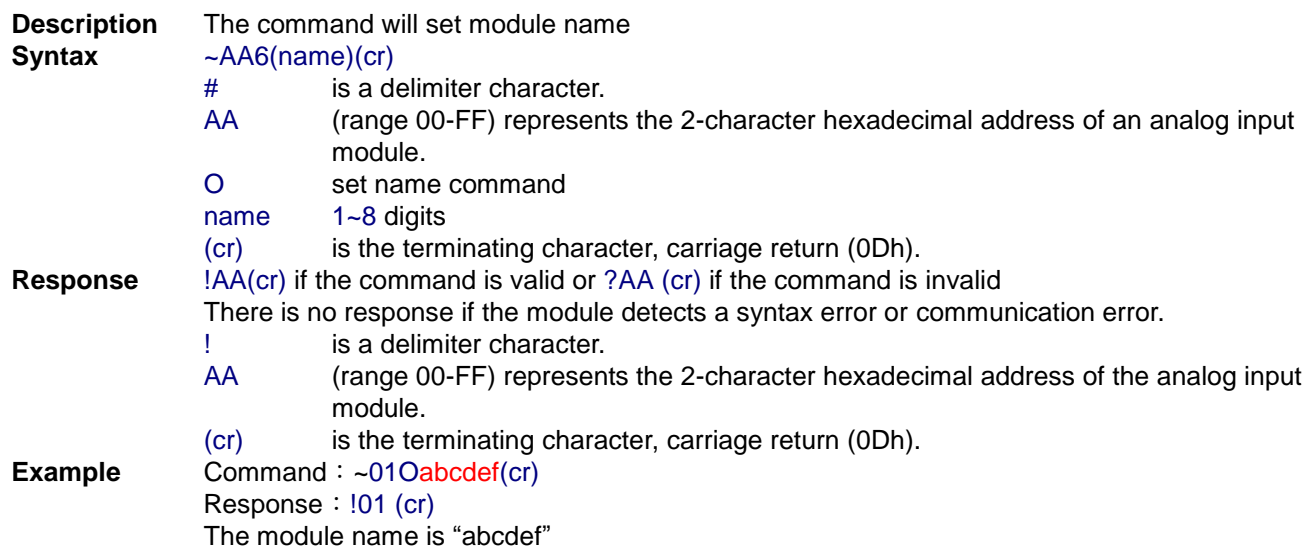

# <span id="page-68-1"></span>**10.4.11 \$AAMASK Read Mask Address**

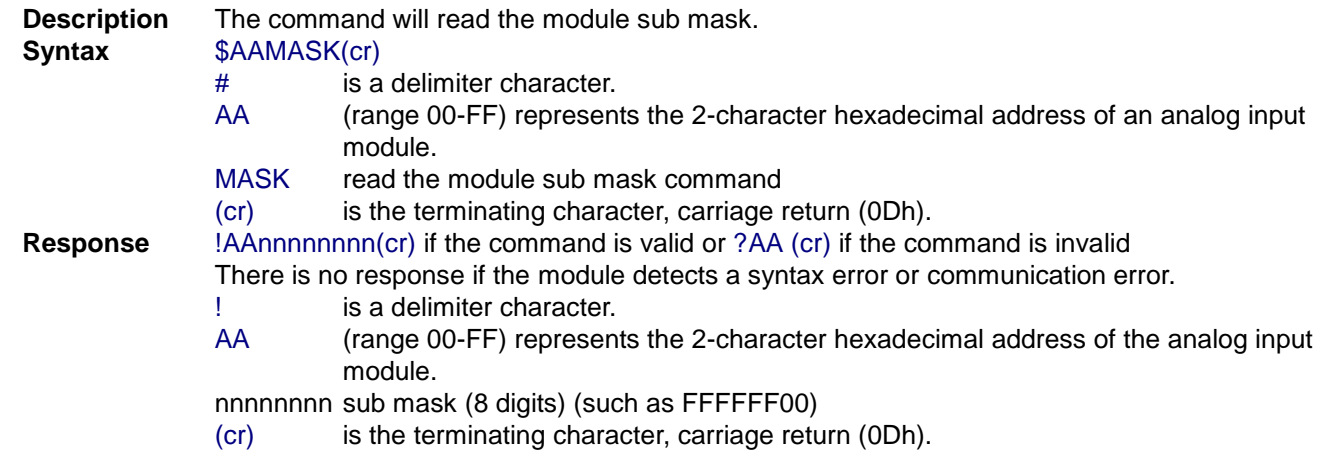

#### **10.4.12 \$AAMASKnnnnnnnn Set Mask Address**

<span id="page-68-2"></span>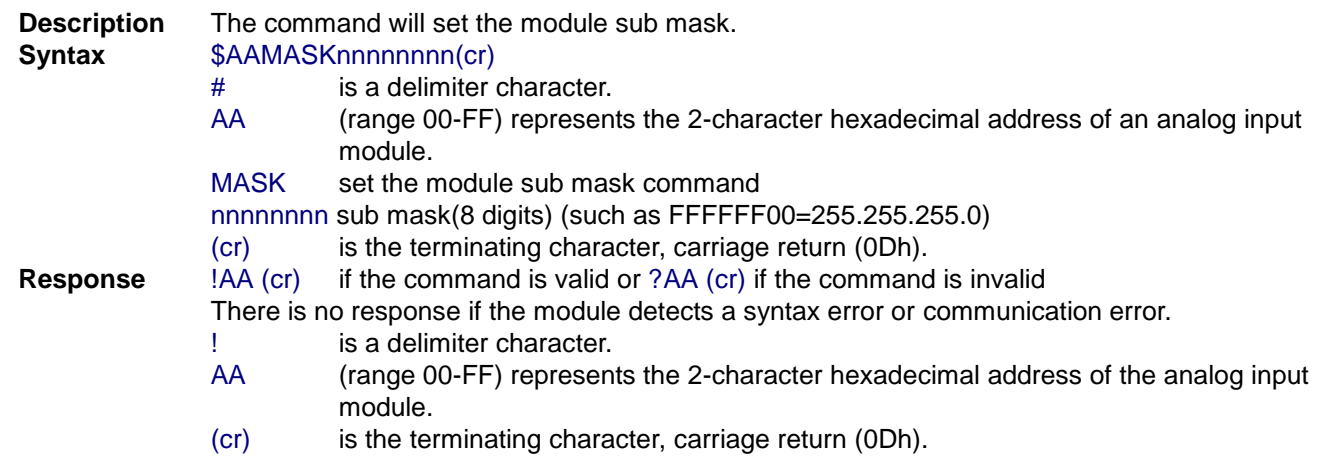

# **10.4.13 \$AAP Read The Communication Protocol**

<span id="page-69-0"></span>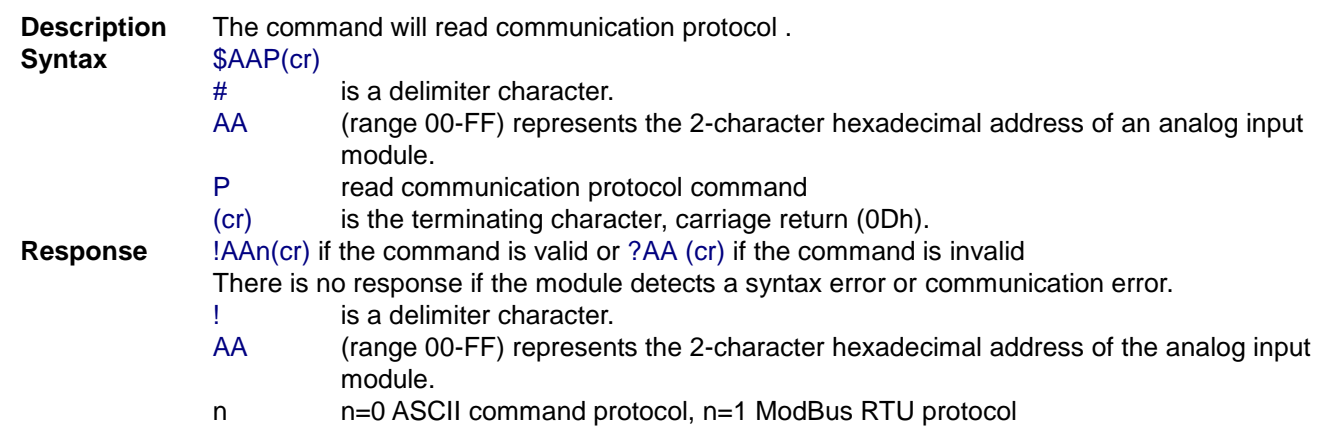

<span id="page-69-1"></span>(cr) is the terminating character, carriage return (0Dh).

# **10.4.14 \$AAPv Set The Communication Protocol**

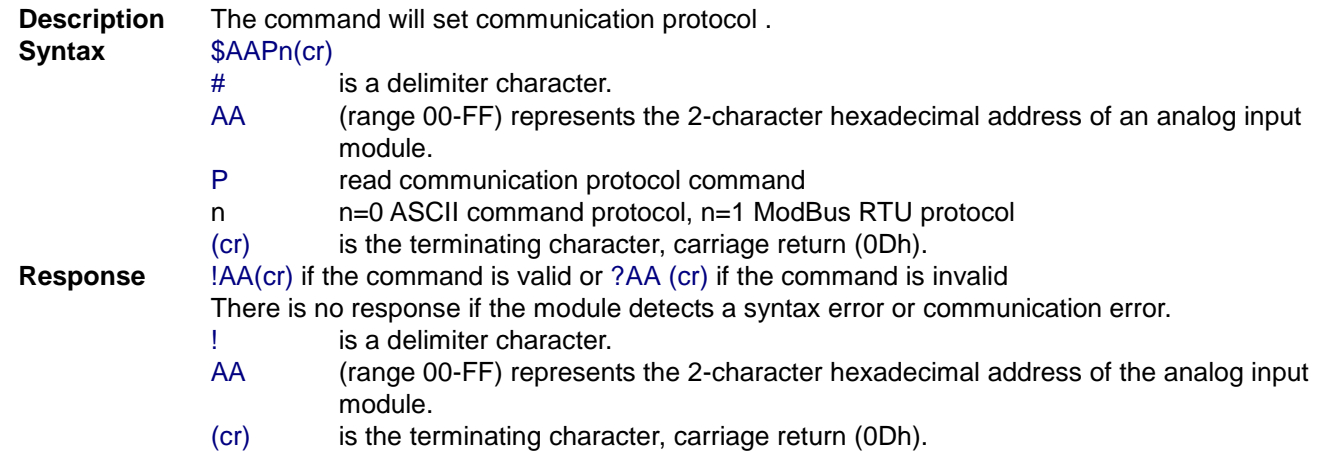

# **10.4.15 \$AASW Read Web Server Status**

<span id="page-69-2"></span>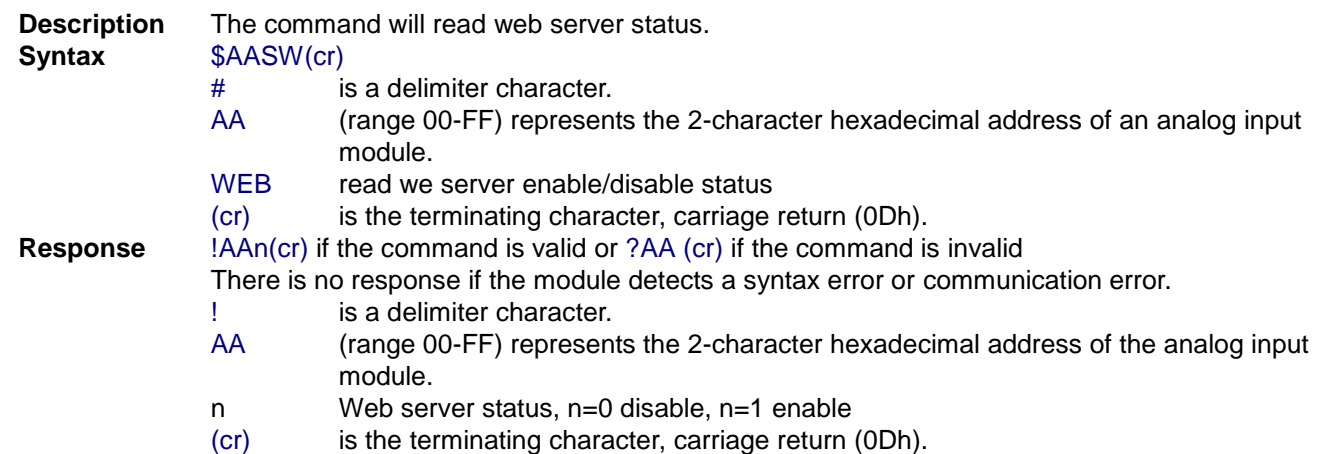

# **10.4.16 \$AASWv Enabled/Disable Web Server**

<span id="page-70-0"></span>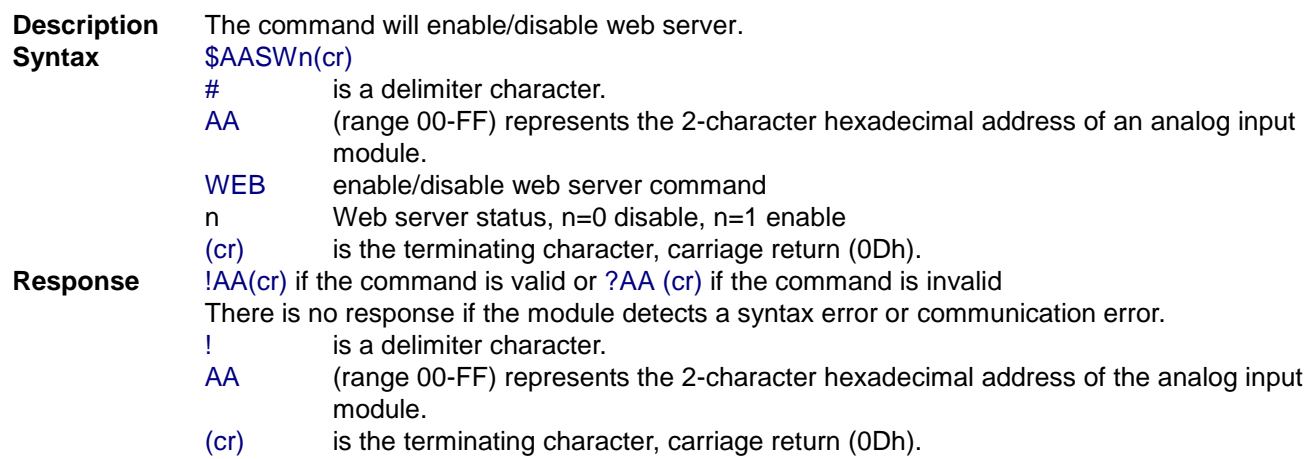

# **10.4.17 \$AADHCP Read DHCP Status**

<span id="page-70-2"></span>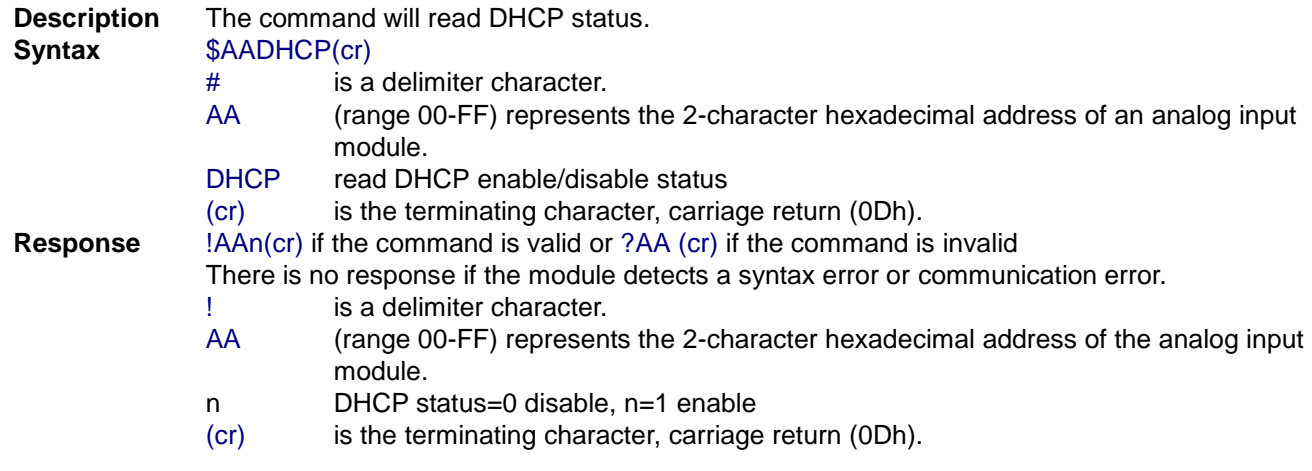

# **10.4.18 \$AADHCPv Enabled/Disable DHCP**

<span id="page-70-1"></span>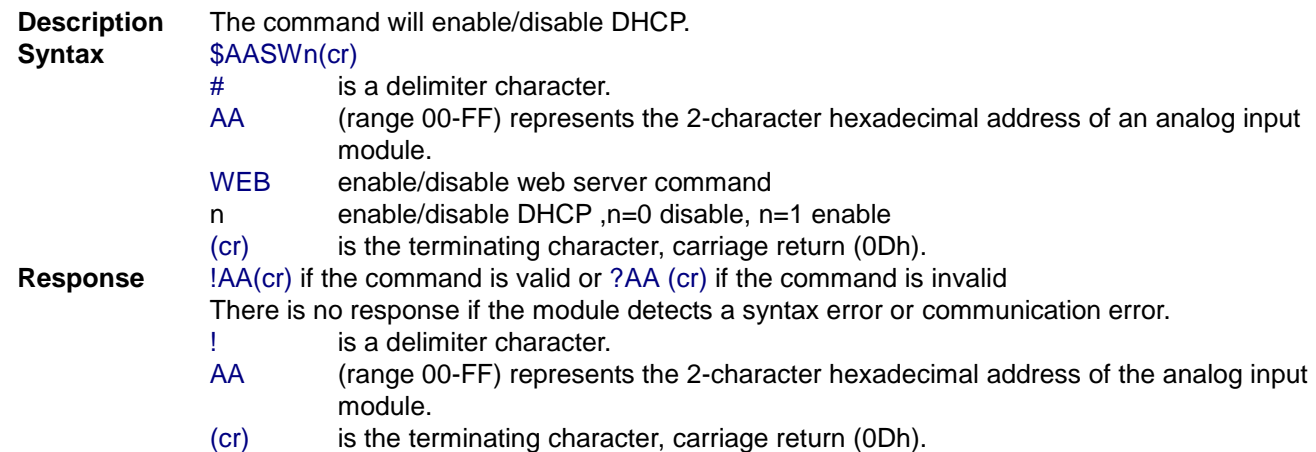

# <span id="page-71-0"></span>**10.4.19 ^AAMAC Read MAC Address**

<span id="page-71-1"></span>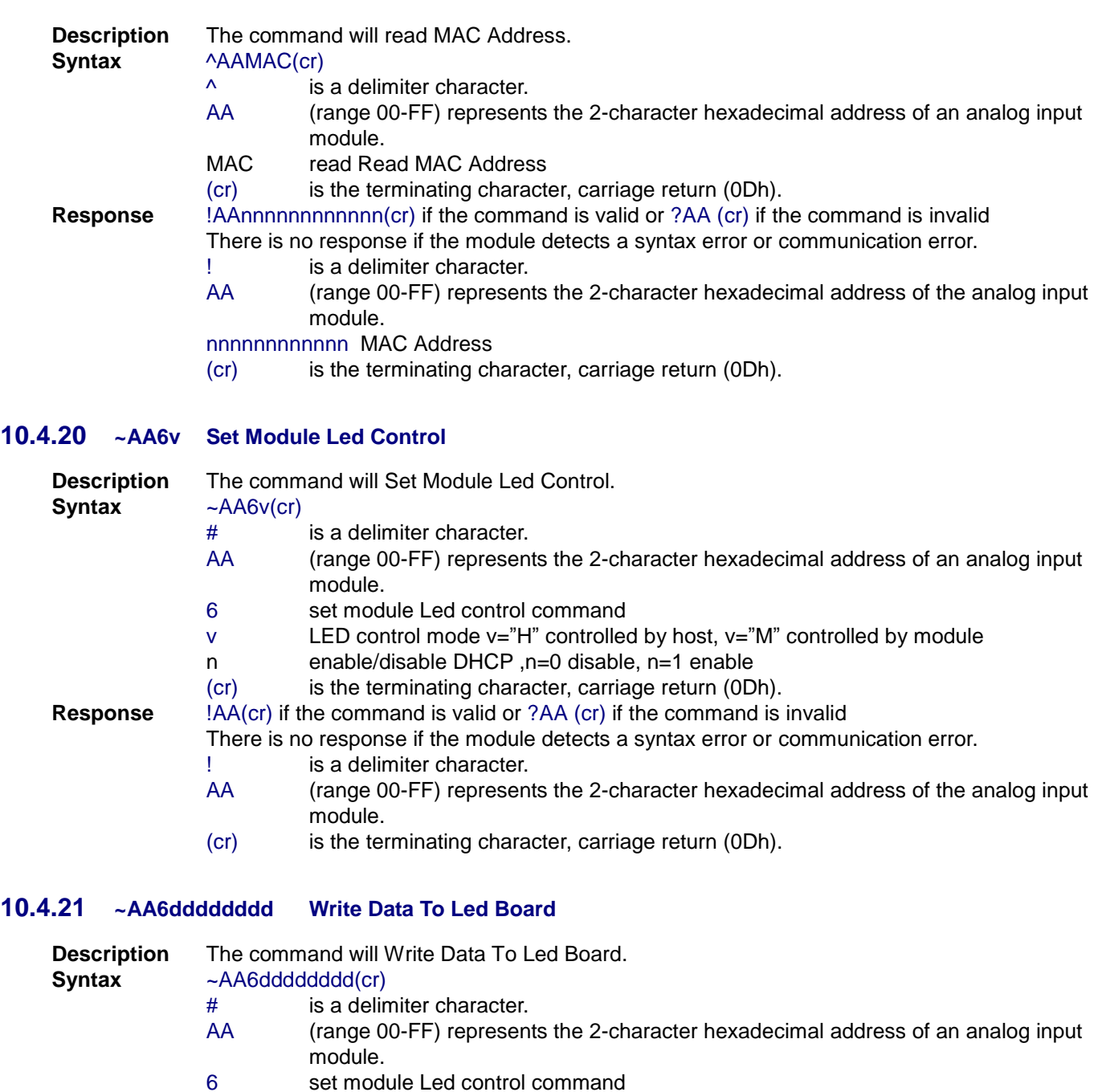

<span id="page-71-2"></span>dddddddd 6 digits (32-bits) LED data

n enable/disable DHCP ,n=0 disable, n=1 enable

(cr) is the terminating character, carriage return (0Dh).

**Response** !AA(cr) if the command is valid or ?AA (cr) if the command is invalid

There is no response if the module detects a syntax error or communication error.

- ! is a delimiter character.
- AA (range 00-FF) represents the 2-character hexadecimal address of the analog input module.
- (cr) is the terminating character, carriage return (0Dh).
# **10.4.22 ~AA6ddddddddnnnn Force Led To Flash**

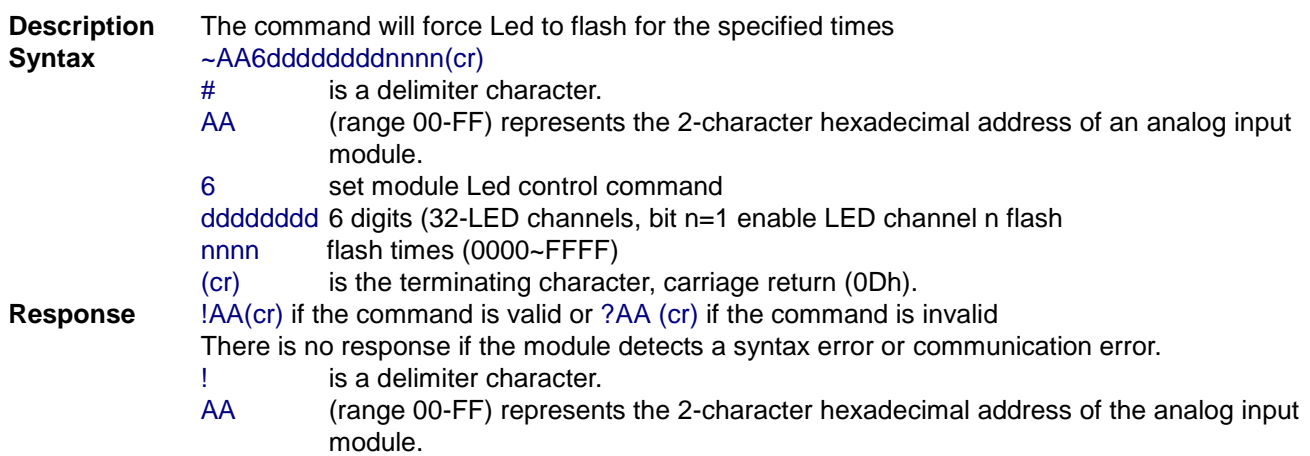

(cr) is the terminating character, carriage return (0Dh).

# **10.4.23 ~AA3ettttdddd Write Communication Timeout settings**

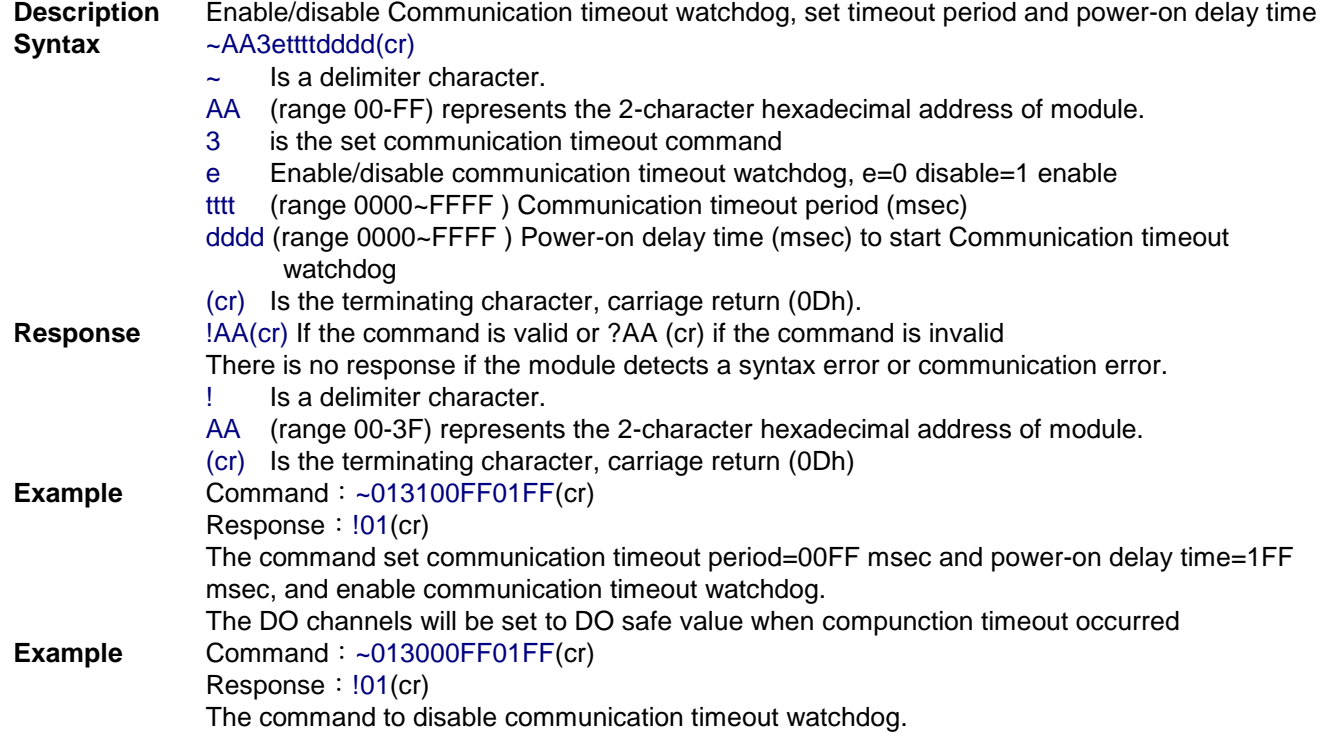

# **10.4.24 ~AA3 Read Communication Timeout settings**

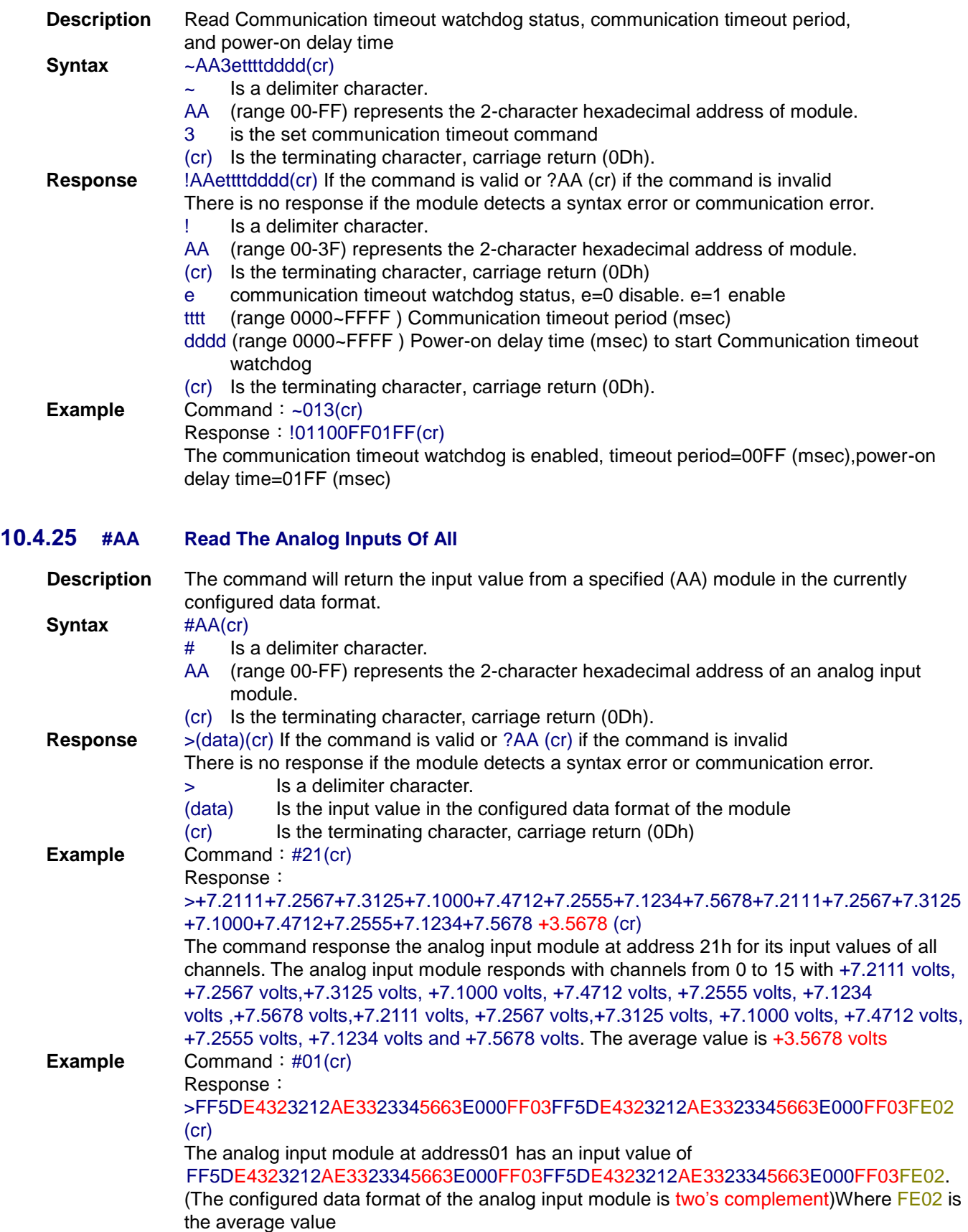

# **10.4.26 #AAn Read The Single Analog Input**

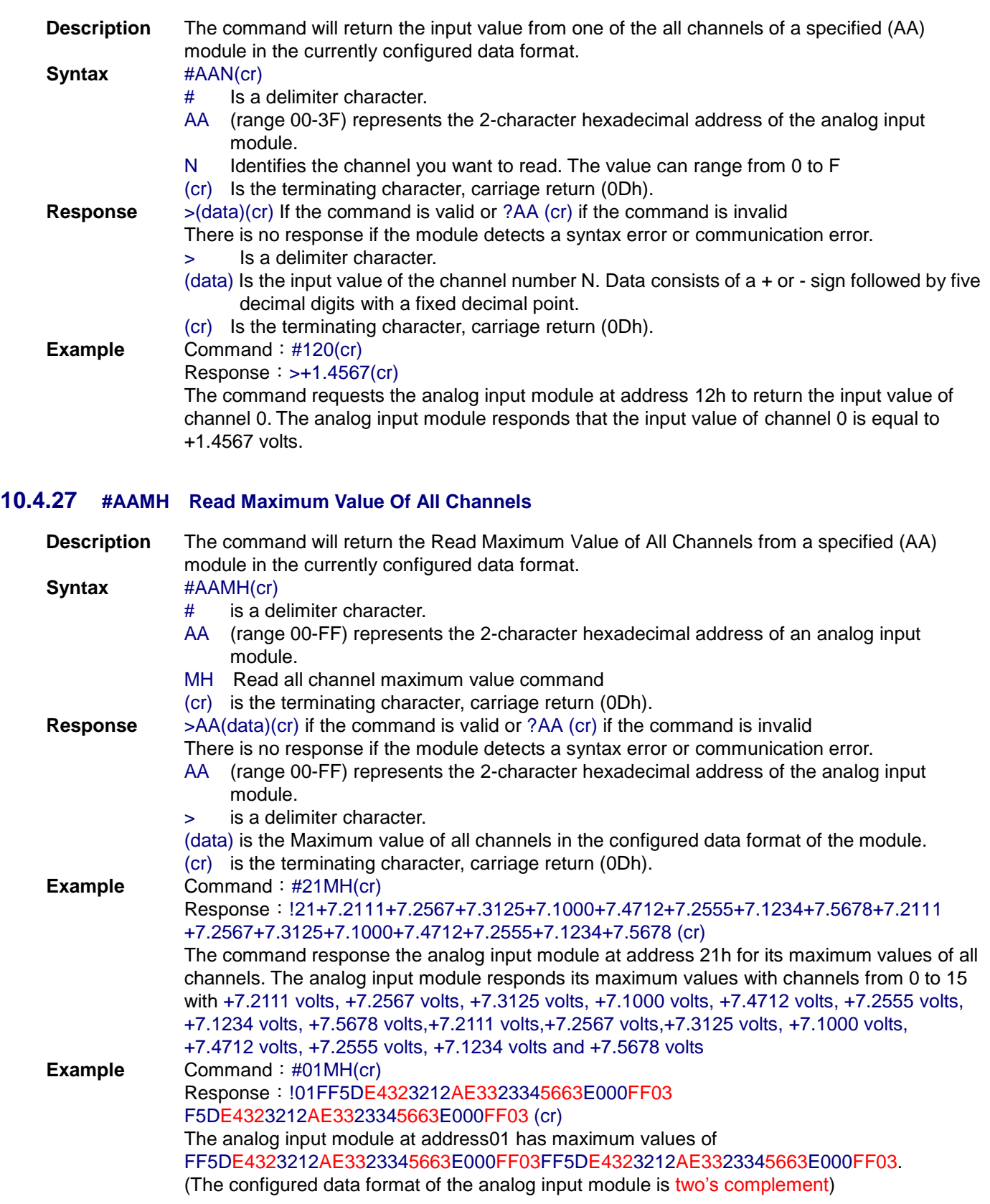

# **10.4.28 #AAMHn Read Maximum Value Of Specified Channel**

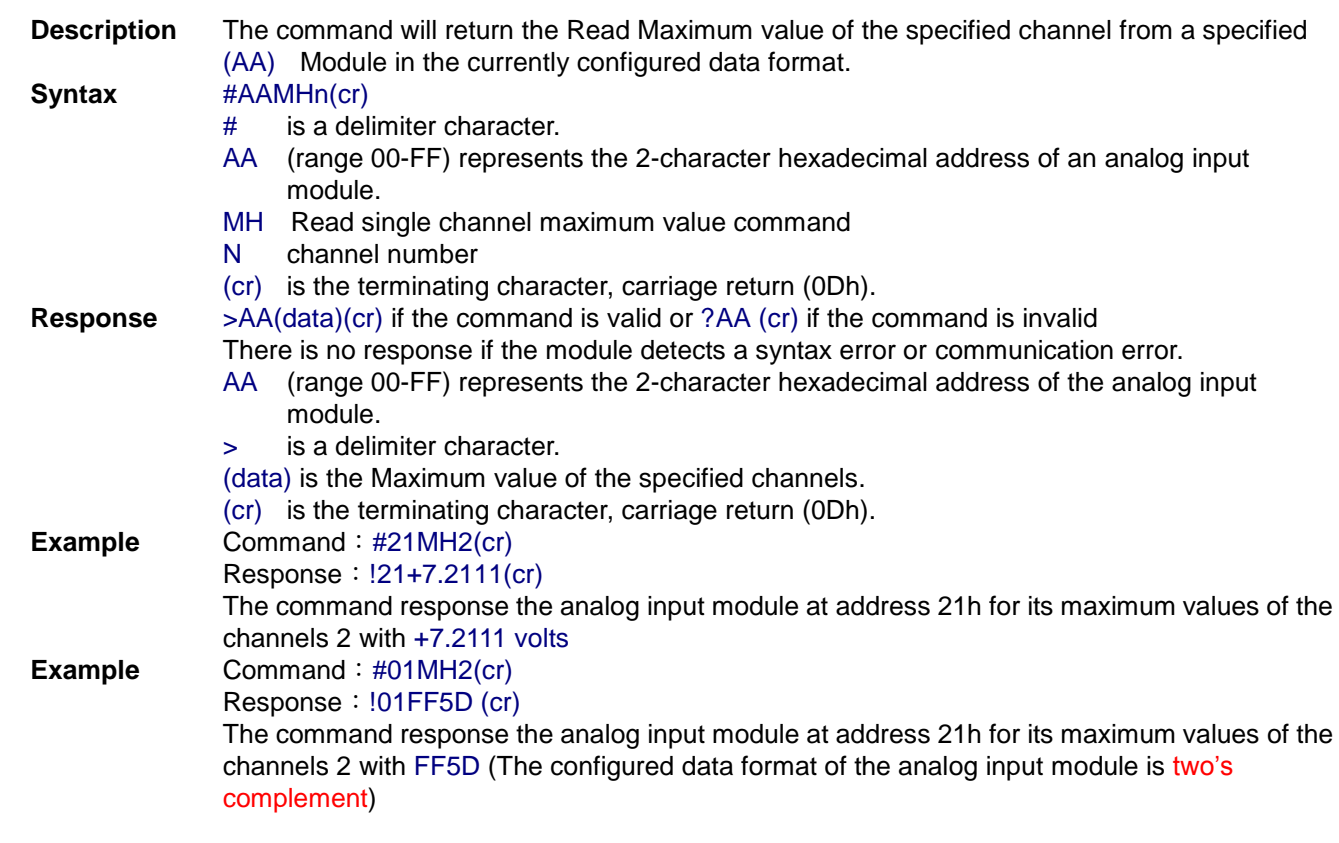

# **10.4.29 \$AAMH Clear All Maximum Value**

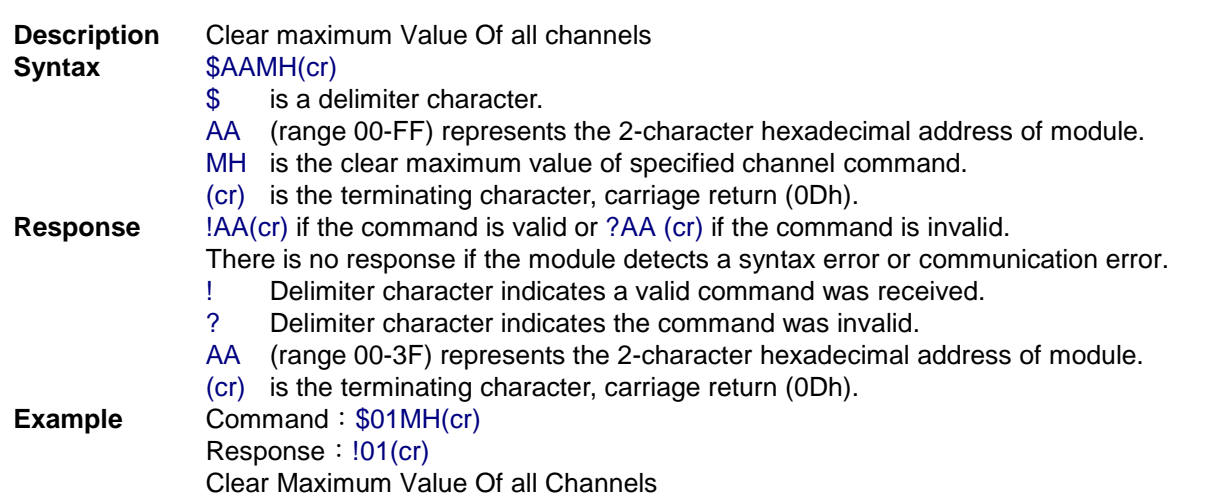

# **10.4.30 \$AAMHn Clear Maximum Value Of Specified Channel**

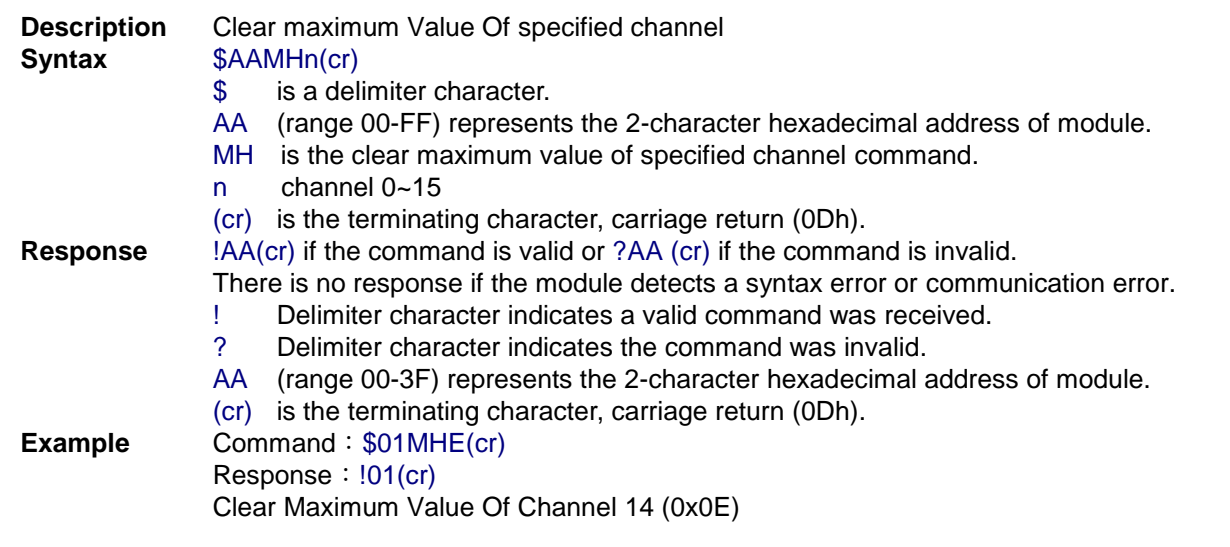

## **10.4.31 #AAML Read Minimum Value Of All Channels**

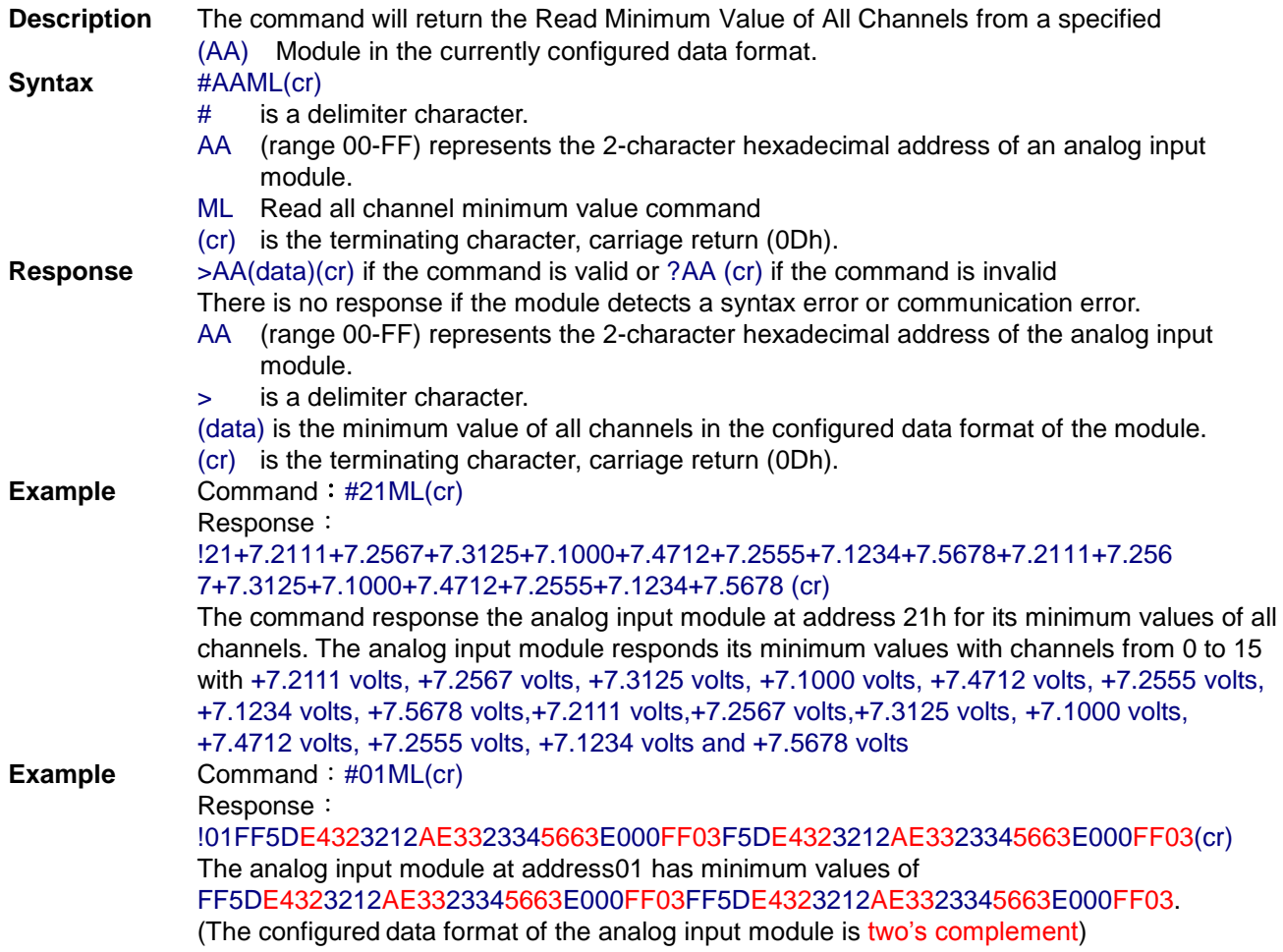

# **10.4.32 #AAMLn Read Minimum Value Of Specified Channel**

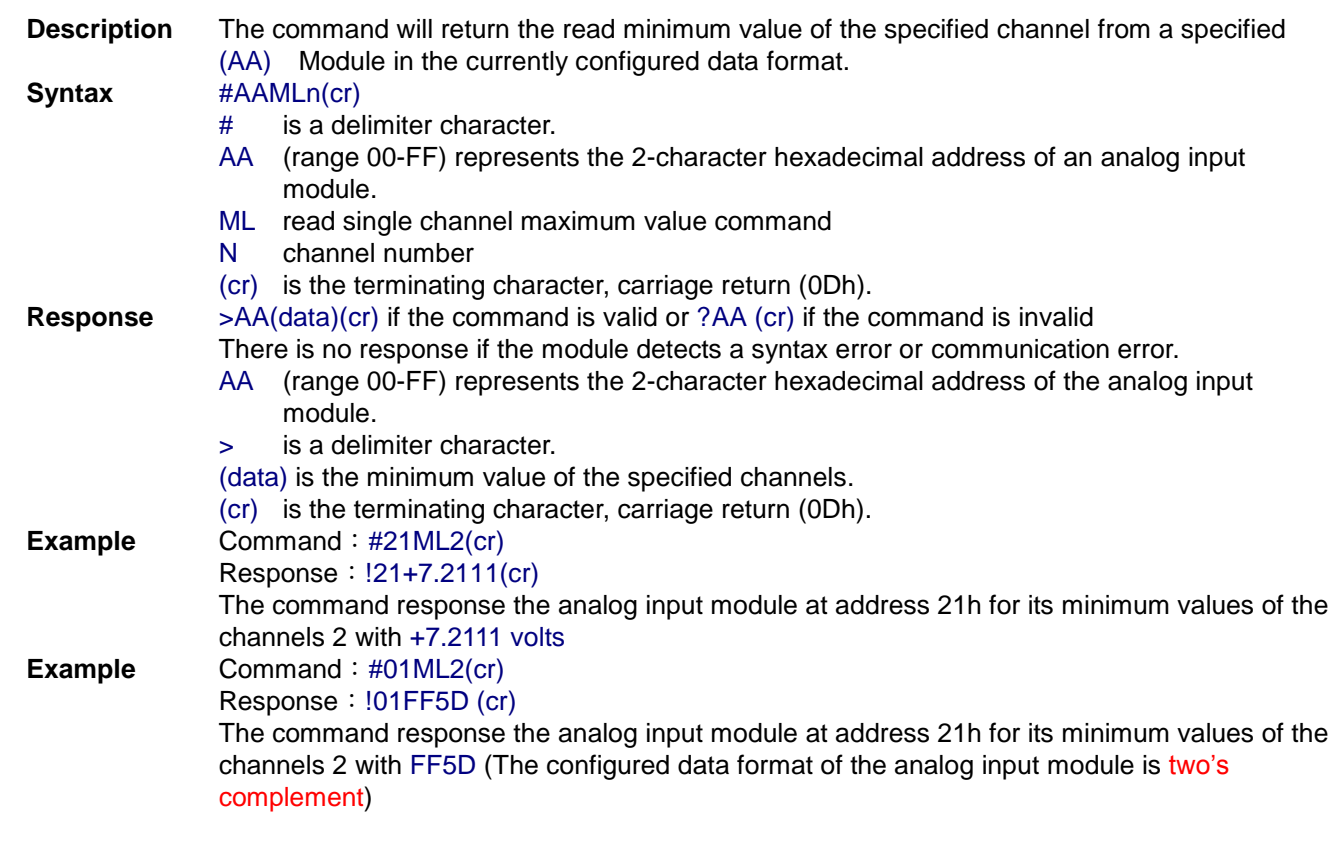

#### **10.4.33 \$AAML Clear All Minimum Value**

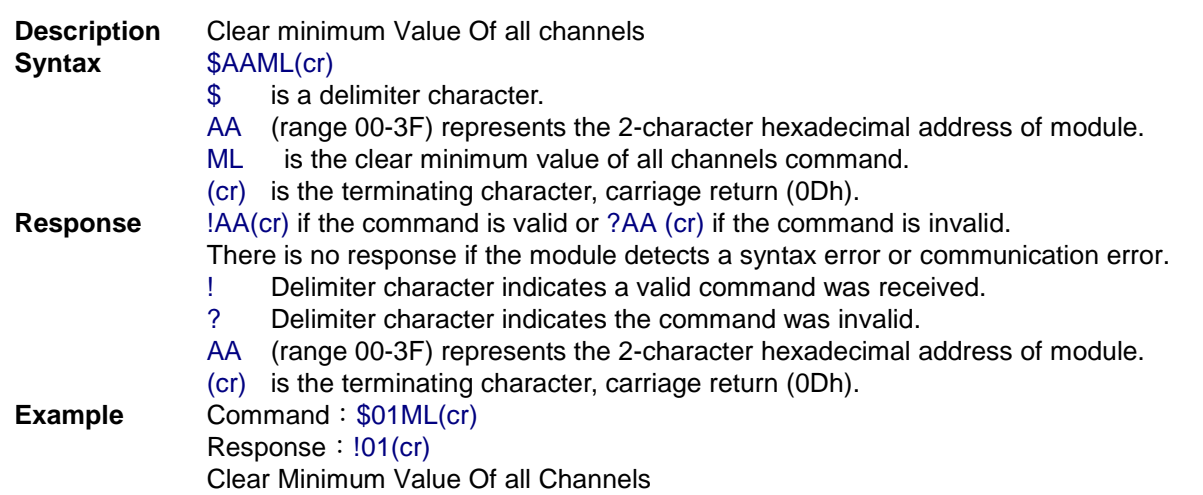

# **10.4.34 \$AAMLn Clear Minimum Value Of Specified Channel**

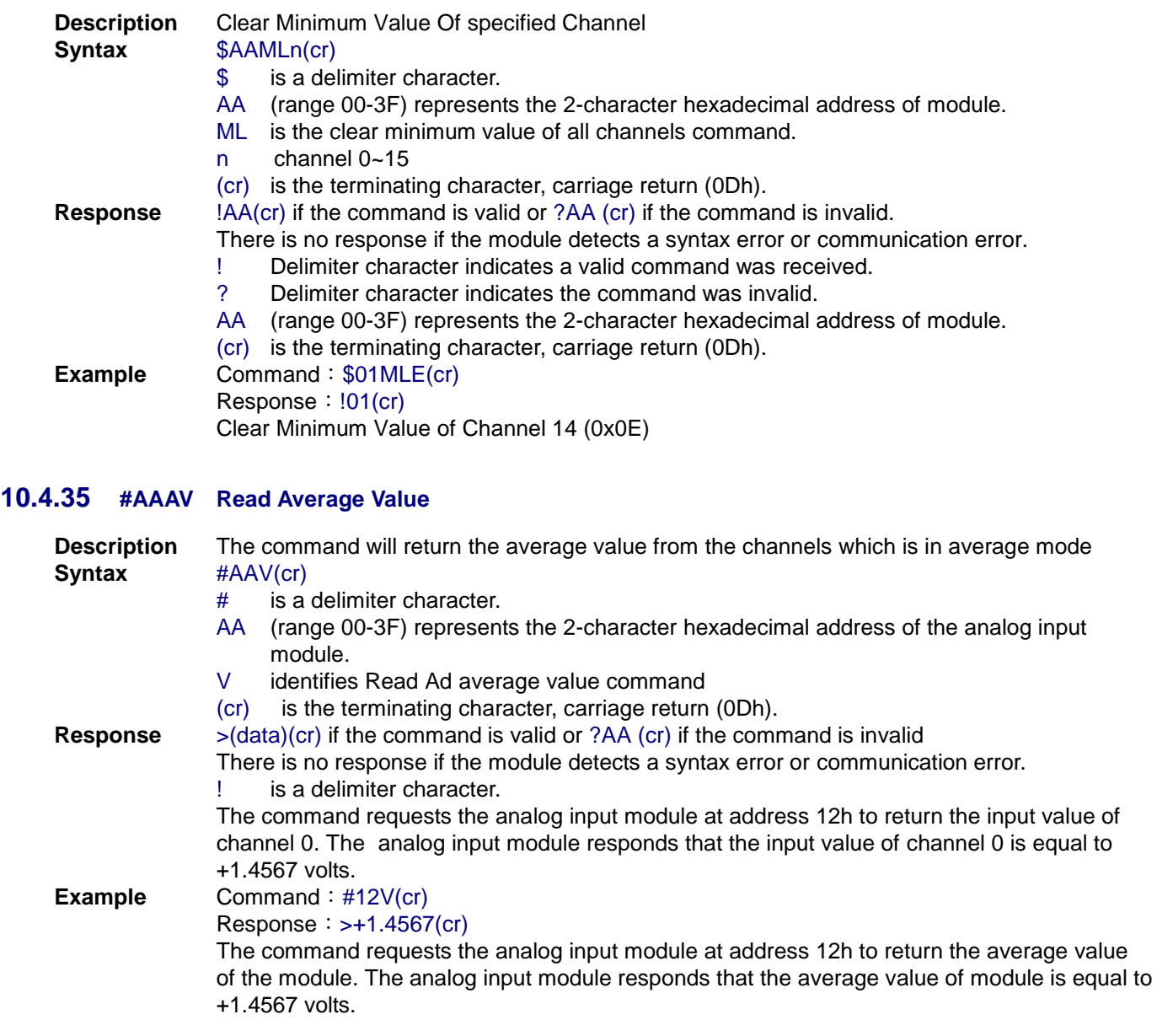

# **10.4.36 \$AAE Read Channel Average Enable/Disable Status**

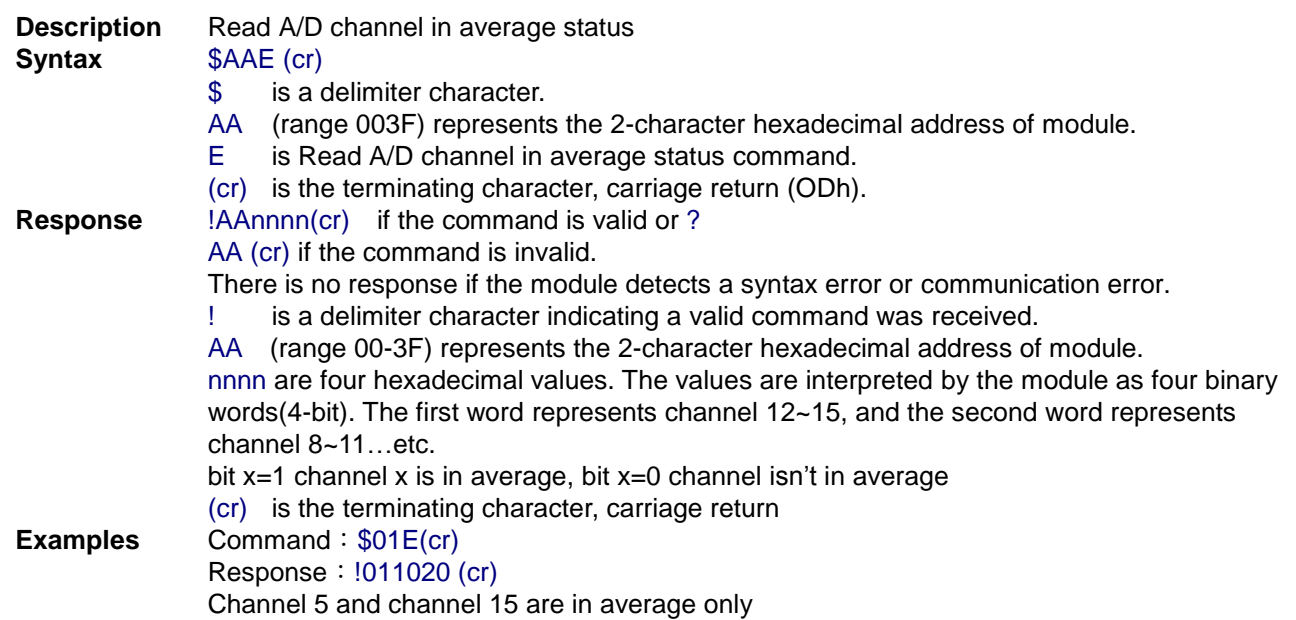

# **10.4.37 \$AAEnnnn Disable/Enable Channel in Average**

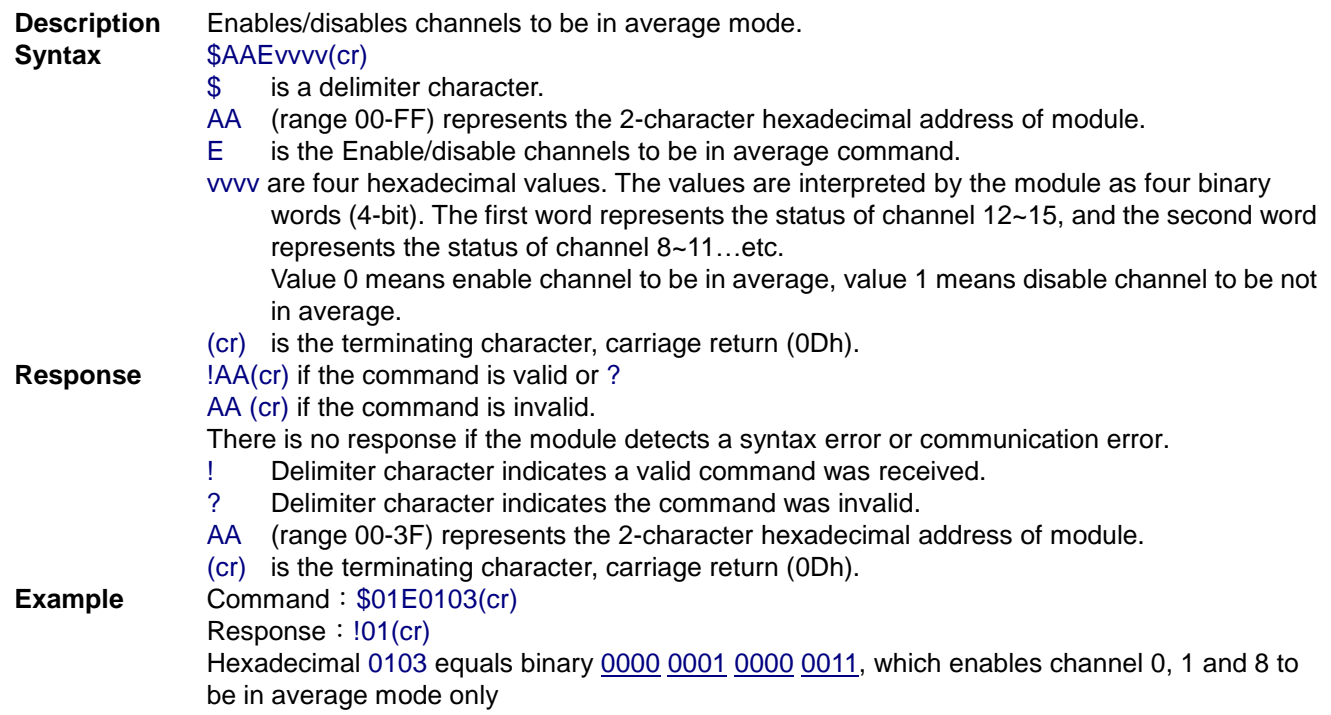

# **10.4.38 #AAAL Read AD High/Low Alarm Status**

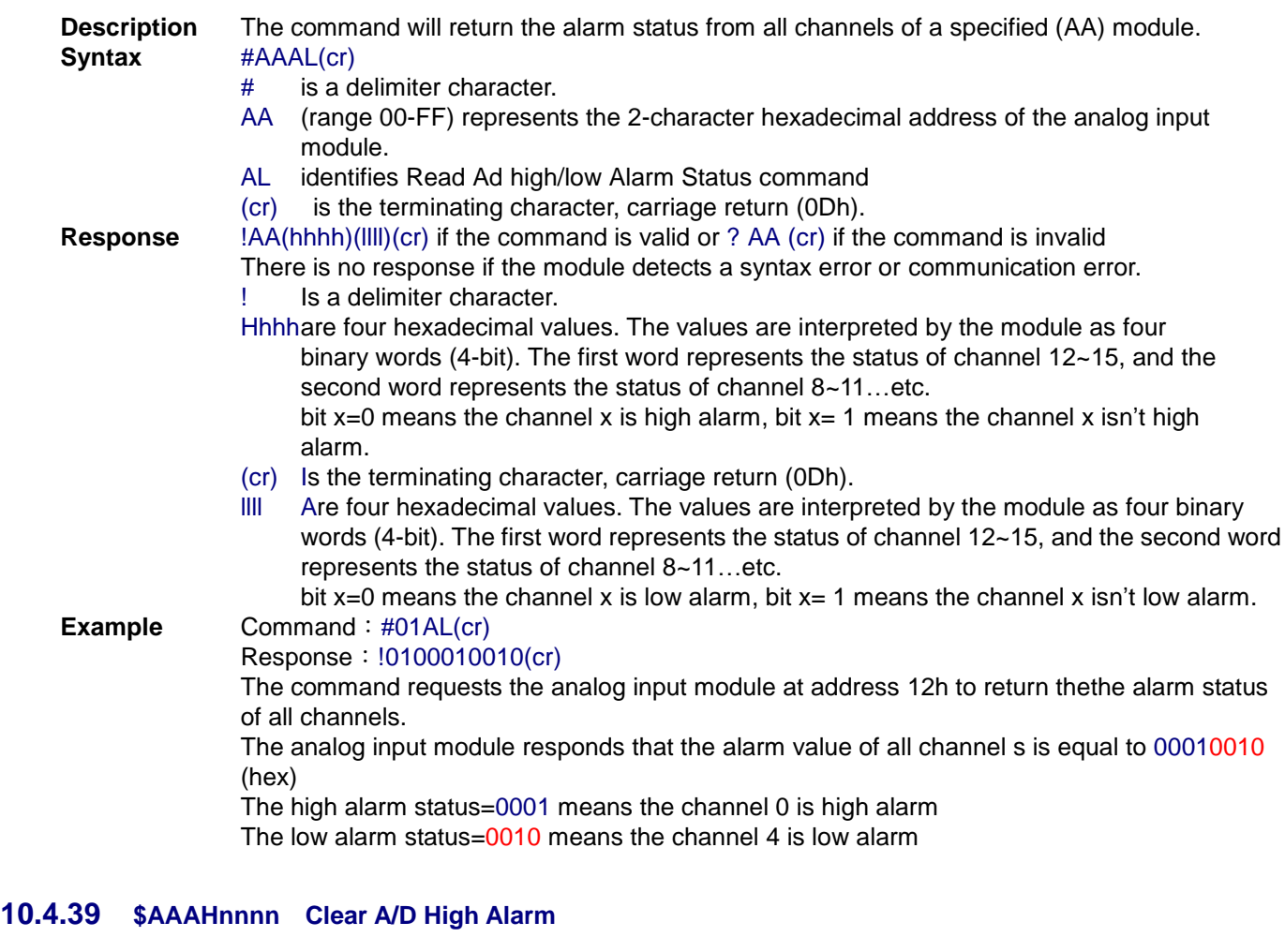

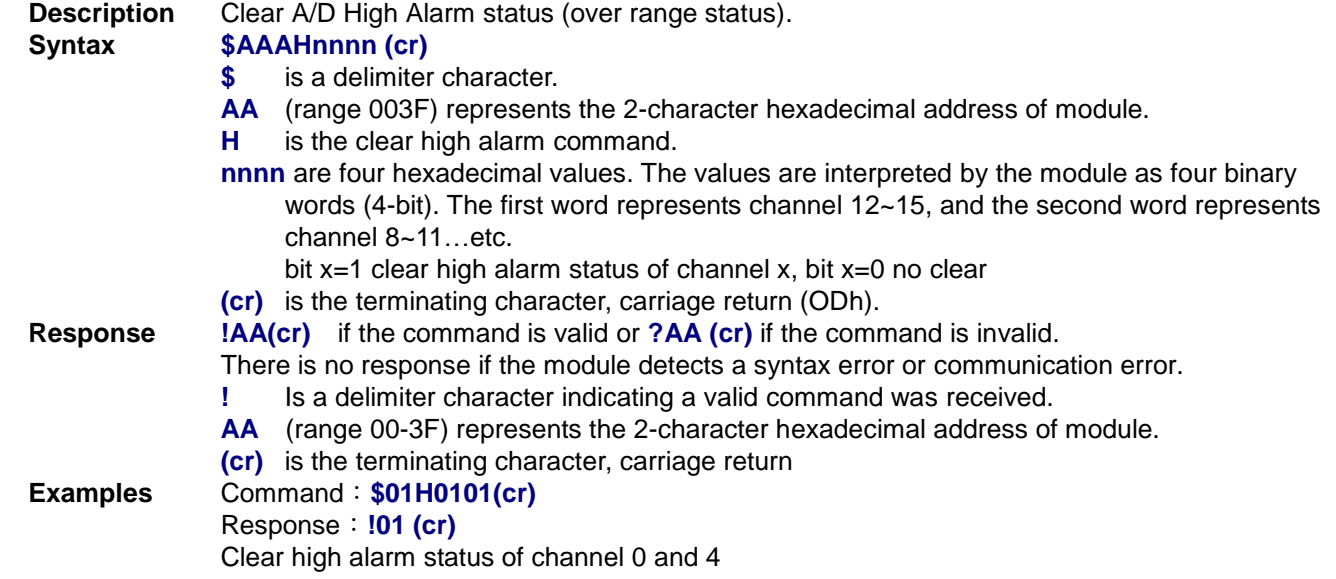

#### **10.4.40 \$AAALnnnn Clear A/D Low Alarm**

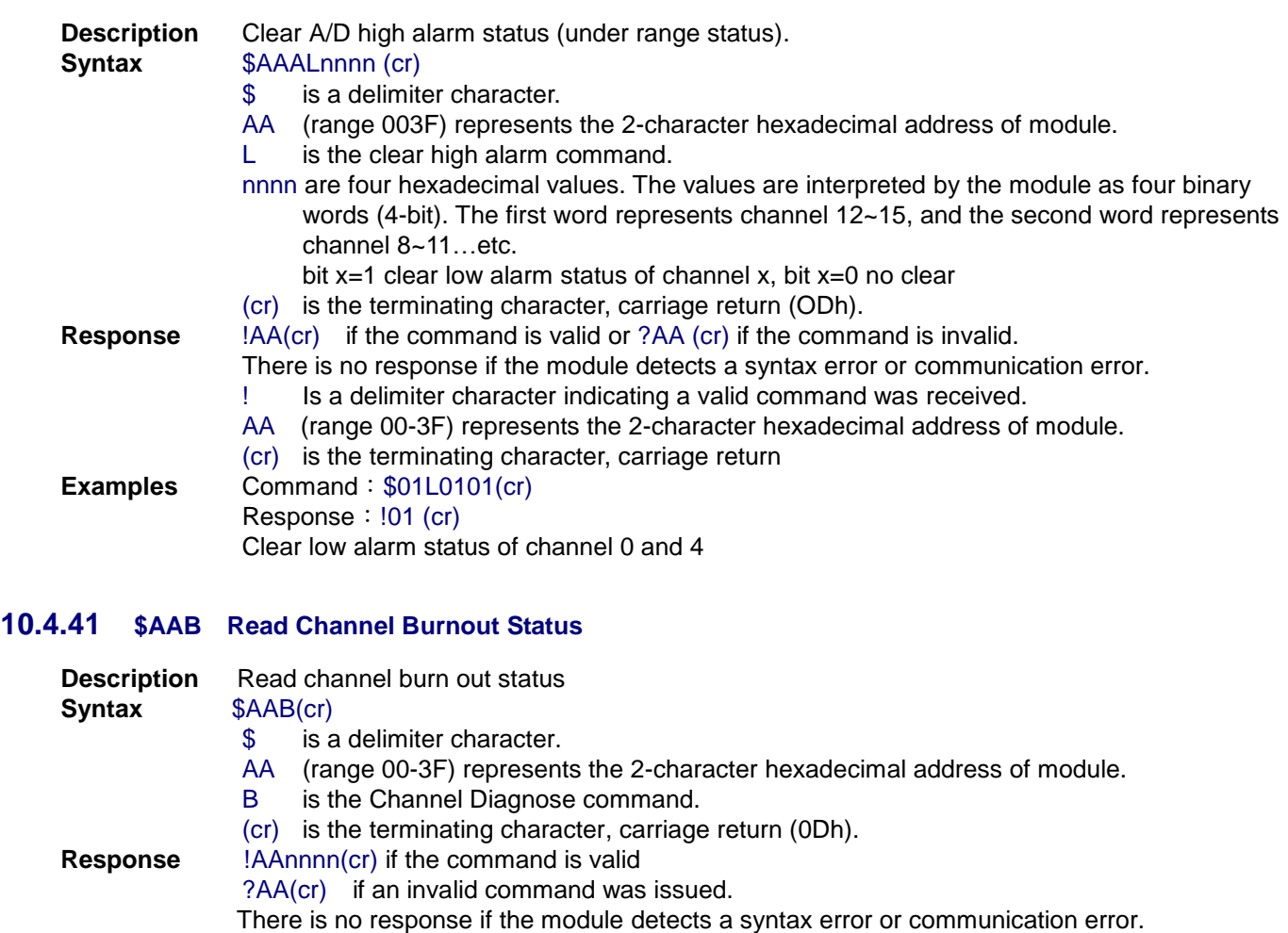

- ! Delimiter character indicates a valid command was received.
- ? Delimiter character indicates the command was invalid.
- AA (range 00-3F) represents the 2-character hexadecimal address of the module.
- Nnnn (range 0000-FFFF) is a hexadecimal number that equals the 16-bit parameter, representing the status of analog input channels. Bit value 0 means normal status; and bit value 1 means channel open wiring.
- (cr) is the terminating character, carriage return (0Dh)
- **Examples** Command: \$01B(cr)
	- Response:!010101(cr)

Channel 0, 8 are open wiring and channel 1~7 and 9~15 are all normal.

#### **10.4.42 %AAB Read Channel Burnout Enable/Disable Status**

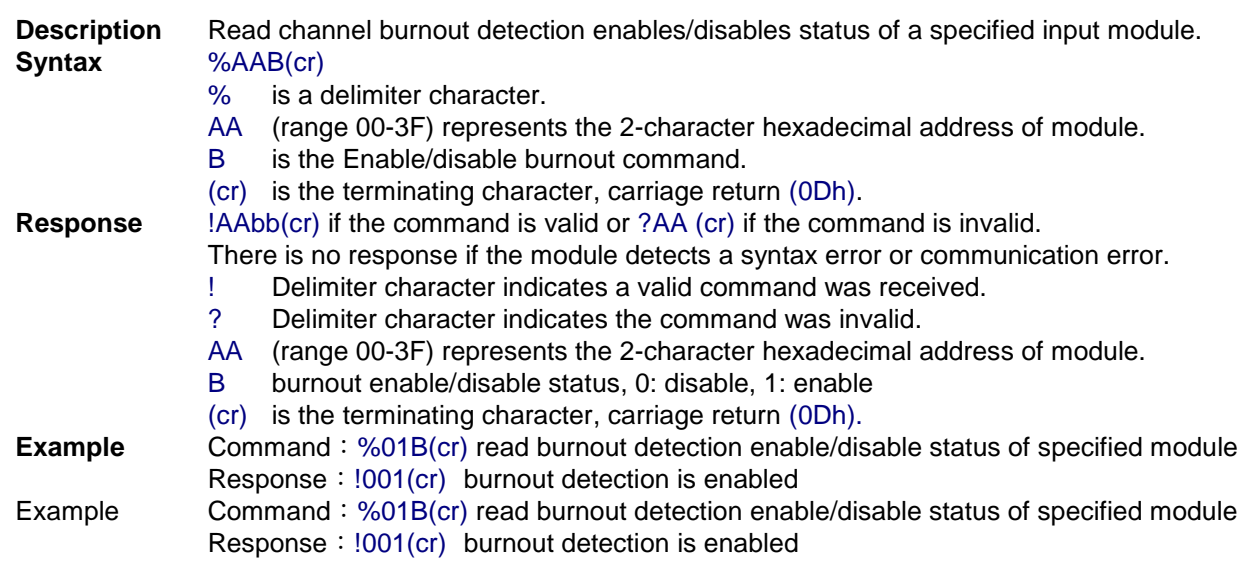

#### **10.4.43 %AABn Enable/Disable Burnout Detection**

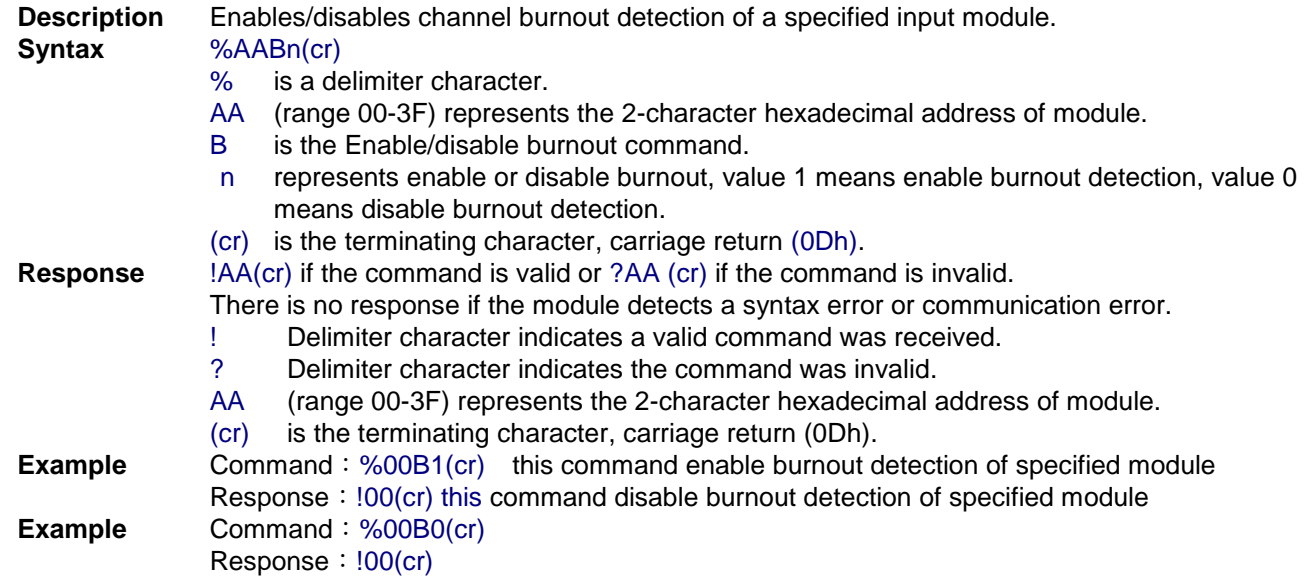

# **10.4.44 \$AA3 Read The CJC Temperature**

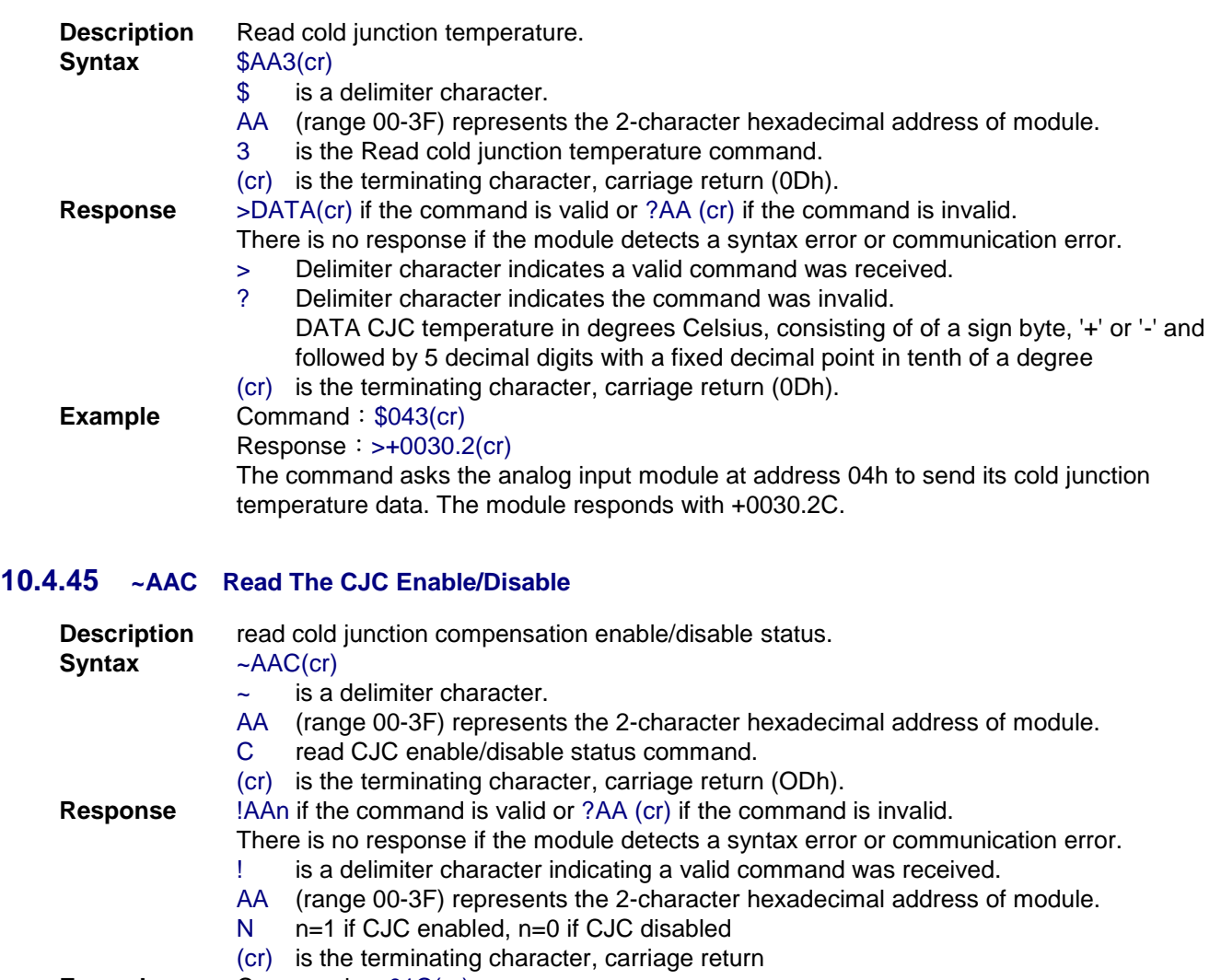

**Examples** Command:~01C(cr) Response: !011(cr) CJC for all channels is enabled

#### **10.4.46 ~AACn Enable/Disable The CJC**

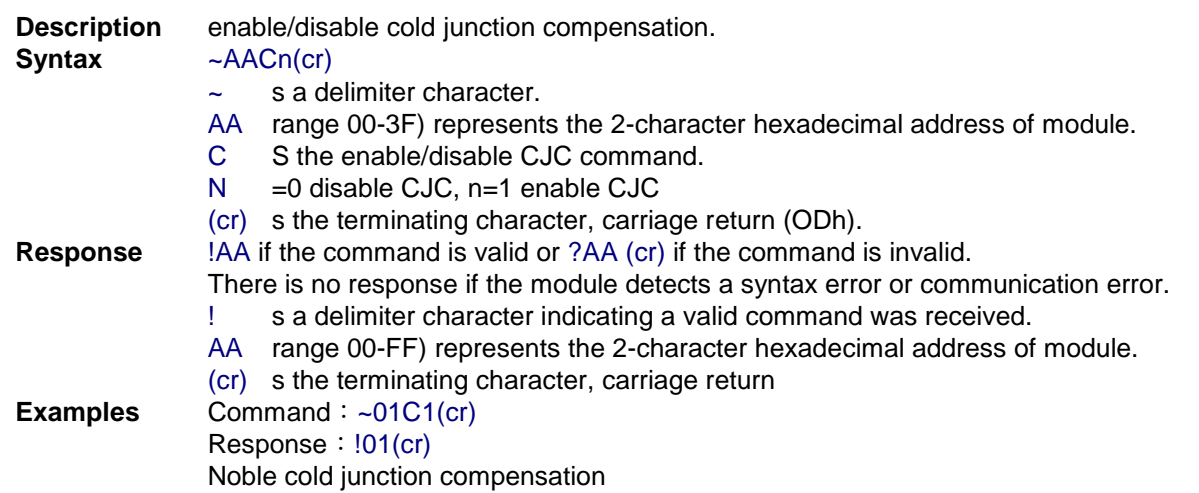

# **10.4.47 \$AA9snnnn Set The All Channel CJC Offset**

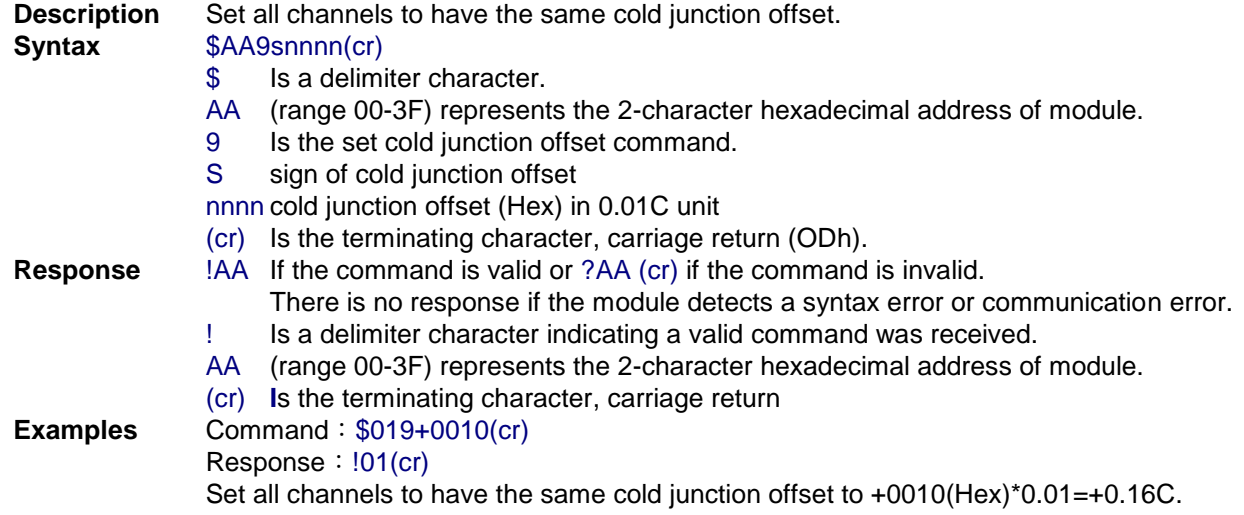

# **10.4.48 \$AA9c Read Single Channel CJC Offset**

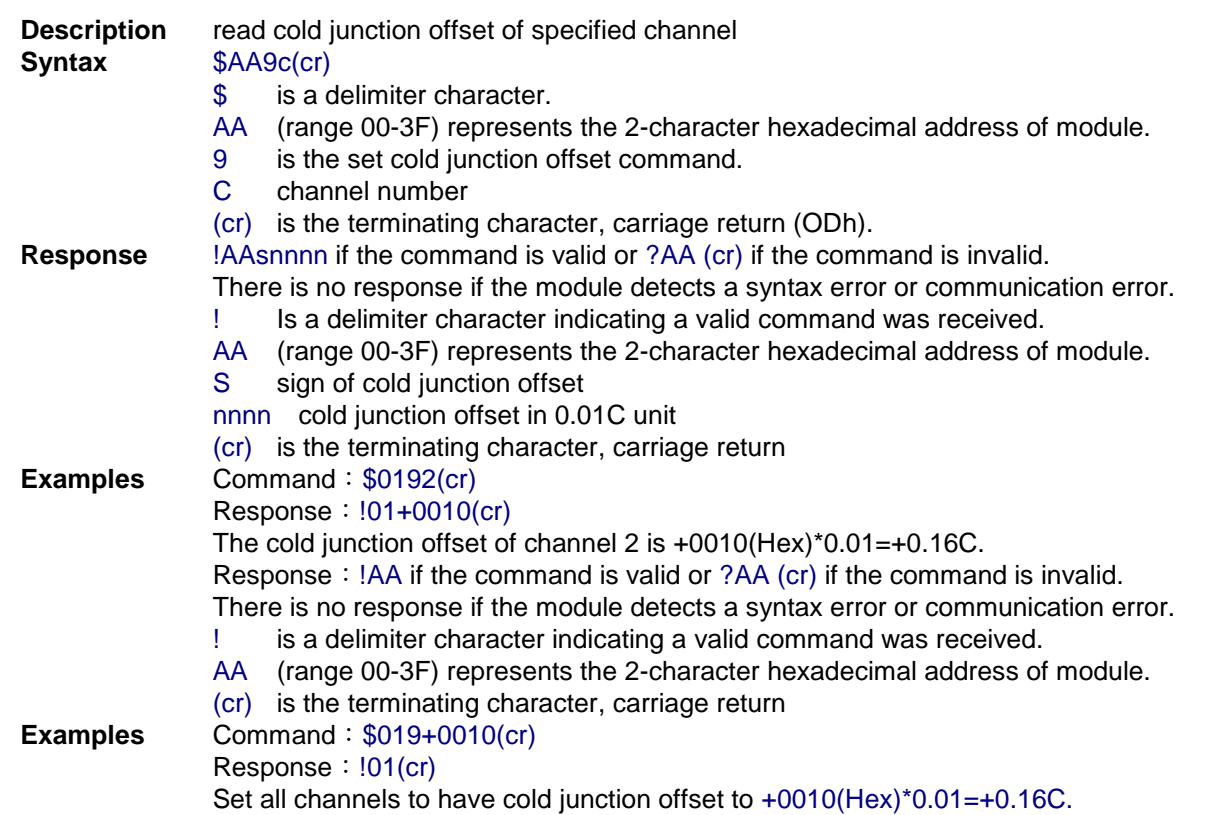

# **10.4.49 \$AA9cSnnnn Set Single Channel CJC Offset**

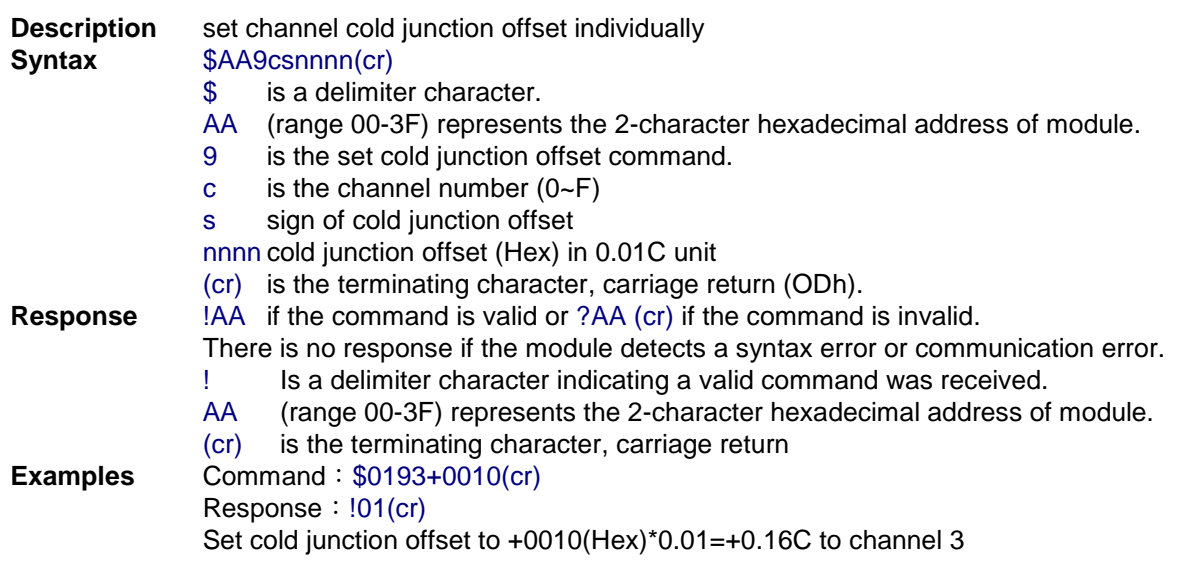

# **10.4.50 \$AAR Read AD Filter Value**

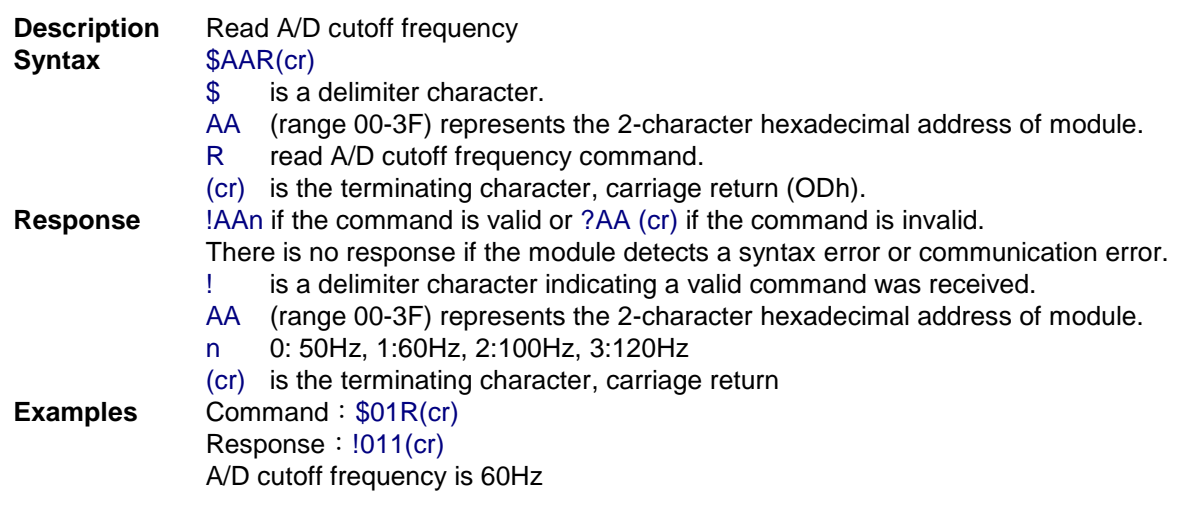

# **10.4.51 \$AARf Set AD Filter Value**

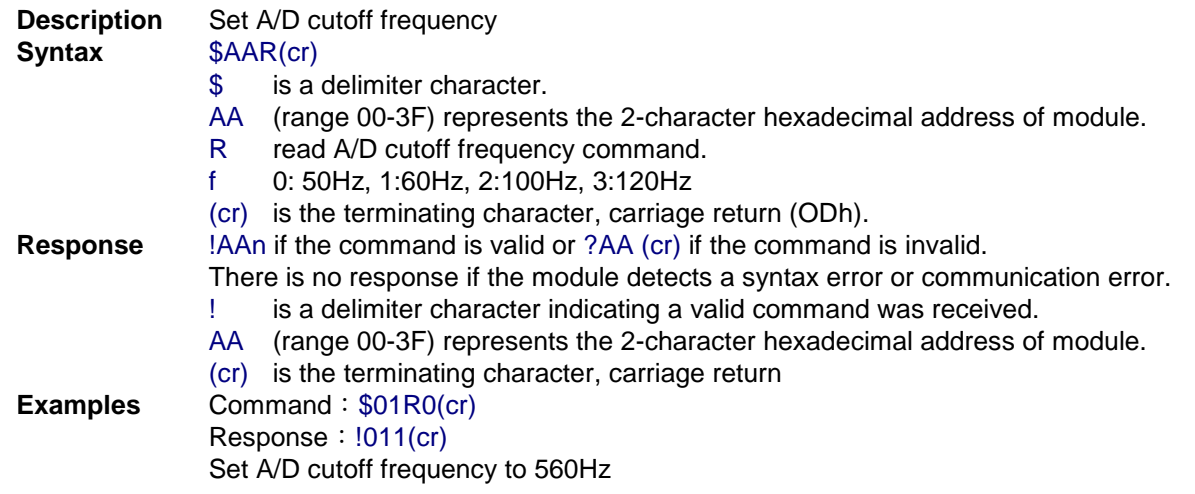

#### **10.4.52 \$AA6 Read the Channel Enable/Disable Status**

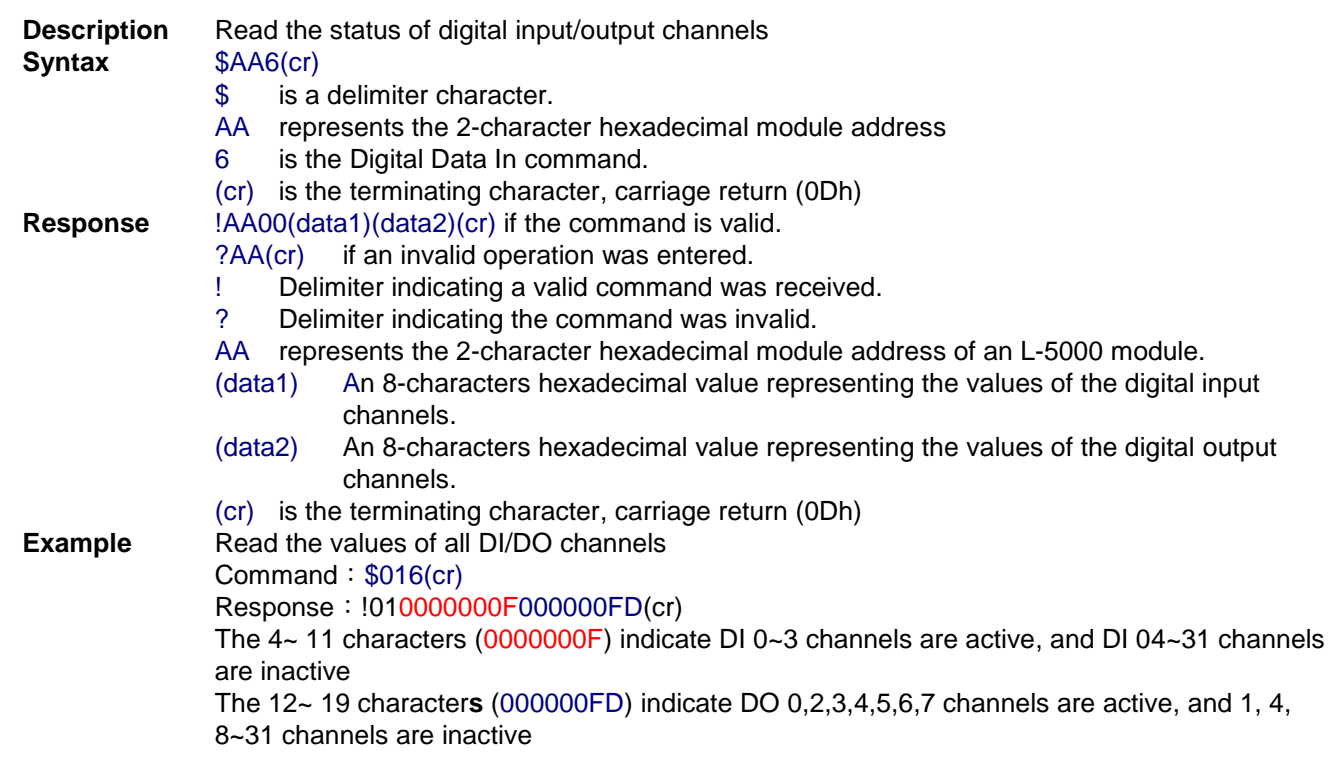

# **10.4.53 \$AA5vvvv Enable/Disable A/D Channels**

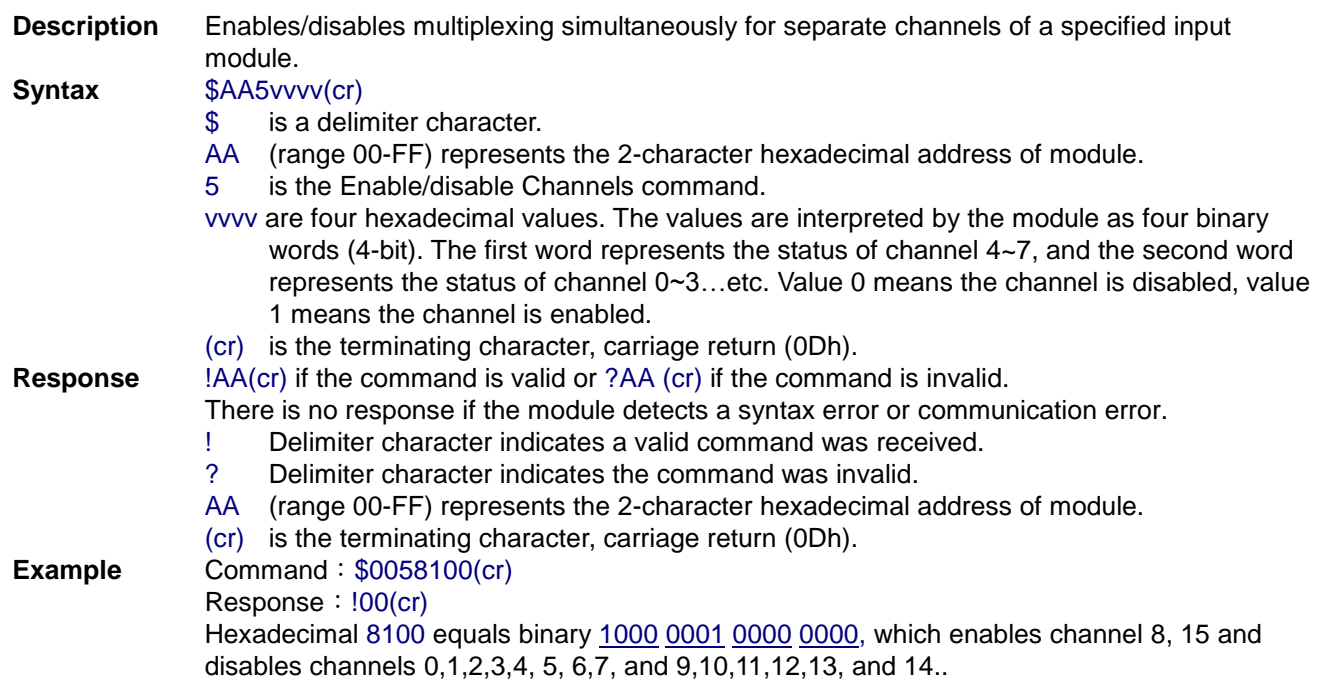

#### **10.4.54 \$AA8Ci Read the Single A/D Channel Range**

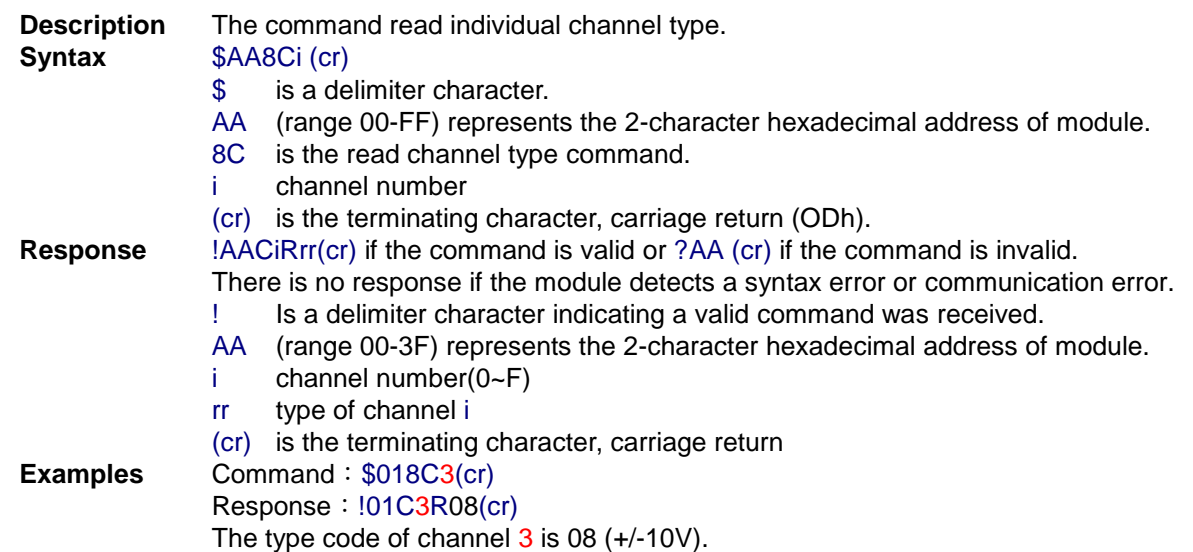

# **10.4.55 \$AA7CiRrr Set the Single Channel Range**

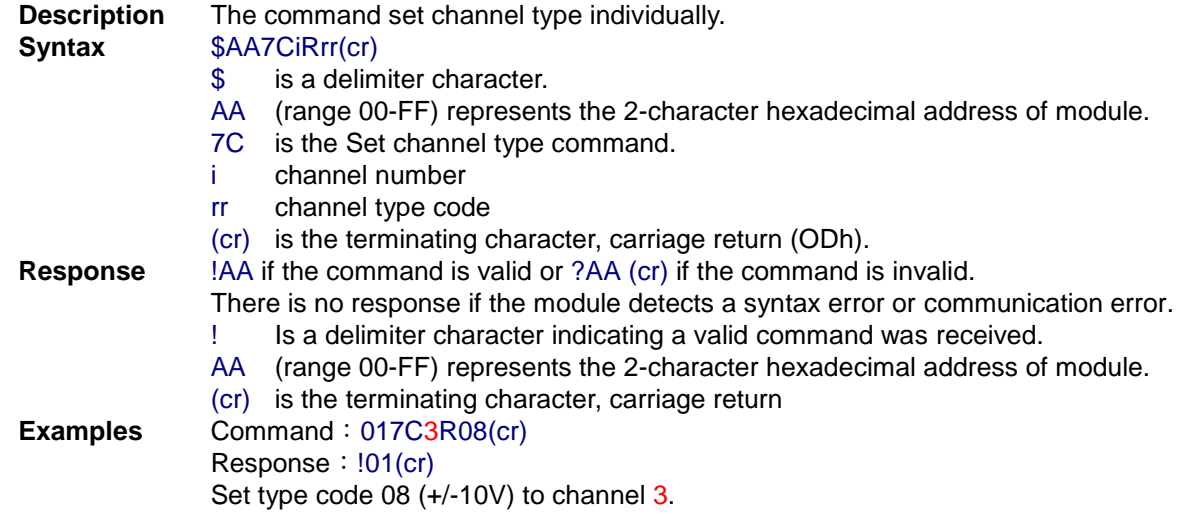

#### **10.4.56 \$AAS1 Reload the Default configuration**

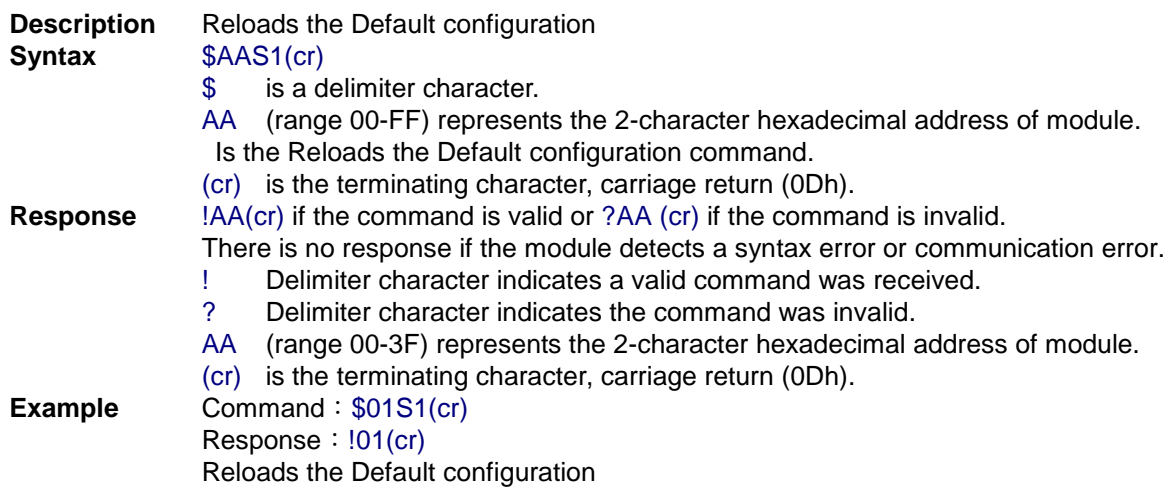

# **10.4.57 @AA Read the Digital I/O Status**

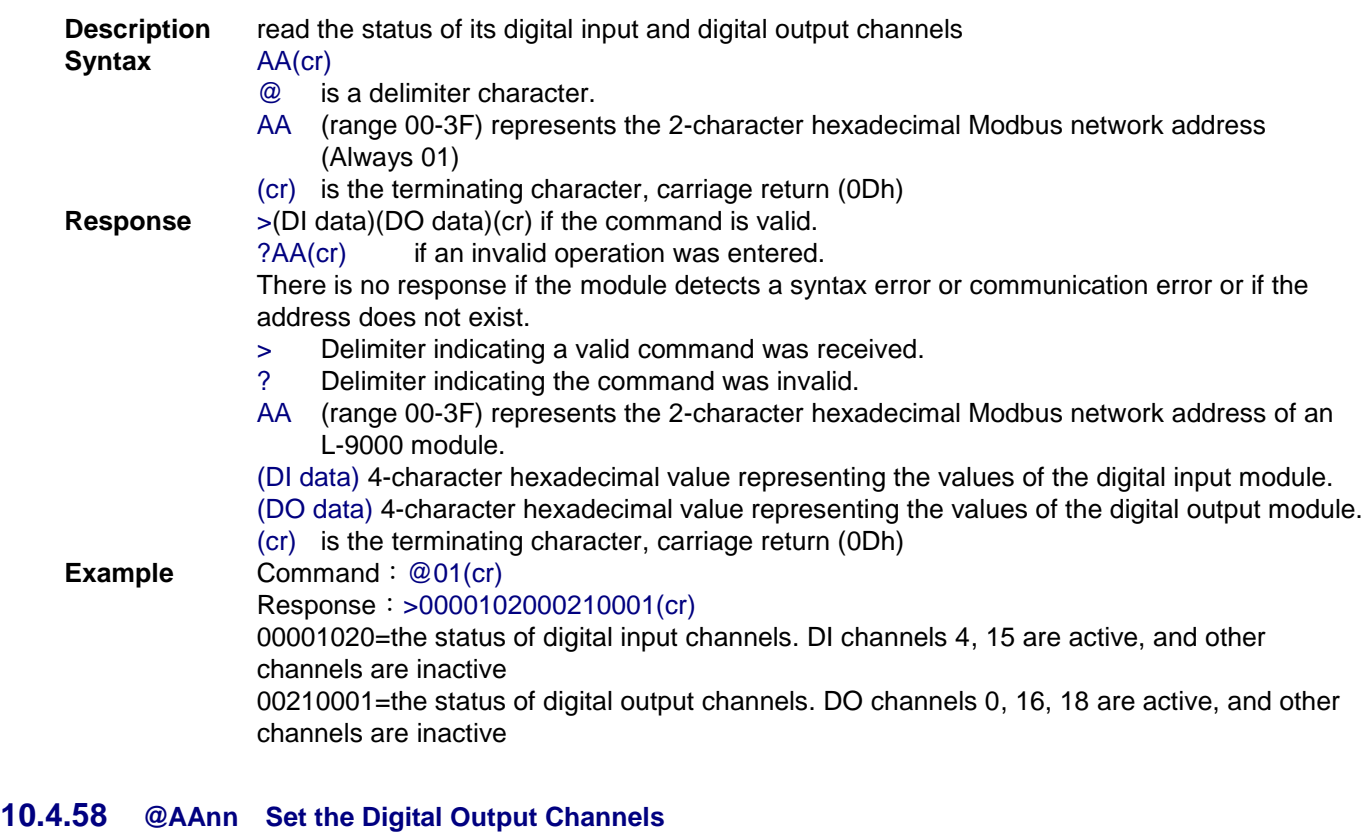

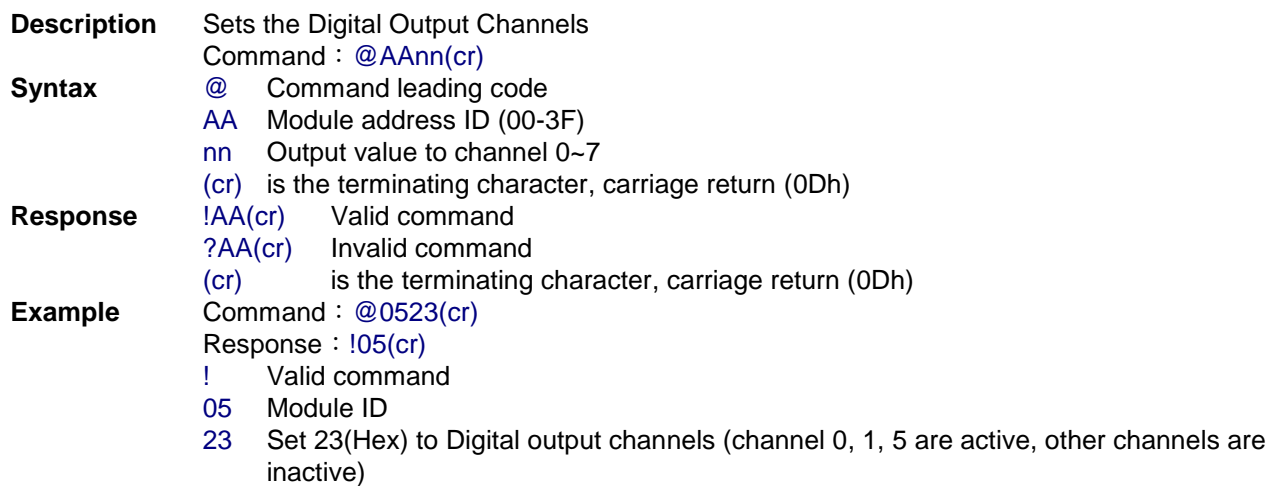

# **10.4.59 @AAnnnn Set the Digital Output Channels**

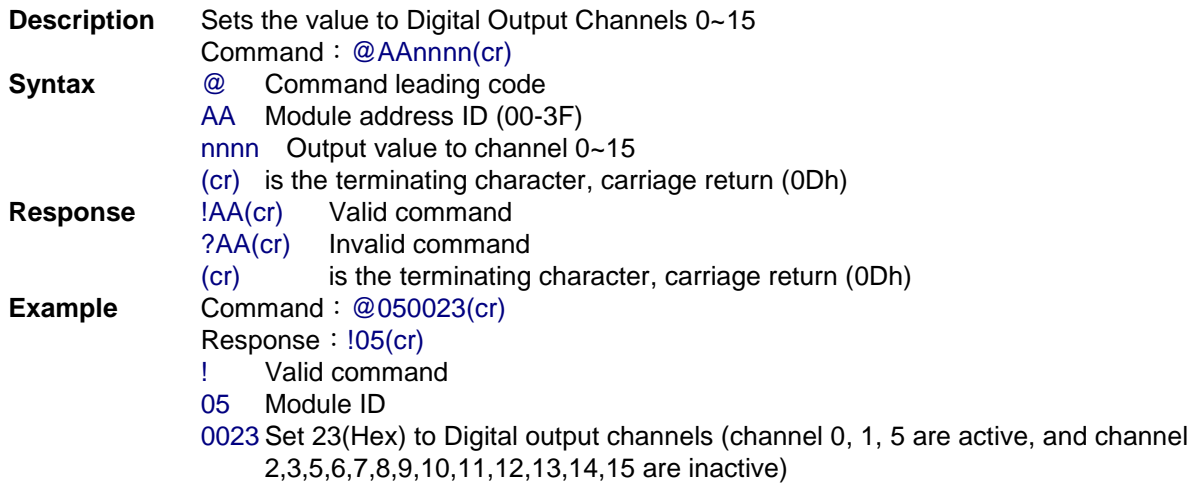

# **10.4.60 @AAnnnnnn Set The Digital Output Channels**

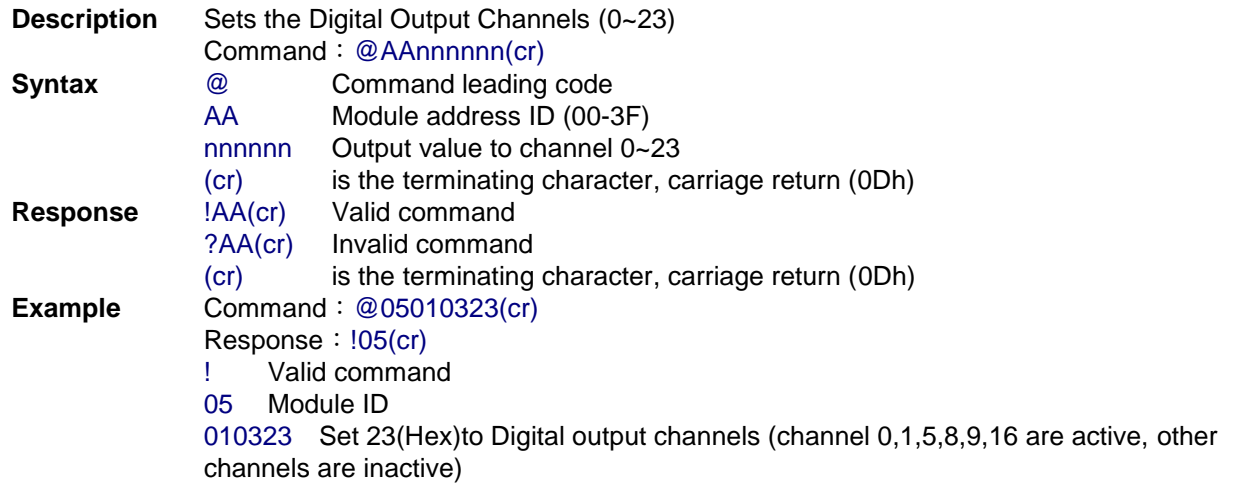

# **10.4.61 #AA0Ann Set The Digital 1's Byte(DO0~DO7) Output**

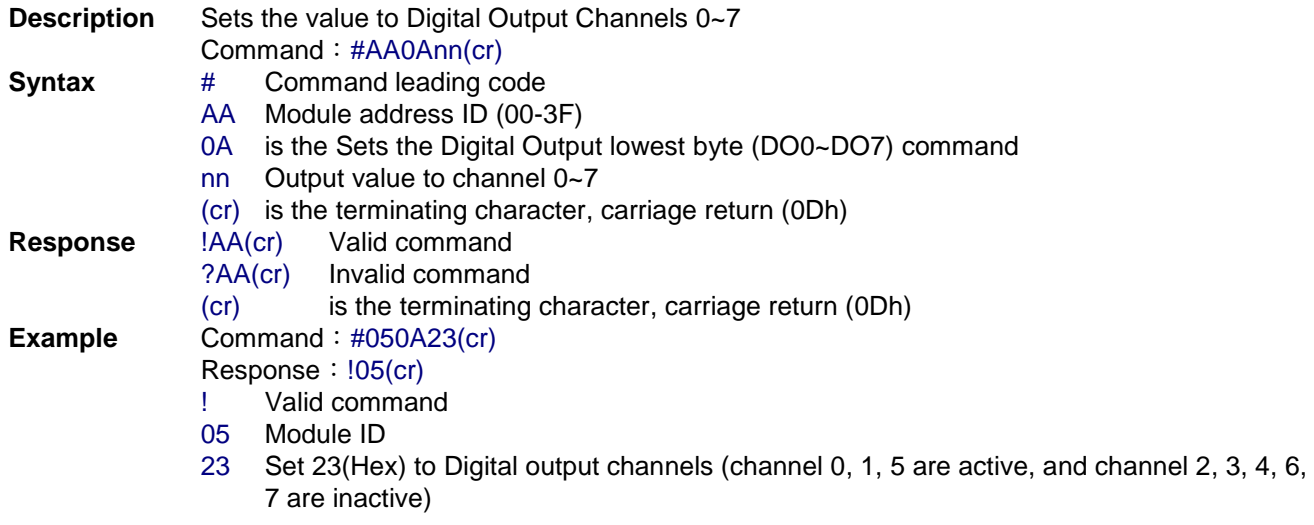

#### **10.4.62 #AA0Bnn Set The Digital 2's Byte(DO8~DO15) Output**

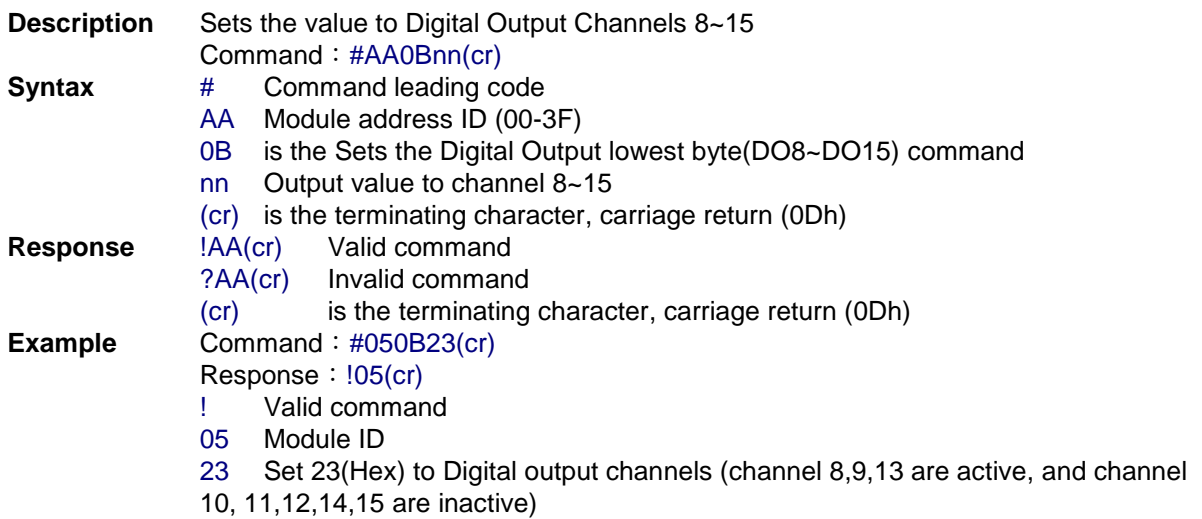

#### **10.4.63 #AA0Cnn Set the Digital 3's byte(DO16~DO23) Output**

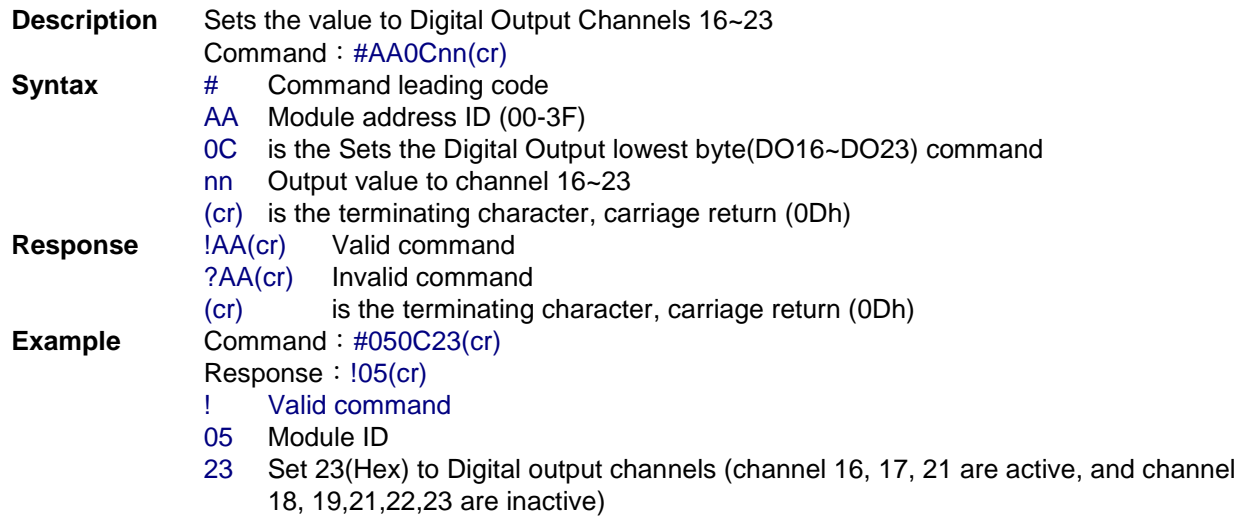

# **10.4.64 #AAnn Read Digital Input Counter**

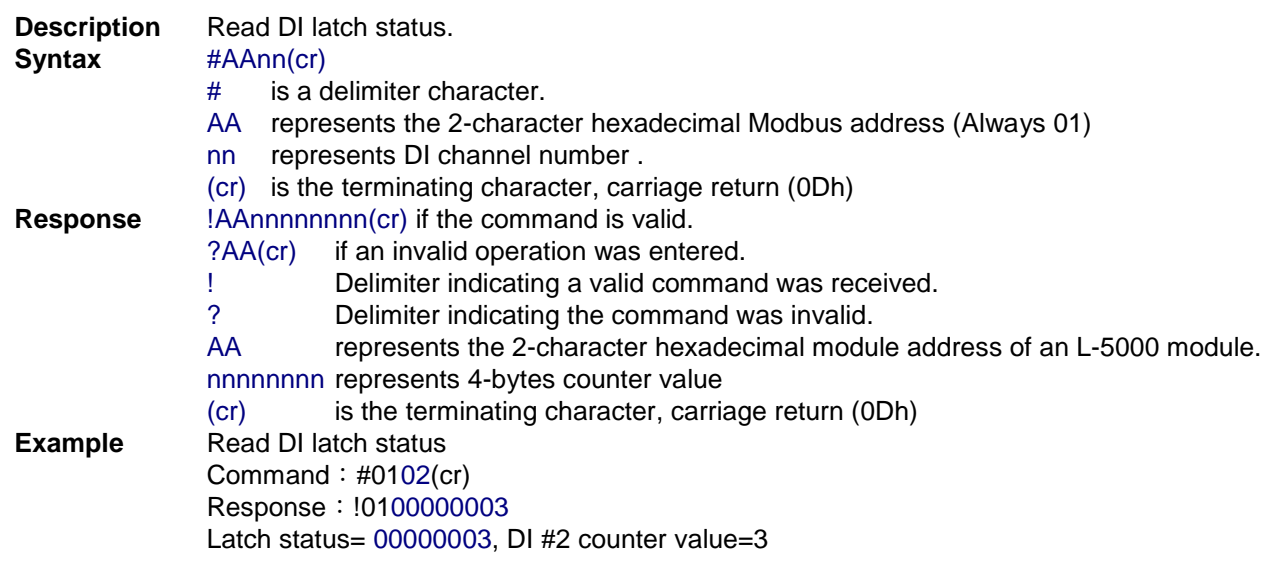

# **10.4.65 \$AACn Clear Digital Input Counter**

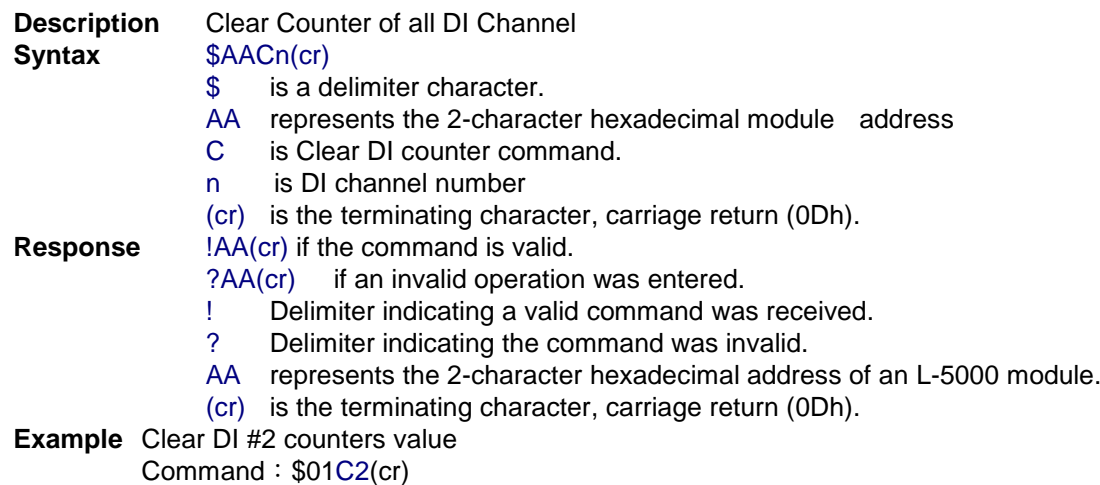

Response: !01(cr)

# **10.4.66 \$AACnn Clear Digital Input Counter**

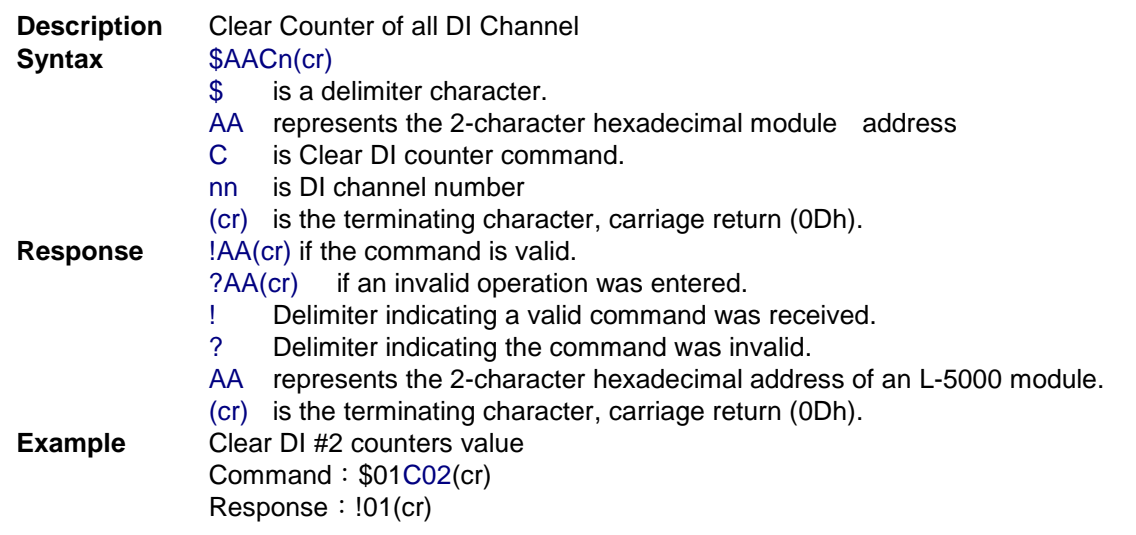

#### **10.4.67 \$AALS Read The Latched DI Status**

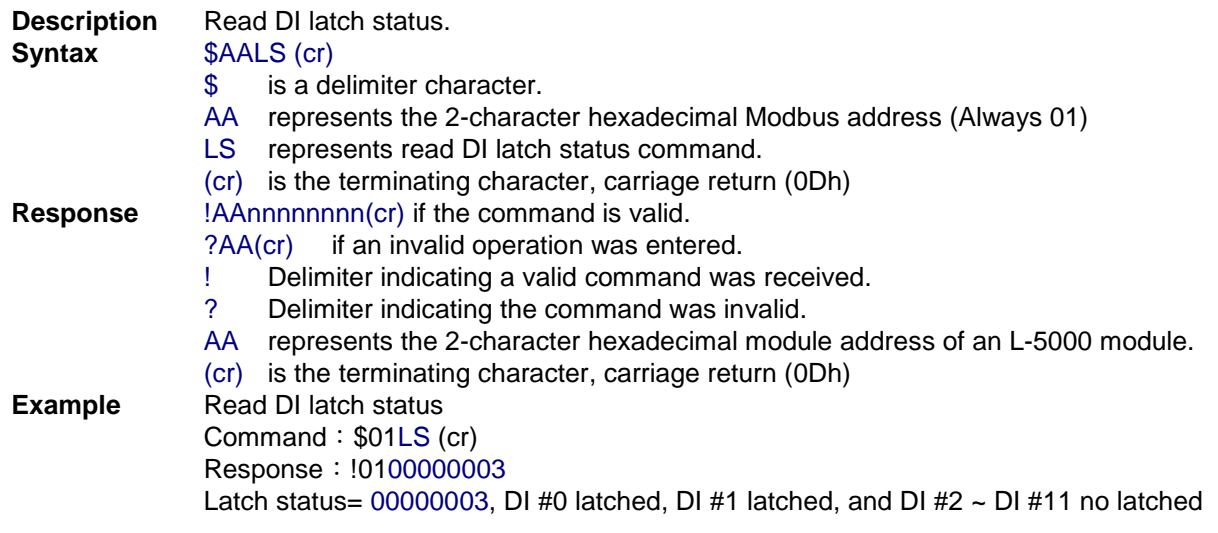

# **10.4.68 \$AAC Clear the latched DI status**

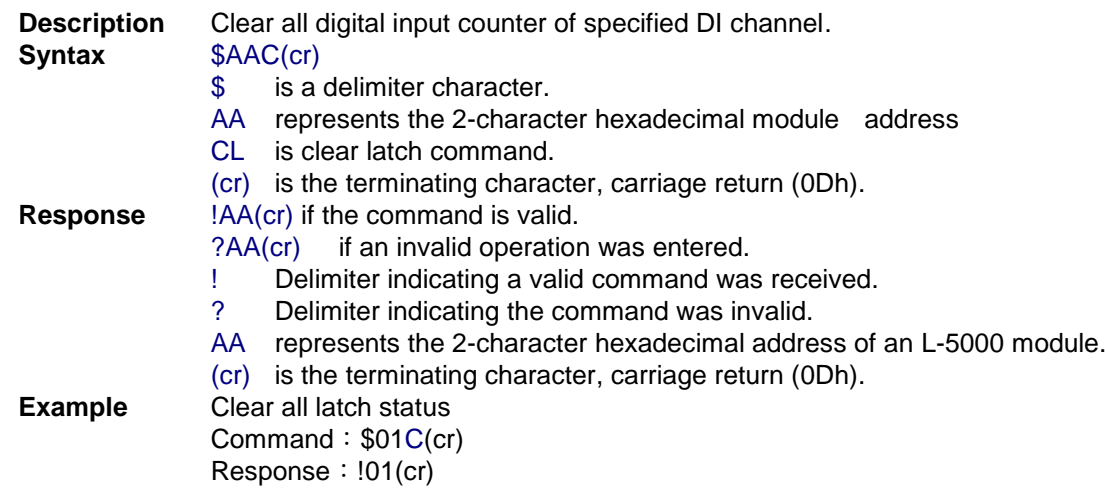

# **10.4.69 \$AA9nn Read Single Do Pulse High/Low Width**

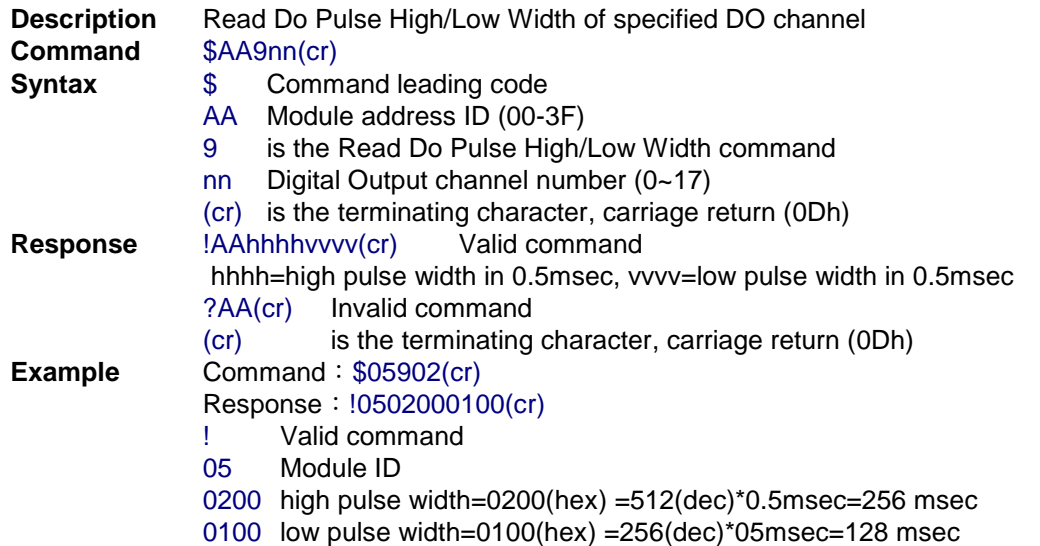

#### **10.4.70 \$AA9nnhhhhllll Set Single Do Pulse High/Low Width**

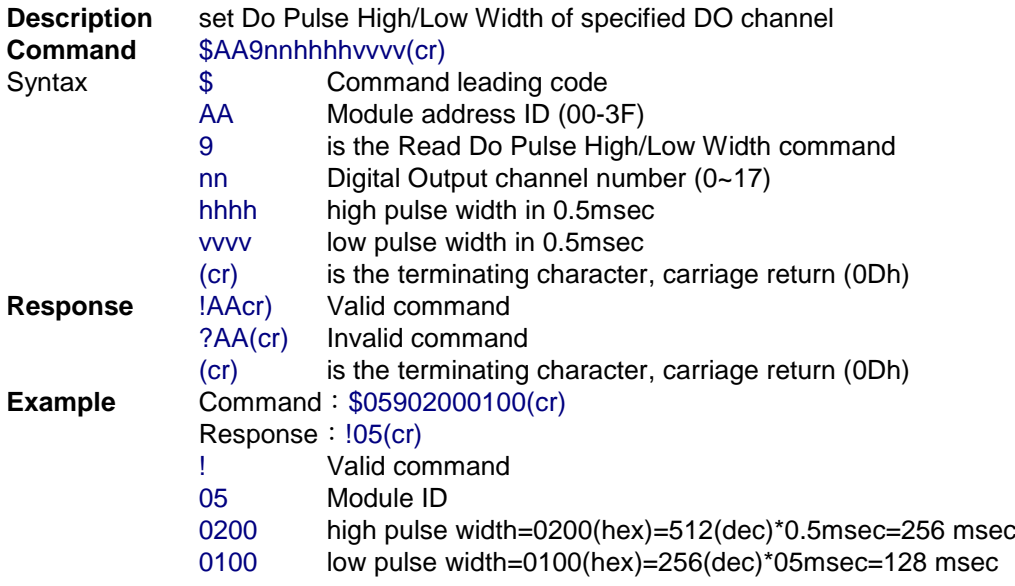

# **10.4.71 \$AAAnn Read Single Do High/Low Delay Width**

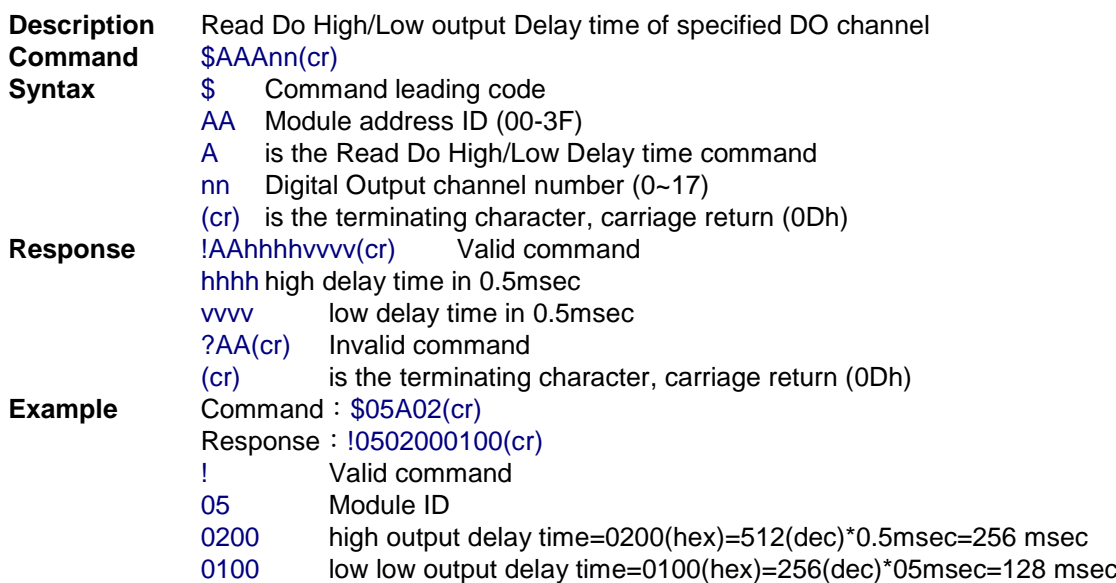

# **10.4.72 \$AAAnnhhhhllll Set Single Do High/Low Delay Width**

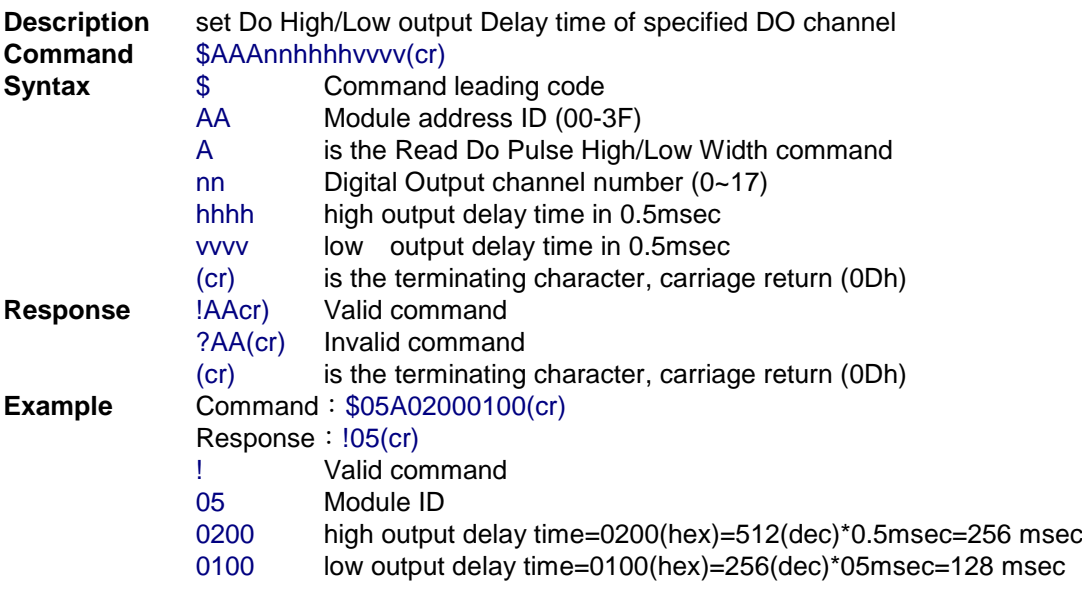

# **10.4.73 \$AABnn Read Single Do Pulse Counts**

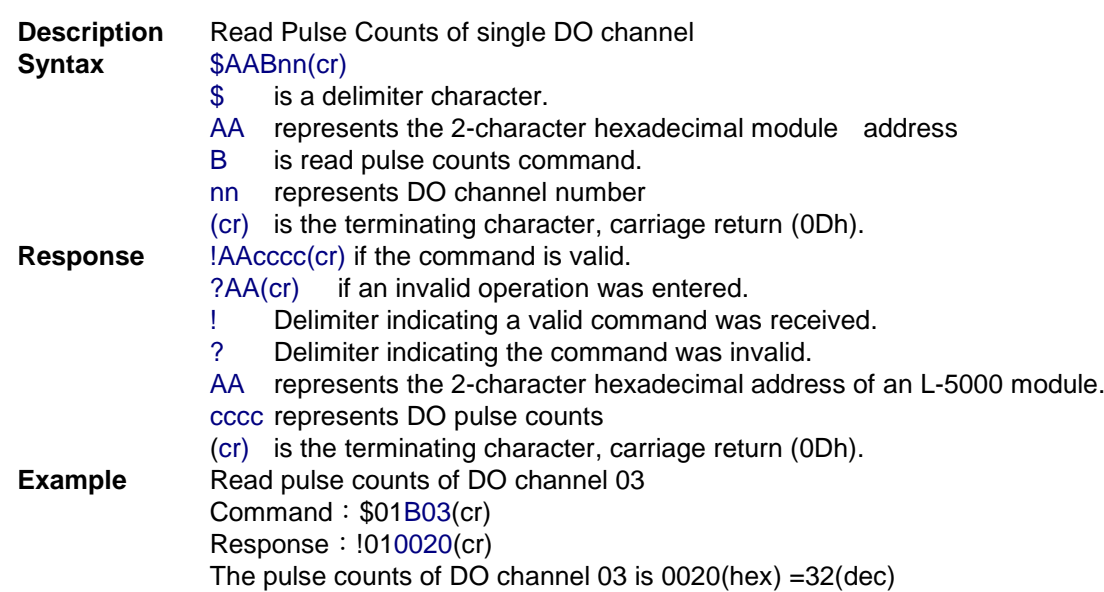

# **10.4.74 #AA2nncccc Write Single Do Pulse Counts**

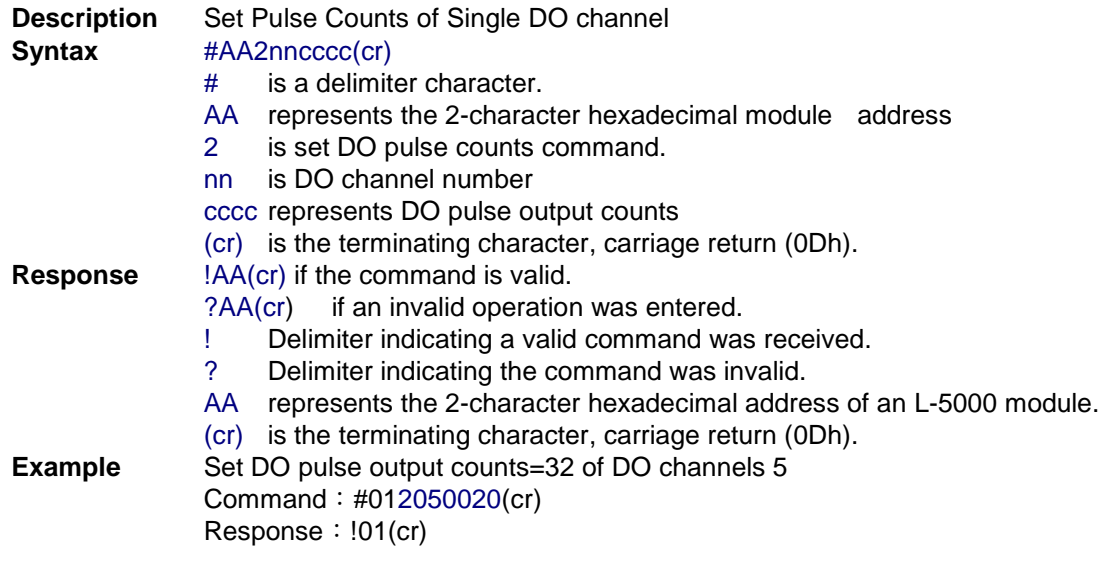

#### **10.4.75 #AA3nns Start/Stop DO Pulse Counts**

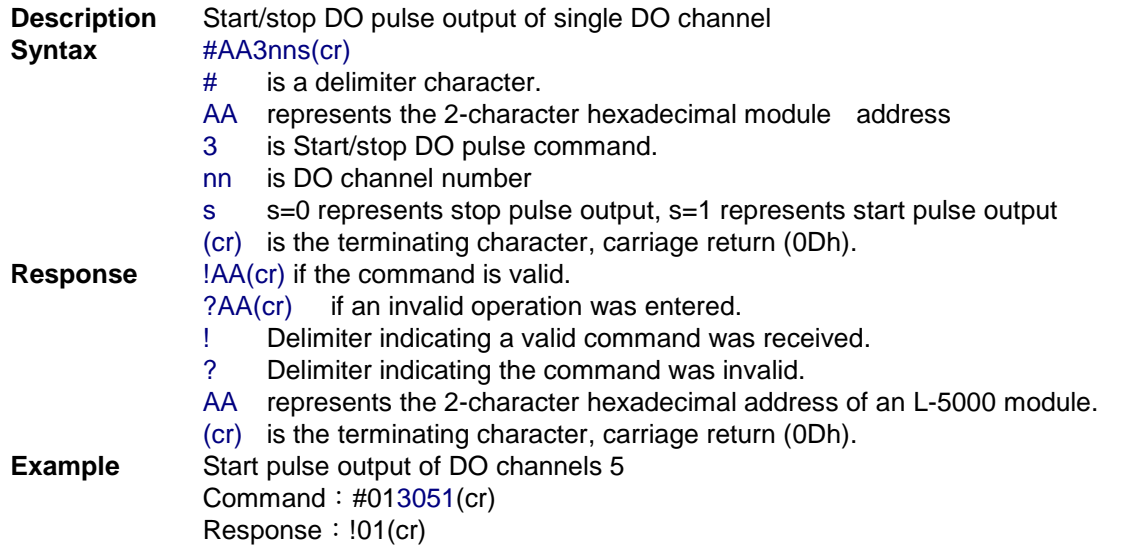

# **10.4.76 #AA3nnnnnnnn Start/Stop multiple DO Pulse Counts**

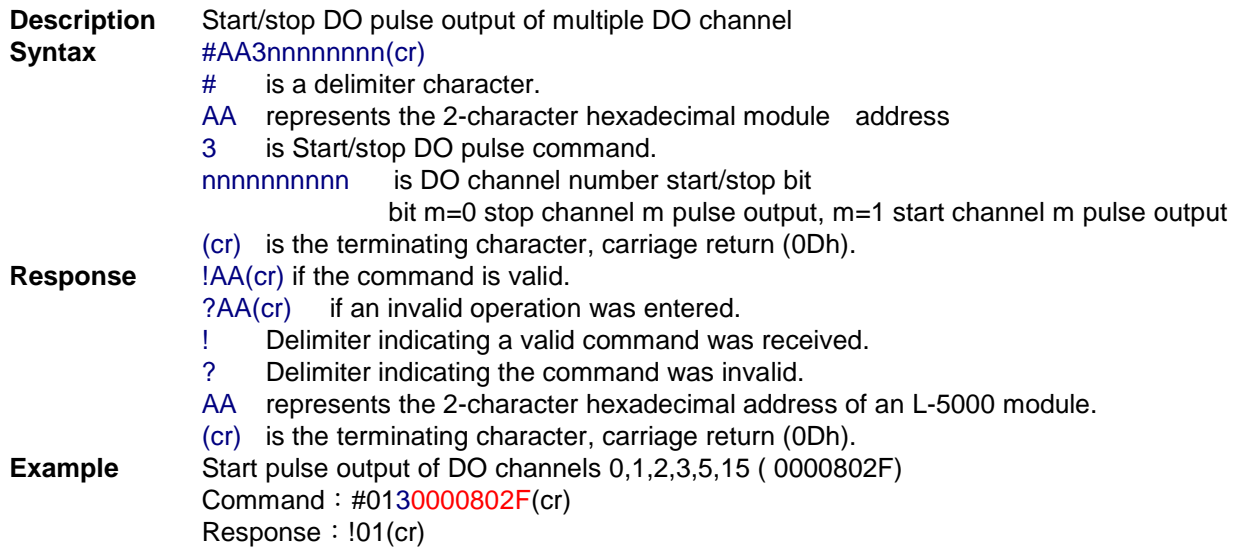

#### **10.4.77 ~AA4v Read The Power On/Safe Value**

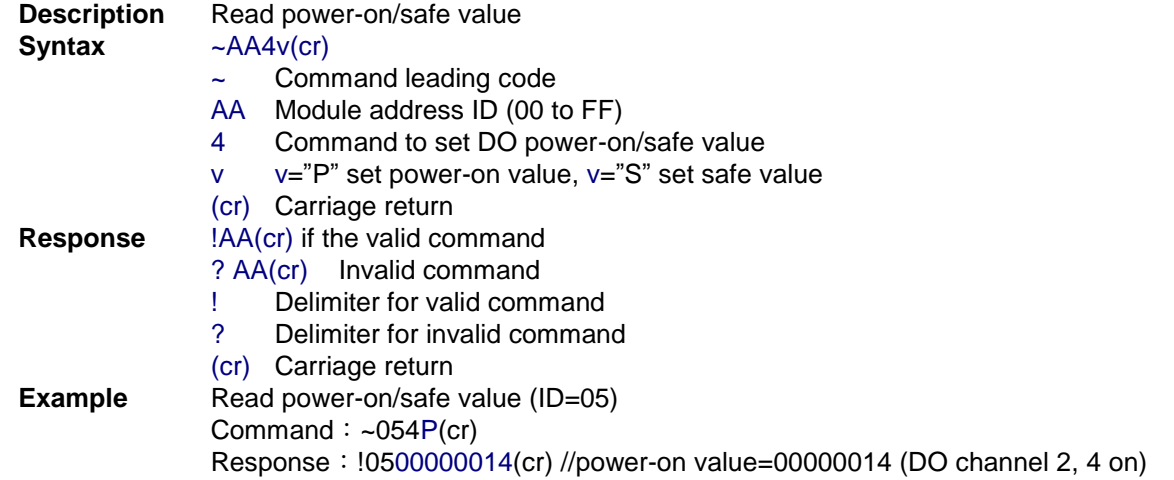

#### **10.4.78 ~AA5v Set Current Do Value As Power On/Safe Value**

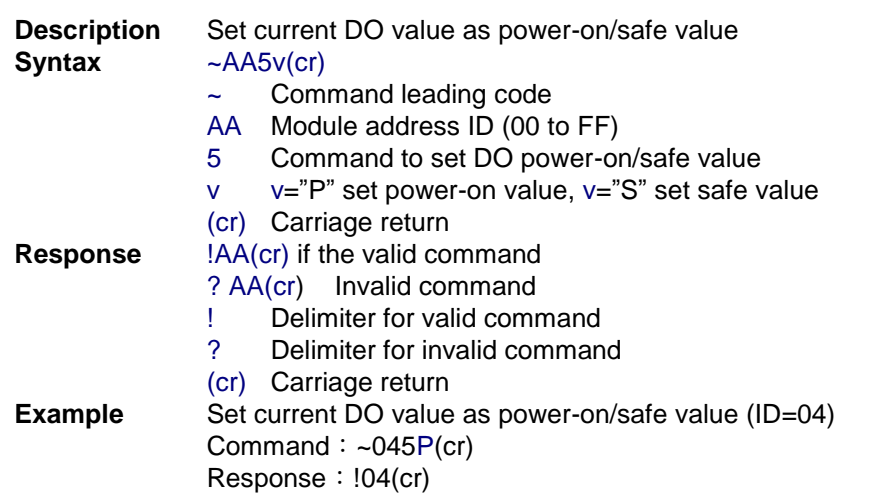

# **10.4.79 ~AA5vnnnnnn Set Specified Value As Power On/Safe Value**

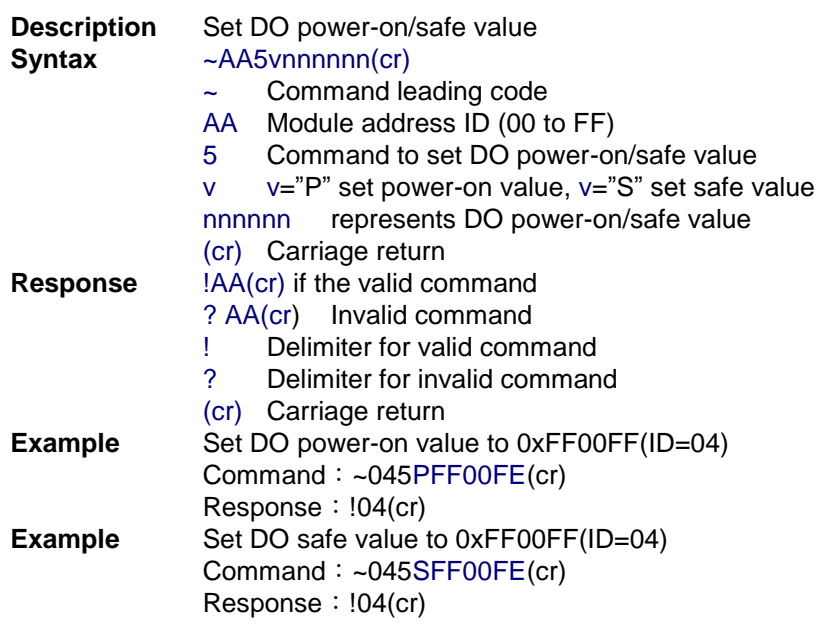

#### **10.4.80 ~AAD Read DI/O Active State**

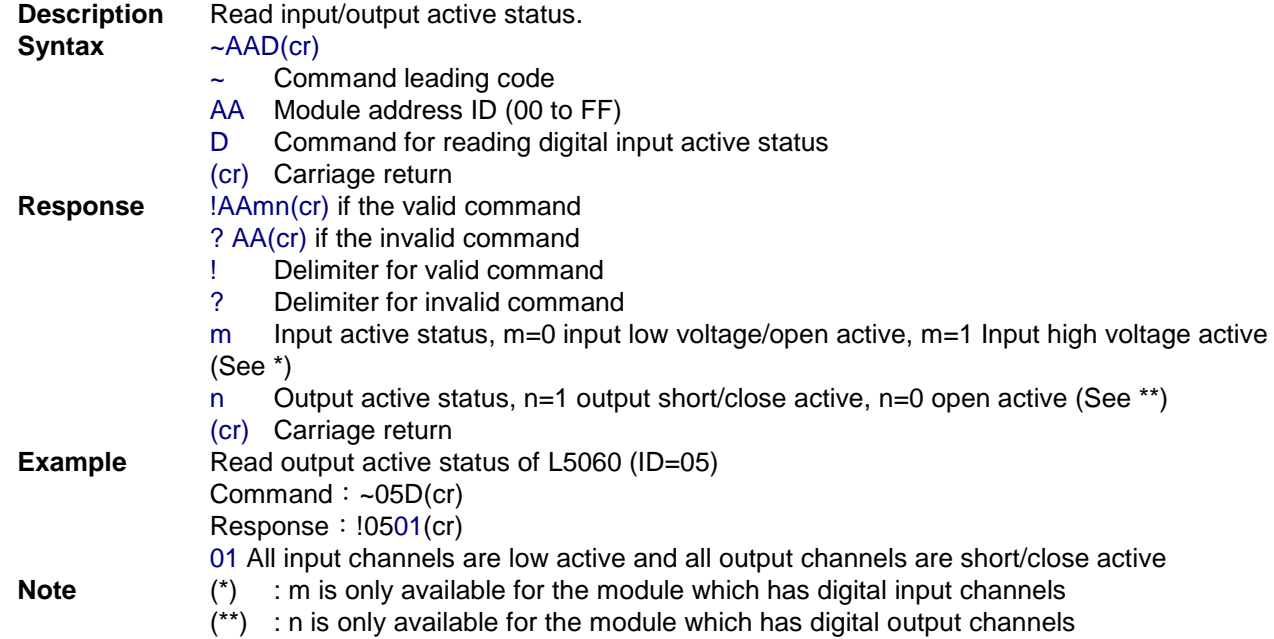

#### **10.4.81 ~AADvn Set DI/O Active State**

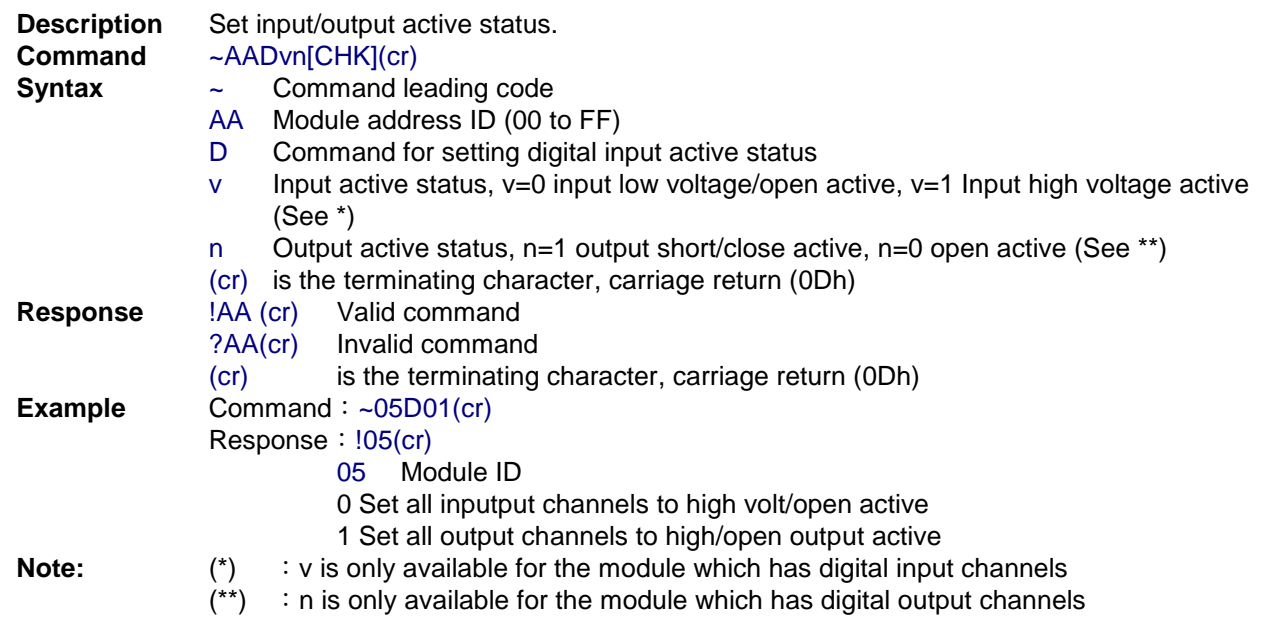

## **10.4.82 ~AASDBv Set DI debounce mode**

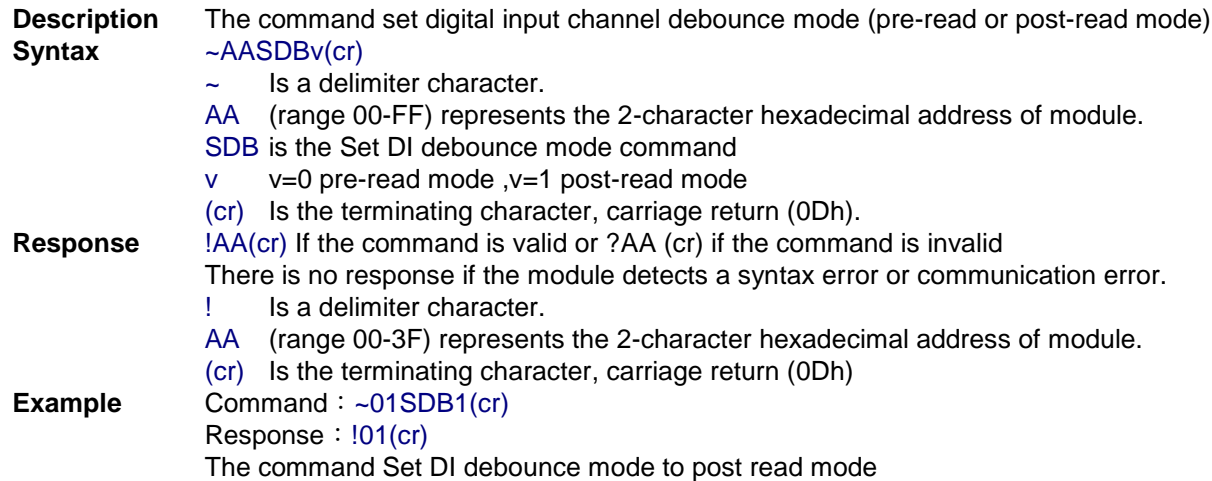

#### **10.4.83 ~AARDB Readet DI debounce mode**

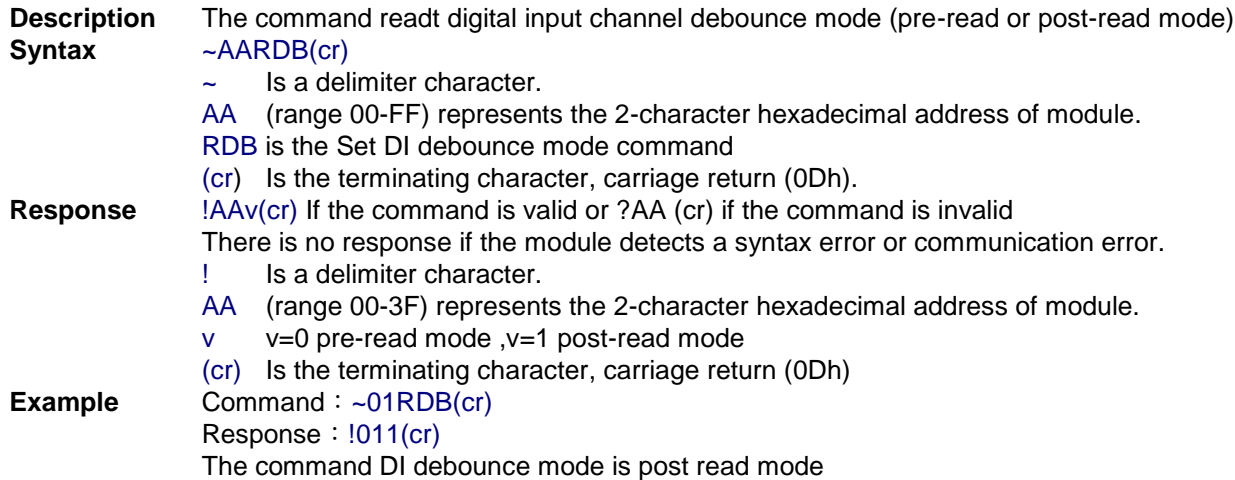

# **Chapter 11 E5KDAQ.DLL API**

# **11.1 Common Functions**

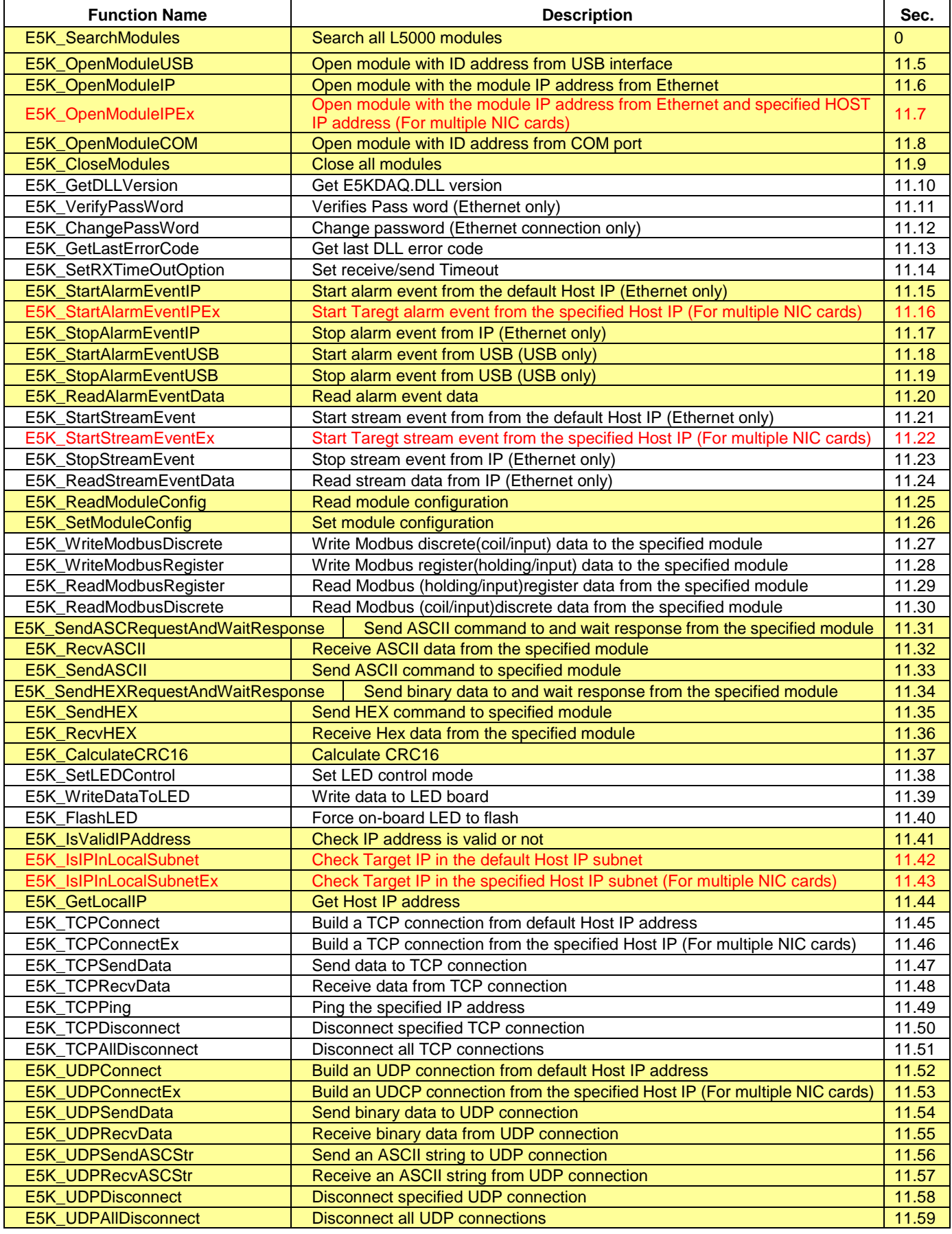

## **11.2 Analog Functions**

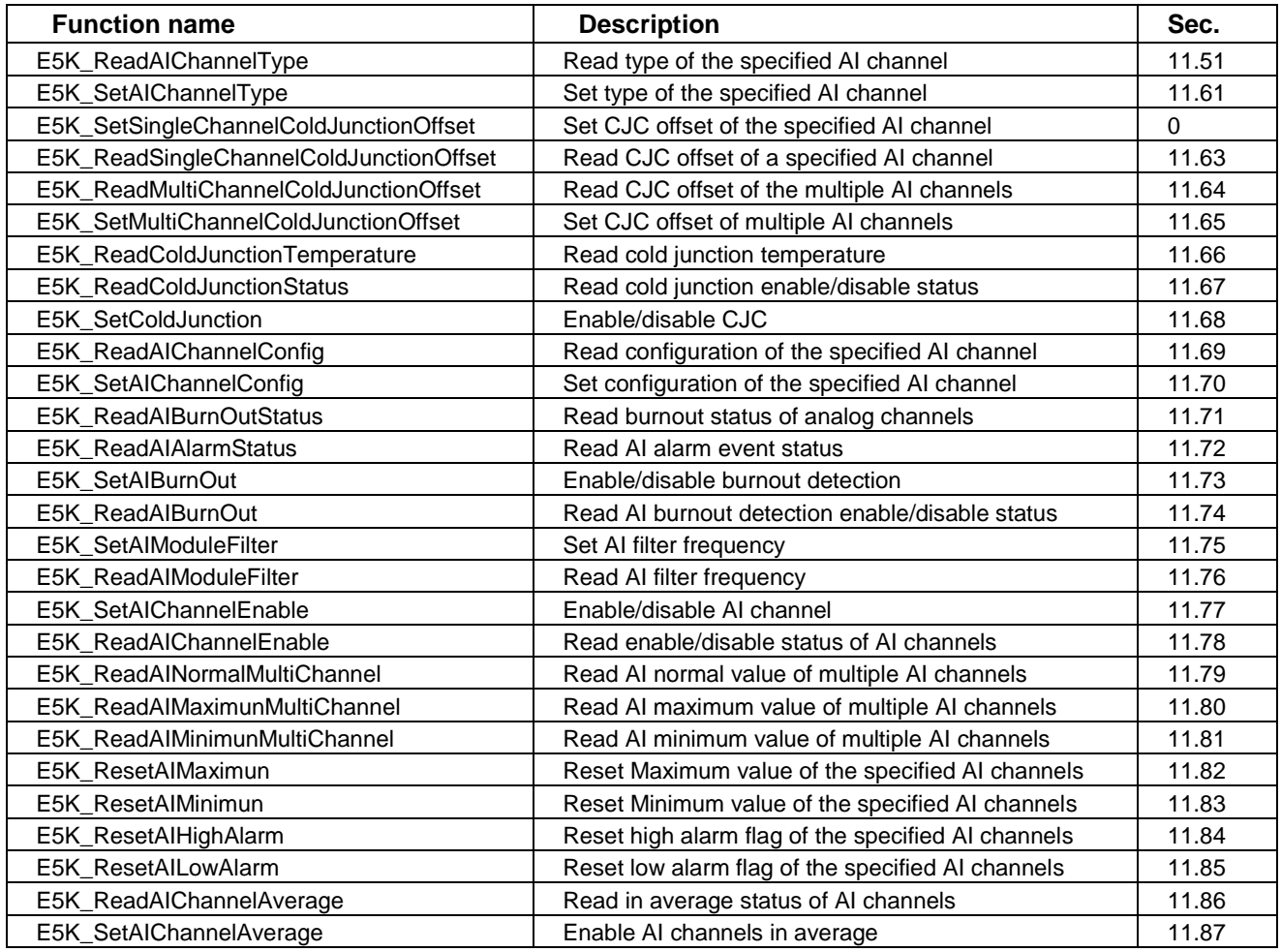

## **11.3 DIO Functions**

<span id="page-100-0"></span>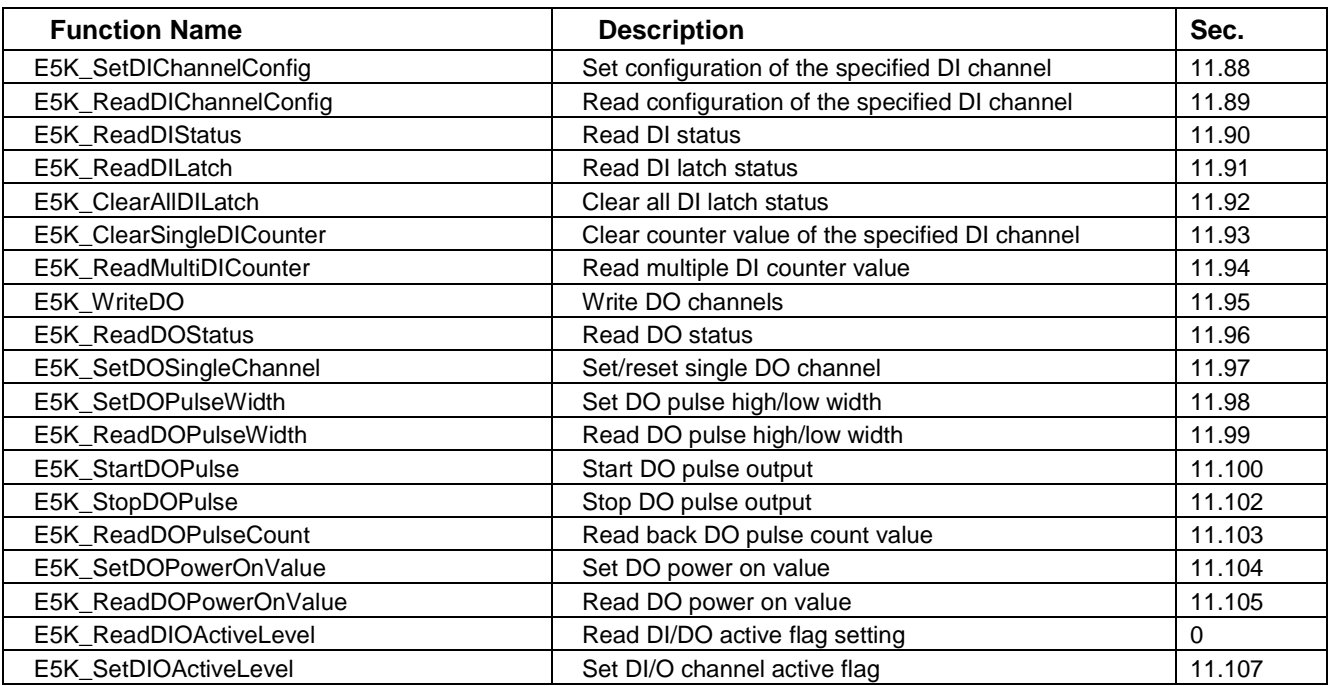

#### **11.4 E5K\_SearchModules**

- **Description** Search all connected L-5000 modules
- **Syntax** Visual Basic/VB.Net: (see E5KDAQ.bas/E5KDAQ.vb) Declare/public Function E5K\_SearchModules Lib "E5KDAQ.dll" (Pd as E5K\_DEVICE\_ID\_INFO, interface\_type as integer) as integer VC++/BC++Builder: (see E5KDAQ.h) Unsigned short E5K\_SearchModules (E5K\_DEVICE\_ID\_INFO \*pd,unsigned int interface\_type );
- **Parameters** Pd points to a structure E5K\_DEVICE\_ID\_INFO Interface\_type indicate what connection be used for searching (see E5KDAQ.h)
- <span id="page-101-0"></span>**Return Code** Return how many modules be found, It no module existed, if return with 0

#### **11.5 E5K\_OpenModuleUSB**

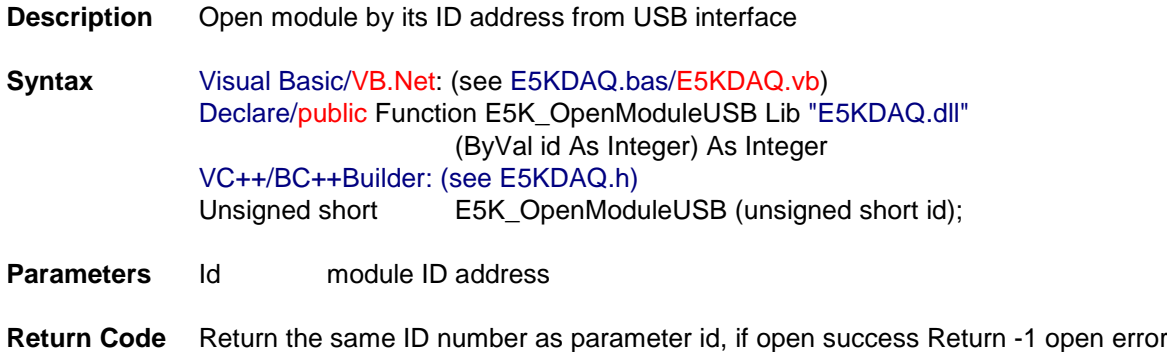

#### <span id="page-101-1"></span>**11.6 E5K\_OpenModuleIP**

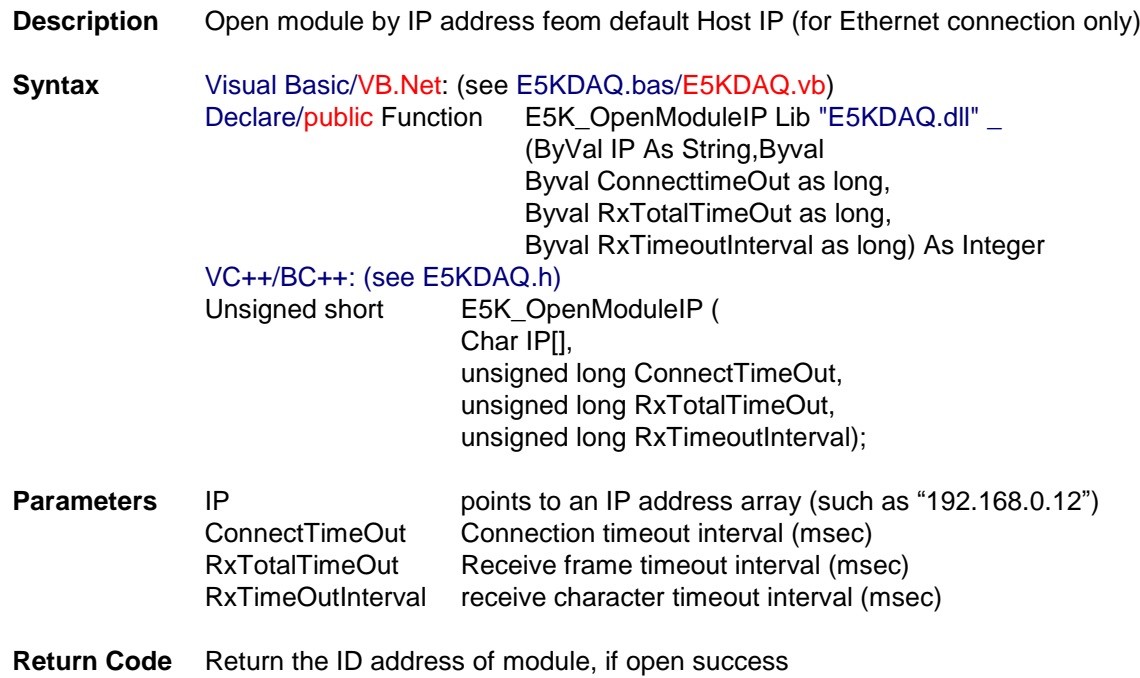

#### <span id="page-102-0"></span>**11.7 E5K\_OpenModuleIPEx**

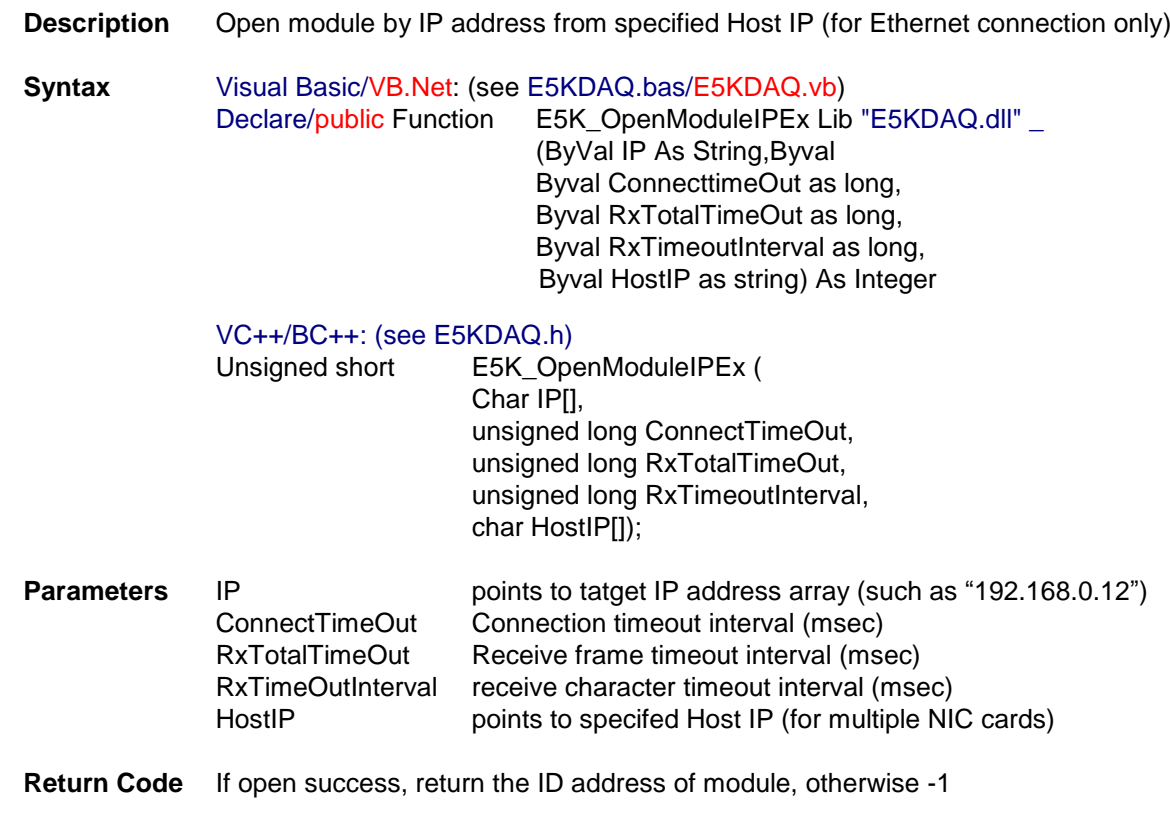

#### <span id="page-102-1"></span>**11.8 E5K\_OpenModuleCOM**

**Description** Open module by its ID address from COM port

**Syntax** Visual Basic/VB.Net: (see E5KDAQ.bas/E5KDAQ.vb) Declare/public Function E5K\_OpenModuleCOM Lib "E5KDAQ.dll" \_ ( Byval devid As Integer, Byval comport As Integer, ByVal RxTotalTimeOut As Long, ByVal RxTimeoutInterval As Long, ByVal BaudRate As Long, ByVal ChksumCRC As Byte) As Integer

#### VC++/BC++Builder: (see E5KDAQ.h)

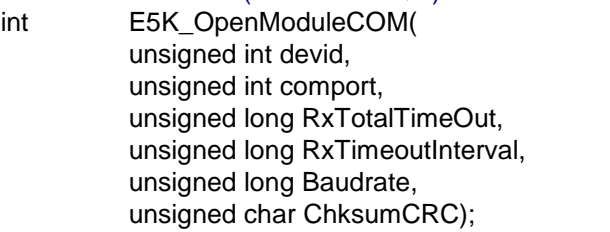

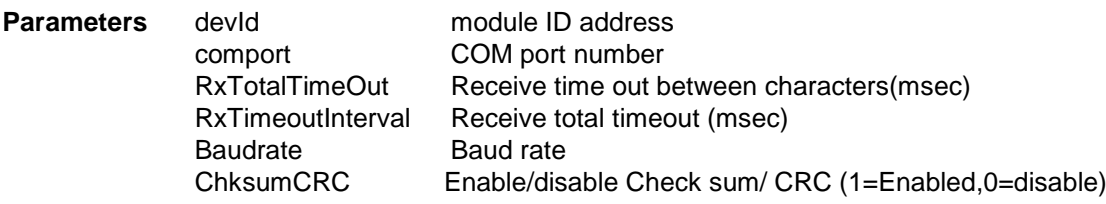

**Return Code** If open success, return the ID address of module, otherwise -1

#### <span id="page-103-0"></span>**11.9 E5K\_CloseModules**

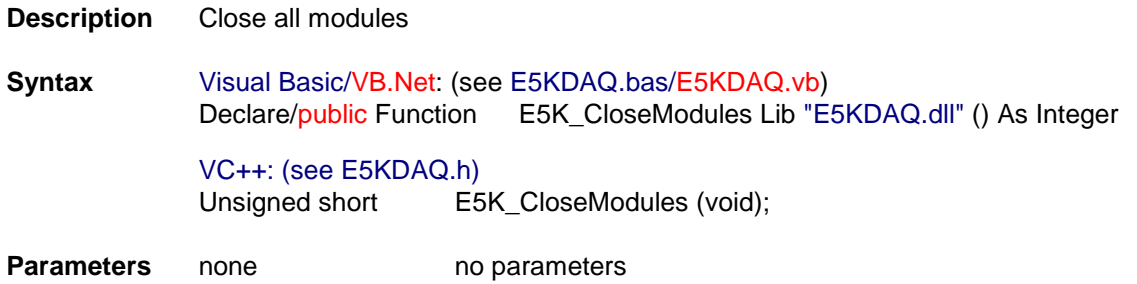

**Return Code** refers to the *Error code.*

#### <span id="page-103-1"></span>**11.10 E5K\_GetDLLVersion**

**Description** Get version of E5KDAQ.DLL

**Syntax** Visual Basic/VB.Net: (see E5KDAQ.bas/E5KDAQ.vb) Declare/public Function E5K\_GetDLLVersion Lib "E5KDAQ.dll" \_ (ByRef Major As Integer, ByRef Minor As Integer) As Integer

> VC++: (see E5KDAQ.h) Unsigned short E5K GetDLLVersion (unsigned int \*Major, unsigned int \*Minor);

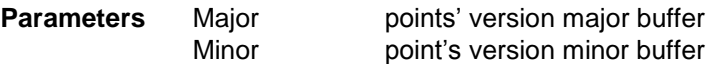

**Return Code** refers to the *Error code.*

#### <span id="page-103-2"></span>**11.11 E5K\_VerifyPassWord**

**Description** Verify password of the Ethernet connected module. The function should be called after calling *E5K\_OpendModuleIP* () function (for Ethernet Connection only)

**Syntax** Visual Basic/VB.Net: (see E5KDAQ.bas/E5KDAQ.vb) Declare/public Function E5K\_VerifyPassWord Lib "E5KDAQ.dll" \_ (ByVal id As Integer, ByVal Password as String, ByVal length As Integer) As Integer

#### VC++: (see E5KDAQ.h)

Unsigned short E5K\_VerifyPassWord (int id , UNSIGNED CHAR Password[], unsigned int length);

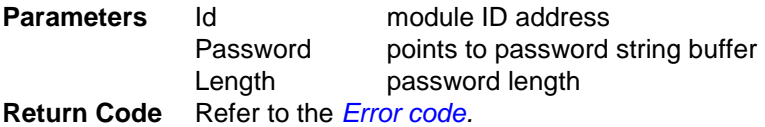

#### <span id="page-104-0"></span>**11.12 E5K\_ChangePassWord**

**Description** Change password of the Ethernet connected module. The function is available after calling E5K\_VerifyPassWord function (for Ethernet Connection only)

**Syntax** Visual Basic/VB.Net: (see E5KDAQ.bas/E5KDAQ.vb) Declare/public Function E5K\_ChangePassWord Lib "E5KDAQ.dll" \_ (ByVal id As Integer, \_ ByVal OldPassword as String, \_ ByVal Oldlength as Integer, ByVal NewPassword as String, \_ ByVal Newlength as Integer) As Integer

# VC++: (see E5KDAQ.h)

Unsigned short E5K\_ChangePassWord ( int id, unsigned char oldPassWord[], unsigned int oldlength, unsigned char newPassWord[], unsigned int newlength);

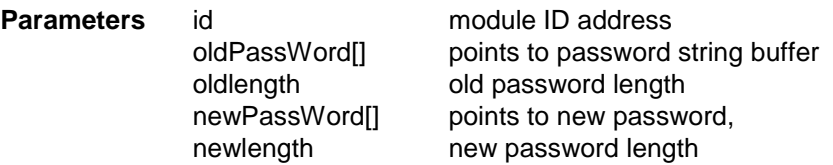

#### **Return Code**

#### <span id="page-104-1"></span>**11.13 E5K\_GetLastErrorCode**

**Description** Get E5KDAQ.dll last error code **Syntax** Visual Basic/VB.Net: (see E5KDAQ.bas/E5KDAQ.vb) Declare/public Function E5K GetLastErrorCode Lib "E5KDAQ.dll" () As Integer VC++: (see E5KDAQ.h) Unsigned short E5K\_GetLastErrorCode (void); **Parameters** none no parameters

**Return Code**

# <span id="page-105-0"></span>**11.14 E5K\_SetRXTimeOutOption**

<span id="page-105-1"></span>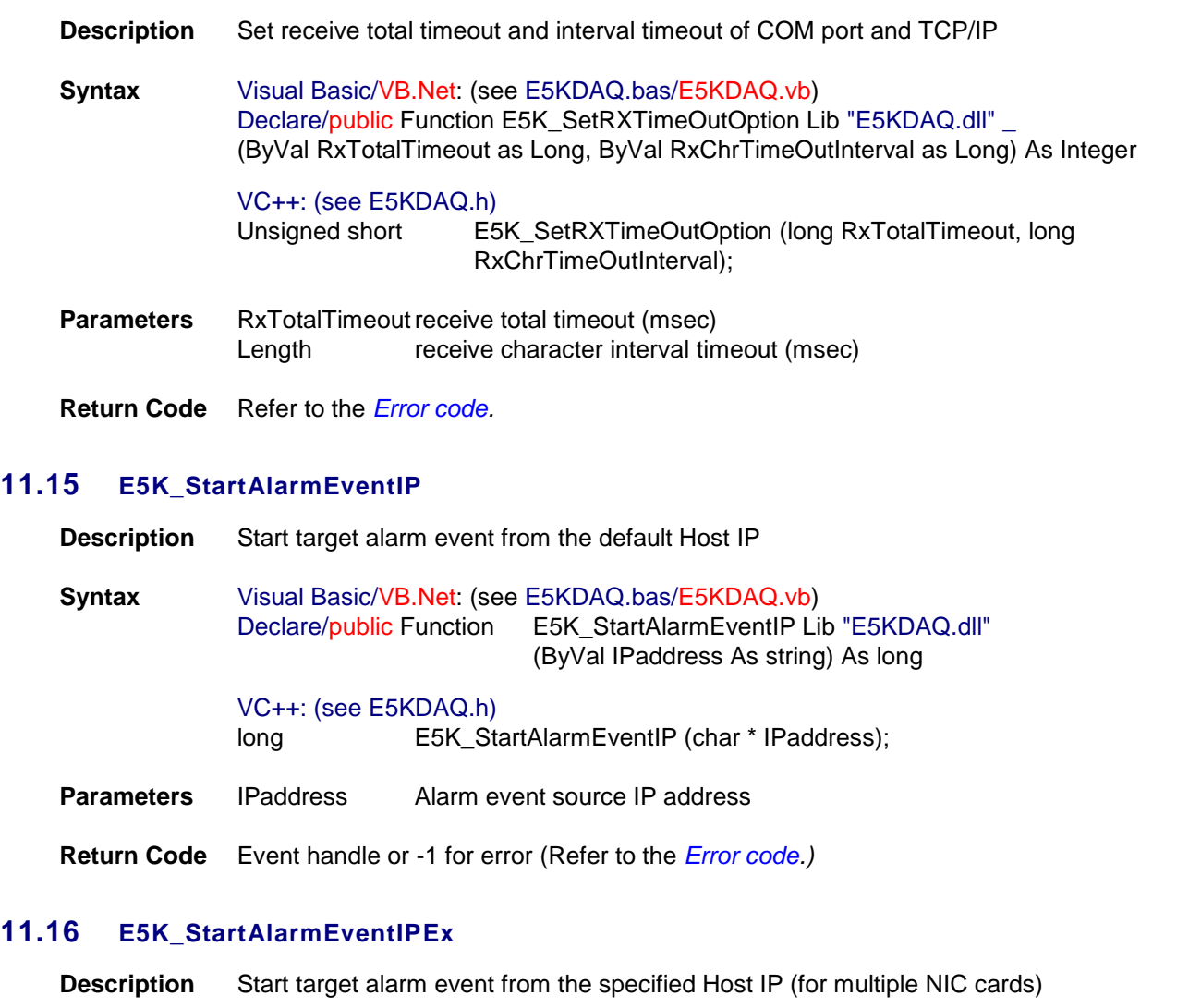

<span id="page-105-2"></span>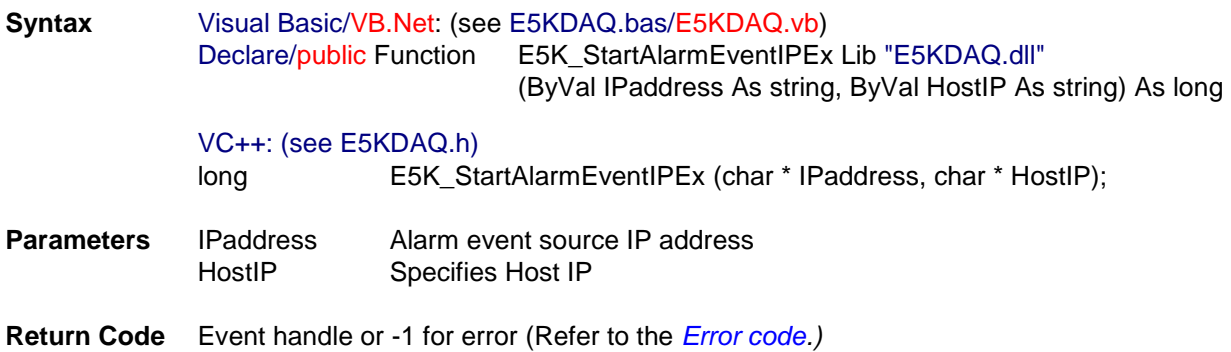

#### <span id="page-106-0"></span>**11.17 E5K\_StopAlarmEventIP**

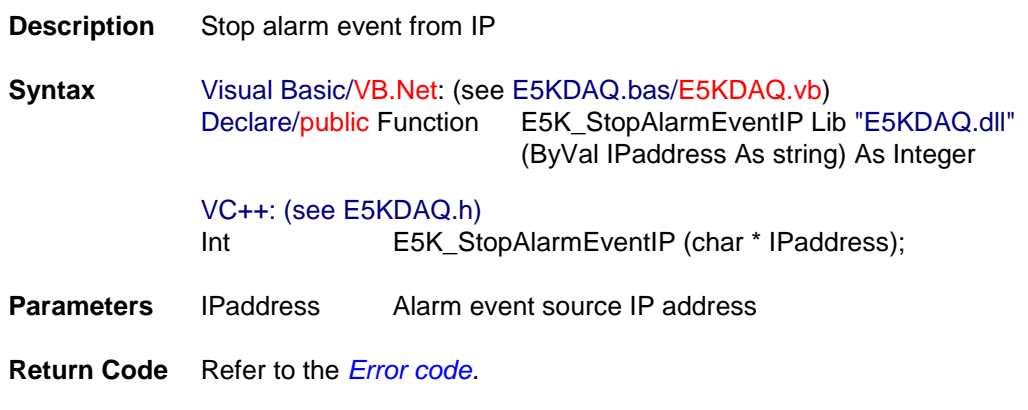

#### <span id="page-106-1"></span>**11.18 E5K\_StartAlarmEventUSB**

**Description** Start alarm event from USB connection

**Syntax** Visual Basic/VB.Net: (see E5KDAQ.bas/E5KDAQ.vb) Declare/public Function E5K\_StartAlarmEventUSB Lib "E5KDAQ.dll" (ByVal Id As integer) As long

> VC++: (see E5KDAQ.h) long E5K\_StartAlarmEventUSB (int Id);

- **Parameters** Id Alarm event source Id
- **Return Code** Refer to the *Error code.*

#### <span id="page-106-2"></span>**11.19 E5K\_StopAlarmEventUSB**

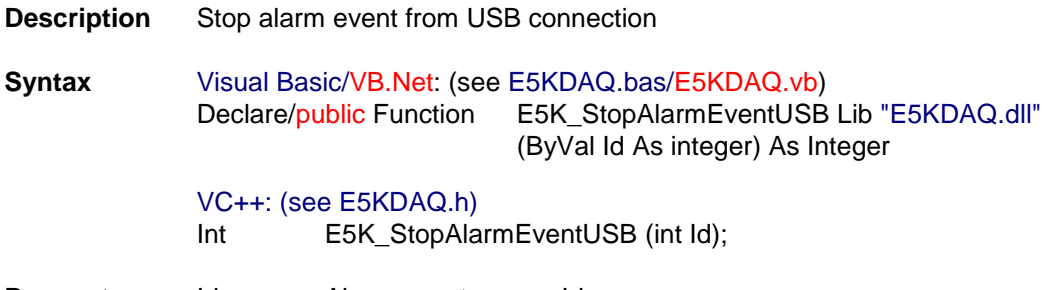

- **Parameters** Id Alarm event source Id
- **Return Code** Refer to the *Error code.*

#### <span id="page-107-0"></span>**11.20 E5K\_ReadAlarmEventData**

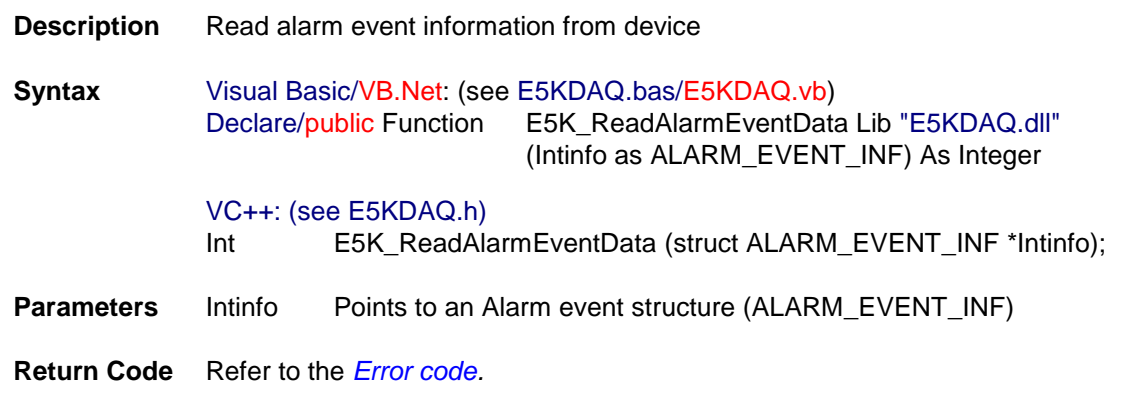

# <span id="page-107-1"></span>**11.21 E5K\_StartStreamEvent**

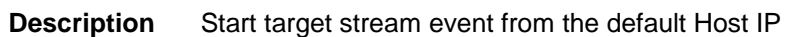

**Syntax** Visual Basic/VB.Net: (see E5KDAQ.bas/E5KDAQ.vb) Declare/public Function E5K\_StartStreamEvent Lib "E5KDAQ.dll" (ByVal IPaddress As string) As long VC++: (see E5KDAQ.h)

long E5K\_StartStreamEventIP (char \* IPaddress);

- **Parameters** IPaddress Stream data event source IP address
- **Return Code** Event handle or -1 for error (Refer to the *Error code.)*

#### <span id="page-107-2"></span>**11.22 E5K\_StartStreamEventEx**

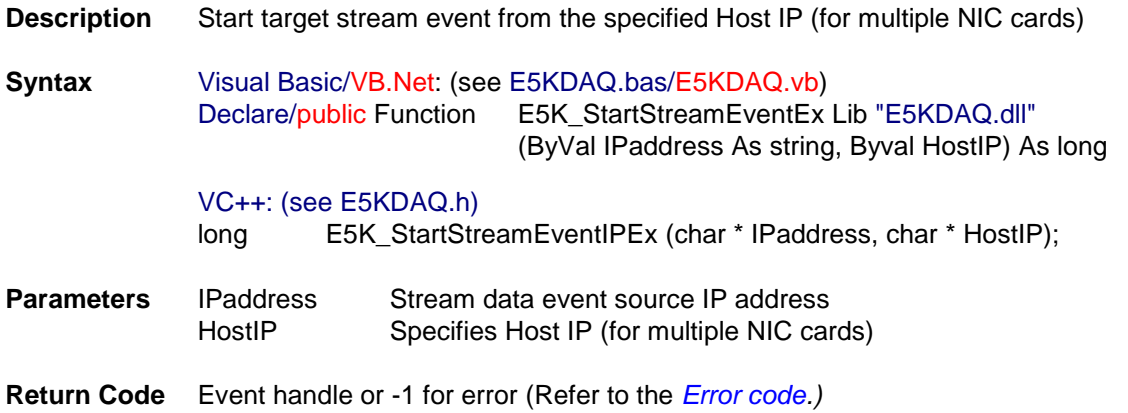
# **11.23 E5K\_StopStreamEvent**

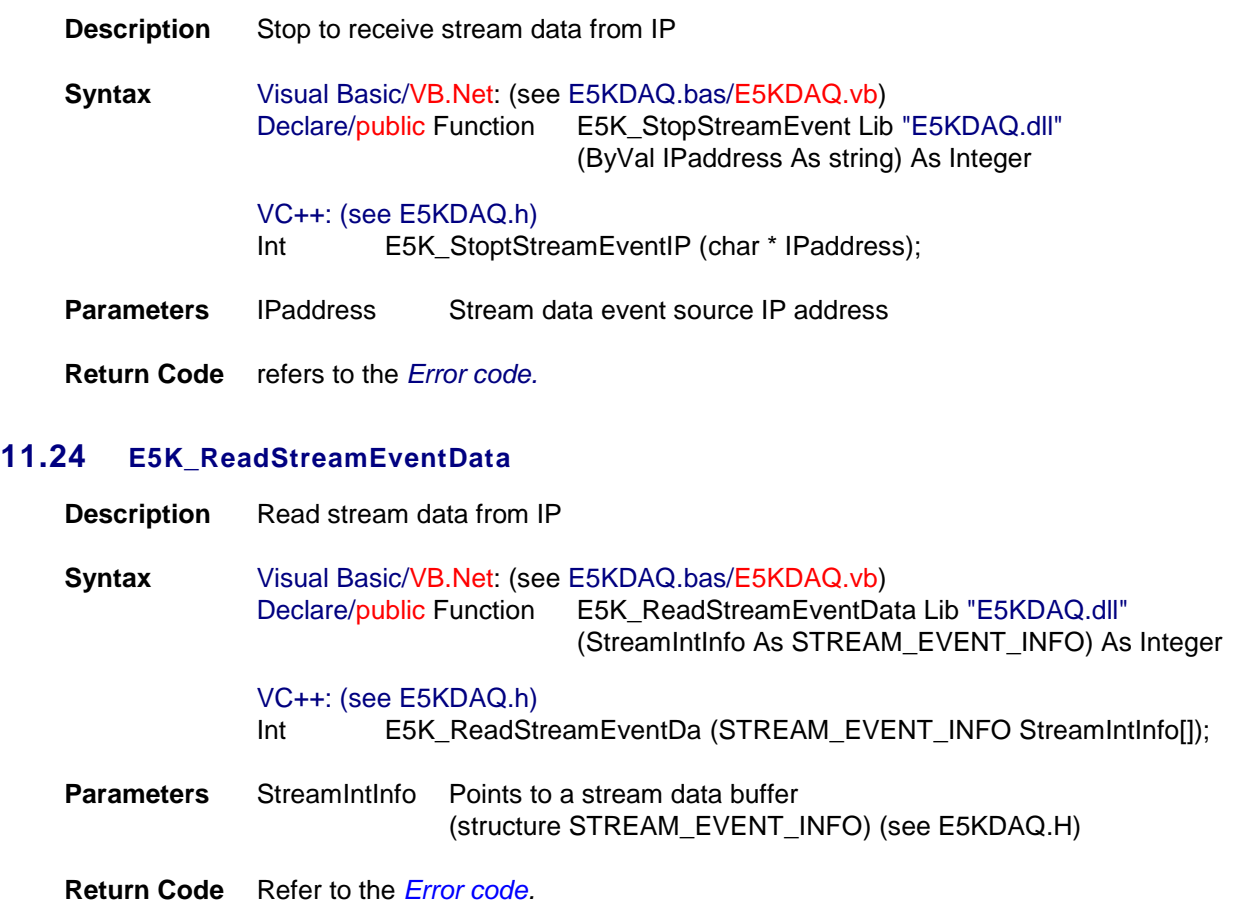

# **11.25 E5K\_ReadModuleConfig**

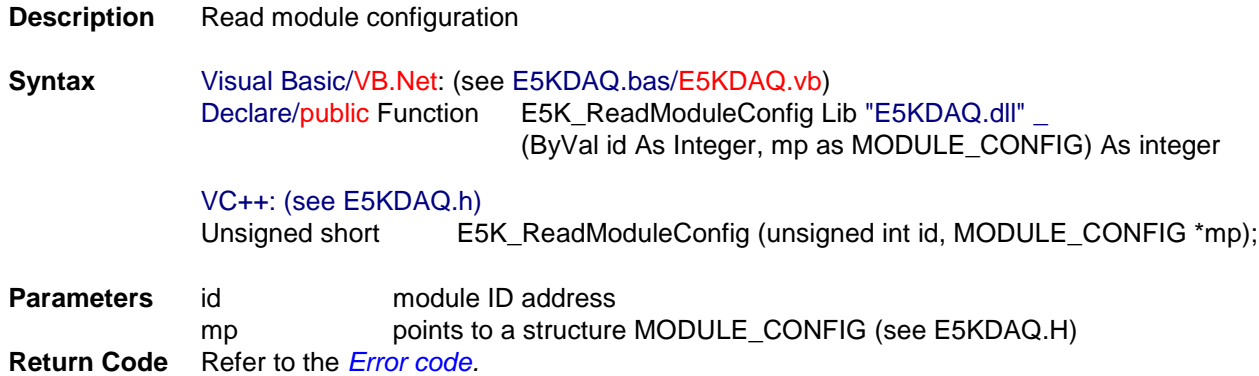

# **11.26 E5K\_SetModuleConfig**

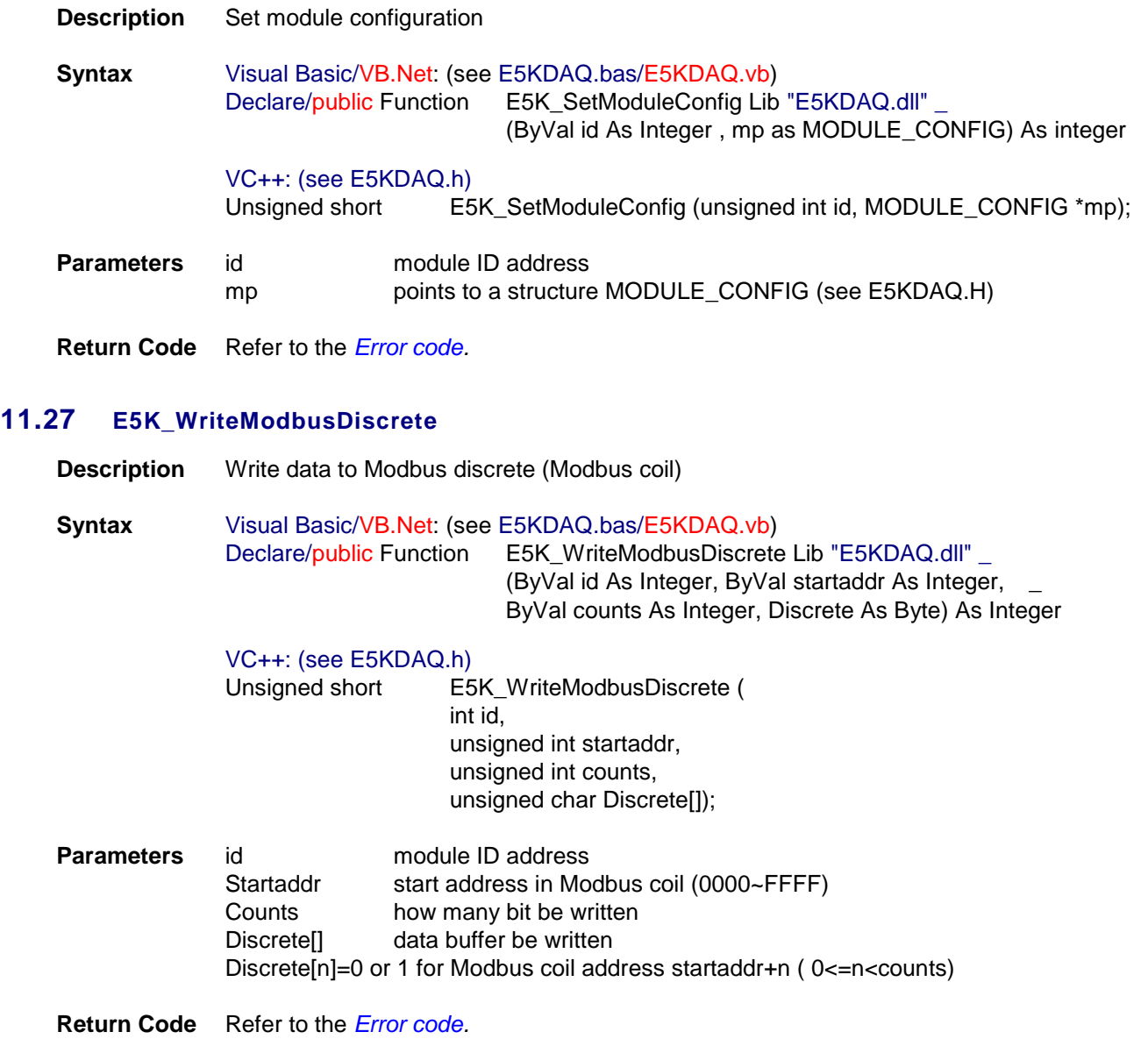

# **11.28 E5K\_WriteModbusRegister**

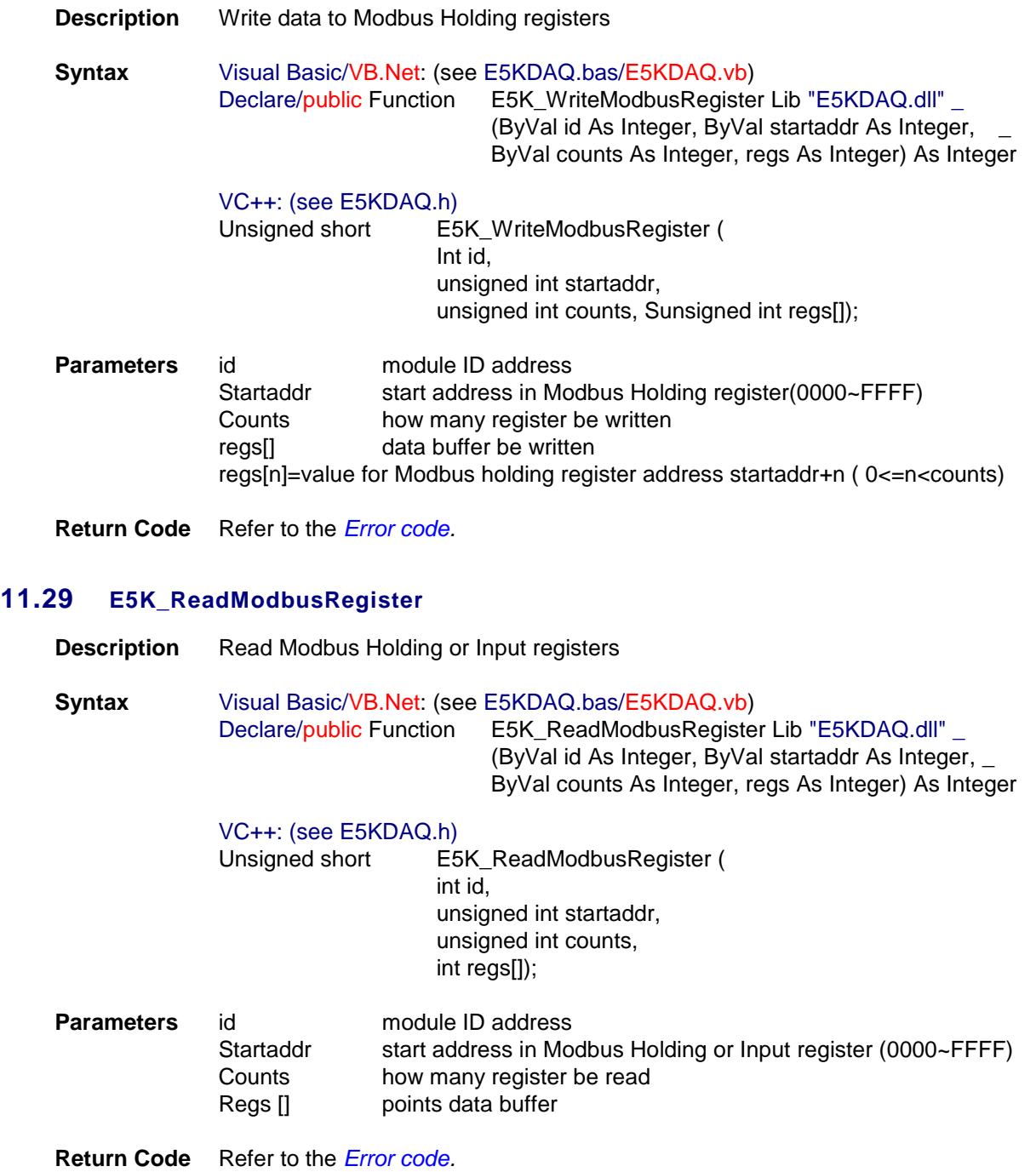

## **11.30 E5K\_ReadModbusDiscrete**

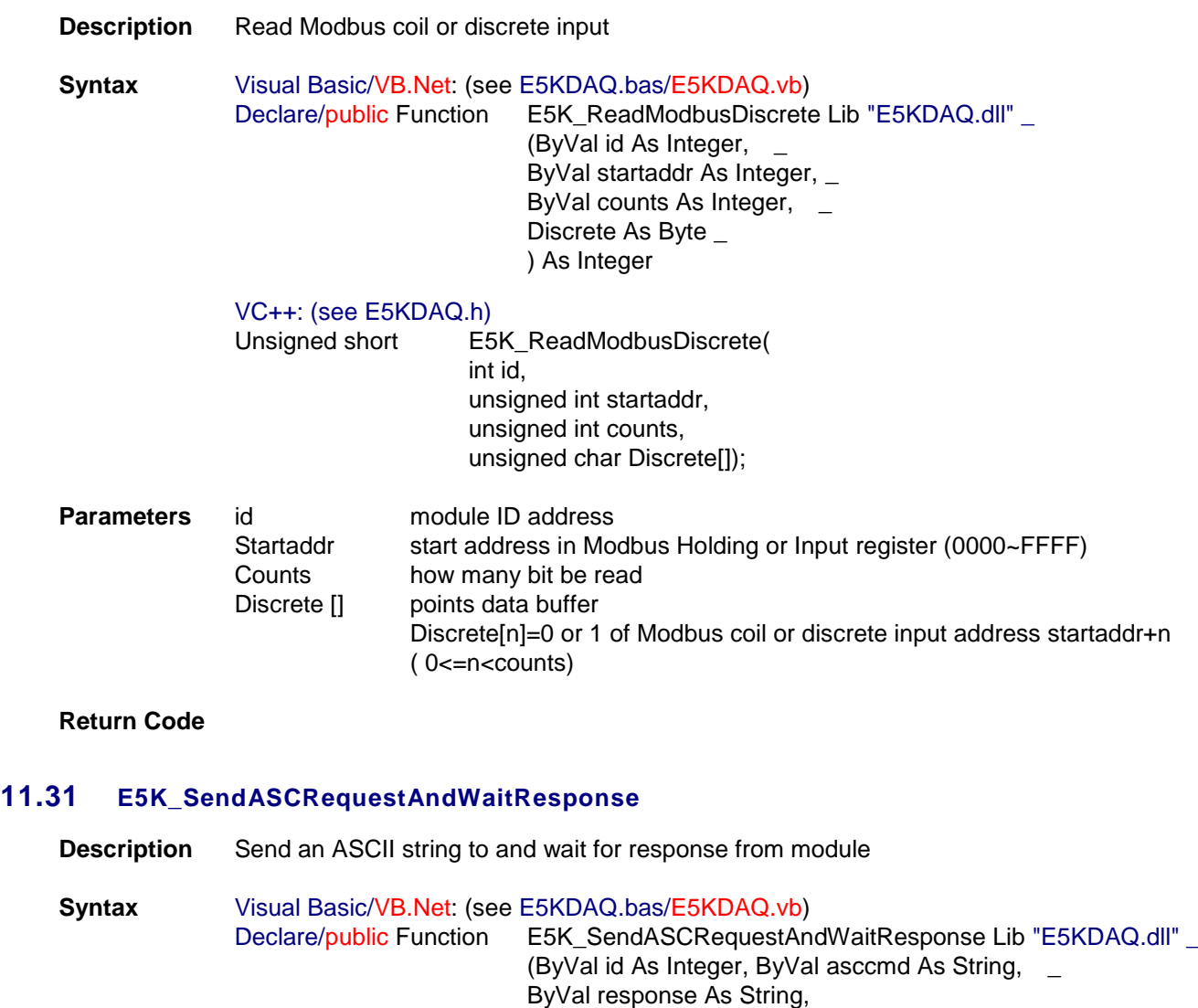

## VC++: (see E5KDAQ.h)

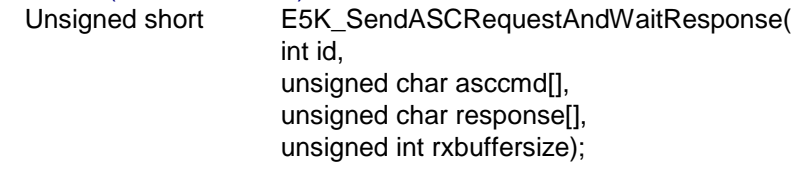

ByVal rxbuffersize As Integer) As Integer

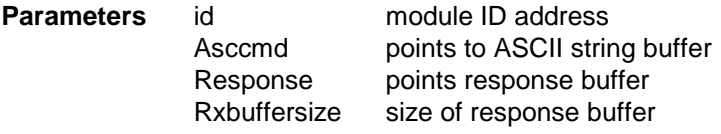

## **11.32 E5K\_RecvASCII**

- **Description** Receive an ASCII string from the module
- **Syntax** Visual Basic/VB.Net: (see E5KDAQ.bas/E5KDAQ.vb) Declare/public Function E5K\_RecvASCII Lib "E5KDAQ.dll" (ByVal id As Integer, \_ ByVal Rxbuffer as String, \_ ByVal bufferSize as integer) as integer

VC++: (see E5KDAQ.h) Unsigned short E5K\_RecvASCII (int id, char Rxbuffer [], unsigned int BufferSize);

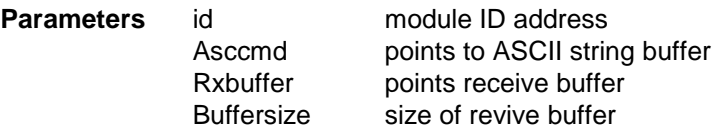

**Return Code** Refer to the *Error code.*

## **11.33 E5K\_SendASCII**

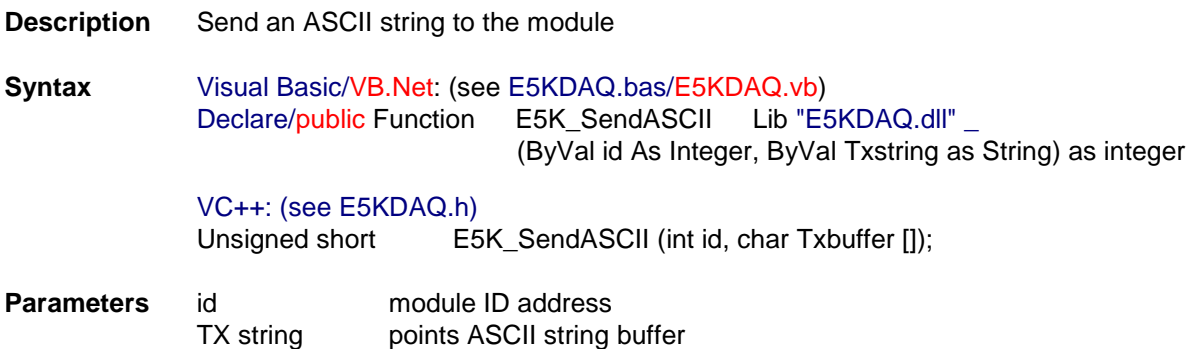

## **11.34 E5K\_SendHEXRequestAndWaitResponse**

**Description** Send binary data to and wait for response from module **Syntax** Visual Basic/VB.Net: (see E5KDAQ.bas/E5KDAQ.vb) Declare/public Function E5K\_SendHEXRequestAndWaitResponse Lib "E5KDAQ.dll" (ByVal id As Integer, \_ ByRef Txdata As Byte, ByVal Rxlen As Integer, \_ ByRef Rxdata As Byte, \_ ByRef Rxlen As Integer, ByVal RxBufsize As Integer \_ ) As Integer VC++: (see E5KDAQ.h) Unsigned short E5K\_SendHEXRequestAndWaitResponse( int id , unsigned char cTxData[], unsigned int wTxlen, unsigned char cRxdata[], unsigned int \*wRxlen, unsigned int buffersize); **Parameters** id module ID address cTxData [] points to binary data buffer wTxlen how many bytes be sent cRxdata [] points response buffer \*wRxlen point to buffer to store the number of byte received

**Return Code** Refer to the *Error code.*

Buffersize size of response buffer

## **11.35 E5K\_SendHEX**

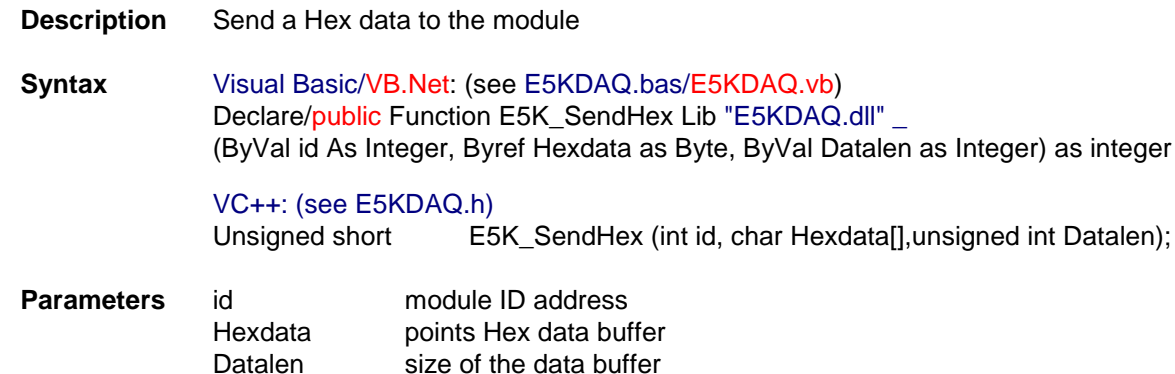

## **11.36 E5K\_RecvHEX**

- **Description** Receive a Hex data from the module
- **Syntax** Visual Basic/VB.Net: (see E5KDAQ.bas/E5KDAQ.vb) Declare/public Function E5K\_RecvHex Lib "E5KDAQ.dll" \_ (ByVal id As Integer, \_ Byref Rxbuffer as String, \_ ByVal bufferSize as integer) as integer

VC++: (see E5KDAQ.h)<br>Unsigned short E5 E5K\_RecvHex (int id, char Rxbuffer [], unsigned int BufferSize);

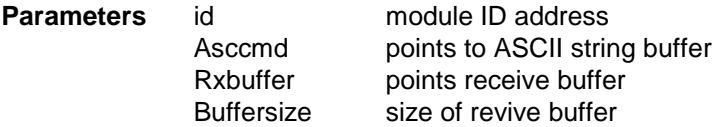

**Return Code** Refer to the *Error code.*

## **11.37 E5K\_CalculateCRC16**

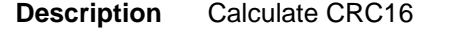

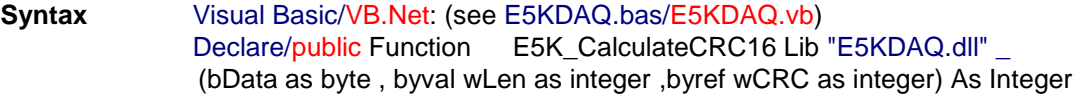

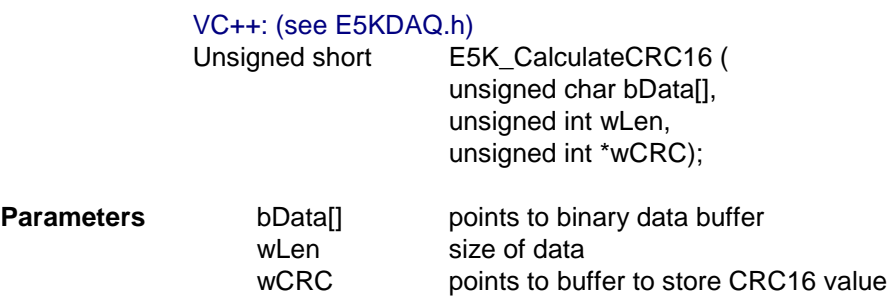

**Return Code** Refer to the *Error code*.

## **11.38 E5K\_SetLEDControl**

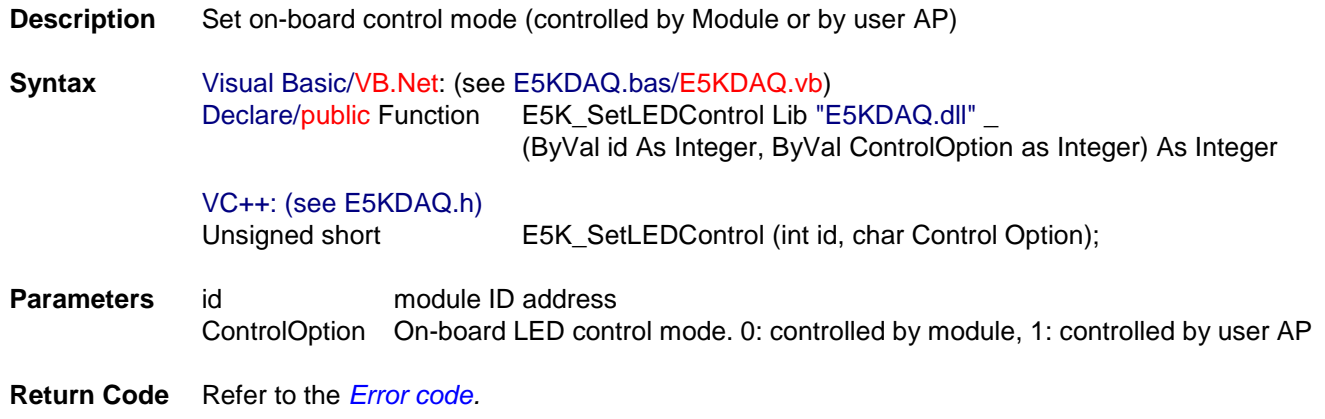

## **11.39 E5K\_WriteDataToLED**

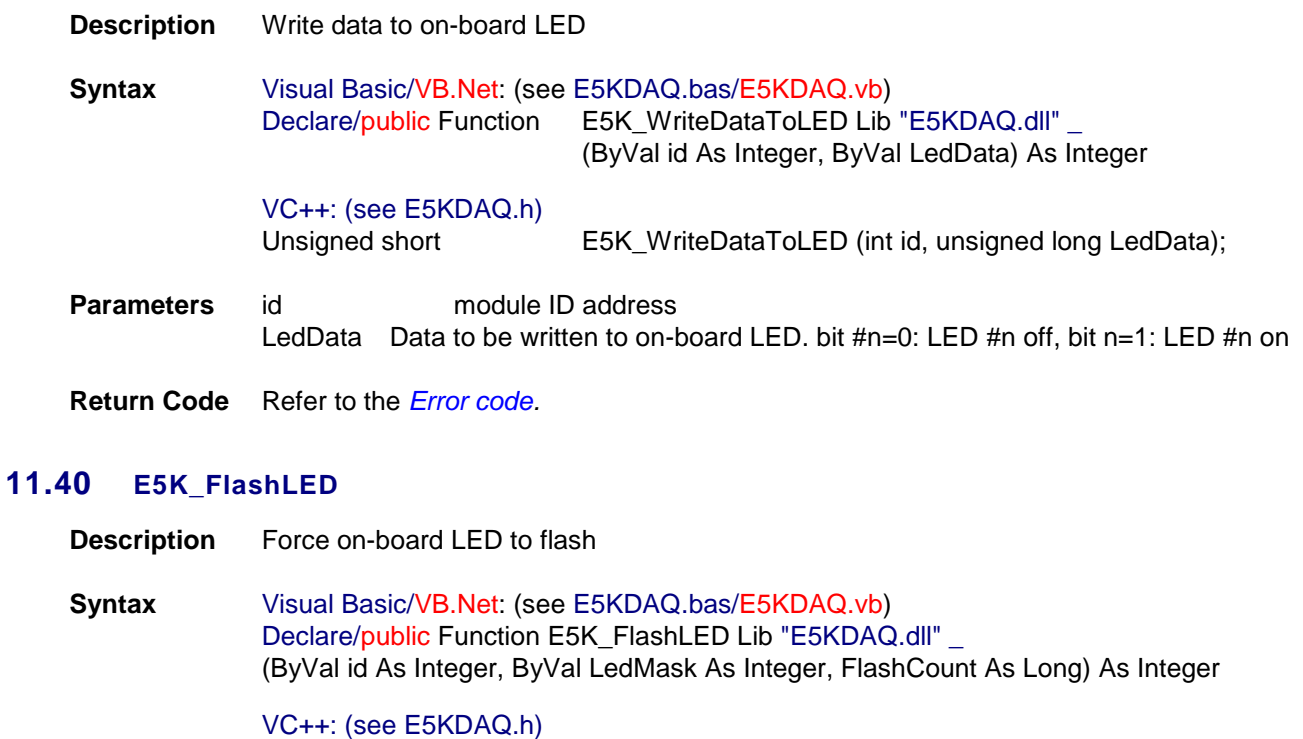

Unsigned short E5K\_FlashLED (int id, unsigned long LedMask,unsigned int FlashCounts);

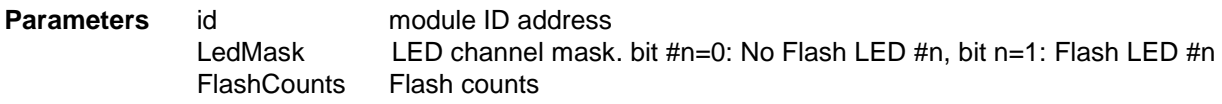

**Return Code** Refer to the *Error code.*

## **11.41 E5K\_IsValidIPAddress**

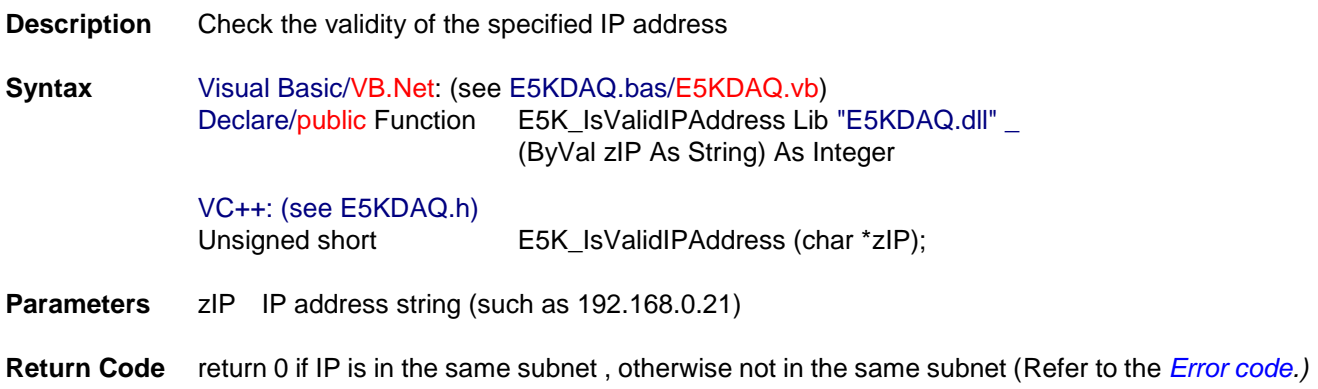

## **11.42 E5K\_ IsIPInLocalSubnet**

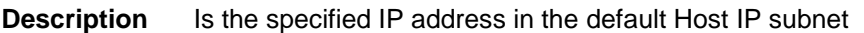

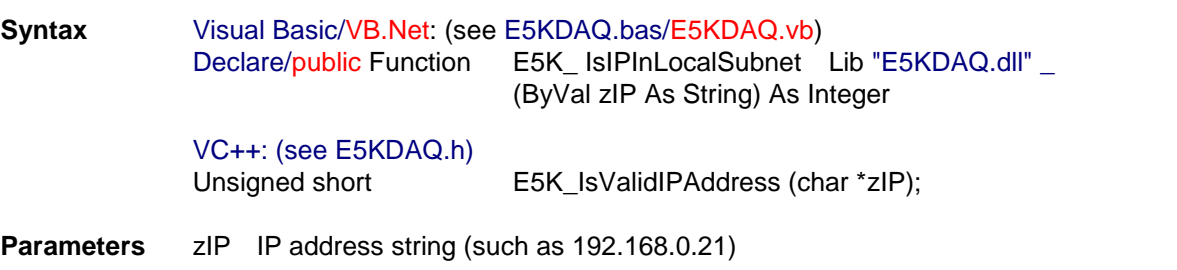

**Return Code** return 0 if IP is in the same subnet , otherwise not in the same subnet (Refer to the *Error code.)*

## **11.43 E5K\_ IsIPInLocalSubnetEx**

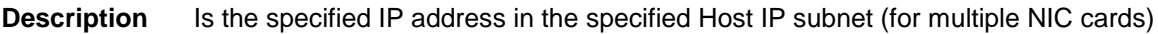

**Syntax** Visual Basic/VB.Net: (see E5KDAQ.bas/E5KDAQ.vb) Declare/public Function E5K\_IsIPInLocalSubnetEx Lib "E5KDAQ.dll" \_ (ByVal zIP As String, ByVal HostIP As String) As Integer VC++: (see E5KDAQ.h) Unsigned short E5K\_IsValidIPAddress (char \*zIP,char \*HostIP); **Parameters** zIP IP address string (such as 192.168.0.21) HostIP Specifies Host IP **Return Code** return 0 if IP is in the same subnet , otherwise not in the same subnet (Refer to the *Error code.)*

## **11.44 E5K\_GetLocalIP**

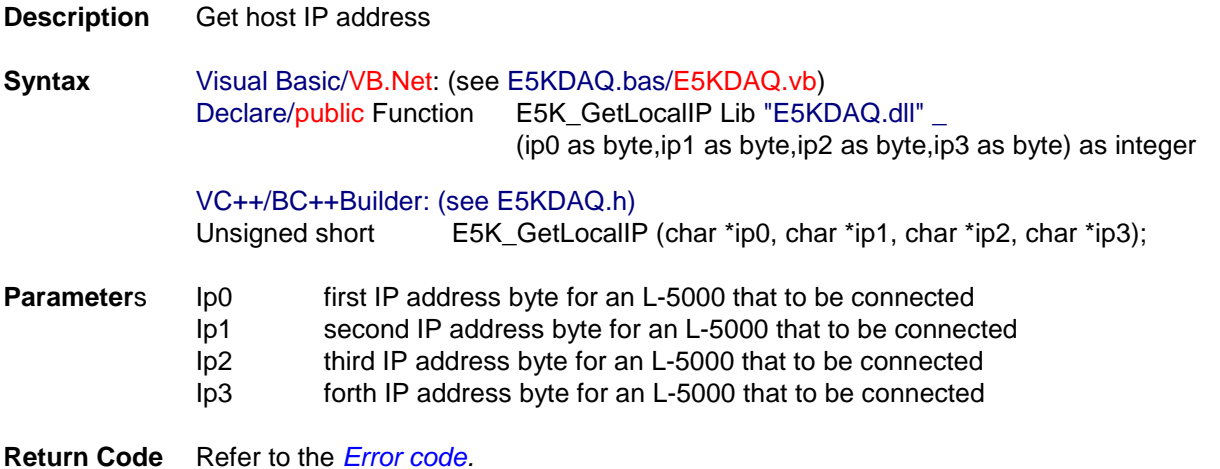

## **11.45 E5K\_TCPConnect**

- **Description** Establish a TCP connection by default Hos IP
- **Syntax** Visual Basic/VB.Net: (see E5KDAQ.bas/E5KDAQ.vb) Declare/public Function E5K\_TCPConnect Lib "E5KDAQ.dll" \_ (ByVal zIP As String, ByVal port As Integer, ByVal iConnectionTimeout As Integer, ByVal iSendTimeout As Integer, ByVal iReceiveTimeout As Integer) As long

VC++/BC++Builder: (see E5KDAQ.h) SOCKET E5K TCPConnect (

char szIP [], u\_short port, int iConnectionTimeout, int iSendTimeout, int iReceiveTimeout);

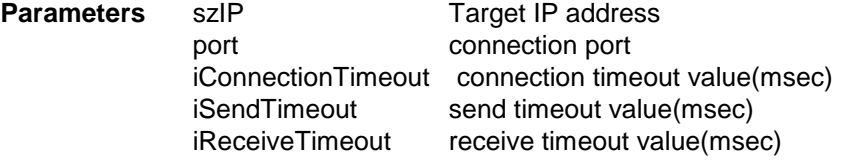

**Return Code** return socket handle or 0 for error (call E5K GetLastError() to read error code)

## **11.46 E5K\_TCPConnectEx**

**Description** Establish a TCP connection by the specified Host IP

**Syntax** Visual Basic/VB.Net: (see E5KDAQ.bas/E5KDAQ.vb) Declare/public Function E5K\_TCPConnectEx Lib "E5KDAQ.dll" \_ (ByVal zIP As String, ByVal port As Integer, ByVal iConnecTimeout As Integer, ByVal iTxTimeout As Integer, ByVal iRxTimeout As Integer,Byval HostIP as string) As long

> VC++/BC++Builder: (see E5KDAQ.h) SOCKET E5K\_TCPConnect Ex(

char szIP [], u\_short port, int iConnectionTimeout, int iSendTimeout, int iReceiveTimeout,char HostIP[]);

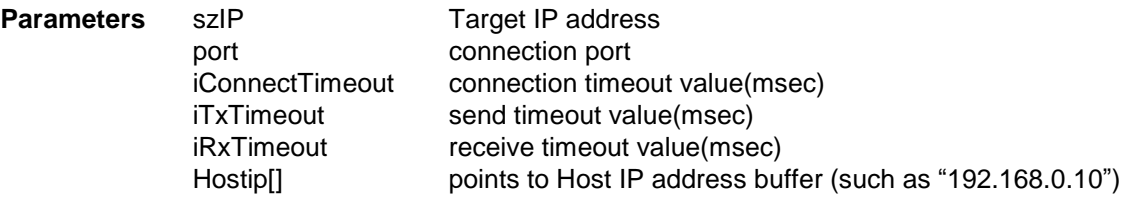

**Return Code** return socket handle or 0 for error (call E5K\_GetLastError() to read error code)

## **11.47 E5K\_TCPSendData**

- **Description** Send data to TCP connection
- **Syntax** Visual Basic/VB.Net: (see E5KDAQ.bas/E5KDAQ.vb) Declare/public Function E5K\_TCPSendData Lib "E5KDAQ.dll" \_ (ByVal sock As Long, ByRef pdata As Byte, ByVal datalen As Integer) As Integer

VC++/BC++Builder: (see E5KDAQ.h)

Unsigned short E5K\_TCPSendData (SOCKET sock, SBYTE \*pdata, u\_short datalen);

- **Parameters** sock TCP socket handle pdata Points to data buffer datalen bytes of data
- **Return Code** Refer to the *Error code.*

## **11.48 E5K\_TCPRecvData**

**Description** Receive data from TCP connection

**Syntax** Visual Basic/VB.Net: (see E5KDAQ.bas/E5KDAQ.vb) Declare/public Function E5K\_TCPRecvData Lib "E5KDAQ.dll" \_ (ByVal sock As Long, ByRef pdata As Byte, ByVal psize As Integer) As Integer VC++/BC++Builder: (see E5KDAQ.h) Unsigned short E5K\_TCPRecvData (SOCKET sock, char \*pdata, unsigned short psize);

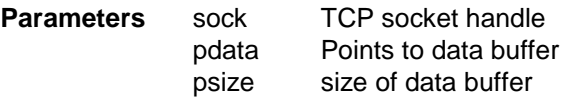

**Return Code** Bytes of data received

## **11.49 E5K\_TCPPing**

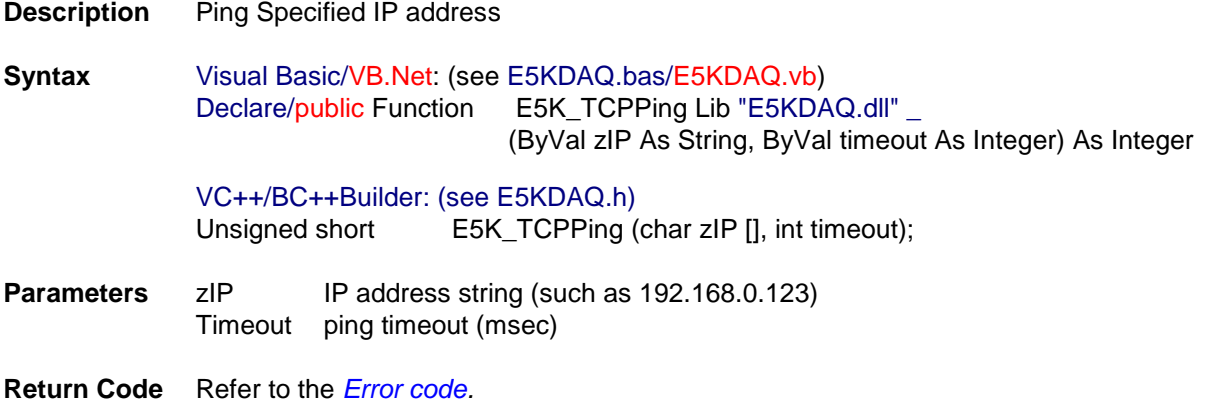

# **11.50 E5K\_TCPDisconnect**

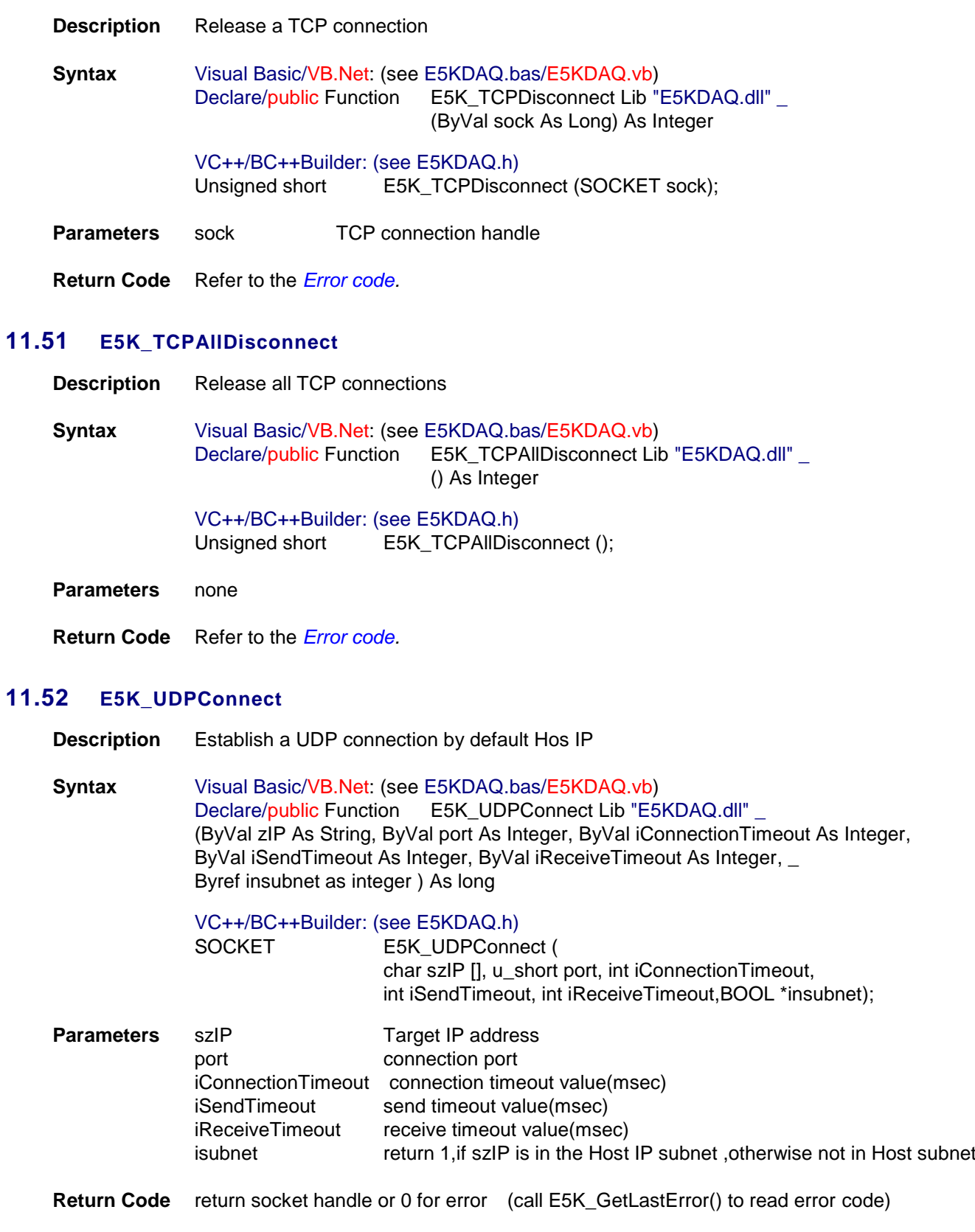

## **11.53 E5K\_UDPConnectEx**

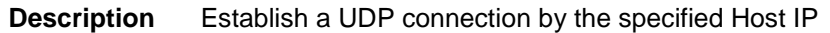

**Syntax** Visual Basic/VB.Net: (see E5KDAQ.bas/E5KDAQ.vb) Declare/public Function E5K\_UDPConnectEx Lib "E5KDAQ.dll" \_ (ByVal zIP As String, ByVal port As Integer, ByVal iConnectTimeout As Integer, ByVal iTxTimeout As Integer, ByVal iRxTimeout As Integer, \_ Byref as insubnet as integer,Byval HostIP as string) As long

> VC++/BC++Builder: (see E5KDAQ.h) SOCKET E5K\_UDPConnectEx ( char szIP [], u\_short port, int iConnectionTimeout, int iSendTimeout, int iReceiveTimeout,char HostIP[], BOOL \*insubnet);

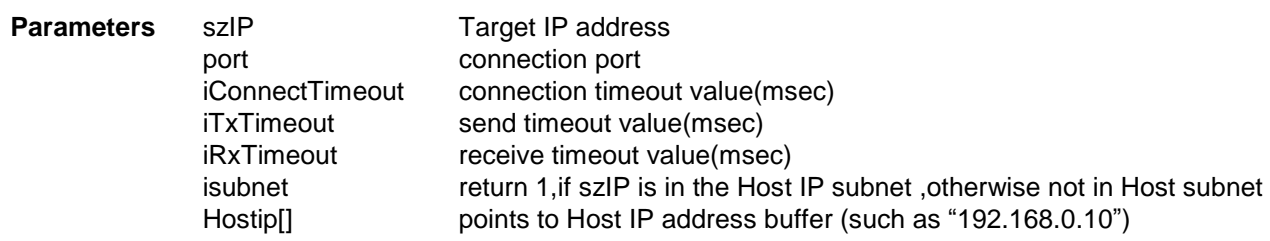

**Return Code** return socket handle or 0 for error (call E5K\_GetLastError() to read error code)

#### **11.54 E5K\_UDPSendData**

**Description** Send data to UDP connection

**Syntax** Visual Basic/VB.Net: (see E5KDAQ.bas/E5KDAQ.vb) Declare/public Function E5K\_UDPSendData Lib "E5KDAQ.dll" \_ (ByVal sock As Long, ByRef pdata As Byte, ByVal datalen As Integer) As Integer

> VC++/BC++Builder: (see E5KDAQ.h) Unsigned short E5K\_UDPSendData (SOCKET sock, SBYTE \*pdata, u\_short datalen);

**Parameters** sock UDP socket handle pdata Points to data buffer datalen bytes of data

**Return Code** Refer to the *Error code.*

### **11.55 E5K\_UDPRecvData**

**Description** Receive data from UDP connection

**Syntax** Visual Basic/VB.Net: (see E5KDAQ.bas/E5KDAQ.vb) Declare/public Function E5K\_UDPRecvData Lib "E5KDAQ.dll" \_ (ByVal sock As Long, ByRef pdata As Byte, ByVal psize As Integer) As Integer

> VC++/BC++Builder: (see E5KDAQ.h) Unsigned short E5K\_UDPRecvData (SOCKET sock, char \*pdata, unsigned short psize);

- **Parameters** sock UDP socket handle pdata Points to data buffer psize size of data buffer
- **Return Code** Bytes of data received

## **11.56 E5K\_UDPSendASCStr**

- **Description** Send ASCII string to UDP connection
- **Syntax** Visual Basic/VB.Net: (see E5KDAQ.bas/E5KDAQ.vb) Declare/public Function E5K\_UDPSendASCStr Lib "E5KDAQ.dll" \_ (ByVal sock As Long, ByVal strData As String) As Integer

VC++/BC++Builder: (see E5KDAQ.h)

Unsigned short E5K\_UDPSendASCStr (SOCKET sock, SBYTE \*StrData);

**Parameters** sock UDP socket handle StrData Points to string buffer

**Return Code** Refer to the *Error code.*

## **11.57 E5K\_UDPRecvASCStr**

**Description** Receive string data from UDP connection

**Syntax** Visual Basic/VB.Net: (see E5KDAQ.bas/E5KDAQ.vb) Declare/public Function E5K\_UDPRecvASCStr Lib "E5KDAQ.dll" \_ (ByVal sock As Long, ByVal strdata As String, ByVal bufsize As Integer) As Integer

VC++/BC++Builder: (see E5KDAQ.h)

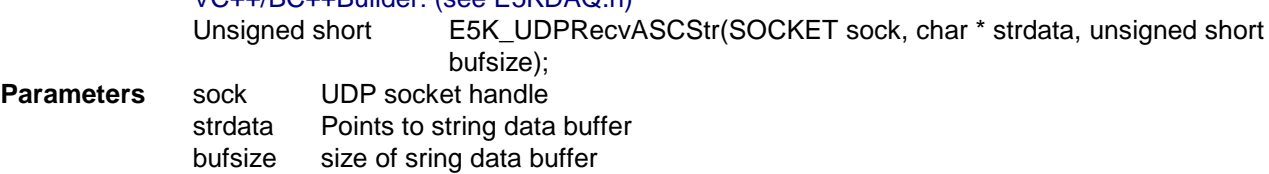

**Return Code** Bytes of string data received

## **11.58 E5K\_UDPDisconnect**

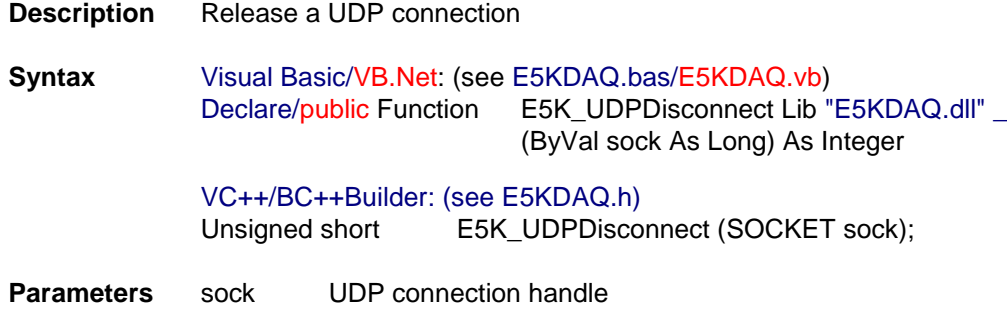

### **11.59 E5K\_UDPAllDisconnect**

**Description** Release all UDP connections

**Syntax** Visual Basic/VB.Net: (see E5KDAQ.bas/E5KDAQ.vb) Declare/public Function E5K\_UDPAllDisconnect Lib "E5KDAQ.dll" () As Integer

> VC++/BC++Builder: (see E5KDAQ.h) Unsigned short **E5K\_UDPAllDisconnect ():**

**Parameters** none

**Return Code** Refer to the *Error code.*

#### **11.60 E5K\_ReadAIChannelType**

**Description** Read analog channel type

**Syntax** Visual Basic/VB.Net: (see E5KDAQ.bas/E5KDAQ.vb) Declare/public Function E5K\_ReadAIChannelType Lib "E5KDAQ.dll" \_ (ByVal id As Integer, ByVal AIChannel as Integer, ByRef AIType as Integer) As Integer

> VC++/BC++Builder: (see E5KDAQ.h) Unsigned short E5K\_ReadAIChannelType (int id, unsigned int AIChannel, unsigned int \*AIType);

- **Parameters** Id **EXAMPLE 10 EXAMPLE 12 EXAMPLE 12 EXAMPLE 12 EXAMPLE 12 EXAMPLE 12** AIChannel channel number AIType buffer pointer to store the Channel Type (See sec. [8.2\)](#page-61-0)
- **Return Code** Refer to the *Error code.*

### **11.61 E5K\_SetAIChannelType**

**Description** Set analog channel type **Syntax** Visual Basic/VB.Net: (see E5KDAQ.bas/E5KDAQ.vb) Declare/public Function E5K\_SetAIChannelType Lib "E5KDAQ.dll" (ByVal id As Integer, ByVal AIChannel as Integer, ByVal AIType as Integer) As Integer

> VC++/BC++Builder: (see E5KDAQ.h) Unsigned short E5K SetAIChannelType (int id, unsigned int AIChannel, unsigned int AItype);

- **Parameters** Id **target module ID** AIChannel channel number AIType buffer pointer to store the Channel Type (See sec[.8.2\)](#page-61-0)
- **Return Code** Refer to the *Error code.*

#### **11.62 E5K\_SetSingleChannelColdJunctionOffset**

**Description** Set cold junction offset of single analog channel

**Syntax** Visual Basic/VB.Net: (see E5KDAQ.bas/E5KDAQ.vb) Declare/public Function E5K\_SetSingleChannelColdJunctionOffset Lib "E5KDAQ.dll" (ByVal id As Integer, ByVal chno As Integer, ByVal CjOffset as Double) As Integer

VC++/BC++Builder: (see E5KDAQ.h)

Unsigned short E5K\_SetSingleChannelColdJunctionOffset (int id, unsigned int chno,double CjOffset);

**Parameters** Id **I** the target module id Chno channel number CjOffset channel CJC offset value (such as 0.231)

**Return Code** Refer to the *Error code.*

#### **11.63 E5K\_ReadSingleChannelColdJunctionOffset**

**Description** Read cold junction offset of single analog channel

**Syntax** Visual Basic/VB.Net: (see E5KDAQ.bas/E5KDAQ.vb) Declare/public Function E5K\_ReadSingleChannelColdJunctionOffset Lib "E5KDAQ.dll" \_ (ByVal id As Integer, ByVal chno As Integer, ByRef CjOffset as Double) As Integer

> VC++/BC++Builder: (see E5KDAQ.h) Unsigned short E5K\_ReadSingleChannelColdJunctionOffset ( int id, unsigned int chno, double \*CJoffset);

**Parameters** Id **I** the target module id Chno channel number CjOffset buffer pointer to store channel CJC offset value

**Return Code** Refer to the *Error code.*

#### **11.64 E5K\_ReadMultiChannelColdJunctionOffset**

**Description** Read cold junction offset of multiple analog channels

**Syntax** Visual Basic/VB.Net: (see E5KDAQ.bas/E5KDAQ.vb) Declare/public Function E5K\_ReadMultiChannelColdJunctionOffset Lib "E5KDAQ.dll" (ByVal id as Integer, ByVal startch As Integer, Byval counts as integer, Byref CjOffset as Double) As Integer

#### VC++/BC++Builder: (see E5KDAQ.h)

Unsigned short E5K\_ReadMultiChannelColdJunctionOffset ( unsigned int id, unsigned int startch, unsigned int counts, double \* CjOffset);

**Parameters** Id the target module id Startch start channel number Counts channels to be read CjOffset points to an array to store CJC offset value

## **11.65 E5K\_SetMultiChannelColdJunctionOffset**

**Description** Set cold junction offset of multiple analog channels

**Syntax** Visual Basic/VB.Net: (see E5KDAQ.bas/E5KDAQ.vb) Declare/public Function E5K\_SetMultiChannelColdJunctionOffset Lib "E5KDAQ.dll" ( ByVal id As Integer, \_ ByVal startch As Integer, \_ Byval counts as integer,  $\overline{\phantom{a}}$ Byref CjOffset As Double \_ ) As Integer

VC++/BC++Builder: (see E5KDAQ.h)

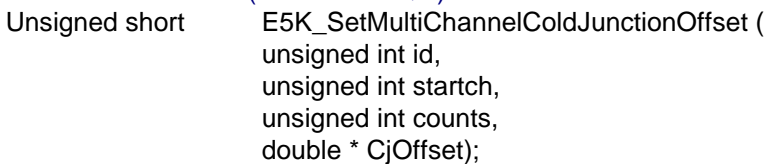

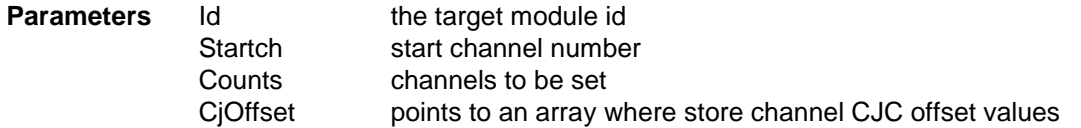

**Return Code** Refer to the *Error code.*

### **11.66 E5K\_ReadColdJunctionTemperature**

- **Description** Read cold junction temperature
- **Syntax** Visual Basic/VB.Net: (see E5KDAQ.bas/E5KDAQ.vb) Declare/public Function E5K\_ReadColdJunctionTemperature Lib "E5KDAQ.dll" (ByVal id As Integer, ByRef CjTemp as Double) As Integer

VC++/BC++Builder: (see E5KDAQ.h) Unsigned short E5K\_ReadColdJunctionTemperature (int id, double \*CJtemp);

- **Parameters** Id **I** the target module id CJtemp CJC temperature (such as 23.67)
- **Return Code** Refer to the *Error code.*

# **11.67 E5K\_ReadColdJunctionStatus**

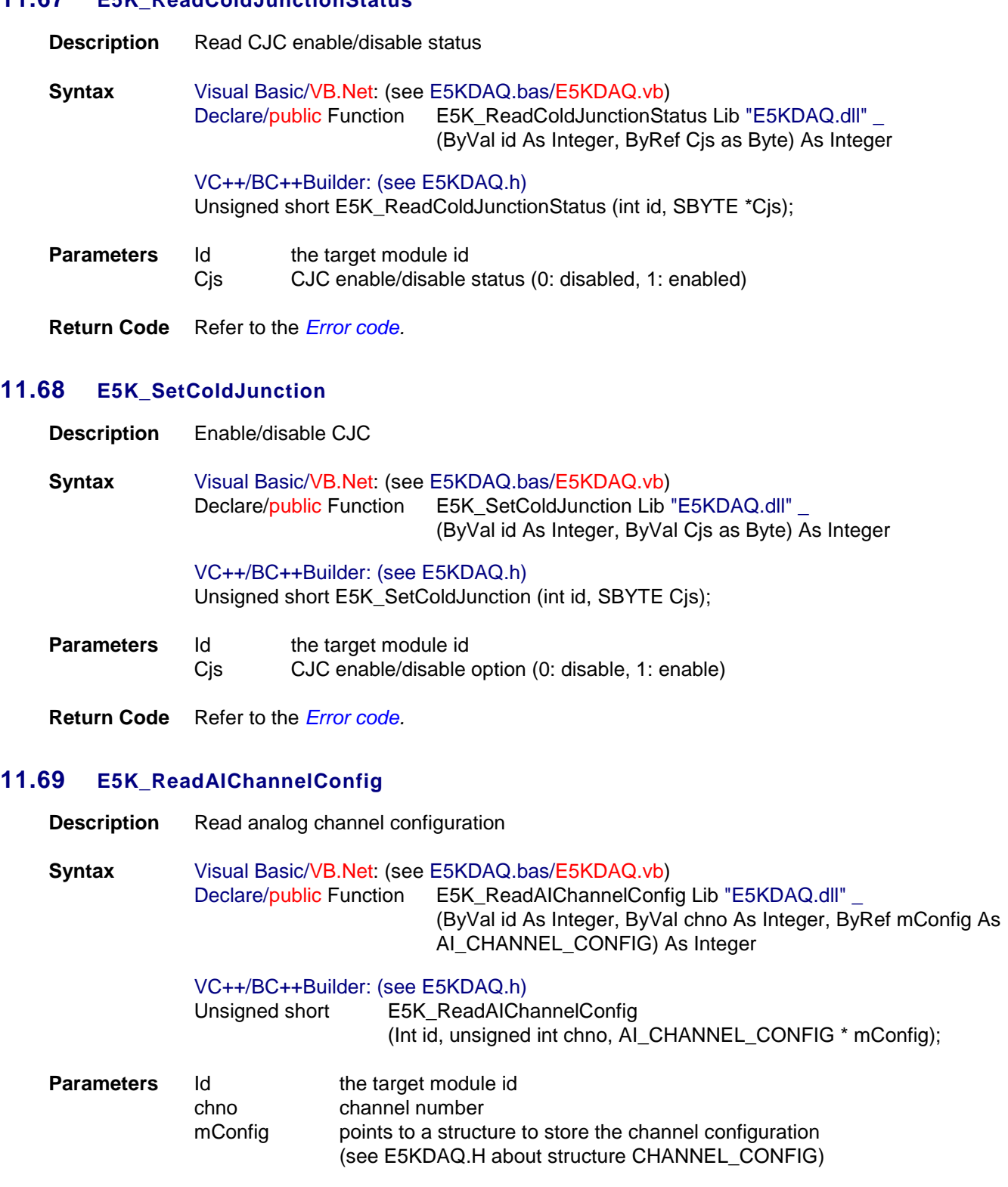

## **11.70 E5K\_SetAIChannelConfig**

**Description** Set analog channel configuration

**Syntax** Visual Basic/VB.Net: (see E5KDAQ.bas/E5KDAQ.vb) Declare/public Function E5K\_SetAlChannelConfig Lib "E5KDAQ.dll" (ByVal id As Integer, ByVal chno As Integer, mConfig As AI\_CHANNEL\_CONFIG) As Integer

> VC++/BC++Builder: (see E5KDAQ.h) Unsigned short E5K SetAIChannelConfig (int id, unsigned int ch,AI\_CHANNEL\_CONFIG \* mConfig);

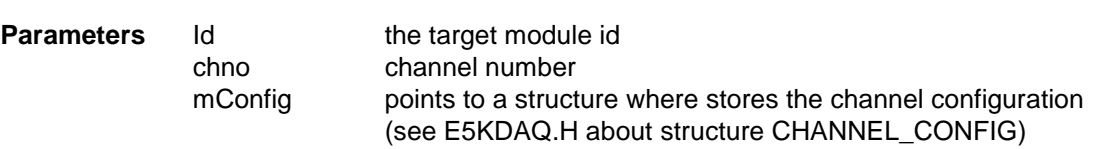

**Return Code** Refer to the *Error code.*

## **11.71 E5K\_ReadAIBurnOutStatus**

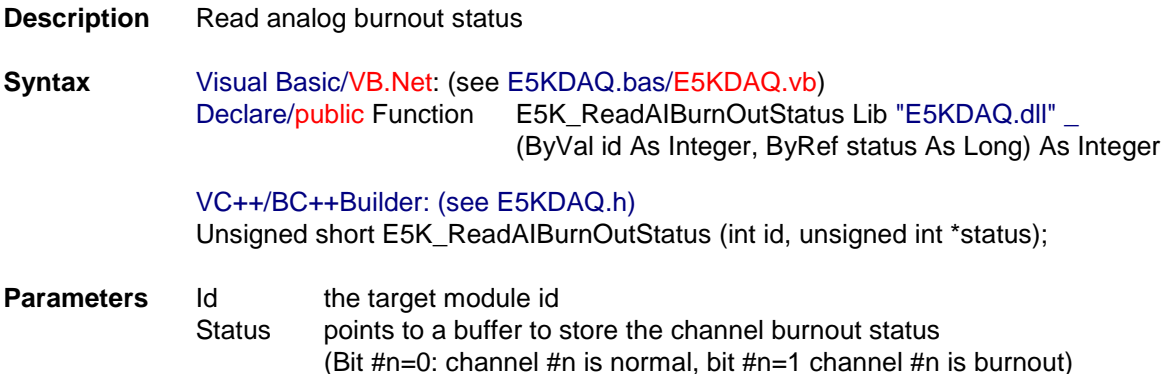

**Return Code** Refer to the *Error code.*

## **11.72 E5K\_ReadAIAlarmStatus**

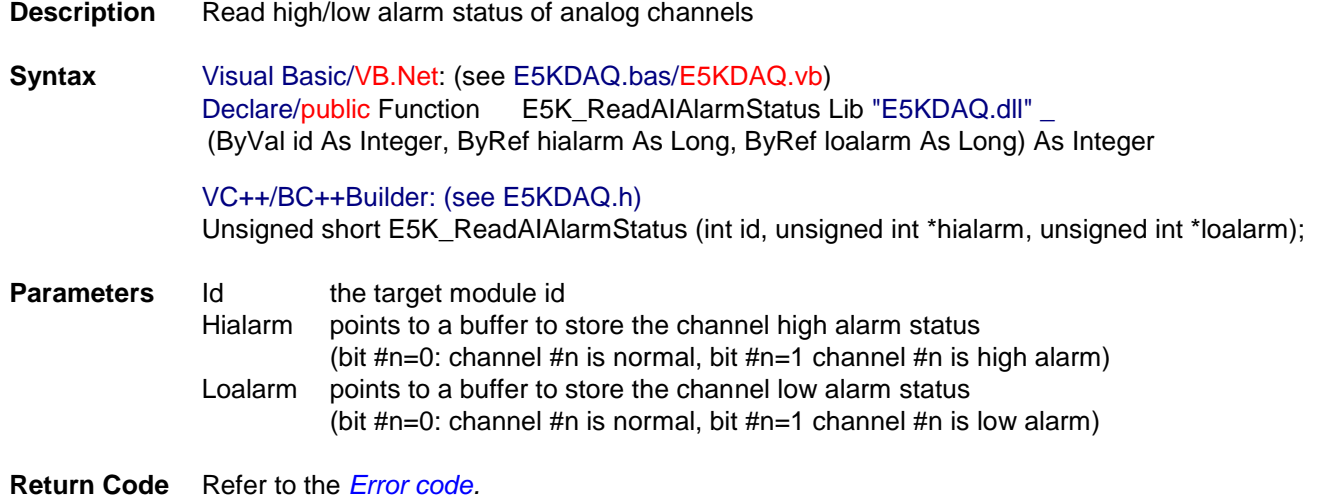

# **11.73 E5K\_SetAIBurnOut**

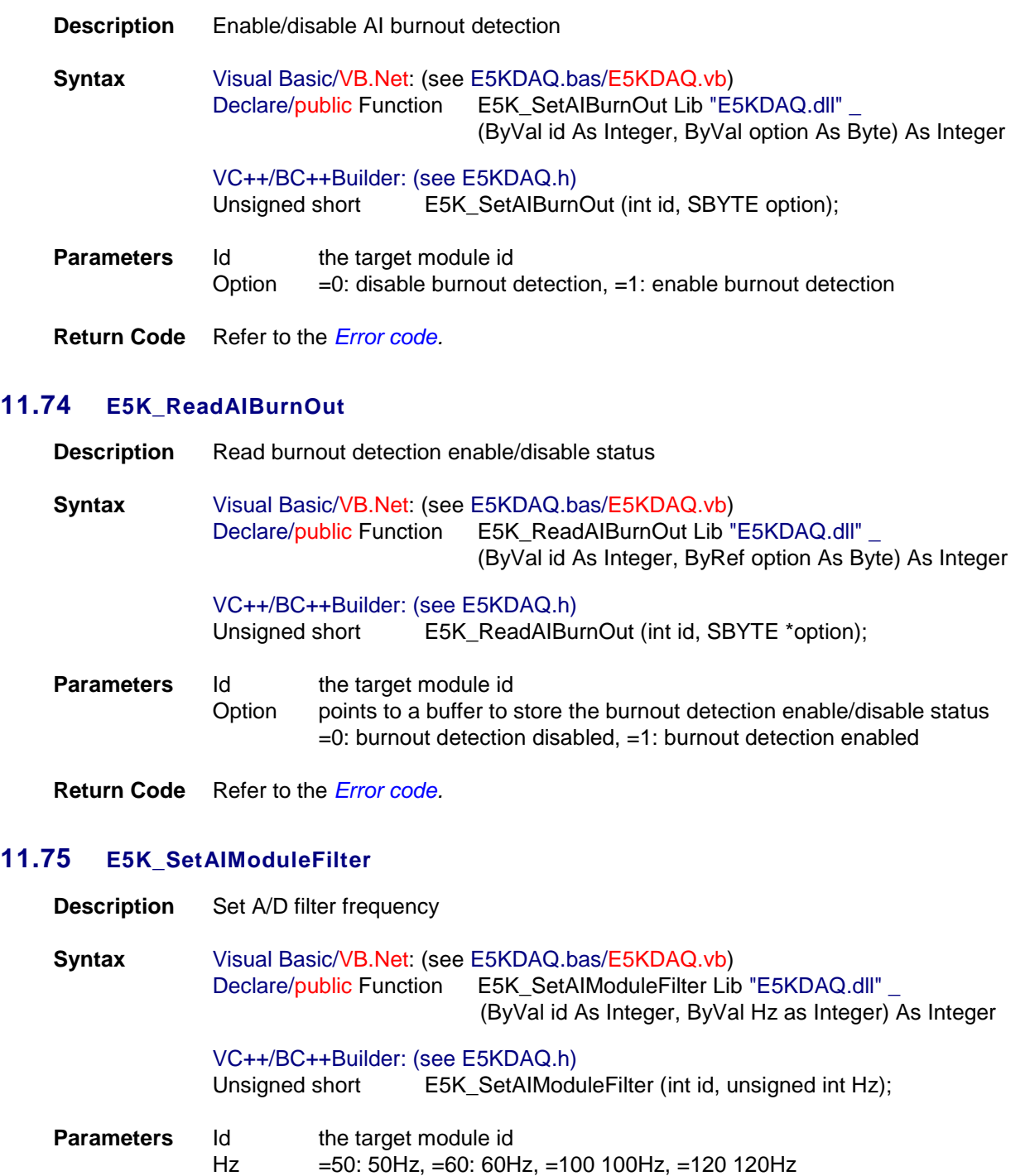

## **11.76 E5K\_ReadAIModuleFilter**

- **Description** Read A/D filter frequency **Syntax** Visual Basic/VB.Net: (see E5KDAQ.bas/E5KDAQ.vb) Declare/public Function E5K\_ReadAIModuleFilter Lib "E5KDAQ.dll" \_ (ByVal id As Integer, ByRef Hz as Integer) As Integer VC++/BC++Builder: (see E5KDAQ.h) Unsigned short E5K\_ReadAIModuleFilter (int id, unsigned int \*Hz);
- **Parameters** Id the target module id Hz points to a buffer to store filter frequency =50: 50Hz, =60: 60Hz, =100 100Hz, =120 120Hz
- **Return Code** Refer to the *Error code.*

## **11.77 E5K\_SetAIChannelEnable**

- **Description** Enable or disable analog channels **Syntax** Visual Basic/VB.Net: (see E5KDAQ.bas/E5KDAQ.vb) Declare/public Function E5K\_SetAIChannelEnable Lib "E5KDAQ.dll" \_ (ByVal id As Integer, ByVal AIEnable as Long) As Integer VC++/BC++Builder: (see E5KDAQ.h) Unsigned short E5K\_SetAIChannelEnable (int id, unsigned int AIEnable);
- **Parameters** Id the target module id AIEnable Enable/disable settings bit #n=0: disable channel #n, bit #n=1: enable channel #n

**Return Code** Refer to the *Error code.*

## **11.78 E5K\_ReadAIChannelEnable**

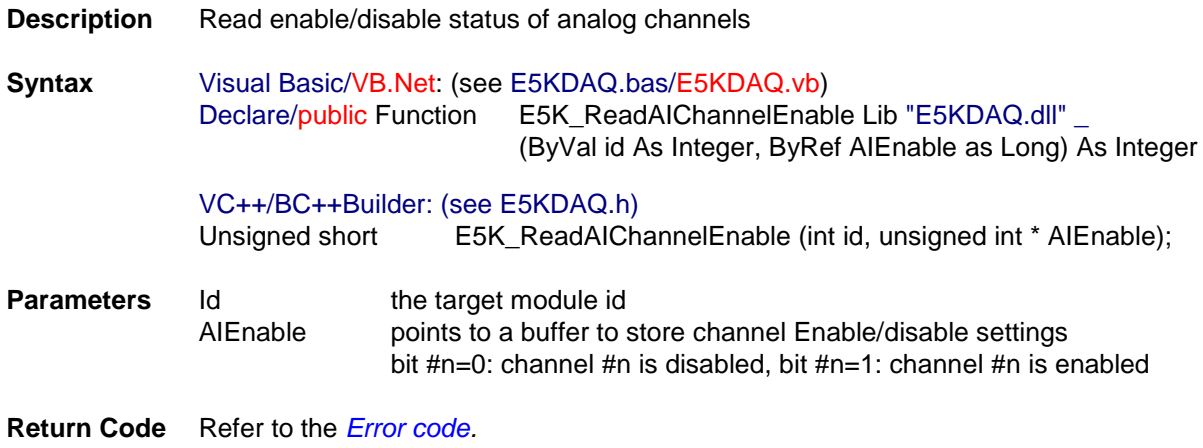

#### **11.79 E5K\_ReadAINormalMultiChannel**

- **Description** Read normal value of the multiple analog channels
- **Syntax** Visual Basic/VB.Net: (see E5KDAQ.bas/E5KDAQ.vb) Declare/public Function E5K\_ReadAINormalMultiChannel Lib "E5KDAQ.dll" \_ (ByVal id As Integer, ByVal startch As Integer, ByVal counts as Integer, ByRef AItemp As Double) As Integer

#### VC++/BC++Builder: (see E5KDAQ.h)

Unsigned short E5K\_ReadAINormalMultiChannel ( int id, unsigned int startch, unsigned int counts, double \*AItemp);

**Parameters** Id the target module id Startch start channel number Counts channels AItemp points to a array to store AI normal values AItemp[0]=normal value of channel #startch AItemp[1]=normal value of channel #startch+1 AItemp[2]=normal value of channel #startch+2 …..etc

**Return Code** Refer to the *Error code.*

#### **11.80 E5K\_ReadAIMaximumMultiChannel**

**Description** Read maximum value of the multiple analog channels

**Syntax** Visual Basic/VB.Net: (see E5KDAQ.bas/E5KDAQ.vb) Declare/public Function E5K\_ReadAIMaximumMultiChannel Lib "E5KDAQ.dll" \_ (ByVal id As Integer, ByVal startch As Integer, ByVal counts as Integer, ByRef AItemp As Double) As Integer

> VC++/BC++Builder: (see E5KDAQ.h) Unsigned short E5K\_ReadAIMaximumMultiChannel ( int id, unsigned int startch, unsigned int count, double \*AItemp);

**Parameters** Id the target module id Startch start channel number Counts channels AItemp points to a array to store AI maximum values AItemp[0]= maximum value of channel #startch AItemp[1]= maximum value of channel #startch+1 AItemp[2]= maximum value of channel #startch+2 …..etc

## **11.81 E5K\_ReadAIMinumumMultiChannel**

- **Description** Read minimum value of the multiple analog channels
- **Syntax** Visual Basic/VB.Net: (see E5KDAQ.bas/E5KDAQ.vb) Declare/public Function E5K\_ReadAIMinimunMultiChannel Lib "E5KDAQ.dll" \_ (ByVal id As Integer, ByVal startch As Integer, ByVal counts as Integer, ByRef AItemp As Double) As Integer

#### VC++/BC++Builder: (see E5KDAQ.h)

Unsigned short E5K\_ReadAIMinimunMultiChannel ( int id, unsigned int startch, unsigned int count, double \*AItemp);

- **Parameters** Id the target module id Startch start channel number Counts channels AItemp points to a array to store AI minimum values AItemp[0]= minimum value of channel #startch AItemp[1]= minimum value of channel #startch+1 AItemp[2]= minimum value of channel #startch+2 …..etc
- **Return Code** Refer to the *Error code.*

### **11.82 E5K\_ResetAIMaximum**

- **Description** Reset analog channel maximum value **Syntax** Visual Basic/VB.Net: (see E5KDAQ.bas/E5KDAQ.vb) Declare/public Function E5K\_ResetAIMaximum Lib "E5KDAQ.dll" \_ (ByVal id As Integer, ByVal restopt As Long) As Integer VC++/BC++Builder: (see E5KDAQ.h) Unsigned short E5K\_ResetAIMaximum (int id, unsigned int resetopt);
- **Parameters** Id the target module ID Restopt rest mask option bit #n=0: no reset maximum value of channel #n bit #n=1: reset maximum value of channel #n

## **11.83 E5K\_ResetAIMinimum**

- **Description** Reset analog channel minimum value
- **Syntax** Visual Basic/VB.Net: (see E5KDAQ.bas/E5KDAQ.vb) Declare/public Function E5K\_ResetAIMinimum Lib "E5KDAQ.dll" \_ (ByVal id As Integer, ByVal resetopts As Long) As Integer

VC++/BC++Builder: (see E5KDAQ.h) Unsigned short E5K\_ResetAIMinimum (int id, unsigned int Restopt);

**Parameters** Id the target module ID Restopt rest mask option bit #n=0: no reset minimum value of channel #n bit #n=1: reset minimum value of channel #n

**Return Code** Refer to the *Error code.*

## **11.84 E5K\_ResetAIHighAlarm**

- **Description** Reset analog high alarm flag
- **Syntax** Visual Basic/VB.Net: (see E5KDAQ.bas/E5KDAQ.vb) Declare/public Function E5K\_ResetAIHighAlarm Lib "E5KDAQ.dll" \_ (ByVal id As Integer, ByVal restopt As Long) As Integer VC++/BC++Builder: (see E5KDAQ.h) Unsigned short E5K\_ResetAIHighAlarm (int id, unsigned int restopt);
- **Parameters** Id the target module ID Restopt rest mask option bit #n=0: no reset high alarm flag of channel #n bit #n=1: reset high alarm flag of channel #n

**Return Code** Refer to the *Error code.*

### **11.85 E5K\_ResetAILowAlarm**

**Description** Reset analog low alarm flag **Syntax** Visual Basic/VB.Net: (see E5KDAQ.bas/E5KDAQ.vb) Declare/public Function E5K\_ResetAILowAlarm Lib "E5KDAQ.dll" (ByVal id As Integer, ByVal restopt As Long) As Integer VC++/BC++Builder: (see E5KDAQ.h)

Unsigned short E5K\_ResetAILowAlarm (int id, unsigned int restopt);

**Parameters** Id the target module ID Restopt rest mask option bit #n=0: no reset low alarm flag of channel #n bit #n=1: reset low alarm flag of channel #n

#### **11.86 E5K\_ReadAIChannelAverage**

- **Description** Read analog channel in average status
- **Syntax** Visual Basic/VB.Net: (see E5KDAQ.bas/E5KDAQ.vb) Declare/public Function E5K\_ReadAIChannelAverage Lib "E5KDAQ.dll" \_ (ByVal id As Integer, ByRef inavg As Long) As Integer

VC++/BC++Builder: (see E5KDAQ.h)

Unsigned short E5K\_ReadAIChannelAverage (int id, unsigned int \* inavg);

**Parameters** Id the target module id Inavg points to a buffer to store the in average status of channels bit #n=0: channel #n is not in average bit #n=1: channel #n is in average

**Return Code** Refer to the *Error code.*

#### **11.87 E5K\_SetAIChannelAverage**

- **Description** Set analog channel in average **Syntax** Visual Basic/VB.Net: (see E5KDAQ.bas/E5KDAQ.vb) Declare/public Function E5K\_SetAIChannelAverage Lib "E5KDAQ.dll" \_ (ByVal id As Integer, ByVal inavg As Long) As Integer VC++/BC++Builder: (see E5KDAQ.h) Unsigned short E5K\_SetAIChannelAverage (int id, unsigned int inavg): **Parameters** Id the target module id inavg in average status of channels bit #n=0: set channel #n to be not in average bit #n=1: set channel #n to be in average
- **Return Code** Refer to the *Error code.*

## **11.88 E5K\_SetDIChannelConfig**

- **Description** Set DI channel configuration **Syntax** Visual Basic/VB.Net: (see E5KDAQ.bas/E5KDAQ.vb) Declare/public Function E5K\_SetDIChannelConfig Lib "E5KDAQ.dll" \_ (ByVal id As Integer, ByVal chn As Integer, config as DI\_CHANNEL\_CONFIG) As Integer VC++/BC++Builder: (see E5KDAQ.h) Unsigned short E5K SetDIChannelConfig (int id, unsigned int chn,DI\_CHANNEL\_CONFIG \* config); **Parameters** Id the target module id Chn DI channel number Config points to a structure buffer where stores the DI configuration parameters (see E5KDAQ.H)
- **Return Code** Refer to the *Error code.*

#### **11.89 E5K\_ReadDIChannelConfig**

- **Description** Read DI channel configuration
- **Syntax** Visual Basic/VB.Net: (see E5KDAQ.bas/E5KDAQ.vb) Declare/public Function E5K\_ReadDIChannelConfig Lib "E5KDAQ.dll" \_ (ByVal id As Integer, ByVal chn As Integer, config e As DI\_CHANNEL\_CONFIG) As Integer

VC++/BC++Builder: (see E5KDAQ.h) Unsigned short E5K\_ReadDIChannelConfig ( int id , unsigned int chn, DI\_CHANNEL\_CONFIG \* confige);

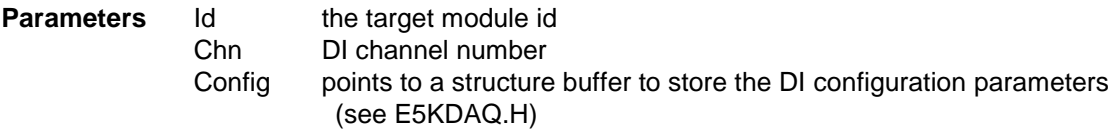

**Return Code** Refer to the *Error code.*

#### **11.90 E5K\_ReadDIStatus**

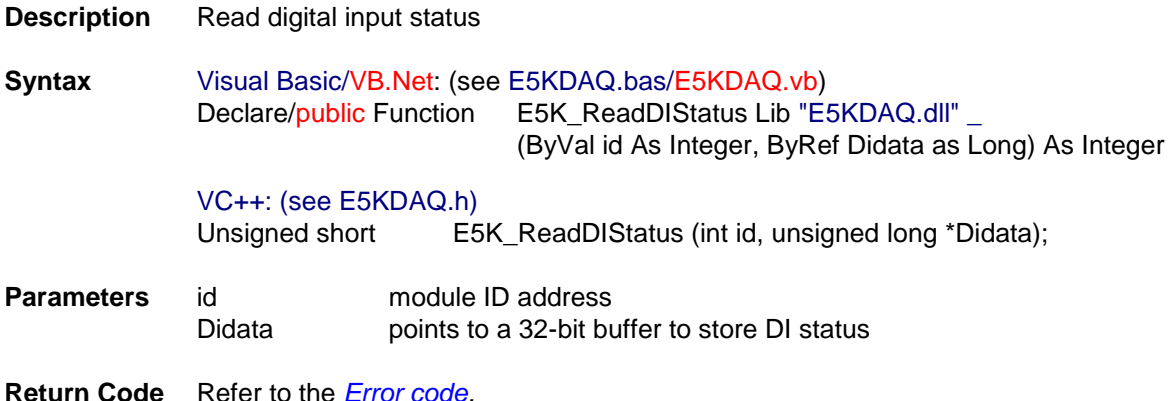

#### **11.91 E5K\_ReadDILatch**

- **Description** Read digital input latch status
- **Syntax** Visual Basic/VB.Net: (see E5KDAQ.bas/E5KDAQ.vb) Declare/public Function E5K\_ReadDILatch Lib "E5KDAQ.dll" \_ (ByVal id As Integer, ByRef Dilatch as Long) As Integer VC++: (see E5KDAQ.h) Unsigned short E5K ReadDILatch (int id, unsigned long \*Dilatch);
- **Parameters** id module ID address Dilatch points to a 32-bit buffer to store DI latch status
- **Return Code** Refer to the *Error code.*

## **11.92 E5K\_ClearAllDILatch**

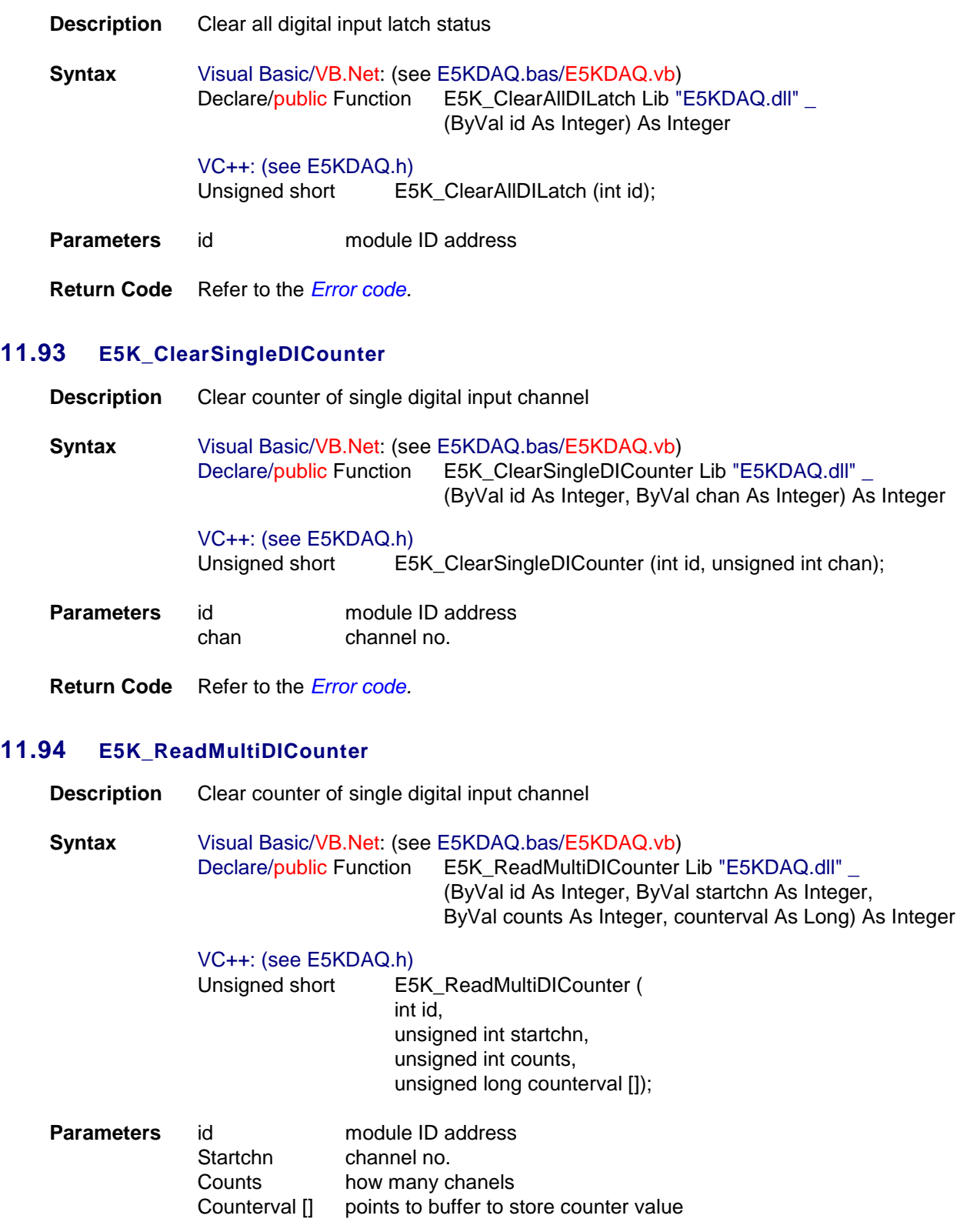

## **11.95 E5K\_WriteDO**

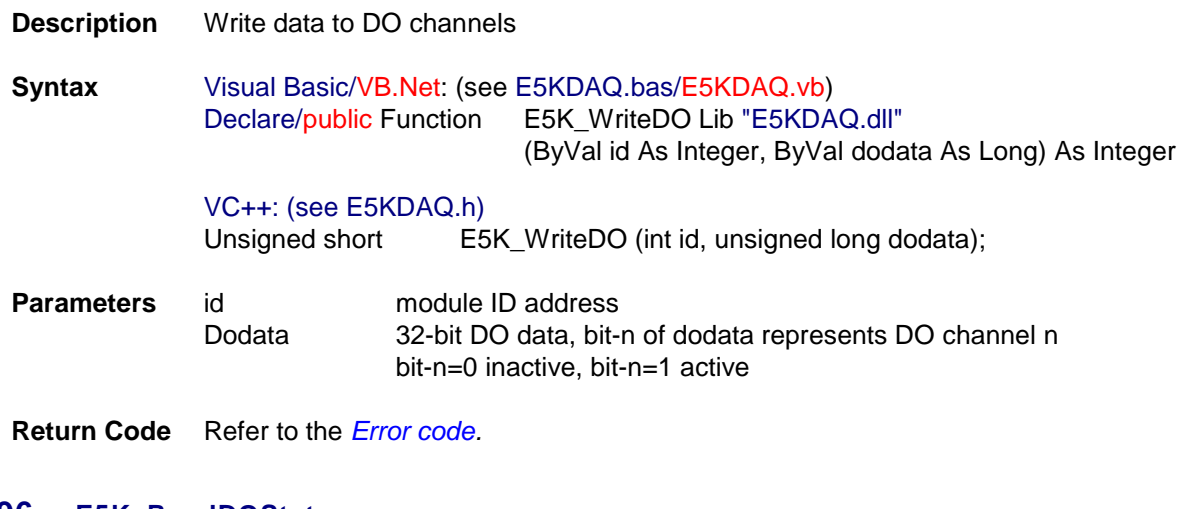

## **11.96 E5K\_ReadDOStatus**

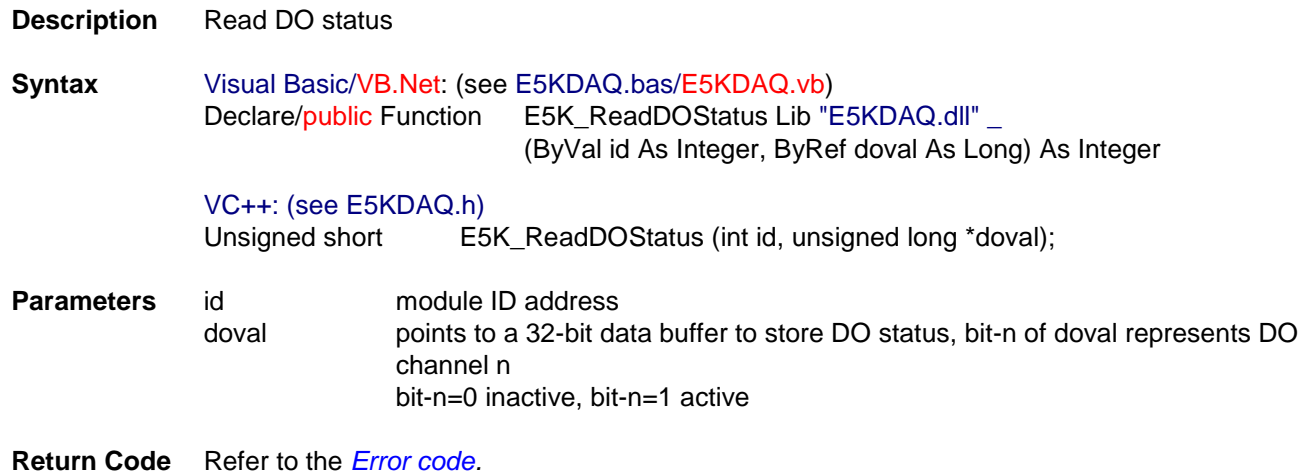

## **11.97 E5K\_SetDOSingleChannel**

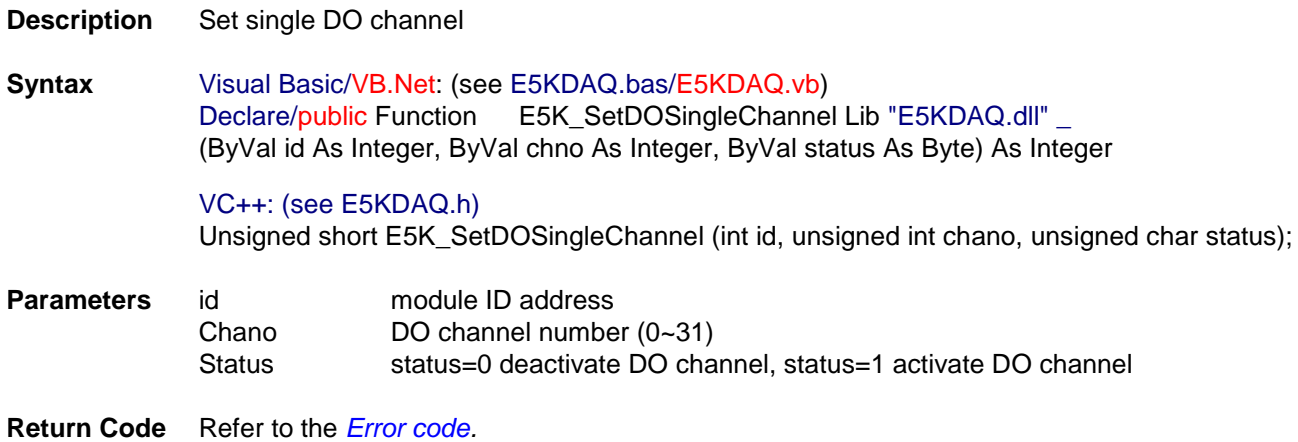

# **11.98 E5K\_SetDOPulseWidth**

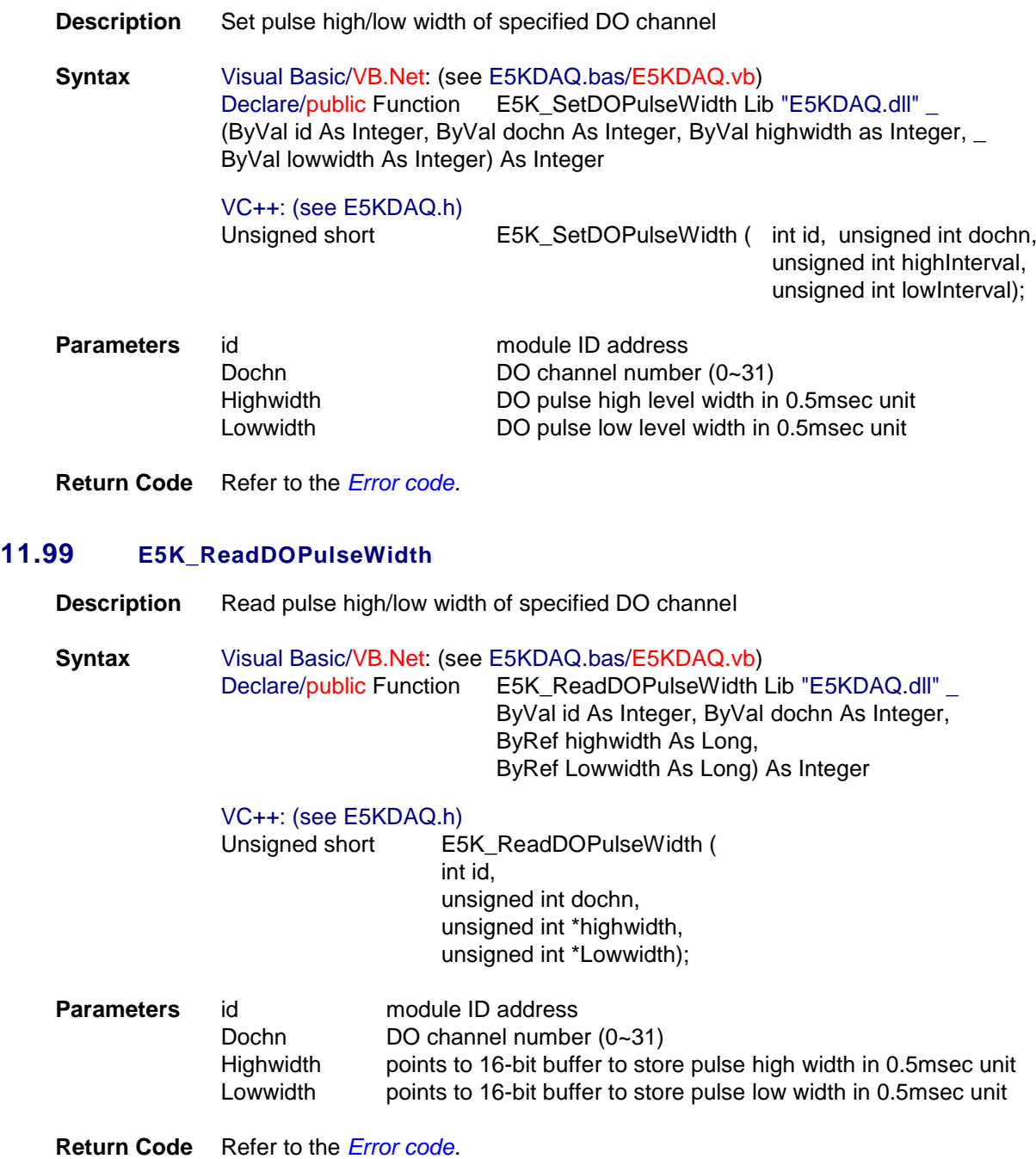

## **11.100 E5K\_StartDOPulse**

- **Description** Start DO pulse output
- **Syntax** Visual Basic/VB.Net: (see E5KDAQ.bas/E5KDAQ.vb) Declare/public Function E5K\_StartDOPulse Lib "E5KDAQ.dll" \_ (ByVal id As Integer, ByVal dochn As Integer, ByVal pulses As integer) As Integer

VC++: (see E5KDAQ.h)

Unsigned short E5K StartDOPulse (int id, unsigned int Dochn, unsigned int pulses);

- **Parameters** id module ID address Dochn DO channel number (0~31) Pulses how many pulses
- **Return Code** Refer to the *Error code.*

## **11.101 E5K\_StartMultipleDOPulse**

**Description** Start/Stop DO pulse output of multiple DO channels

**Syntax** Visual Basic/VB.Net: (see E5KDAQ.bas/E5KDAQ.vb) Declare/public Function E5K\_StartMultipleDOPulse Lib "E5KDAQ.dll" \_ (ByVal id As Integer, ByVal dochn As Integer, ByVal DOchbit as long,ByRef pulses As integer) As Integer

VC++: (see E5KDAQ.h)

Unsigned short E5K\_StartMultipleDOPulse (int id, unsigned unsigned long Dochbit, unsigned int pulses[]);

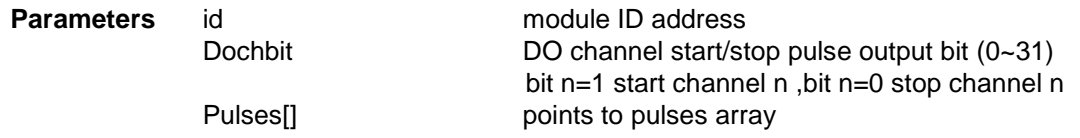

**Return Code** Refer to the *Error code.*

### **11.102 E5K\_StopDOPulse**

**Description** Stop DO pulse output of single channel **Syntax** Visual Basic/VB.Net: (see E5KDAQ.bas/E5KDAQ.vb) Declare/public Function E5K\_StopDOPulse Lib "E5KDAQ.dll" \_ (ByVal id As Integer, ByVal dochn As Integer) As Integer VC++: (see E5KDAQ.h) Unsigned short **E5K** StopDOPulse (int id, unsigned int dochn); **Parameters** id module ID address Dochn DO channel number (0~31) **Return Code** Refer to the *Error code.*

### **11.103 E5K\_ReadDOPulseCount**

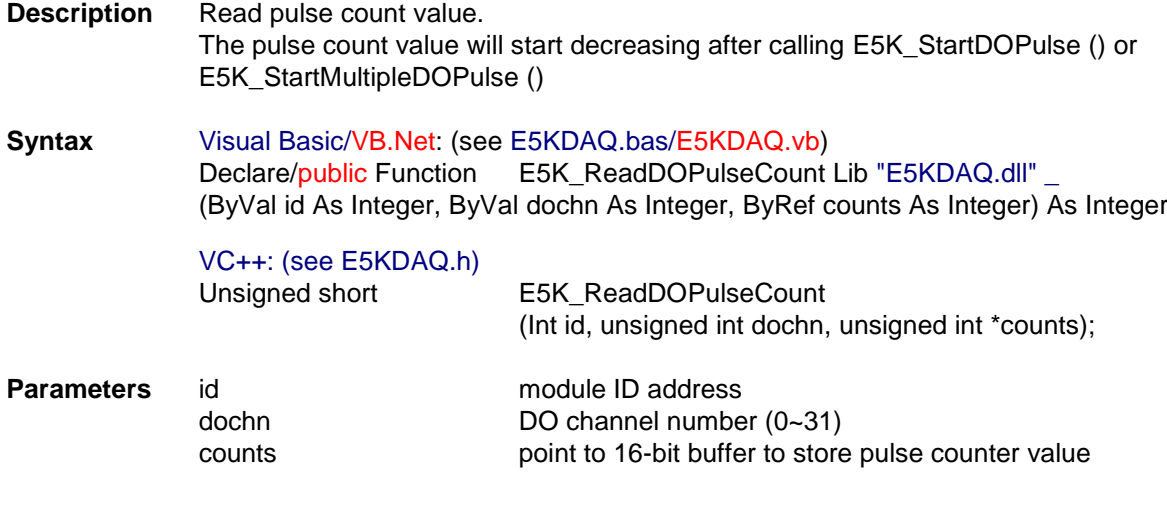

**Return Code** Refer to the *Error code.*

## **11.104 E5K\_SetDOPowerOnValue**

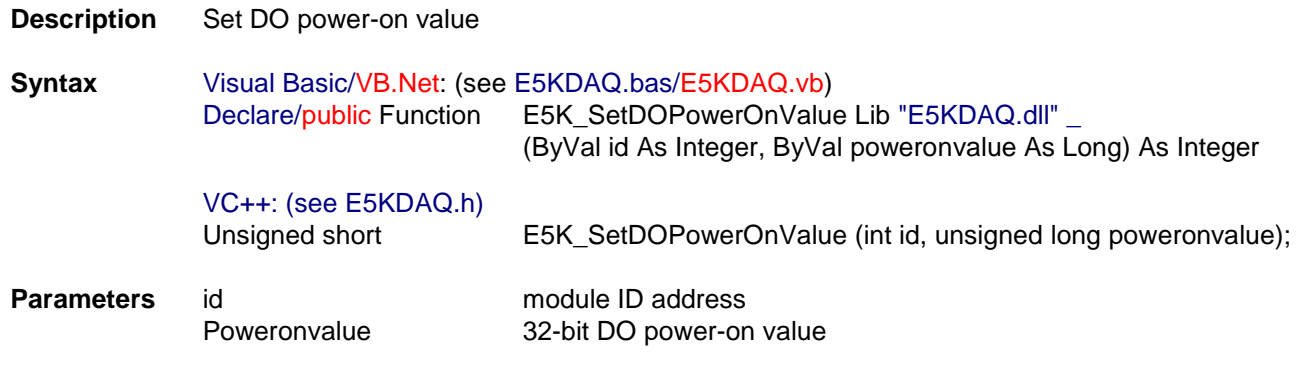

**Return Code** Refer to the *Error code.*

## **11.105 E5K\_ReadDOPowerOnValue**

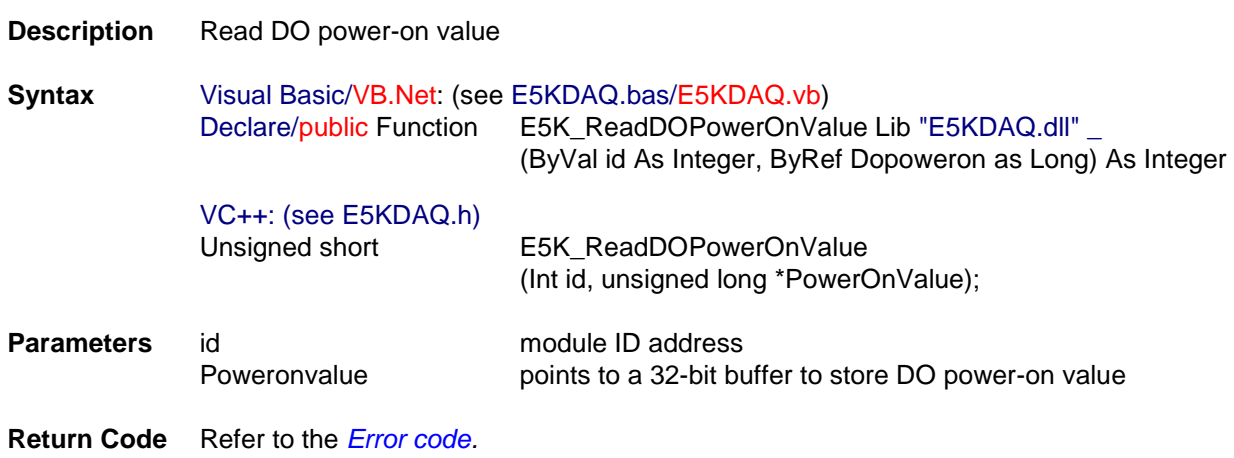

#### **11.106 E5K\_ReadDIOActiveLevel**

**Description** Read DI/DO active level options **Syntax** Visual Basic/VB.Net: (see E5KDAQ.bas/E5KDAQ.vb) Declare/public Function E5K\_ReadDIOActiveLevel Lib "E5KDAQ.dll" \_ (ByVal id As Integer, ByRef DIActiveoption as Byte, \_ ByRef DOActiveoption as Byte) As Integer VC++: (see E5KDAQ.h) Unsigned short E5K\_ReadDIOActiveLevel ( int id, unsigned char \*DIActiveoption, unsigned char \*DOActiveoption); **Parameters** id module ID address DIActiveoption points to 8-it buffer to store DI active status option 0 or 1 (see [Table 2\)](#page-139-0) DOActiveoption points to 8-it buffer to store DO active status option 0 or 1 (Table 1) **Return Code** Refer to the *Error code.* **11.107 E5K\_SetDIOActiveLevel Description** Set DI/DO active level options **Syntax** Visual Basic/VB.Net: (see E5KDAQ.bas/E5KDAQ.vb) Declare/public Function E5K\_SetDIOActiveLevel Lib "E5KDAQ.dll" \_

 (ByVal id As Integer, ByVal DIActiveoption as Byte, \_ ByVal DOActiveoption as Byte) As Integer VC++: (see E5KDAQ.h)

Unsigned short E5K\_SetDIOActiveLevel ( int id, unsigned char DIActiveoption, unsigned char DOActiveoption);

**Parameters** id module ID address id module ID address DIActiveoption DI active state option 0 or 1 (see [Table 2\)](#page-139-0) DOActiveoption DO active states option 0 or 1 (see [Table 2\)](#page-139-0)

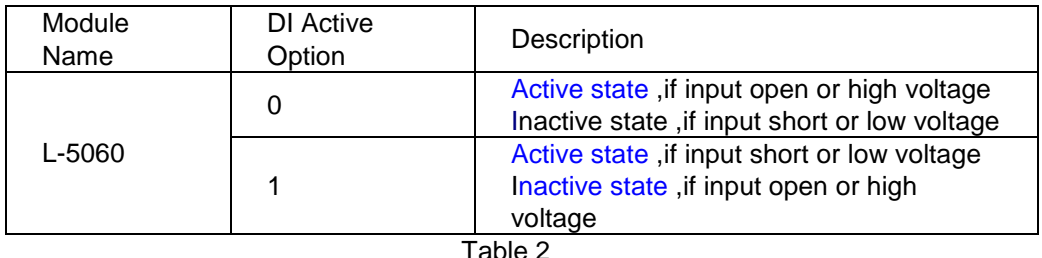

<span id="page-139-0"></span>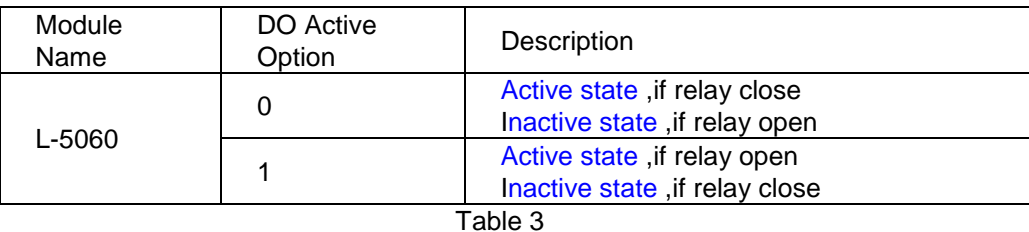

# **Chapter 12 E5KDAQ.DLL Error Code**

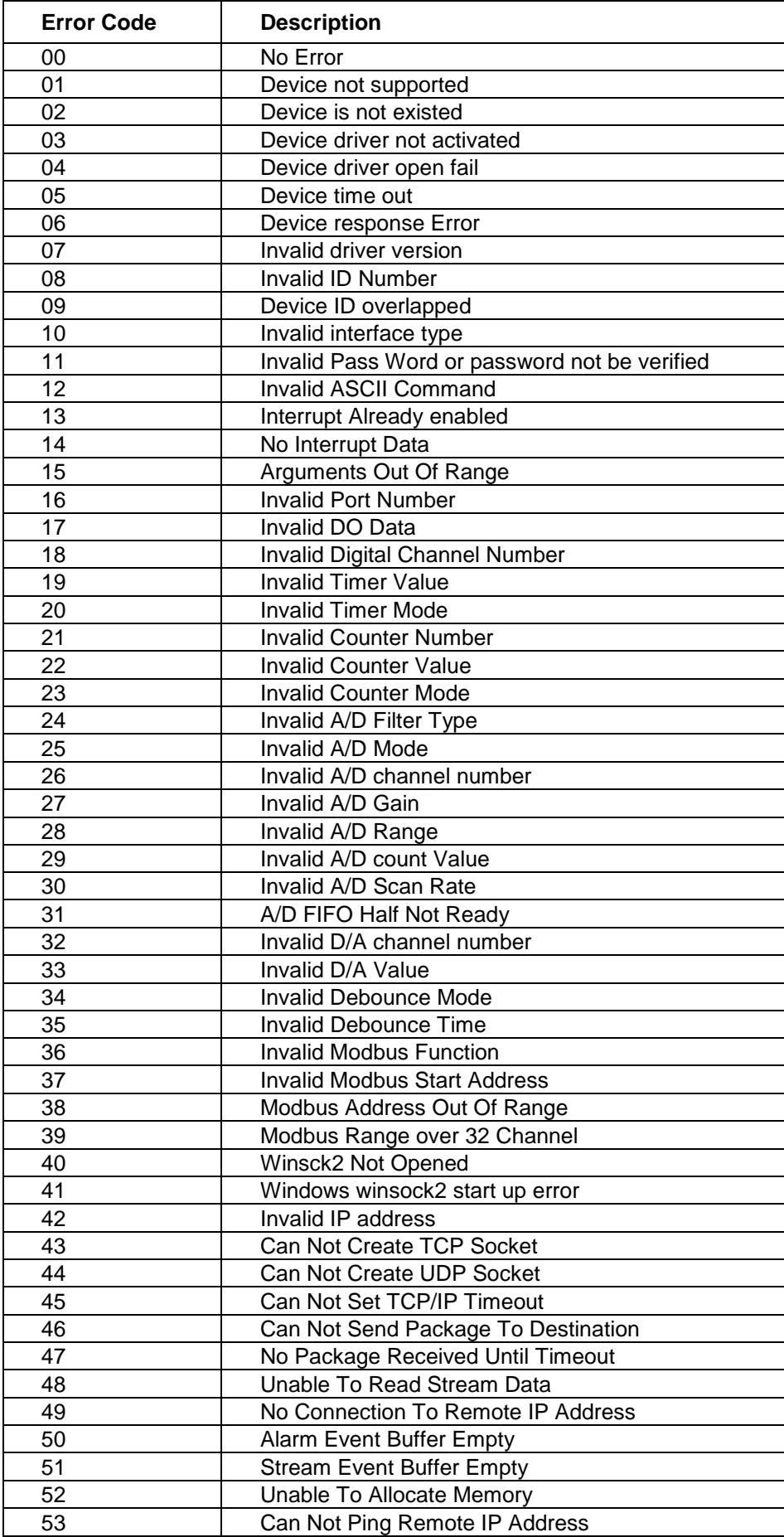

## **L-5000 User's Manual**

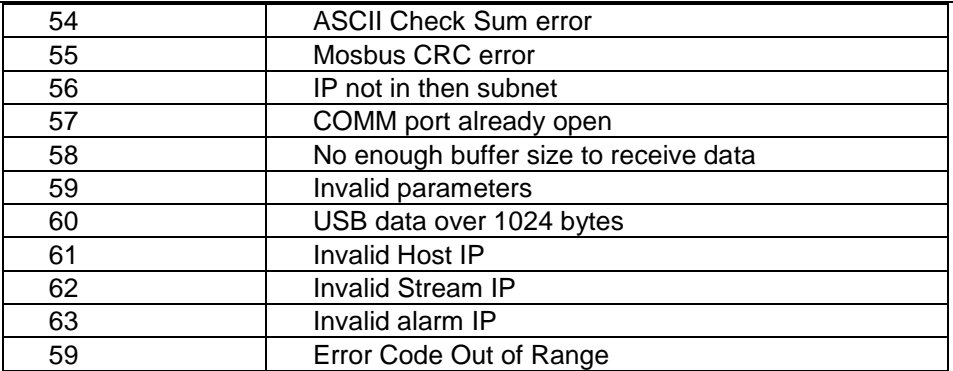

# **Chapter 13 Event/Stream Interrupt structure**

## **13.1 Event Interrupt Structure**

Typedef struct EVENT\_INTERRUPT\_INFO

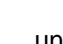

{

 unsigned int szID; //the ID address which cause the alarm interrupt unsigned int wIntType;  $\frac{1}{0}$  DI interrupt, 1 = AD\_INT\_TYPE unsigned int wChno;  $\frac{1}{E}$  //Event channel number unsigned int wStatus;  $/=-0$  for low to high interrupt for DI or high alarm for AI channel  $/$  =1 for high to low interrupt for DI or low alarm for AI channel double fAddata;  $\frac{1}{2}$  //AD data if AD alarm occured

} DEVICE\_INTERRUPT\_INFO;

When event occurred, E5KDAQ.DLL will transfer argument with structure **EVENT\_INTERRUPT\_INFO** to callback function

## **13.2 Stream Interrupt Structure**

Typedef struct STREAM\_INTERRUPT\_INFO { Unsigned int wszID;  $\frac{1}{2}$  //the ID address which cause the alarm change Unsigned long dwDi;  $//$ digital input status Unsigned long dwDiLatch; //digital input latch status Unsigned long dwDiCount[32]; //digital input counter value Unsigned long dwDo;  $\frac{1}{2}$  //digital output status double fAiNorValue[17]; //analog input normal value double fAiMaxValue[16]; //analog input maximum value double fAiMinValue[16]; //analog input minimum value unsigned int wAiHighAlarmstatus; //analog input high alarm status unsigned int wAiLowAlarmstatus; //analog input low alarm status unsigned int wAiBurnOut ; //analog input burn-out status(5019,L5015 only) double fCJCTemperature; //cold junction temperature in 0.1C unit (5019 only) double fAoValue[16]; //analog output value } STREAM\_INTERRUPT\_INFO;

When received active-stream data, E5KDAQ.DLL will transfer argument with structure **STREAM\_INTERRUPT\_INFO** to callback function

# **Chapter 14 E5KDAQ ActiveX Control**

# **14.1 Properties Of E5KDSAQ ActiveX Control**

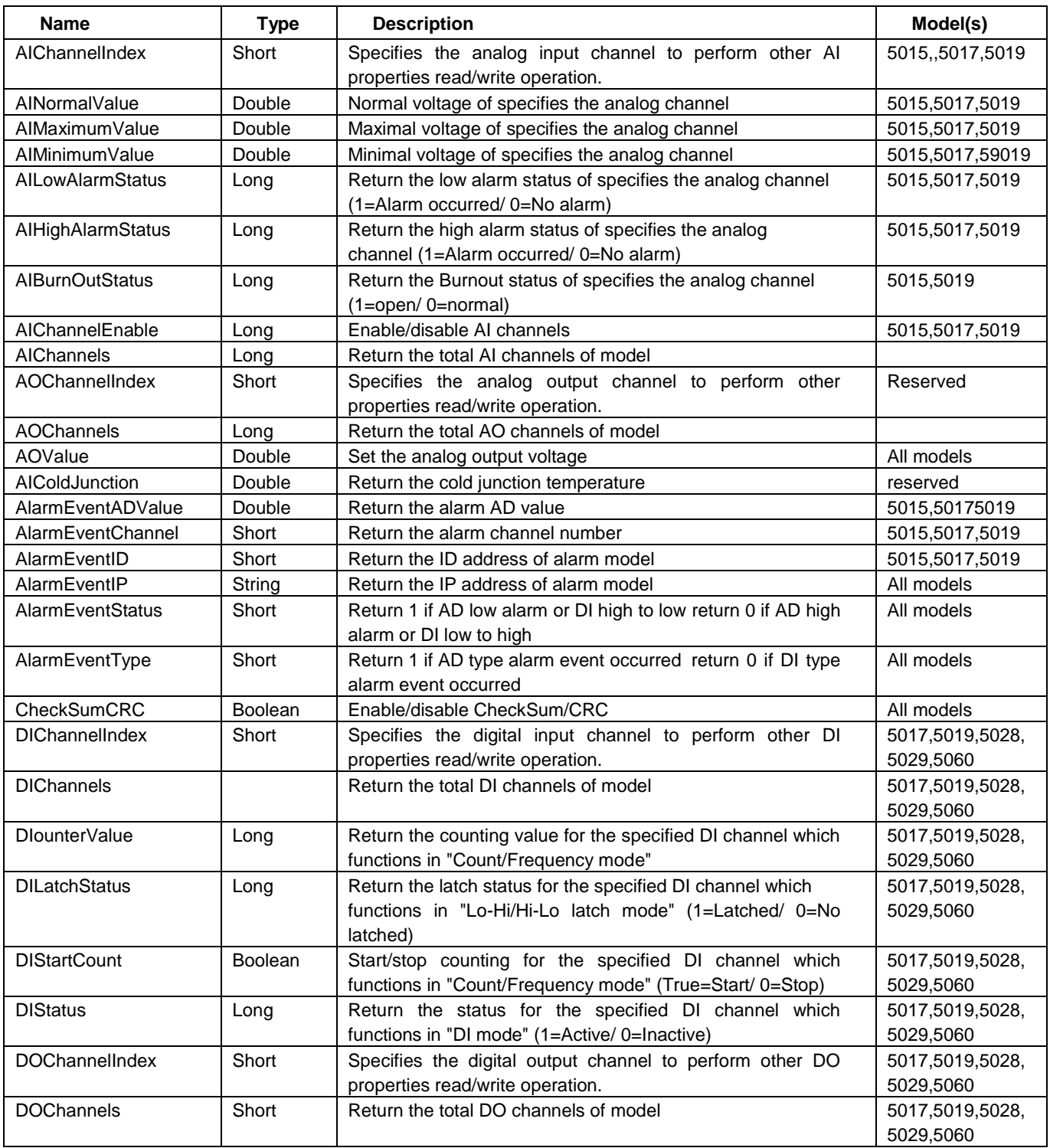
#### **L-5000 User's Manual**

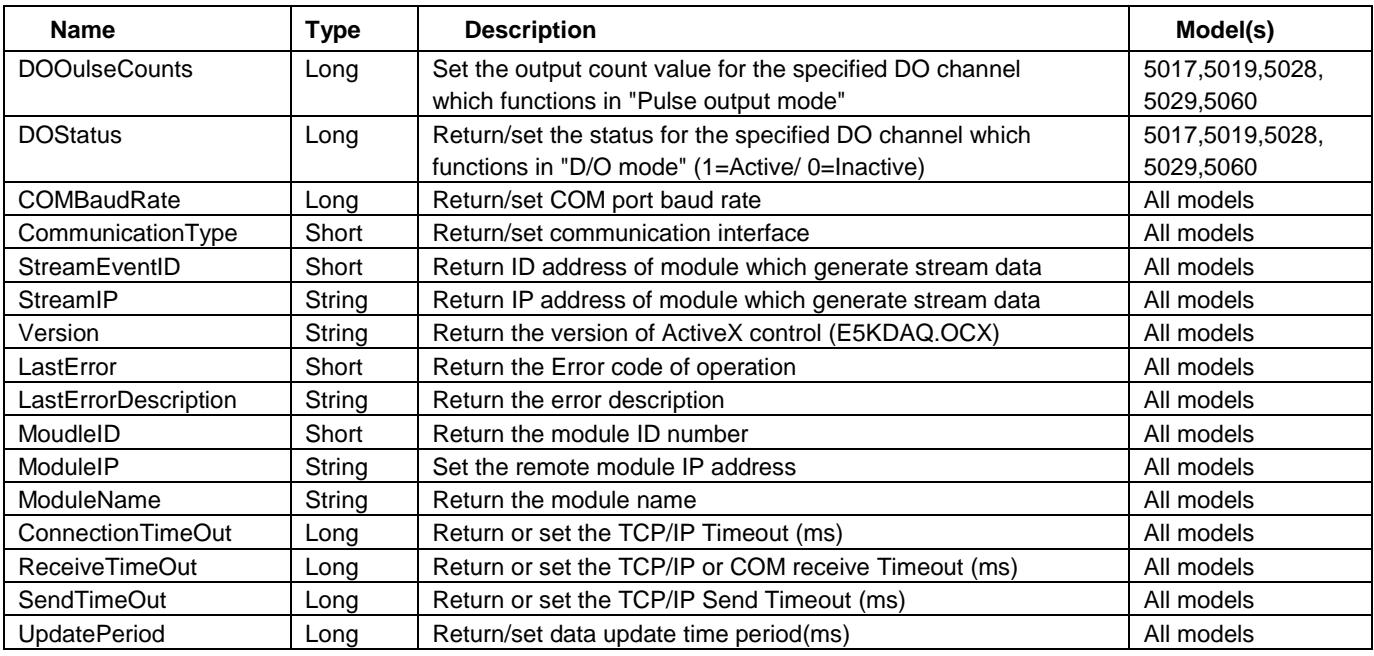

## **14.2 Methods of E5KDAQ ActiveX Control**

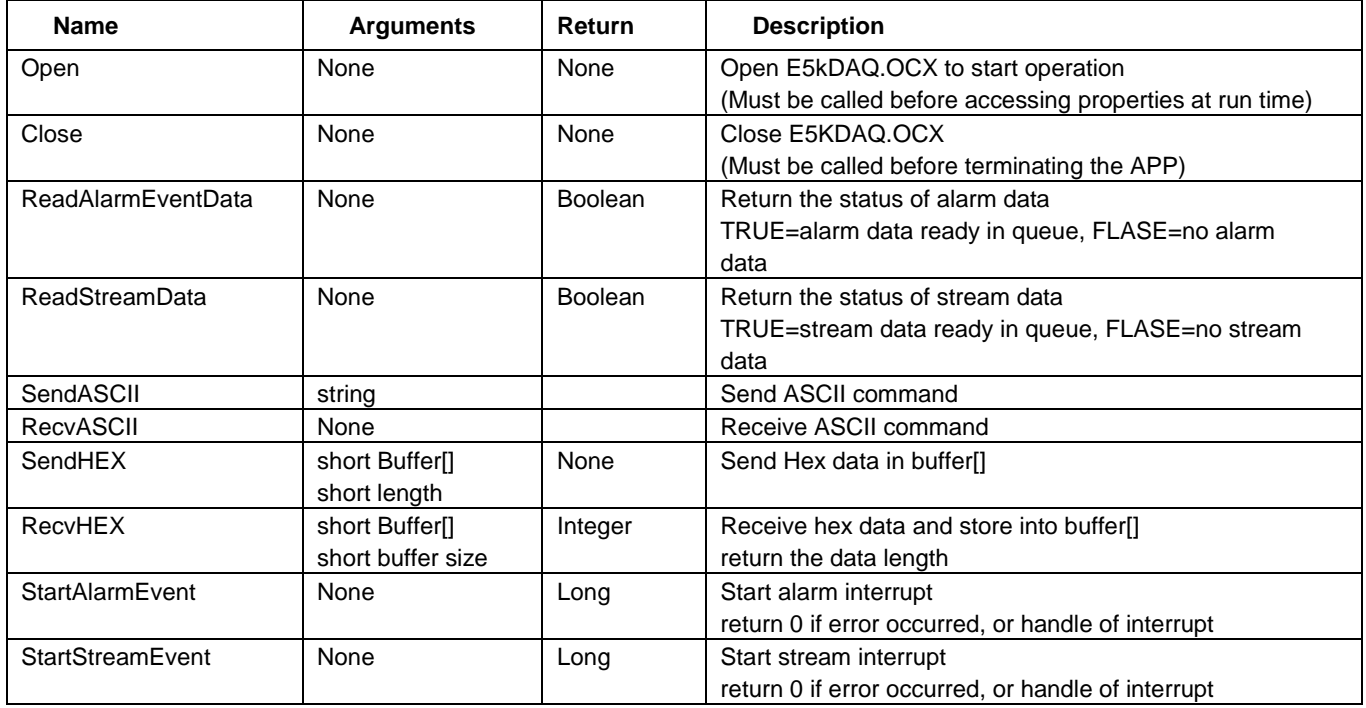

## **14.3Events of E5KDAQ ActiveX control**

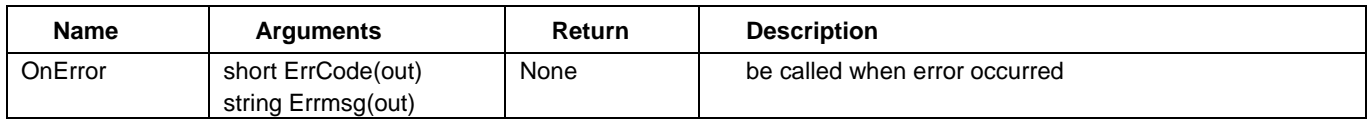

# **Chapter 15 L-5000 Utility Overview**

The L-5000 Utility software offers a graphical interface that helps you configure the L-5000 modules. It is also very convenient to test and monitor your remote DAQ system. The following guidelines will give you some brief instructions on how to use this Utility.

- $\blacksquare$ Main Menu
- $\blacksquare$ Network Setting
- $\blacksquare$ Adding Remote Station
- $\blacksquare$ Security setting
- $\blacksquare$ I/O Module Configuration
- $\blacksquare$ Alarm Setting
- $\blacksquare$ I/O Module Calibration
- Security Setting  $\blacksquare$
- Terminal emulation  $\blacksquare$
- Data/Event Stream  $\blacksquare$

## **15.1 Main Menu**

Double Click the icon of L-5000 Utility shortcut, the Operation screen will pop up as follow.

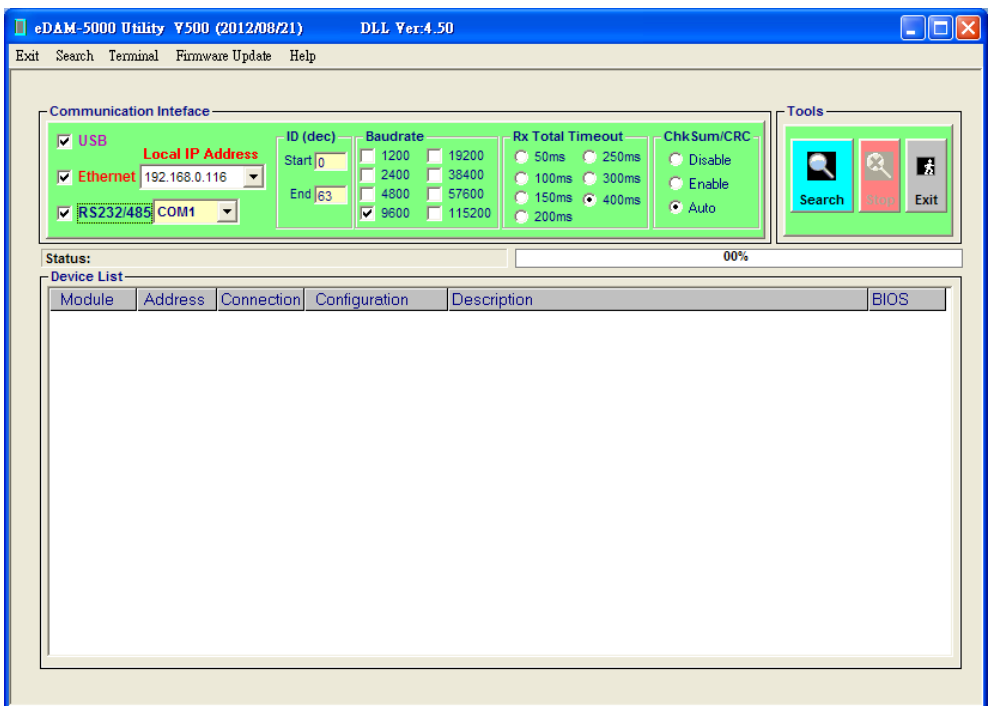

Figure - 1

The top of the operation screen consists of a function menu and a tool bar for user's commonly operating functions.

## **15.2 Communication Interface Settings**

There are three interfaces that L-5000 modules can be connected to

- USB option : Enable/disable USB connection  $\blacksquare$
- **Ethernet** option : Enable/disable Ethernet connection
- **RS232/485** option : Enable/disable Serial port connection

| $\nabla$ USB<br><b>Local IP Address</b><br>Ethernet 192.168.0.116<br>$\overline{\phantom{a}}$<br>RS232/485 COM1 | -ID (dec)<br>Start $\overline{0}$<br>End <sub>163</sub> | Baudrate<br>19200<br>1200<br>38400<br>2400<br>57600<br>4800<br>115200<br>$\nabla$ 9600 | <b>Rx Total Timeout</b><br>C 250ms<br>C.50ms<br>C 100ms C 300ms<br>C 150ms C 400ms V<br>$\cap$ 200 $ms$ | ChkSum/CRC-<br><b>Disable</b><br><b>Enable</b><br>C Auto |
|----------------------------------------------------------------------------------------------------|---------------------------------------------------------|----------------------------------------------------------------------------------------|----------------------------------------------------------------------------------------------------|----------------------------------------------------------|
|----------------------------------------------------------------------------------------------------|---------------------------------------------------------|----------------------------------------------------------------------------------------|----------------------------------------------------------------------------------------------------|----------------------------------------------------------|

Figure - 2

**Local IP Address** :L-5000 supports multiple Ethernet cards (multiple host IP addresses). The L-5000 module(s) can connect to one of the Ethernet card's network.

#### **Note:**

- 1. Each Ethernet card should have different IP subnet
- 2. If the Ethernet cards are in the same subnet, the combo box-structure display area will only appeal with the highest priority IP addresses
- 3. For example, Assume there are three Ethernet cards installed in Host with the IP addresses **192.168.0.123**(highest priority IP in 192.168.0.xxx subnet), **192.168,1,191** and **192.168.0.34**. The Combobox-structure display area will only appeal with **192.168.0.123** and **192.168.1.191**

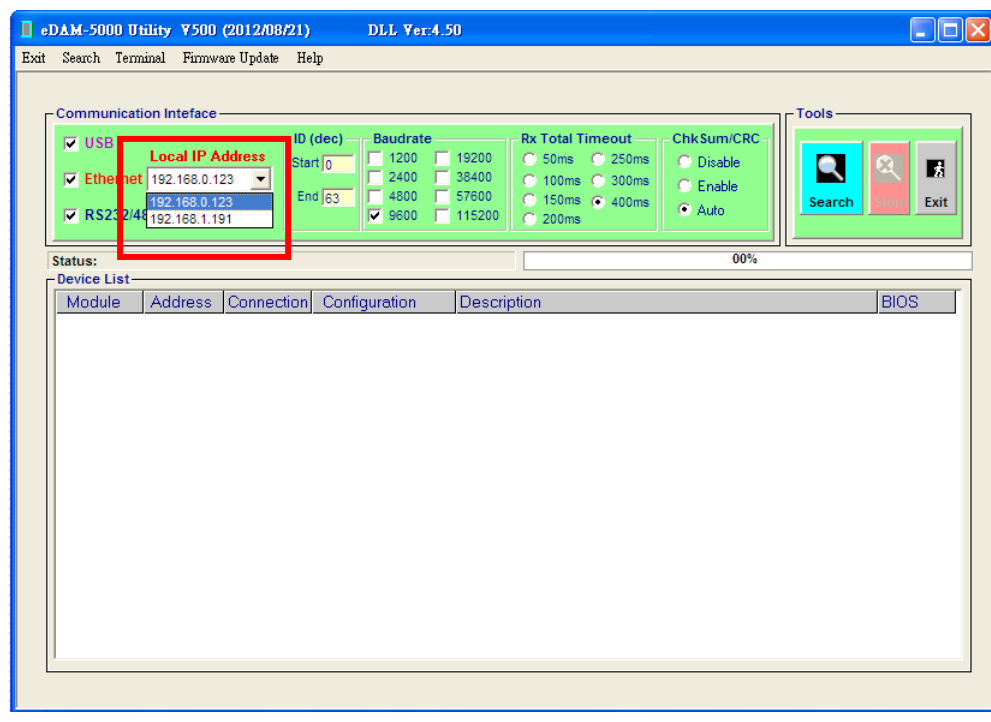

#### Figure - 3

- **ID Range** :Set start and end ID number range for searching (**RS232/85 only**)
- **Baud rate** :Select COM baud rate(**RS232/85 only**) ٠
	- **RX Total Timeout** :Select Receive timeout(**RS232/85 and Ethernet only**)
- **ChkSum/CRC** :Enable/disable/auto Check sum or CRC check (**RS232/485 only**)

## **15.3 Tool Bar**

There are three push buttons( **Search, Stop, Exit**) in the tool bar.

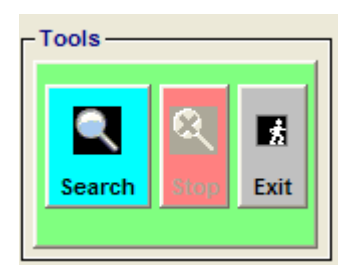

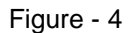

■ **Search** : Click this button to start searching all L-5000 I/O module(s) on the specified interface(s) **(USB, Ethernet, COM**) automatically. Then the Grid-structure display area will appeal with the searched units and the relative configuration.

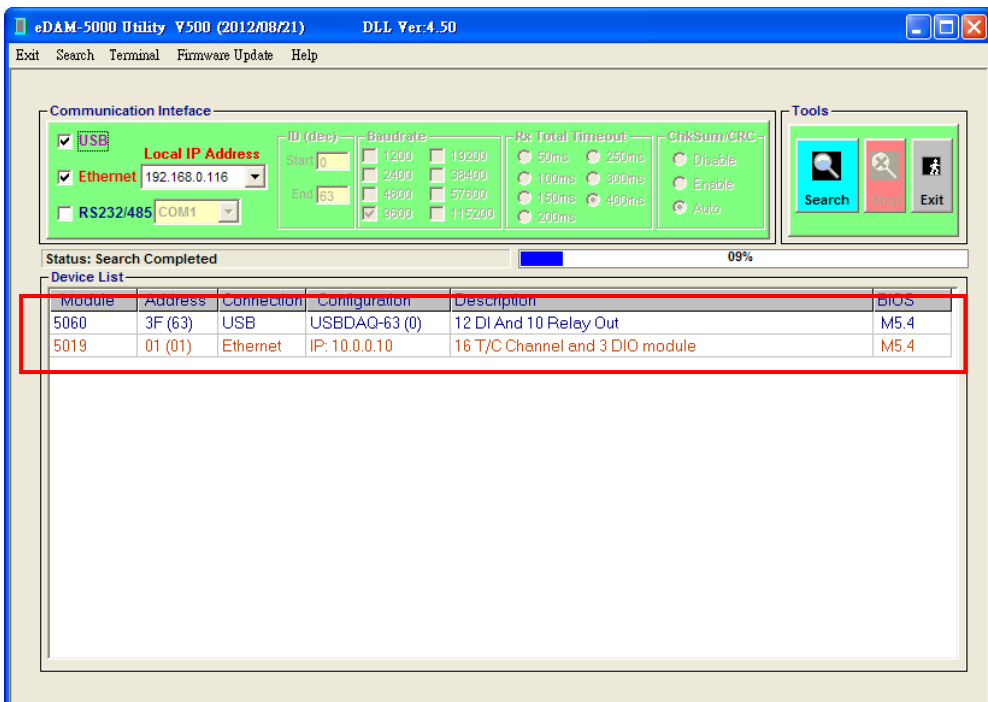

Figure - 5

- <span id="page-147-0"></span>**Stop** : Click this button to stop searching
- $\blacksquare$ **Exit** : Click this button to Exit this Utility program.

#### **15.4 Menu Bar**

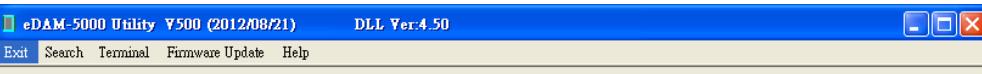

**Exit** :

Exit this Utility program.

**Search** :

Click this to start searching all L-5000 I/O module(s) on the specified interface(s) **(USB, Ethernet, COM**) automatically. Then the Grid-structure display area will appeal with the searched units and the relative configuration. (See [Figure -](#page-147-0) 5)

**Terminal** :

Call up the operation screen of Terminal emulation to do the request / response command execution.

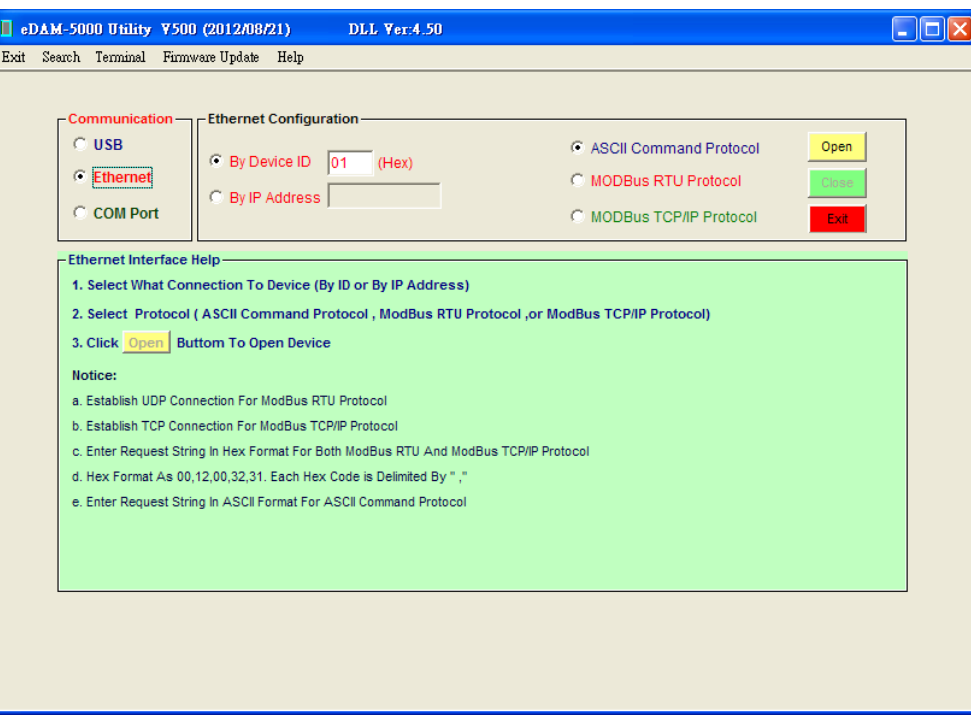

Figure - 6

- **Communication**: Select communication interface to do the request / response command
- **Ethernet Configuration**: Connect to target by module ID number or by IP address
- **ASCII command protocol**: do request / response command with ASCII protocol

execution

- **Modbus RTU protocol**: do request / response command with Modbus RTU protocol
- **Modbus TCP/IP protocol:** do request / response command with Modbus /TCP protocol
- **Open button:** Connects to target
- **Close button:** Disconnects to target
- **Exit button:** Exit terminal tool

**Firmware Update**: Update Firmware through **USB** connection.

The L-5000 utility provides on-board firmware update tool that can help you to update firmware through USB interface quickly.

*Please see [15.10](#page-169-0) to understand the detail procedures about "Firmware update" tool*.

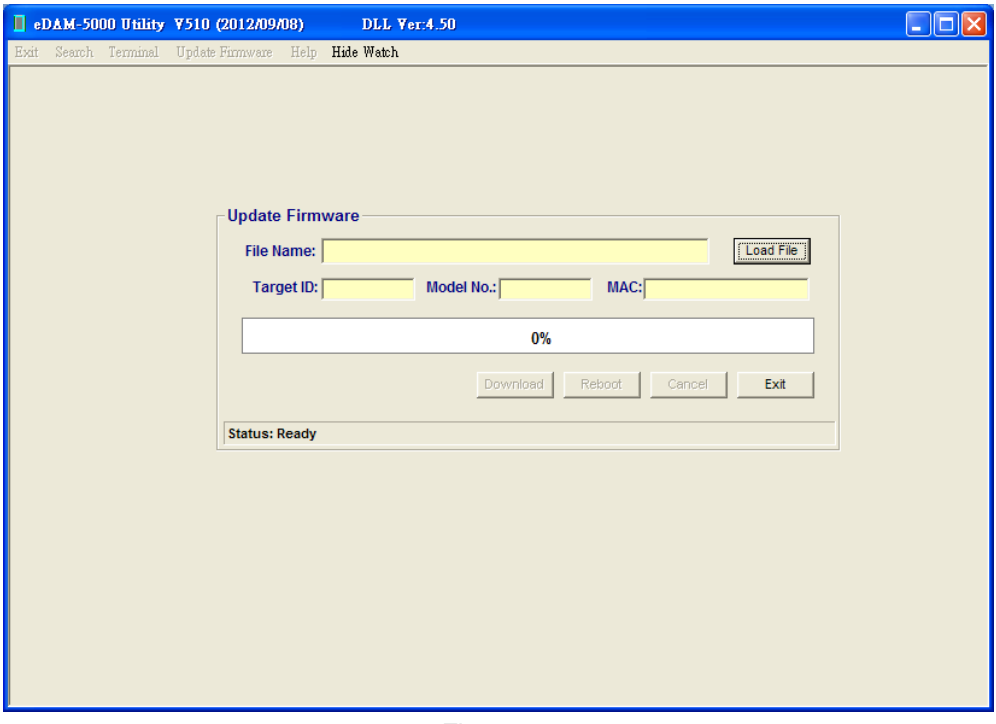

Figure - 7

- **Load File button**:Load firmware file
- **DownLoad button**: Search target and start download firmware to target
- **Cancel button**: Stop download firmware process
- **Exit button**: Exit this function
- **Help**: L-5000 User's manual

### **15.5 L-5000 module configuration**

Since Utility software detects the L-5000 on the specified interface, user can begin to setup each unit. Double click any one I/O module listed on the grid-structure display area and entry the correct password (for Ethernet Interface only). The module basic configuration table is listed as shown in for setting

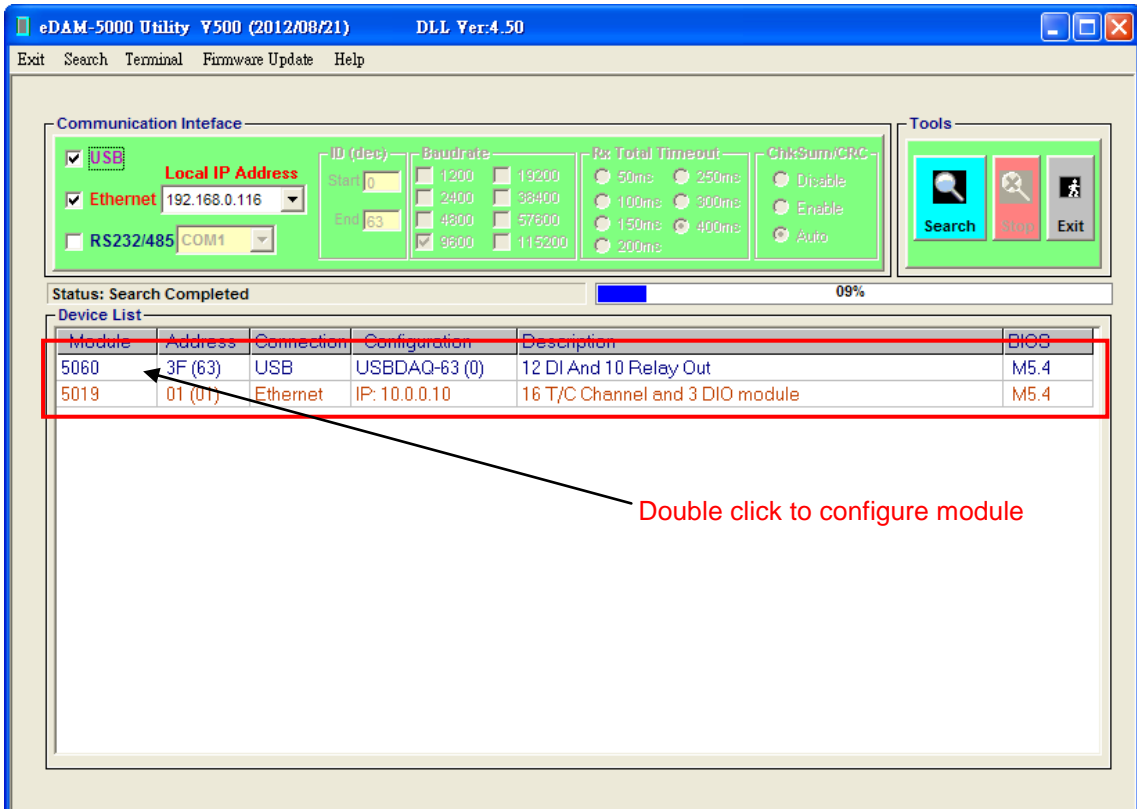

Figure - 8

### **15.6 L-5060 Settings**

#### **15.6.1 Module settings tab**

Figure - 9

**MAC Address**:

The Ethernet address and needs no further configuration.

**IP Address**, **Subnet Mask**, and **Default Gateway**: (default 10.0.0.1, 255.0.0.0 and 0.0.0.0)

The IP address identifies your L-5000 devices on the global network. Each L-5000 has same default IP address **10.0.0.1**. Therefore, *please do not initial many L-5000 at the same time to avoid the Ethernet collision*. If you want to configure the L-5000 in the host PC's dominating network, only the IP address and Subnet Mask will need to set (The host PC and L Ethernet I/O must belong to same subnet Mask).

- **DHCP:** (default Enabled) **A**llow you to get IP address from the DHCP servo without setting IP address by manual.
- **Web Server:** (default Enabled) Allow you monitor and control I/O status on L-9000 modules remotely through web browser.
- $\blacksquare$ **Module ID**: (default 01) Unique ID number of module can be set by DIP switch on the back side of module (See Help)
- **Password:** (default 00000000)

Allow you to change the password of the module (needed for Ethernet connection only)

**Stream/Event IP**:

Set Stream /Event data Destination IP

- **Stream/Event Enable Setting: (default all disabled)** Enable/disable Stream and Event functions
- **Stream time interval**: (default 10 sec) Set time interval for sending stream data
- **DI active state settings**: Set DI active state (High input active or low input active)
- **DO active state settings**: Set DO output active state (High/open output active or low output active)

## **15.6.2 Digital input settings tab**

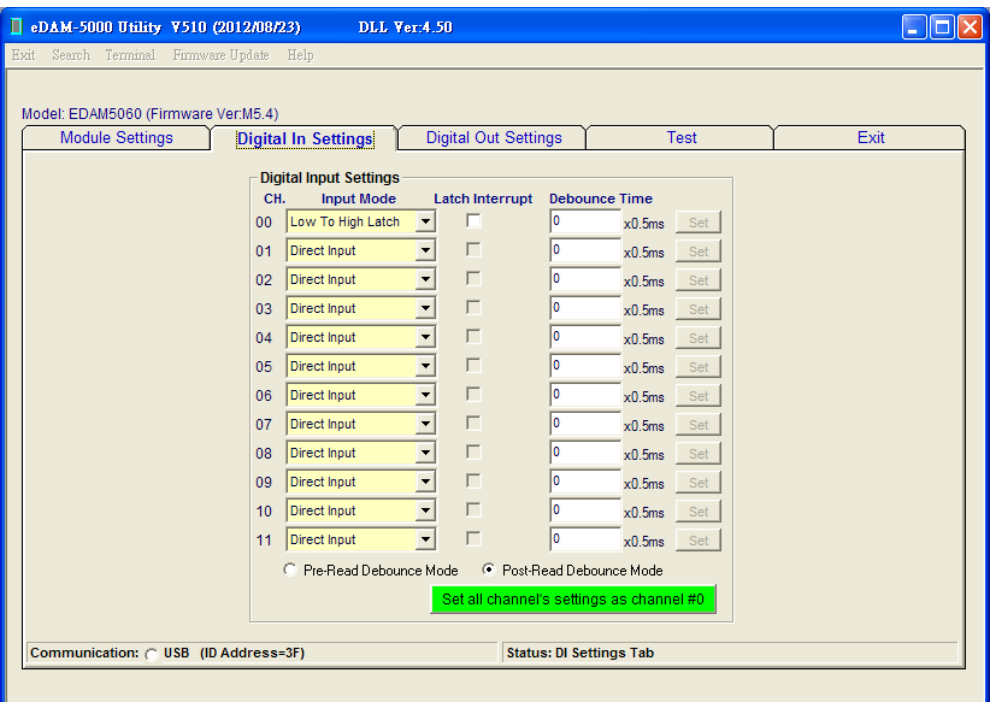

Figure - 10

 $\blacksquare$ **DI channel Input Mode:**

Direct input ,counter, low to high latch, high to low latch, frequency mode

 $\blacksquare$ **Latch Interrupt:**

Enable/Disable DI latch interrupt (USB connection only)

**Debounce time:**

Set DI input debounce time (0~65535). =0 no debounce

**Select Pre-read debounce/Post read debounce mode (see** [Figure -](#page-152-0) 11**)**

#### **Pre-read mode**

The device read DI state immediately when DI state-changed and then delay 5000 msec to filter all other states changed in this time interval(**A**/**B/C/D** states are all ignored by device)

#### **Post-read mode**

The bounce detection is started when DI state-changed and then read final DI state after 5000 msec delay reached

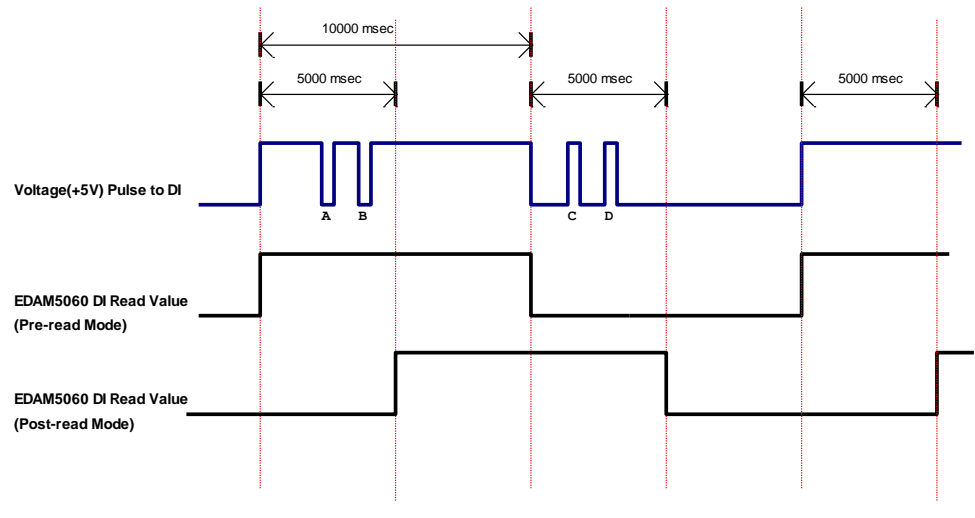

Figure - 11

<span id="page-152-0"></span>**Set all channels settings as channel 0**

Configure all channel settings as channel 0 settings

## **15.6.3 Digital output settings tab**

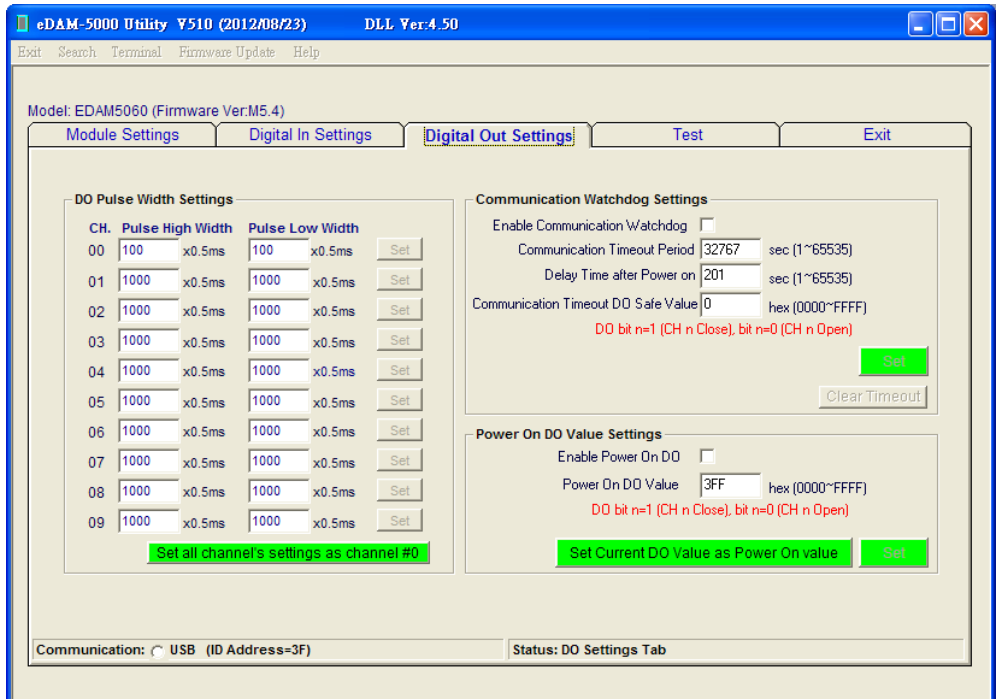

Figure - 12

#### **DO pulse width**:

Set high level width and low level width for DO pulse output operation

- **Communication watchdog**:
	- **Enable/disable communication watchdog** If there are no data received from host When communication timeout is reached, The DO will be set to specified safe value.
	- **Communication timeout period**

Set Communication timeout value

- **Delay time after power–on** The delay time to start communication watchdog function after module reboot
- **Communication timeout DO safe value** DO value when communication timeout is reached
- **Enable power-on DO**:

DO default value after module reboot

**Power-on DO value**: Set Power-on DO value

## **15.6.4 Test tab**

| <b>Module Settings</b> |                 |                  |              | Digital In Settings |         | <b>Digital Out Settings</b> |                        | Test     |                        |           |              | Exit        |
|------------------------|-----------------|------------------|--------------|---------------------|---------|-----------------------------|------------------------|----------|------------------------|-----------|--------------|-------------|
| Digital Input          |                 |                  |              |                     |         | <b>Relay Output</b>         |                        |          |                        |           |              |             |
|                        |                 | CH. Status Latch | Counts/Freg. |                     |         | CH. Status                  |                        | Hi Width | <b>Lo Width Counts</b> |           |              |             |
| 00                     | ∩               |                  |              | Clear               | 00      | ♦                           | ON                     | 100      | 100                    | 200       | Start        | Stop        |
| 01                     | ♦               | г                |              | Clear               | 01      | $\circ$                     | ON                     | 1000     | 1000                   | 200       | <b>Start</b> | Stop        |
| 02                     | ♦               | П                |              | Clear               | 02      | ⊙                           | ON                     | 1000     | 1000                   | 200       | Start        | Stop        |
| 03                     | ○               | г                |              | Clear               | 03      | ♦                           | ON                     | 1000     | 1000                   | 200       | Start        | Stop        |
| 04                     | ♦               | г                |              | Clear               | 04      | ♦                           | ON                     | 1000     | 1000                   | 200       | Start        | Stop        |
| 05                     | ∩               | г                |              | Clear               | 05      | ♦                           | ON                     | 1000     | 1000                   | 200       | Start        | Stop        |
| 06                     | ○               | г                |              | Clear               | 06      | O                           | ON                     | 1000     | 1000                   | 200       | Start        | Stop        |
| 07                     | ♦               | г                |              | Clear               | 07      | ♦                           | ON                     | 1000     | 1000                   | 200       | Start        | <b>Stop</b> |
| 08                     | ♦               | г<br>г           |              | Clear               | 08      | ♦                           | ON                     | 1000     | 1000                   | 200       | Start        | Stop        |
| 09                     | ♦               |                  |              | Clear               | 09      | $\bigcirc$                  | ON                     | 1000     | 1000                   | 200       | Start        | Stop        |
| 10<br>11               | ♦<br>♦          | г<br>г           |              | Clear               |         | <b>Relay Close</b>          |                        |          |                        |           |              |             |
|                        |                 |                  |              | Clear               | $\circ$ | Relay Open                  |                        |          |                        |           |              |             |
|                        | Input Open/High |                  |              |                     |         |                             |                        |          |                        |           |              |             |
| ⊖                      | Input Low       |                  | Clear Latch  | Clear All           |         |                             | Save As Power-On Value | Set All  | Reset All              | Start All |              | Stop All    |

Figure - 13

**Clear Latch button:**

Clear all DI channels latch flag

- **Clear button**
	- Clear single DI channel counter to zero
- **Clear All button** Clear all DI channels counter to zero
- **ON/OFF button**

Toggle single DO channel output value

- **Counts TextBox** Enter the DO pulse counts
- **Start button**: Start to Generate DO pulse output
- **Stop button**: Stop DO pulse output
- Save as Power-on Value button: Set current DO value as power-on value
- **Set all button:** Set all DO channels to active state
- Reset all button: Set all DO channels to inactive state
- **Start All button:** Start all channels to generate DO pulse output
- **Stop All button:** Stop all channels DO pulse output

## **15.7 L-5029 Settings**

#### **15.7.1 Module settings tab**

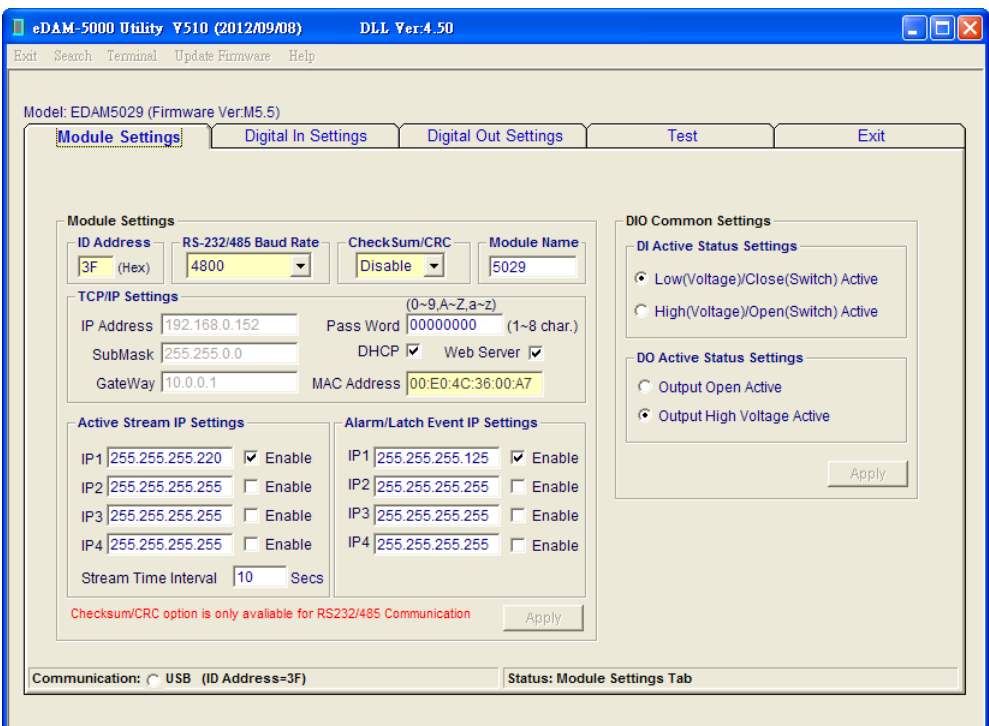

Figure - 14

**MAC Address**:

The Ethernet address and needs no further configuration.

**IP Address**, **Subnet Mask**, and **Default Gateway**: (default 10.0.0.1, 255.0.0.0 and 0.0.0.0)

The IP address identifies your L-5000 devices on the global network. Each L-5000 has same default IP address **10.0.0.1**. Therefore, *please do not initial many L-5000 at the same time to avoid the Ethernet collision*. If you want to configure the L-5000 in the host PC's dominating network, only the IP address and Subnet Mask will need to set (The host PC and L Ethernet I/O must belong to same subnet Mask).

- **DHCP:** (default Enabled) **A**llow you to get IP address from the DHCP servo without setting IP address by manual.
- **Web Server:** (default Enabled) Allow you monitor and control I/O status on L-9000 modules remotely through web browser.
- **Module ID**: (default 01)

Unique ID number of module can be set by DIP switch on the back side of module (See Help)

**Password:** (default 00000000)

Allow you to change the password of the module (needed for Ethernet connection only)

**Stream/Event IP**:

Set Stream /Event data Destination IP

- **Stream/Event Enable Setting**: (default all disabled) Enable/disable Stream and Event functions
- **Stream time interval**: (default 10 sec) Set time interval for sending stream data
- **DI active state settings**: Set DI active state (High input active or low input active)
- **DO active state settings**: Set DO output active state (High/open output active or low output active)

## **15.7.2 Digital input settings tab**

| DeDAM-5000 Utility V510 (2012/09/08)         |     |                                                       | <b>DLL Ver:4.50</b> |                                            |    |                                          |     |      |  |
|----------------------------------------------|-----|-------------------------------------------------------|---------------------|--------------------------------------------|----|------------------------------------------|-----|------|--|
| Search Terminal Update Firmware Help<br>Exit |     |                                                       |                     |                                            |    |                                          |     |      |  |
|                                              |     |                                                       |                     |                                            |    |                                          |     |      |  |
| Model: EDAM5029 (Firmware Ver:M5.5)          |     |                                                       |                     |                                            |    |                                          |     | Exit |  |
| <b>Module Settings</b>                       |     | <b>Digital In Settings</b>                            |                     | <b>Digital Out Settings</b><br><b>Test</b> |    |                                          |     |      |  |
|                                              |     | <b>Digital Input Settings</b>                         |                     |                                            |    |                                          |     |      |  |
|                                              | CH. | <b>Input Mode</b>                                     |                     | <b>Latch Interrupt</b>                     |    | <b>Debounce Time</b>                     |     |      |  |
|                                              | 00  | Low To High Latch                                     |                     | ⊽                                          | 54 | x0.5ms                                   | Set |      |  |
|                                              | 01  | Low To High Latch                                     |                     | $\overline{\mathbf{v}}$                    | 54 | x0.5ms                                   | Set |      |  |
|                                              | 02  | Low To High Latch                                     |                     | $\overline{\mathbf{v}}$                    | 54 | x0.5ms                                   | Set |      |  |
|                                              | 03  | Low To High Latch                                     |                     | $\overline{\mathbf{v}}$                    | 54 | x0.5ms                                   | Set |      |  |
|                                              | 04  | Low To High Latch                                     |                     | $\overline{\mathbf{v}}$                    | 54 | x0.5ms                                   | Set |      |  |
|                                              | 05  | Low To High Latch                                     |                     | $\overline{\mathbf{v}}$                    | 54 | x0.5ms                                   | Set |      |  |
|                                              | 06  | Low To High Latch                                     |                     | $\overline{\mathbf{v}}$                    | 54 | x0.5ms                                   | Set |      |  |
|                                              | 07  | Low To High Latch                                     |                     | $\overline{\mathbf{v}}$                    | 54 | x0.5ms                                   | Set |      |  |
|                                              | 08  | Low To High Latch                                     |                     | $\overline{\mathbf{v}}$                    | 54 | x0.5ms                                   | Set |      |  |
|                                              | 09  | Low To High Latch                                     |                     | $\overline{\mathbf{v}}$                    | 54 | x0.5ms                                   | Set |      |  |
|                                              | 10  | Low To High Latch                                     |                     | $\overline{\mathbf{v}}$                    | 54 | x0.5ms                                   | Set |      |  |
|                                              | 11  | Low To High Latch                                     |                     | $\overline{\mathbf{v}}$                    | 54 | x0.5ms                                   | Set |      |  |
|                                              | 12  | Low To High Latch                                     |                     | $\overline{\mathbf{v}}$                    | 54 | x0.5ms                                   | Set |      |  |
|                                              | 13  | Low To High Latch                                     |                     | $\overline{\mathbf{v}}$                    | 54 | x0.5ms                                   | Set |      |  |
|                                              | 14  | Low To High Latch                                     |                     | $\overline{\mathbf{v}}$                    | 54 | x0.5ms                                   | Set |      |  |
|                                              | 15  | Low To High Latch                                     |                     | $\overline{\mathbf{v}}$                    | 54 | x0.5ms                                   | Set |      |  |
|                                              |     | C Pre-Read Debounce Mode<br>C Post-Read Debounce Mode |                     |                                            |    | Set all channel's settings as channel #0 |     |      |  |
| Communication: ( USB (ID Address=3F)         |     |                                                       |                     |                                            |    | <b>Status: DI Settings Tab</b>           |     |      |  |
|                                              |     |                                                       |                     |                                            |    |                                          |     |      |  |

Figure - 15

 $\blacksquare$ **DI channel Input Mode:**

Direct input ,counter, low to high latch, high to low latch, frequency mode

**Latch Interrupt:**  $\blacksquare$ 

Enable/Disable DI latch interrupt (USB connection only)

 $\blacksquare$ **Debounce time:**

Set DI input debounce time (0~65535). =0 no debounce

**Select Pre-read debounce/Post read debounce mode (see** [Figure -](#page-152-0) 11**)**

#### **Pre-read mode**

The device read DI state immediately when DI state-changed and then delay 5000 msec to filter all other states changed in this time interval(**A**/**B/C/D** states are all ignored by device)

#### **Post-read mode**

The bounce detection is started when DI state-changed and then read final DI state after 5000 msec delay reached

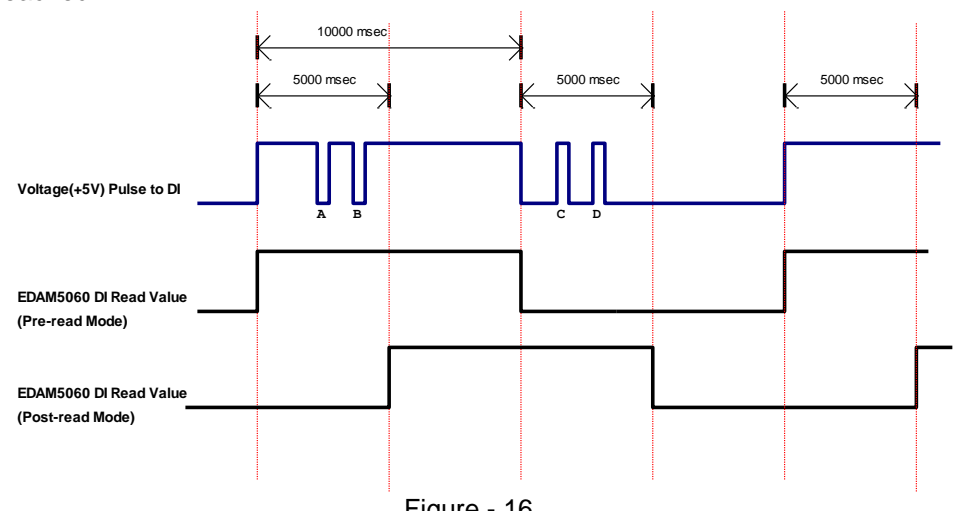

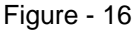

**Set all channels settings as channel 0**

Configure all channel settings as channel 0 settings

## **15.7.3 Digital output settings tab**

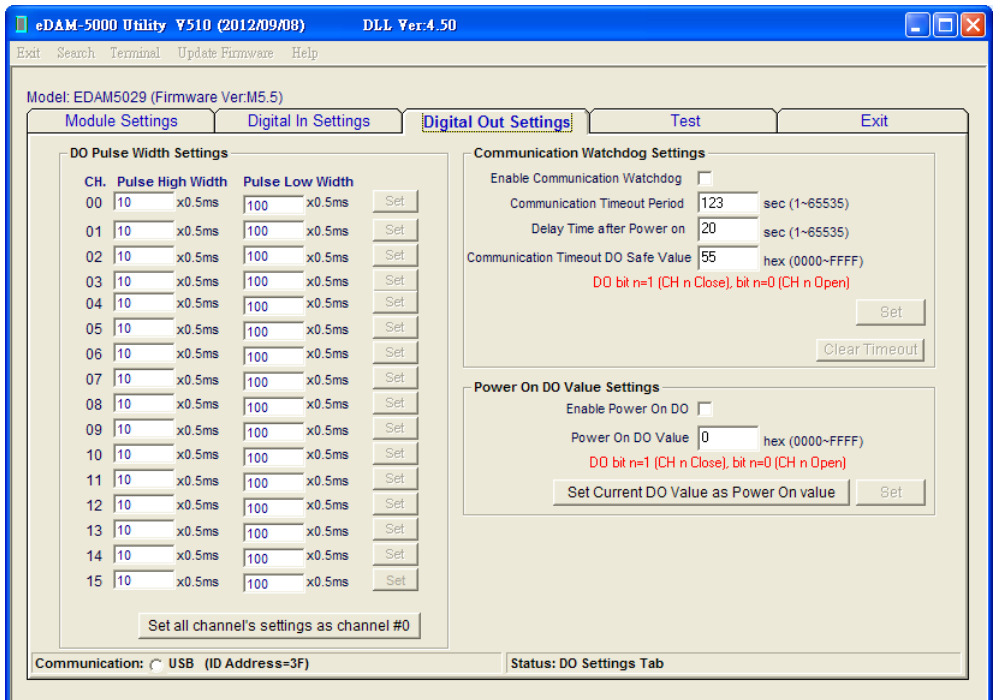

Figure - 17

#### **DO pulse width**:

Set high level width and low level width for DO pulse output operation

- **Communication watchdog**:
	- **Enable/disable communication watchdog** If there are no data received from host When communication timeout is reached, The DO will be set to specified safe value.
	- **Communication timeout period**

Set Communication timeout value

- **Delay time after power–on** The delay time to start communication watchdog function after module reboot
- **Communication timeout DO safe value** DO value when communication timeout is reached
- **Enable power-on DO**:

DO default value after module reboot

**Power-on DO value**: Set Power-on DO value

## **15.7.4 Test tab**

| Model: EDAM5029 (Firmware Ver:M5.5)                  |                  |   |                      |                             |  |                       |                        |            |             |                          |           |              |          |
|------------------------------------------------------|------------------|---|----------------------|-----------------------------|--|-----------------------|------------------------|------------|-------------|--------------------------|-----------|--------------|----------|
| <b>Digital In Settings</b><br><b>Module Settings</b> |                  |   |                      | <b>Digital Out Settings</b> |  |                       |                        | Test       |             | Exit                     |           |              |          |
| <b>Digital Input</b>                                 |                  |   |                      |                             |  | <b>Digital Output</b> |                        |            |             |                          |           |              |          |
|                                                      | CH. Status Latch |   | Counts/Freq.         |                             |  |                       | CH. Status             |            |             | Hi Width Lo Width Counts |           |              |          |
| 00                                                   | Ω                | г | Iо                   | Clear                       |  | 00                    |                        | OFF        | 110         | 100                      | 200       | Start        | Stop     |
| 01                                                   | ⊙                | г | Iо                   | Clear                       |  | 01                    |                        | <b>OFF</b> | 10          | 100                      | 200       | Start        | Stop     |
| 02                                                   | ○                | П | $\overline{0}$       | Clear                       |  | 02                    |                        | <b>OFF</b> | 110         | 100                      | 200       | Start        | Stop     |
| 03                                                   | $\circ$          | г | Io.                  | Clear                       |  | 03                    |                        | OFF        | 110         | 100                      | 1200      | Start        | Stop     |
| 04                                                   | $\bigcirc$       | г | lo.                  | Clear                       |  | 04                    |                        | <b>OFF</b> | 10          | 100                      | 1200      | Start        | Stop     |
| 05                                                   | ⊙                | г | Iо                   | Clear                       |  | 05                    |                        | OFF        | 10          | 100                      | 200       | Start        | Stop     |
| 06                                                   | $\circ$          | г | lo.                  | Clear                       |  | 06                    |                        | <b>OFF</b> | $\sqrt{10}$ | 100                      | 200       | Start        | Stop     |
| 07                                                   | $\bigcirc$       | П | lo.                  | Clear                       |  | 07                    |                        | <b>OFF</b> | 10          | 100                      | 1200      | Start        | Stop     |
| 08                                                   | $\bigcirc$       | г | $\mathbf{I}$         | Clear                       |  | 08                    |                        | OFF        | 10          | 100                      | 200       | Start        | Stop     |
| 09                                                   | $\bigcirc$       | г | Iо                   | Clear                       |  | 09                    |                        | OFF        | 10          | 100                      | 200       | Start        | Stop     |
| 10                                                   | ⊙                | П | Iо                   | Clear                       |  | 10                    |                        | <b>OFF</b> | 10          | 100                      | 200       | Start        | Stop     |
| 11                                                   | ⊙                | г | 10                   | Clear                       |  | 11                    |                        | <b>OFF</b> | 10          | 100                      | 200       | Start        | Stop     |
| 12                                                   | $\bigcirc$       | П | $\mathbf{I}^{\circ}$ | Clear                       |  | 12                    |                        | <b>OFF</b> | 10          | 100                      | 200       | Start        | Stop     |
| 13                                                   | $\bigcirc$       | п | Io.                  | Clear                       |  | 13                    |                        | OFF        | 10          | 100                      | 200       | Start        | Stop     |
| 14                                                   | ⊙                | п | lo.                  | Clear                       |  | 14                    |                        | <b>OFF</b> | 10          | 100                      | 200       | Start        | Stop     |
| 15                                                   | $\bigcirc$       | п | lo.                  | Clear                       |  | 15                    |                        | <b>OFF</b> | 10          | 100                      | 200       | <b>Start</b> | Stop     |
|                                                      |                  |   | Clear Latch          | Clear All                   |  |                       | Save As Power-On Value |            | Set All     | Reset All                | Start All |              | Stop All |

Figure - 18

- **Clear Latch button:** Clear all DI channels latch flag
- **Clear button**
	- Clear single DI channel counter to zero
- **Clear All button**

Clear all DI channels counter to zero

**ON/OFF button**

Toggle single DO channel output value

- **Counts TextBox** Enter the DO pulse counts
- **Start button**: Start to Generate DO pulse output
- **Stop button**: Stop DO pulse output
- **Save as Power-on Value button:**

Set current DO value as power-on value

- **Set all button:** Set all DO channels to active state
- Reset all button: Set all DO channels to inactive state
- **Start All button:** Start all channels to generate DO pulse output
- **Stop All button:** Stop all channels DO pulse output

### **15.8 L-5028 Settings**

#### **15.8.1 Module settings tab**

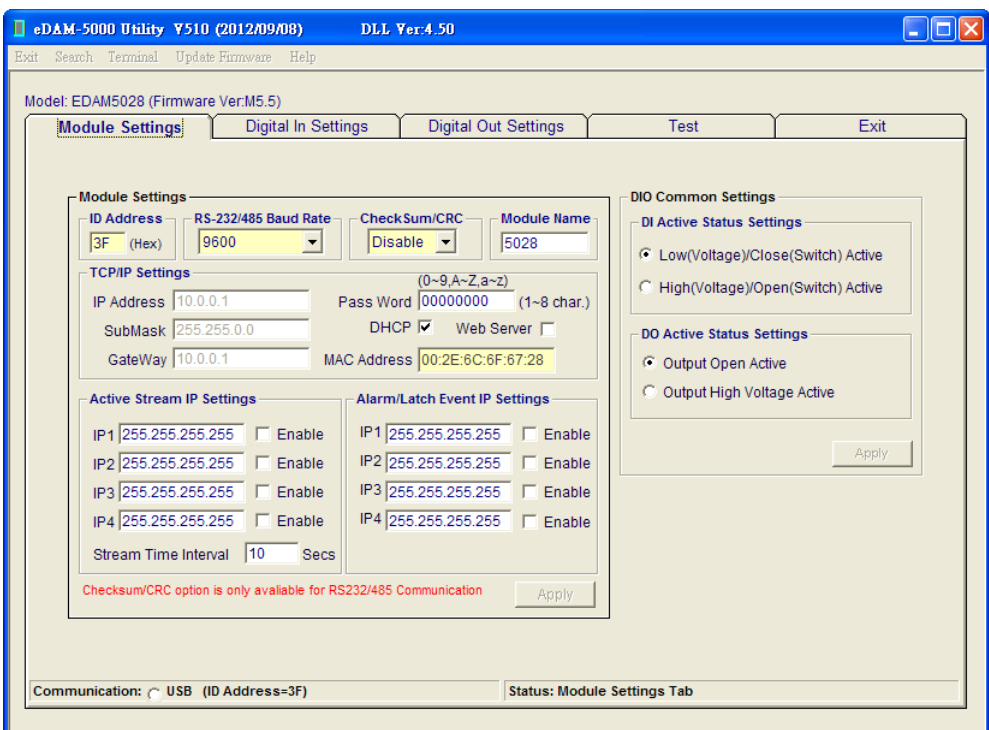

Figure - 19

**MAC Address**:

The Ethernet address and needs no further configuration.

 $\blacksquare$ **IP Address**, **Subnet Mask**, and **Default Gateway**: (default 10.0.0.1, 255.0.0.0 and 0.0.0.0)

The IP address identifies your L-5000 devices on the global network. Each L-5000 has same default IP address **10.0.0.1**. Therefore, *please do not initial many L-5000 at the same time to avoid the Ethernet collision*. If you want to configure the L-5000 in the host PC's dominating network, only the IP address and Subnet Mask will need to set (The host PC and L Ethernet I/O must belong to same subnet Mask).

- **DHCP:** (default Enabled) **A**llow you to get IP address from the DHCP servo without setting IP address by manual.
- **Web Server:** (default Enabled) Allow you monitor and control I/O status on L-9000 modules remotely through web browser.
- **Module ID: (default 01)**

Unique ID number of module can be set by DIP switch on the back side of module (See Help)

**Password:** (default 00000000)

Allow you to change the password of the module (needed for Ethernet connection only)

**Stream/Event IP**:

Set Stream /Event data Destination IP

- $\blacksquare$ **Stream/Event Enable Setting**: (default all disabled) Enable/disable Stream and Event functions
- **Stream time interval: (default 10 sec)** Set time interval for sending stream data
- **DI active state settings**:  $\blacksquare$ Set DI active state (High input active or low input active)
- **DO active state settings**: Set DO output active state (High/open output active or low output active)

## **15.8.2 Digital input settings tab**

| eDAM-5000 Utility V510 (2012/09/08)<br>П.                  | DLL Ver:4.50                |                                                      | $\Box X$<br>ь    |  |  |  |  |  |  |  |
|------------------------------------------------------------|-----------------------------|------------------------------------------------------|------------------|--|--|--|--|--|--|--|
| Search Terminal<br>Update Firmware Help<br>Exit            |                             |                                                      |                  |  |  |  |  |  |  |  |
| Model: EDAM5028 (Firmware Ver:M5.5)                        |                             |                                                      |                  |  |  |  |  |  |  |  |
| <b>Module Settings</b><br>Digital In Settings              | <b>Digital Out Settings</b> | Test                                                 | Exit             |  |  |  |  |  |  |  |
|                                                            |                             |                                                      |                  |  |  |  |  |  |  |  |
| CH.<br><b>Input Mode</b><br><b>Latch Int</b>               | CH.<br><b>Debounce</b>      | <b>Input Mode</b><br><b>Latch Int</b>                | Debounce         |  |  |  |  |  |  |  |
| г<br>00<br>Low To High Latch<br>$\overline{\phantom{a}}$   | 12<br>10<br>x0.5ms Set      | <b>Direct Input</b><br>$\overline{\phantom{a}}$      | 10<br>x0.5ms Set |  |  |  |  |  |  |  |
| г<br>01<br>Direct Input<br>$\overline{\phantom{a}}$        | 10<br>x0.5ms Set<br>13      | $\overline{\phantom{a}}$<br>г<br><b>Direct Input</b> | 10<br>x0.5ms Set |  |  |  |  |  |  |  |
| $\overline{\phantom{a}}$<br>г<br>02<br>Direct Input        | 10<br>x0.5ms Set<br>14      | $\overline{\phantom{a}}$<br>г<br>Direct Input        | 10<br>x0.5ms Set |  |  |  |  |  |  |  |
| $\overline{\phantom{0}}$<br>г<br>03<br><b>Direct Input</b> | x0.5ms Set<br>15<br>10      | $\overline{\phantom{0}}$<br>г<br><b>Direct Input</b> | 10<br>x0.5ms Set |  |  |  |  |  |  |  |
| г<br>$\blacksquare$<br>Direct Input<br>04                  | 10<br>16<br>x0.5ms Set      | $\overline{\phantom{0}}$<br>г<br>Direct Input        | 10<br>x0.5ms Set |  |  |  |  |  |  |  |
| $\overline{\phantom{0}}$<br>г<br>Direct Input<br>05        | 10<br>x0.5ms Set<br>17      | $\overline{\phantom{0}}$<br>г<br><b>Direct Input</b> | 10<br>x0.5ms Set |  |  |  |  |  |  |  |
| $\overline{\phantom{a}}$<br>г<br>06<br>Direct Input        | 10<br>x0.5ms Set<br>18      | $\overline{\phantom{a}}$<br>г<br><b>Direct Input</b> | 10<br>x0.5ms Set |  |  |  |  |  |  |  |
| $\overline{\phantom{a}}$<br>г<br>07<br>Direct Input        | 10<br>19<br>x0.5ms Set      | $\overline{\phantom{0}}$<br>г<br>Direct Input        | 10<br>x0.5ms Set |  |  |  |  |  |  |  |
| $\overline{\phantom{0}}$<br>г<br>Direct Input<br>08        | 10<br>x0.5ms Set<br>20      | $\overline{\phantom{0}}$<br>г<br><b>Direct Input</b> | 10<br>x0.5ms Set |  |  |  |  |  |  |  |
| $\overline{\phantom{0}}$<br>г<br>09<br>Direct Input        | 10<br>x0.5ms Set<br>21      | $\overline{\phantom{0}}$<br>г<br>Direct Input        | 10<br>x0.5ms Set |  |  |  |  |  |  |  |
| $\overline{\phantom{0}}$<br>г<br>10<br>Direct Input        | 10<br>x0.5ms Set<br>22      | $\Box$<br>г<br><b>Direct Input</b>                   | 10<br>x0.5ms Set |  |  |  |  |  |  |  |
| <b>Direct Input</b><br>11                                  | 10<br>x0.5ms Set<br>23      | $\overline{\phantom{a}}$<br>г<br><b>Direct Input</b> | 10<br>x0.5ms Set |  |  |  |  |  |  |  |
| Pre-Read Debounce Mode                                     | Post-Read Debounce Mode     |                                                      |                  |  |  |  |  |  |  |  |
|                                                            |                             | Set all channel's settings as channel #0             |                  |  |  |  |  |  |  |  |
|                                                            |                             |                                                      |                  |  |  |  |  |  |  |  |
|                                                            |                             |                                                      |                  |  |  |  |  |  |  |  |
|                                                            |                             |                                                      |                  |  |  |  |  |  |  |  |
|                                                            |                             |                                                      |                  |  |  |  |  |  |  |  |
| Communication: (1988 (ID Address=3F)                       |                             | <b>Status: DI Settings Tab</b>                       |                  |  |  |  |  |  |  |  |

Figure - 20

**DI channel Input Mode:**  $\blacksquare$ 

Direct input ,counter, low to high latch, high to low latch, frequency mode

 $\blacksquare$ **Latch Interrupt:**

Enable/Disable DI latch interrupt (USB connection only)

 $\blacksquare$ **Debounce time:**

Set DI input debounce time (0~65535). =0 no debounce

 $\blacksquare$ **Select Pre-read debounce/Post read debounce mode (see** [Figure -](#page-152-0) 11**)**

#### **Pre-read mode**

The device read DI state immediately when DI state-changed and then delay 5000 msec to filter all other states changed in this time interval(**A**/**B/C/D** states are all ignored by device)

#### **Post-read mode**

The bounce detection is started when DI state-changed and then read final DI state after 5000 msec delay reached

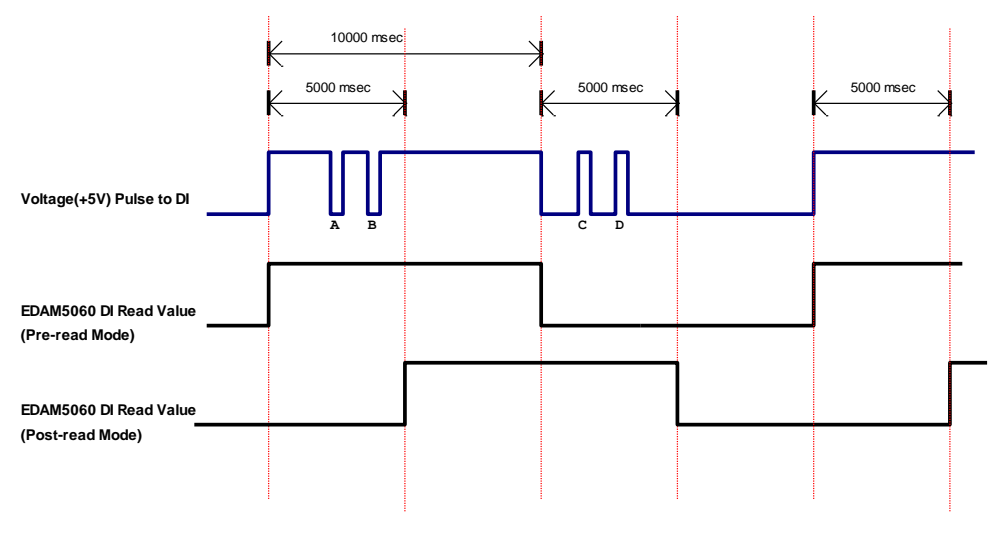

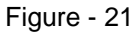

**Set all channels settings as channel 0**  $\blacksquare$ Configure all channel settings as channel 0 settings

### **15.8.3 Digital output settings tab**

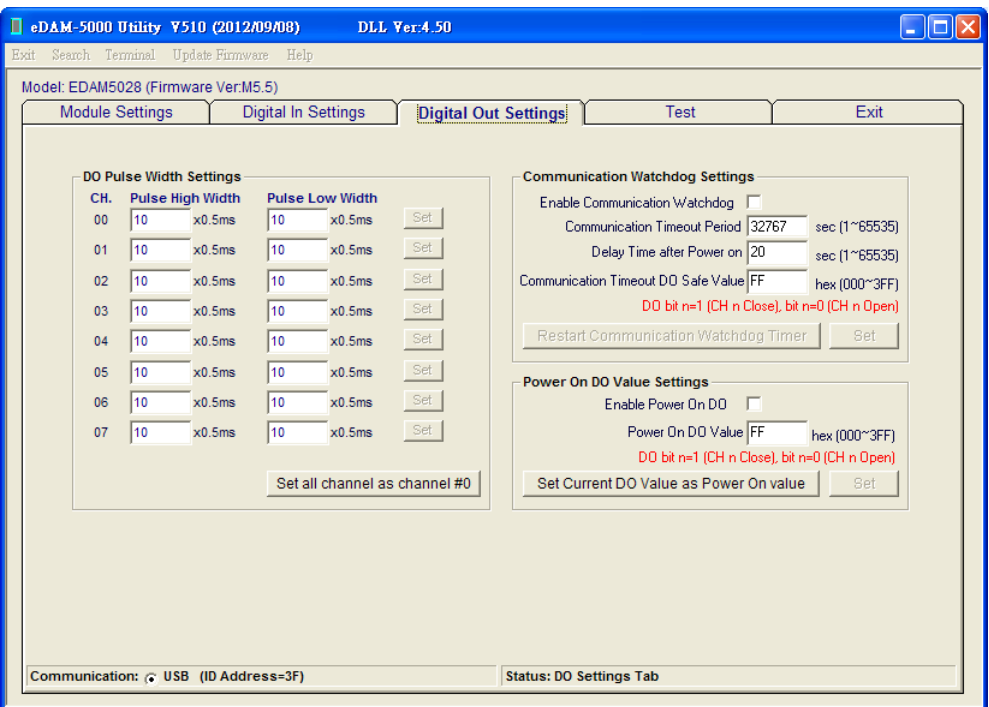

Figure - 22

#### **DO pulse width**:

Set high level width and low level width for DO pulse output operation

- **Communication watchdog**:
	- **Enable/disable communication watchdog** If there are no data received from host When communication timeout is reached, The DO will be set to specified safe value.
	- **Communication timeout period**

Set Communication timeout value

- **Delay time after power–on** The delay time to start communication watchdog function after module reboot
- **Communication timeout DO safe value** DO value when communication timeout is reached
- **Enable power-on DO**:

DO default value after module reboot

**Power-on DO value**: Set Power-on DO value

## **15.8.4 Test tab**

| Exit Search Terminal Update Firmware Help                                                                    |                                            |
|----------------------------------------------------------------------------------------------------|--------------------------------------------|
|                                                                                                    |                                            |
| Model: EDAM5028 (Firmware Ver:M5.5)<br>Digital Out Settings<br><b>Module Settings</b><br>Digital In Settings | Exit<br>Test                               |
|                                                                                                    |                                            |
| -Digital Input-<br><b>Status</b> Latch Status<br>CH.<br>Counts/Freg.<br>CH.<br><b>Status</b> Latch Status    | Counts                                     |
| Ω<br>Clear<br>12<br>00<br>Ο<br>г<br>г                                                                        | $\overline{0}$<br>Clear                    |
| ○<br>г<br>Ο<br>г<br>13<br>01<br>Clear<br>IO                                                                  | 0<br>Clear                                 |
| $\bigcirc$<br>г<br>○<br>г<br>14<br>02<br>Clear                                                               | Clear<br>0                                 |
| Г<br>Г<br>Ο<br>Clear<br>Ο<br>15<br>03<br>O                                                                   | Clear<br>$\overline{0}$                    |
| г<br>$\Gamma$<br>Ω<br>Ω<br>16<br>04<br>$\overline{0}$<br>Clear                                               | $\overline{0}$<br>Clear                    |
| г<br>г<br>Ω<br>$\bigcirc$<br>Clear<br>17<br>05                                                               | Clear<br>$\overline{0}$                    |
| г<br>Г<br>Ο<br>○<br>06<br>18<br>lo<br>Clear                                                                  | $\overline{0}$<br>Clear<br>Input Open/High |
| г<br>Г<br>Θ<br>$\circ$<br>Clear<br>19<br>07<br>lo.                                                           | Clear<br>$\overline{0}$<br>O Input Low     |
| г<br>П<br>Ω<br>Ο<br>08<br>20<br>Clear                                                                        | Clear<br>0                                 |
| г<br>г<br>Ω<br>Clear<br>Ο<br>21<br>09<br>O                                                                   | $\Omega$<br>Clear<br>Clear All Counter     |
| П<br>г<br>Ω<br>⊙<br>22<br>10<br>lo<br>Clear                                                                  | $\overline{0}$<br>Clear<br>Clear All Latch |
| г<br>Г<br>$\bigcirc$<br>Ο<br>Clear<br>11<br>23<br>10                                                         | $\overline{0}$<br>Clear                    |
| <b>Digital Output</b>                                                                                        |                                            |
| CH. Status<br>Hi Width<br><b>Lo Width Counts</b><br>CH.<br><b>Status</b>                                     | <b>Hi Width</b><br><b>Lo Width Counts</b>  |
| Iо<br>110<br>110<br>Start<br>Stop<br>ON<br>⊙<br>ON<br>⊙<br>04<br>00                                          | lо<br>110<br>10<br>Start<br>Stop           |
| Го<br>10<br>10<br>$\circ$<br>Start<br>Stop<br>ON<br>$\bigcirc$<br>ON<br>05<br>01                             | 10<br>10<br>lо<br><b>Start</b><br>Stop     |
| lо<br>$\circ$<br>10<br>10<br>$\circ$<br>ON<br>ON<br>Start<br>Stop<br>06<br>02                                | lо<br>10<br>110<br><b>Start</b><br>Stop    |
| 10<br>ю<br>10<br>♦<br>◠<br>ON<br>Stop<br>ON<br><b>Start</b><br>07<br>03                                      | 10<br>10<br>ю<br>Stop<br><b>Start</b>      |
| Save As Power-On Value<br><b>Relay Close</b><br>Relay Open                                                   | Reset All<br>Start All Stop All<br>Set All |
| <b>Status: Test Tab</b><br>Communication: (1988 (ID Address=3F)                                              |                                            |

Figure - 23

- **Clear Latch button:** Clear all DI channels latch flag
- **Clear button**
	- Clear single DI channel counter to zero
- **Clear All button** Clear all DI channels counter to zero
- **ON/OFF button**

Toggle single DO channel output value

- **Counts TextBox** Enter the DO pulse counts
- **Start button**:

Start to Generate DO pulse output

- **Stop button**: Stop DO pulse output
- Save as Power-on Value button:
	- Set current DO value as power-on value
- **Set all button:** Set all DO channels to active state
- Reset all button: Set all DO channels to inactive state
- **Start All button:** Start all channels to generate DO pulse output **Stop All button:**
	- Stop all channels DO pulse output

## **15.9 L-5019 Configuration**

#### **15.9.1 Module settings tab**

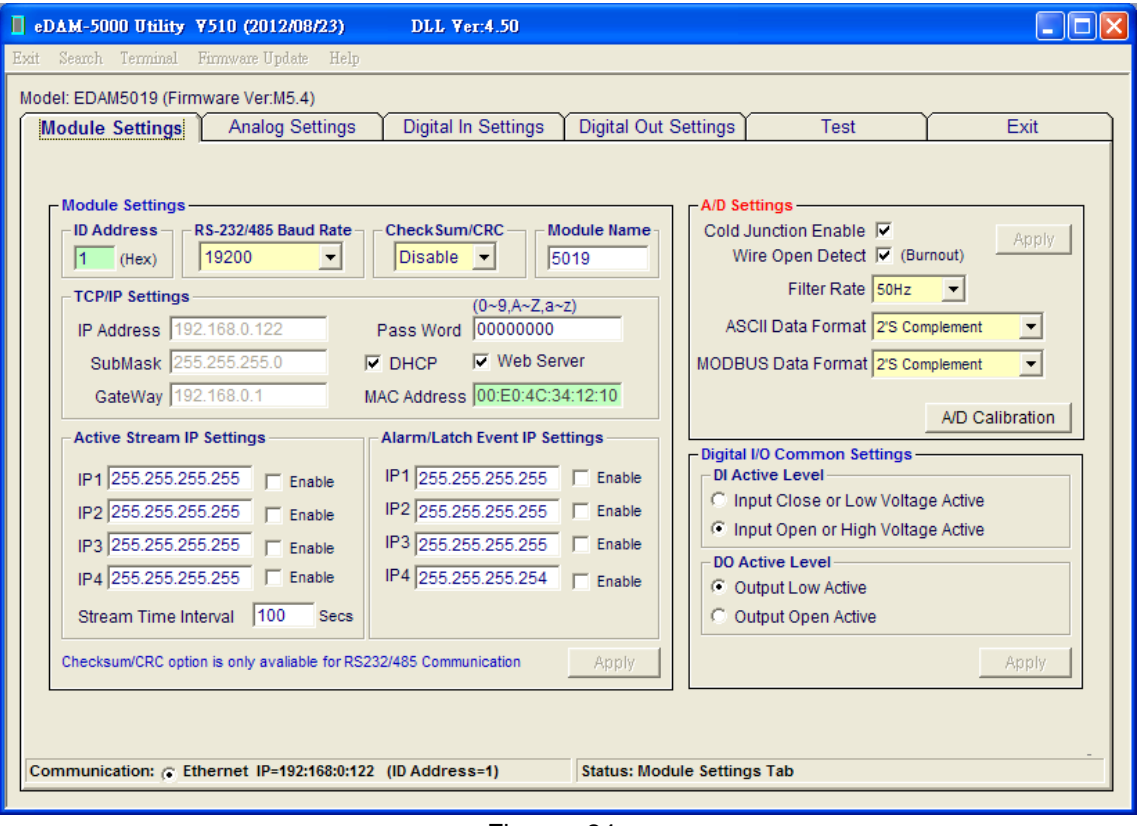

Figure - 24

**MAC Address**:

The Ethernet address and needs no further configuration.

**IP Address**, **Subnet Mask**, and **Default Gateway**: (default 10.0.0.1, 255.0.0.0 and 0.0.0.0)

The IP address identifies your L-5000 devices on the global network. Each L-5000 has same default IP address **10.0.0.1**. Therefore, *please do not initial many L-5000 at the same time to avoid the Ethernet collision*. If you want to configure the L-5000 in the host PC's dominating network, only the IP address and Subnet Mask will need to set (The host PC and L Ethernet I/O must belong to same subnet Mask). If you want to configure the L-5000 via Internet or other network domination, you have to ask your network administrator to obtain a specific IP and Gateway addresses, and then configure each L-5000 with the individual setting.

**DHCP:** (default Enabled)

**A**llow you to get IP address from the DHCP servo without setting IP address by manual.

**Web Server:** (default Enabled)

Allow you monitor and control I/O status on L-9000 modules remotely through web browser.

- **Module ID: (default 01)** Unique ID number of module can be set by DIP switch on the back side of module (See Help)
- **Password:** (default 00000000)
	- Allow you to change the password of the module (needed for Ethernet connection only)
- **Stream/Event IP**: Set Stream /Event data Destination IP
- **Stream/Event Enable Setting**: (default all disabled) Enable/disable Stream and Event functions
- **Stream time interval**: (default 10 sec)

Set time interval for sending stream data

- **DI active state settings**: Set DI active state (High input active or low input active)
- **DO active state settings**: Set DO output active state (High/open output active or low output active)
- **Cold junction Enable:** Enable/disable Cold junction compensation
- **Wire open detect:**

Enable/disable input wire open detection

**Filter rate:** 

Select A/D converter filter frequency

**ASCII Data Format**

Select ASCII data format (Engineering format or 2's complement format)

- **Modbus Data Format** Select Modbus data format (Engineering format or 2's complement format)
- **A/D calibration button** Calibrate L5019 analog channels(Span and zero calibrations)

## **15.9.2 Analog settings tab**

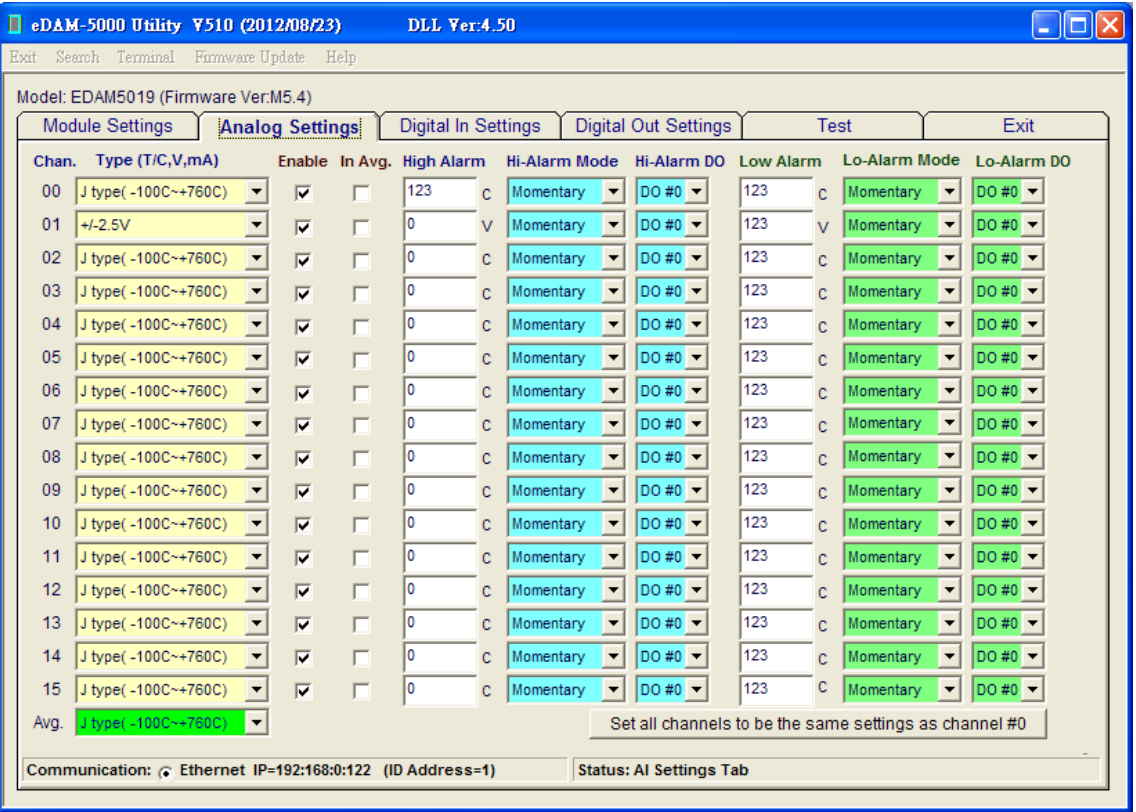

**Type**:

Select analog input channel type

**Enable button**:

Enable/disable single channel

- **In Avg. button**: Enable/disable channel to be in average
- **High Alarm Textbox**:

Set AI channel high alarm value

**Low Alarm Textbox**:

Set AI channel low alarm value

**High Alarm mode Combobox**:

Select AI channel high alarm event mode **None** =Disable alarm

- **Momentary** =Generate Alarm event only when Channel value is greater than High Alarm value Latch =Generate Alarm event when Channel value is greater than High Alarm value and latch alarm event until cleared by user)
- **Low Alarm mode Combobox**:

Select AI channel low alarm event mode

**None** =Disable alarm

**Momentary** =Generate Alarm event only when Channel value is less than low Alarm value Latch = Generate Alarm event when Channel value is less than low Alarm value and latch alarm event until cleared by user)

#### **Set All channels to be the same settings as channel #0 button**:

Set all AI channels to have the same settings as channel #0

#### **15.9.3 Digital input settings tab**

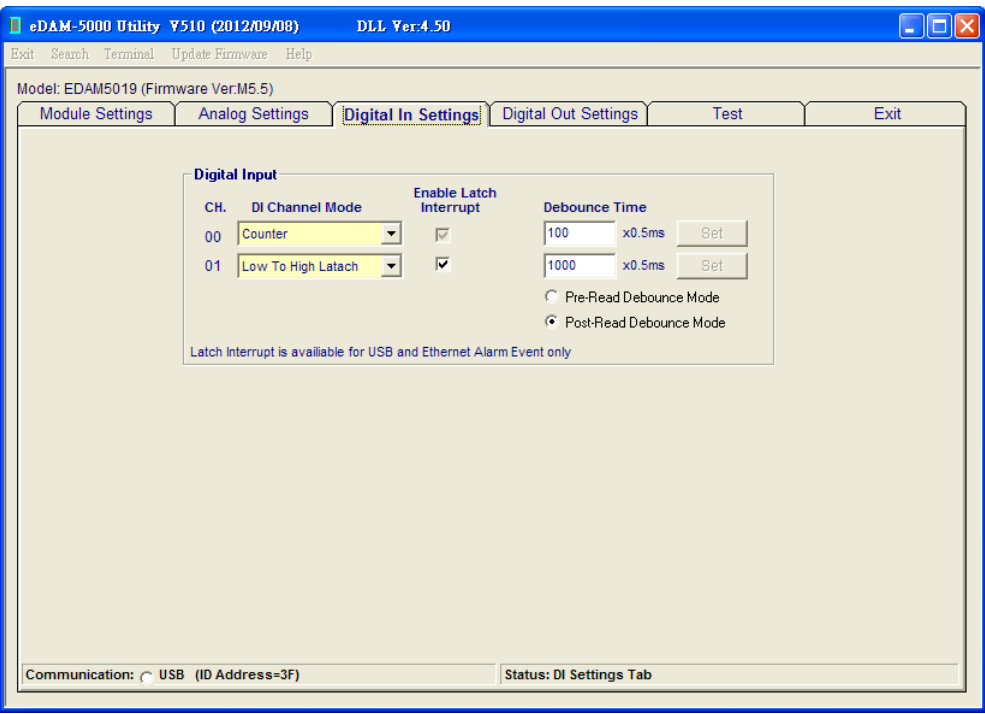

Figure - 25

#### **DI channel Input Mode:**

Direct input ,counter, low to high latch, high to low latch, frequency mode

**Latch Interrupt:** Enable/Disable DI latch interrupt (USB connection only)

## ■ Debounce time:

Set DI input debounce time (0~65535). =0 no debounce

#### **Select Pre-read debounce/Post read debounce mode (see** [Figure -](#page-152-0) 11**)**

#### **Pre-read mode**

The device read DI state immediately when DI state-changed and then delay 5000 msec to filter all other states changed in this time interval(**A**/**B/C/D** states are all ignored by device)

#### **Post-read mode**

The bounce detection is started when DI state-changed and then read final DI state after 5000 msec delay reached

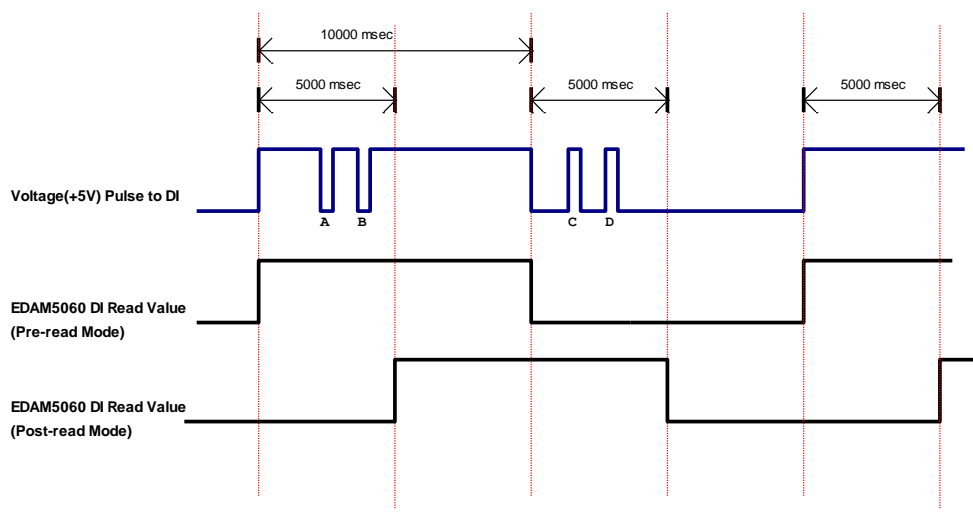

Figure - 26

#### **Set all channels settings as channel 0**  $\blacksquare$

Configure all channel settings as channel 0 settings

#### **15.9.4 Digital output settings tab**

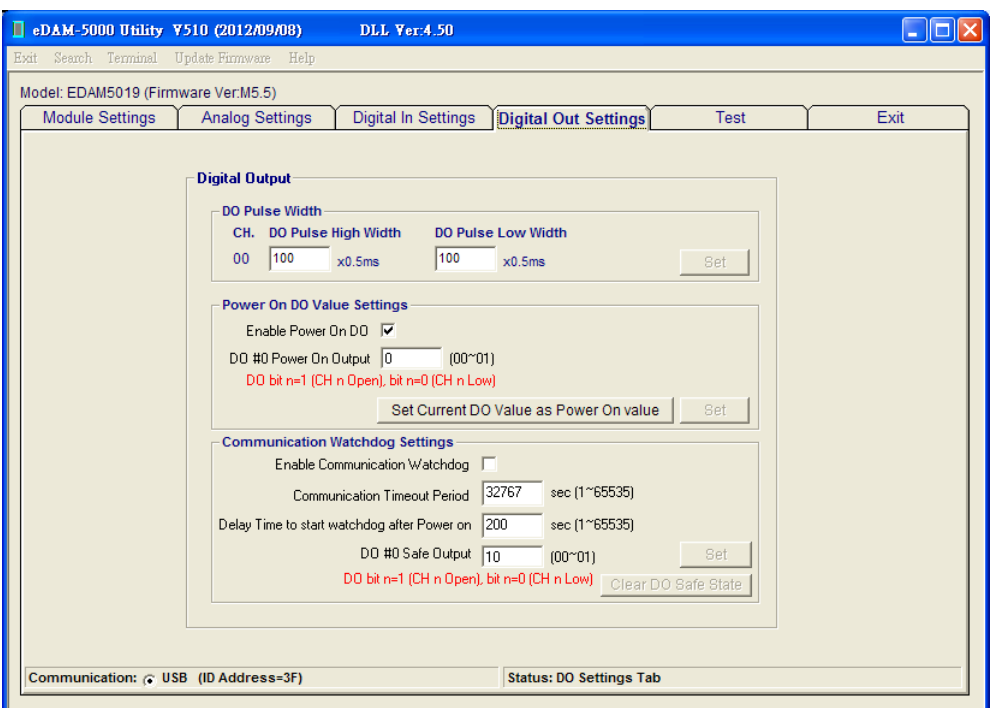

Figure - 27

#### **DO pulse width**:  $\blacksquare$

Set high level width and low level width for DO pulse output operation

- **Communication watchdog**:
	- **Enable/disable communication watchdog**

 If there are no data received from host When communication timeout is reached, The DO will be set to specified safe value.

- **Communication timeout period** Set Communication timeout value
- **Delay time after power–on** The delay time to start communication watchdog function after module reboot
- **Communication timeout DO safe value**

DO value when communication timeout is reached

**Enable power-on DO**:

DO default value after module reboot

**Power-on DO value**:

Set Power-on DO value

## **15.9.5 Test tab**

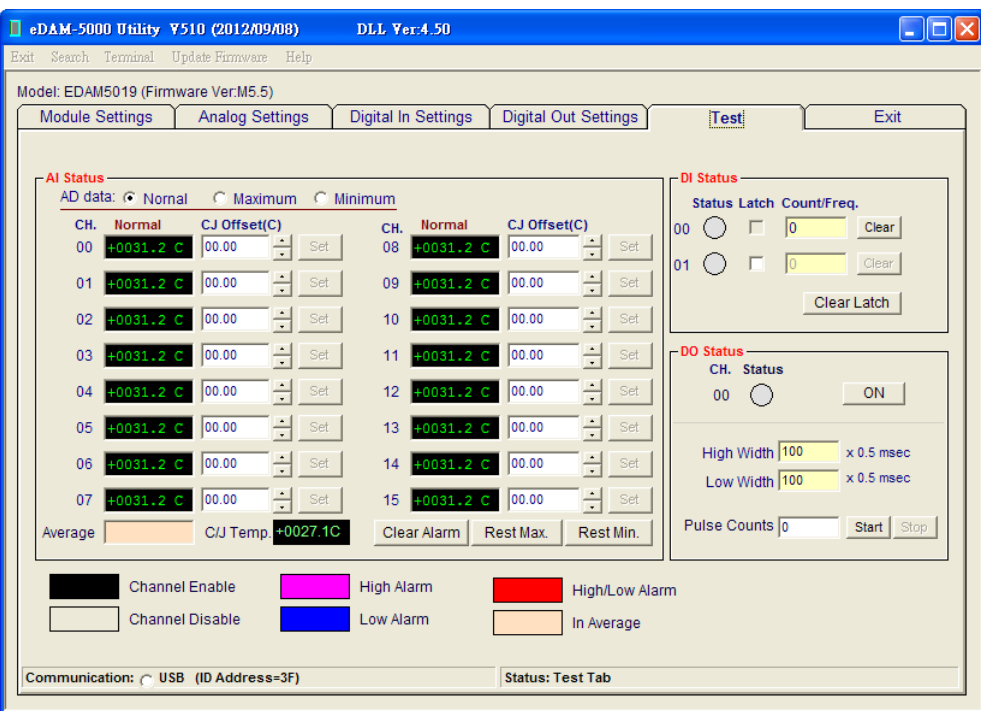

Figure - 28

**Clear button**

Clear single DI channel counter to zero

- **ON/OFF button** Toggle single DO channel output value
- **Counts TextBox**

Enter the DO pulse counts

- **Start button**: Start to Generate DO pulse output
- **Stop button**:

Stop DO pulse output

- **Clear Alarm button:** Set all analog channel alarm events
- **Resset Max. button:** Reset all ananlog Maximun value
- Reset Min. button: Reset all ananlog Minimun value

## <span id="page-169-0"></span>**15.10 L-5017 Configuration**

## **15.10.1 Module settings tab**

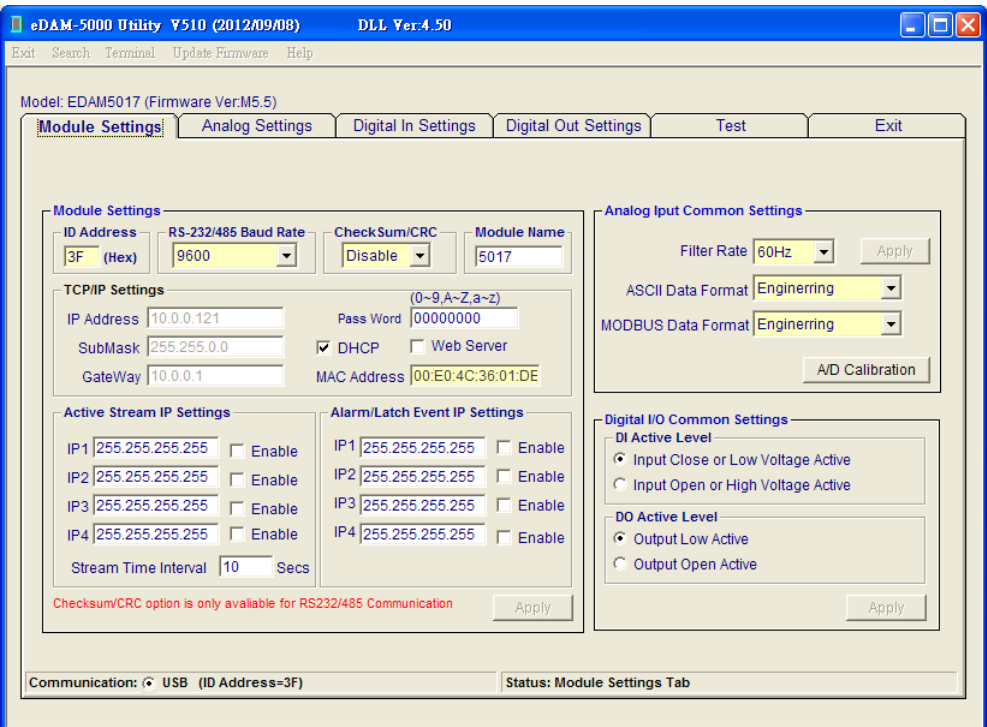

Figure - 29

#### **MAC Address**:

The Ethernet address and needs no further configuration.

**IP Address**, **Subnet Mask**, and **Default Gateway**: (default 10.0.0.1, 255.0.0.0 and 0.0.0.0)

The IP address identifies your L-5000 devices on the global network. Each L-5000 has same default IP address **10.0.0.1**. Therefore, *please do not initial many L-5000 at the same time to avoid the Ethernet collision*. If you want to configure the L-5000 in the host PC's dominating network, only the IP address and Subnet Mask will need to set (The host PC and L Ethernet I/O must belong to same subnet Mask). If you want to configure the L-5000 via Internet or other network domination, you have to ask your network administrator to obtain a specific IP and Gateway addresses, and then configure each L-5000 with the individual setting.

**DHCP:** (default Enabled)

**A**llow you to get IP address from the DHCP servo without setting IP address by manual.

**Web Server:** (default Enabled)

Allow you monitor and control I/O status on L-9000 modules remotely through web browser.

 $\blacksquare$ **Module ID**: (default 01)

Unique ID number of module can be set by DIP switch on the back side of module (See Help)

- **Password:** (default 00000000)
- Allow you to change the password of the module (needed for Ethernet connection only)
- **Stream/Event IP**:
	- Set Stream /Event data Destination IP
- **Stream/Event Enable Setting**: (default all disabled) Enable/disable Stream and Event functions
- **Stream time interval:** (default 10 sec) Set time interval for sending stream data
- **DI active state settings**: Set DI active state (High input active or low input active)
- **DO active state settings**: Set DO output active state (High/open output active or low output active)
- **Filter rate:**  Select A/D converter filter frequency
- **ASCII Data Format** Select ASCII data format (Engineering format or 2's complement format)
- **Modbus Data Format** Select Modbus data format (Engineering format or 2's complement format)
- **A/D calibration button**

Calibrate L5019 analog channels(Span and zero calibrations)

## **15.10.2 Analog settings tab**

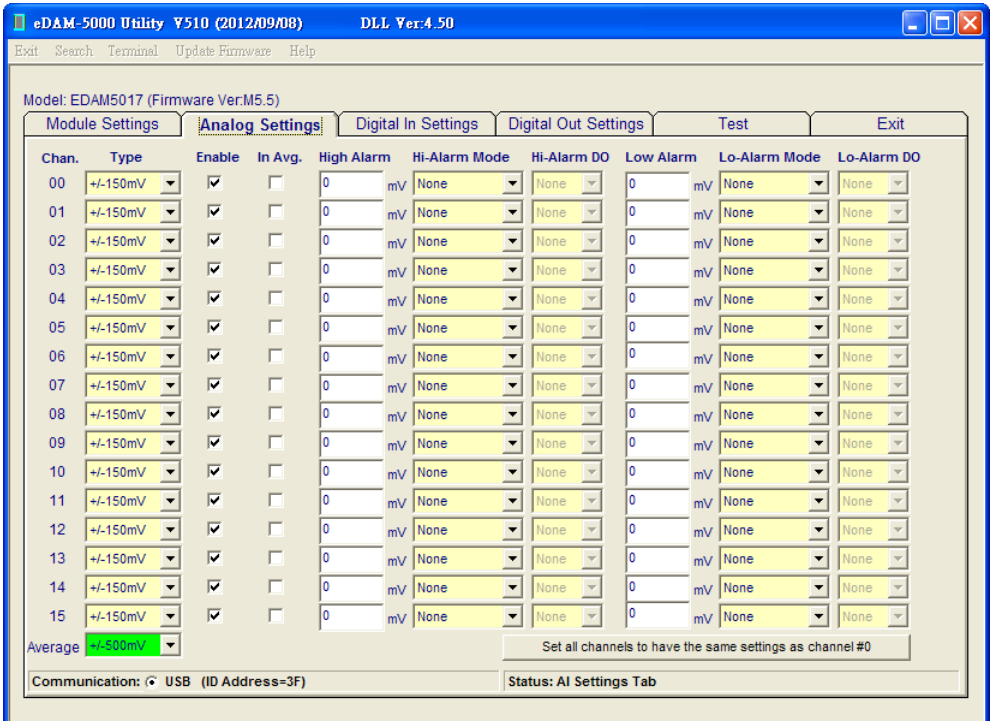

## **Type**:

Select analog input channel type

- **Enable button**: Enable/disable single channel
- **In Avg. button**: Enable/disable channel to be in average
- **High Alarm Textbox:** Set AI channel high alarm value
- **Low Alarm Textbox:** Set AI channel low alarm value

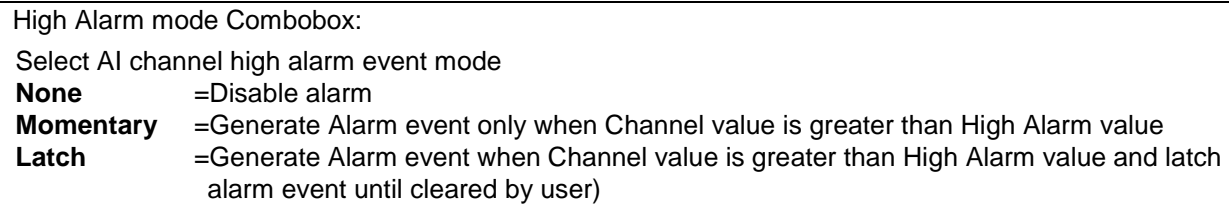

■ Low Alarm mode Combobox:

Select AI channel low alarm event mode **None** =Disable alarm **Momentary** =Generate Alarm event only when Channel value is less than low Alarm value Latch = Generate Alarm event when Channel value is less than low Alarm value and latch alarm event until cleared by user)

High Alarm DO Combobox:

Select DO output channel when high alarm event occured

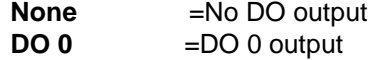

Low Alarm DO Combobox:

Select DO output channel when low alarm event occured **None** =No DO output **DO 0** =DO 0 output

**Set All channels to be the same settings as channel #0 button**:  $\blacksquare$ 

Set all AI channels to have the same settings as channel #0

## **15.10.3 Digital input settings tab**

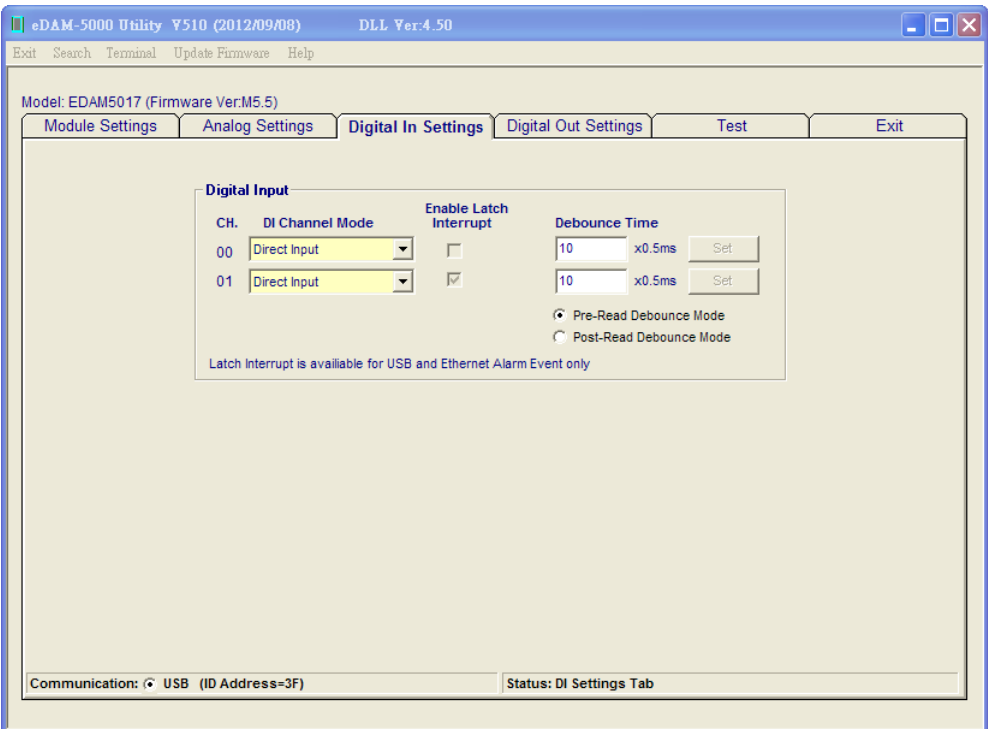

Figure - 30

#### **DI channel Input Mode:**

Direct input ,counter, low to high latch, high to low latch, frequency mode

#### **Latch Interrupt:**

Enable/Disable DI latch interrupt (USB connection only)

#### ■ Debounce time:

Set DI input debounce time (0~65535). =0 no debounce

#### **Select Pre-read debounce/Post read debounce mode (see** [Figure -](#page-152-0) 11**)**  $\blacksquare$

#### **Pre-read mode**

The device read DI state immediately when DI state-changed and then delay 5000 msec to filter all other states changed in this time interval(**A**/**B/C/D** states are all ignored by device)

#### **Post-read mode**

The bounce detection is started when DI state-changed and then read final DI state after 5000 msec delay reached

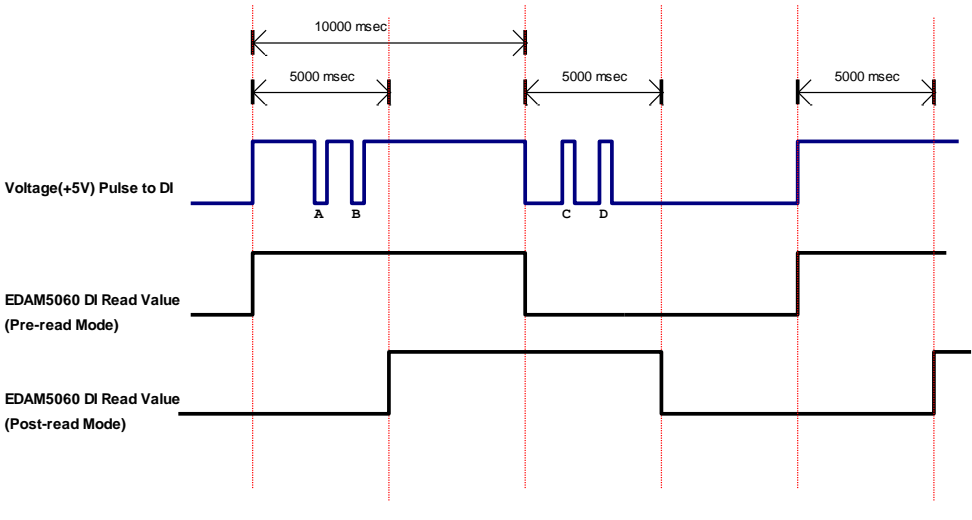

Figure - 31

 $\blacksquare$ **Set all channels settings as channel 0** Configure all channel settings as channel 0 settings

## **15.10.4 Digital output settings tab**

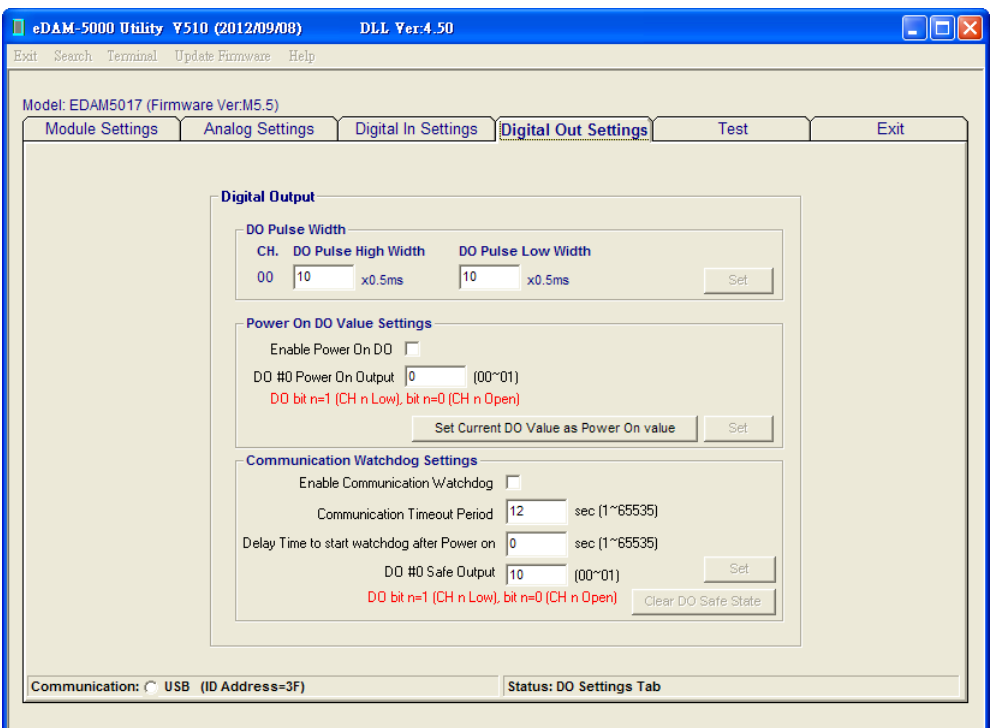

Figure - 32

#### **DO pulse width**:  $\blacksquare$

Set high level width and low level width for DO pulse output operation

#### **Communication watchdog**:

▪ **Enable/disable communication watchdog**

 If there are no data received from host When communication timeout is reached, The DO will be set to specified safe value.

▪ **Communication timeout period** Set Communication timeout value

#### ▪ **Delay time after power–on**

The delay time to start communication watchdog function after module reboot

#### ▪ **Communication timeout DO safe value**

DO value when communication timeout is reached

#### **Enable power-on DO**:

DO default value after module reboot

**Power-on DO value**:

Set Power-on DO value

### **15.10.5 Test tab**

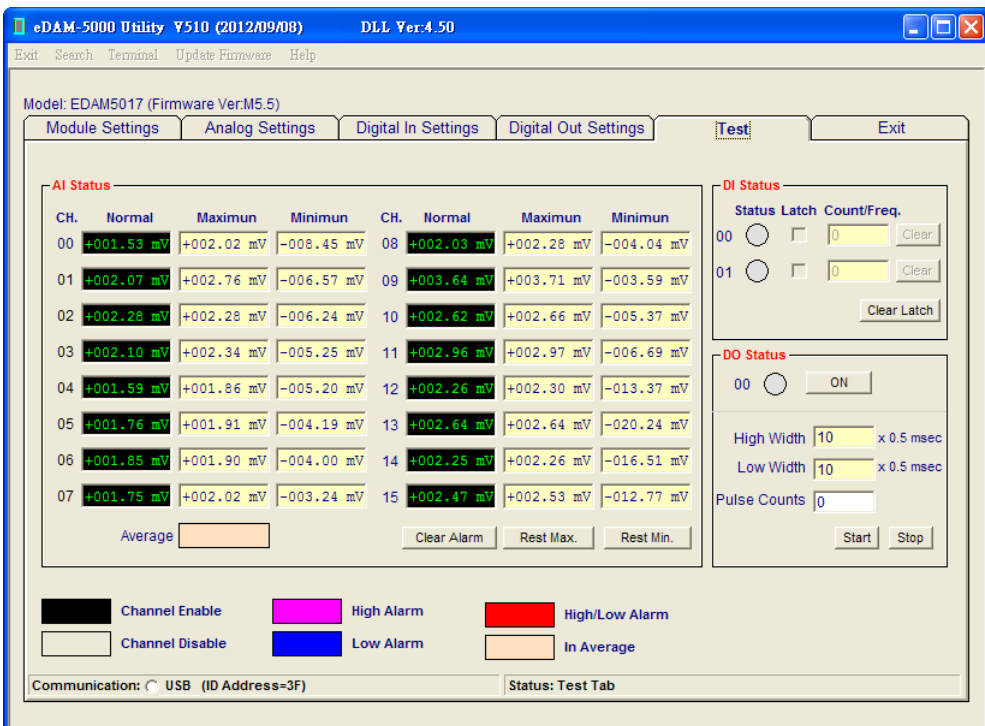

Figure - 33

#### **Clear button**

Clear single DI channel counter to zero

- **ON/OFF button** Toggle single DO channel output value
- **Counts TextBox** Enter the DO pulse counts
- **Start button**: Start to Generate DO pulse output

**Stop button**: Stop DO pulse output

**Clear Alarm button:**

Set all analog channel alarm events

- **Resset Max. button:** Reset all ananlog Maximun value
- Reset Min. button: Reset all ananlog Minimun value

## **15.11 L-5015 Configuration**

## **15.11.1 Module settings tab**

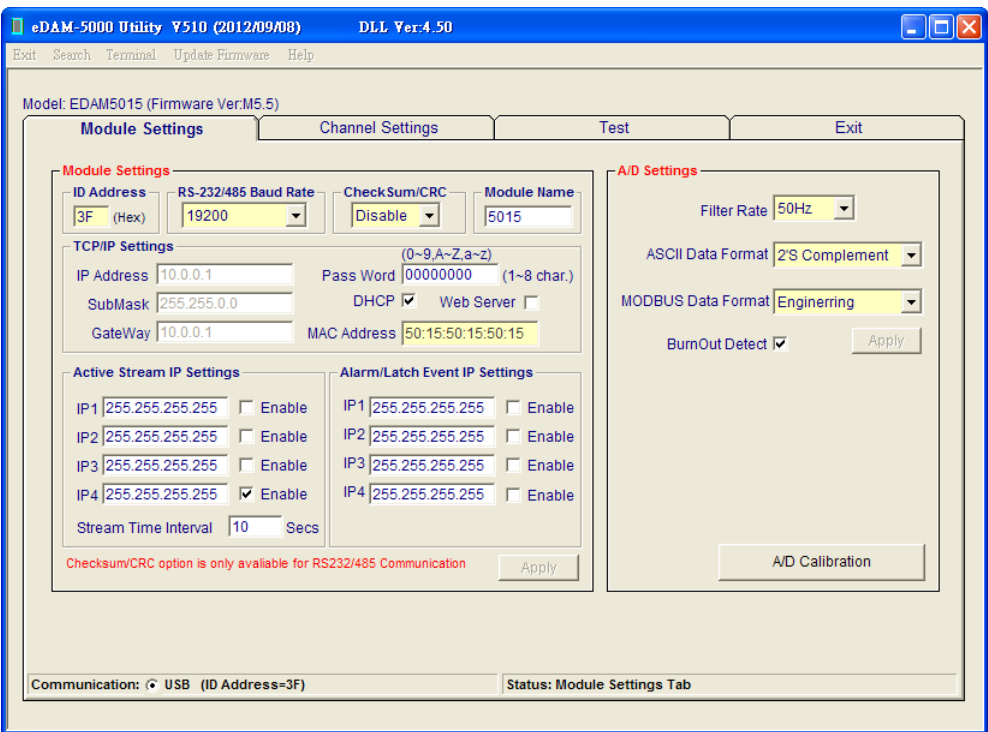

Figure - 34

#### **MAC Address**:

The Ethernet address and needs no further configuration.

**IP Address**, **Subnet Mask**, and **Default Gateway**: (default 10.0.0.1, 255.0.0.0 and 0.0.0.0)

The IP address identifies your L-5000 devices on the global network. Each L-5000 has same default IP address **10.0.0.1**. Therefore, *please do not initial many L-5000 at the same time to avoid the Ethernet collision*. If you want to configure the L-5000 in the host PC's dominating network, only the IP address and Subnet Mask will need to set (The host PC and L Ethernet I/O must belong to same subnet Mask). If you want to configure the L-5000 via Internet or other network domination, you have to ask your network administrator to obtain a specific IP and Gateway addresses, and then configure each L-5000 with the individual setting.

**DHCP:** (default Enabled)

**A**llow you to get IP address from the DHCP servo without setting IP address by manual.

**Web Server:** (default Enabled)

Allow you monitor and control I/O status on L-9000 modules remotely through web browser.

- $\blacksquare$ **Module ID**: (default 01) Unique ID number of module can be set by DIP switch on the back side of module (See Help)
- **Password:** (default 00000000)
- Allow you to change the password of the module (needed for Ethernet connection only)
- **Stream/Event IP**:
	- Set Stream /Event data Destination IP
- **Stream/Event Enable Setting**: (default all disabled) Enable/disable Stream and Event functions
- **Stream time interval:** (default 10 sec) Set time interval for sending stream data
- **DI active state settings**: Set DI active state (High input active or low input active)
- **DO active state settings**: Set DO output active state (High/open output active or low output active)
- **Burn out detect:** Enable/disable input wire open detection
- **Filter rate:** 
	- Select A/D converter filter frequency
- **ASCII Data Format** Select ASCII data format (Engineering format or 2's complement format)
- **Modbus Data Format** Select Modbus data format (Engineering format or 2's complement format)
- **A/D calibration button**

Calibrate L5019 analog channels(Span and zero calibrations)

## **15.11.2 Channel settings tab**

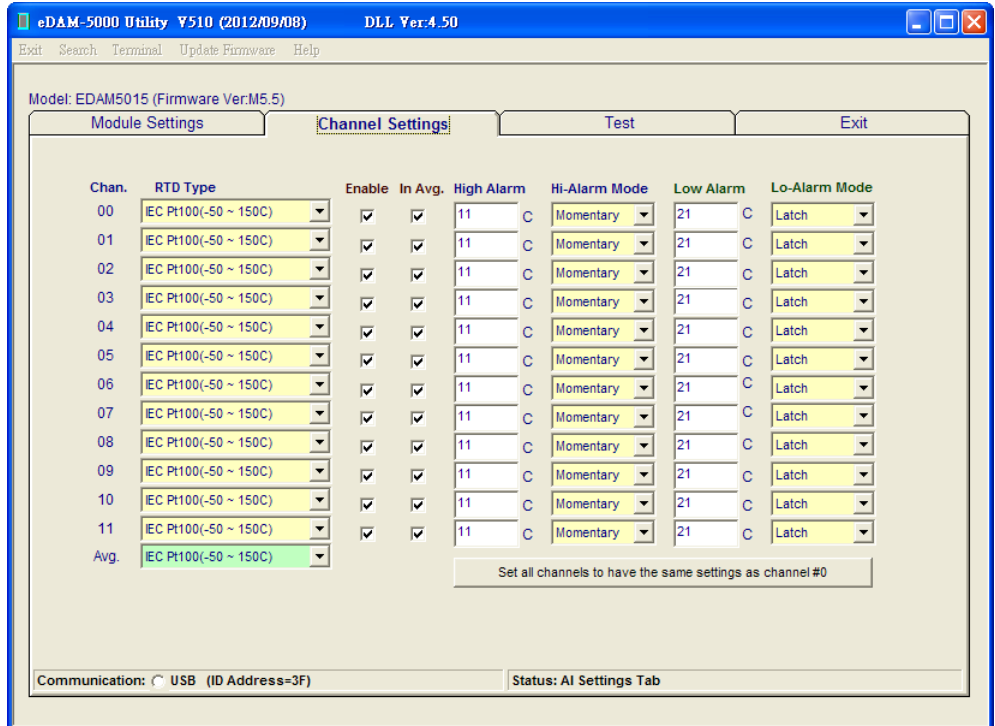

**RTD Type**:

Select analog input channel type

- **Enable button**: Enable/disable single channel
- **In Avg. button**: Enable/disable channel to be in average
- High Alarm Textbox: Set AI channel high alarm value

Low Alarm Textbox:  $\blacksquare$ 

Set AI channel low alarm value

High Alarm mode Combobox:

Select AI channel high alarm event mode

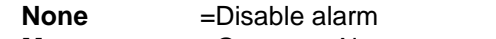

**Momentary** =Generate Alarm event only when Channel value is greater than High Alarm value Latch =  $=$ Generate Alarm event when Channel value is greater than High Alarm value and latch alarm event until cleared by user)

٠ Low Alarm mode Combobox:

Select AI channel high alarm event mode

**None** =Disable alarm

**Momentary** =Generate Alarm event only when Channel value is less than low Alarm value **Latch**  $=$ Generate Alarm event when Channel value is less than low Alarm value and latch alarm event until cleared by user)

## **15.11.3 Test tab**

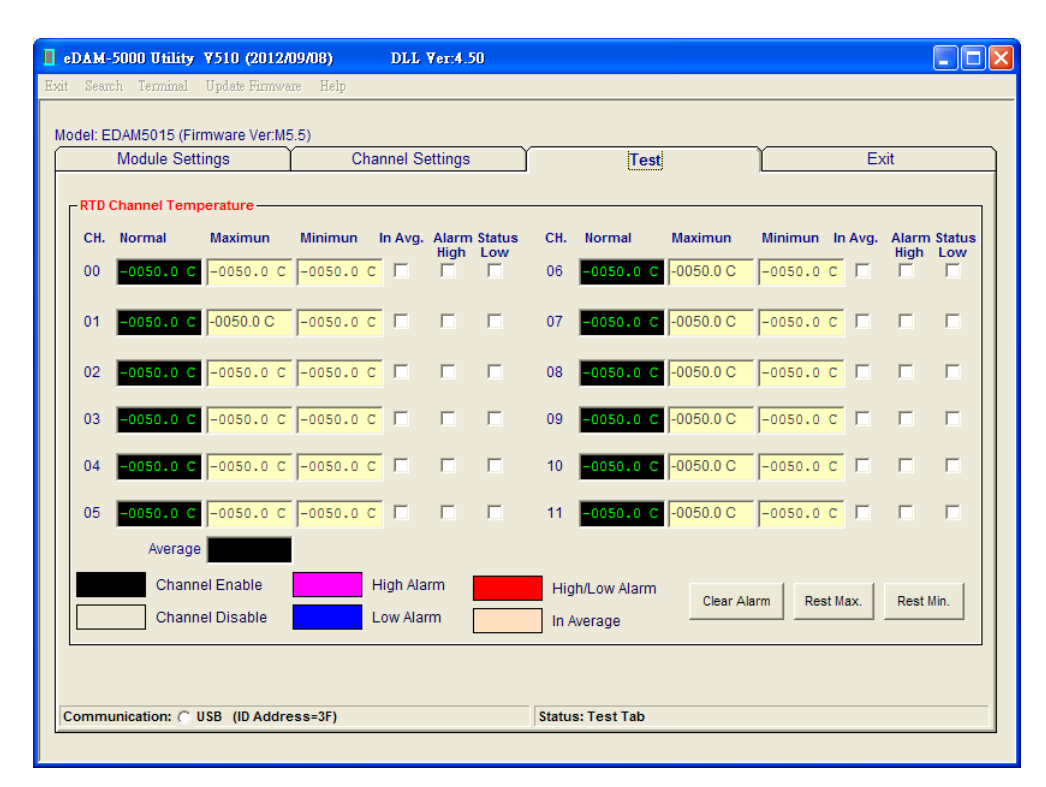

Figure - 35

 $\blacksquare$ **Clear Alarm button:**

Set all analog channel alarm events

- **Resset Max. button:** Reset all ananlog Maximun value
- **Reset Min. button:** Reset all ananlog Minimun value

# **Chapter 16 Firmware Update**

The L-5000 utility provides on-board firmware update tool that can help you to update firmware through USB interface quickly.

The following steps show you how to update firmware

1. Set Module ID address to 3FH (A0,A1,A2, A3,A4,A5 to "ON" position)

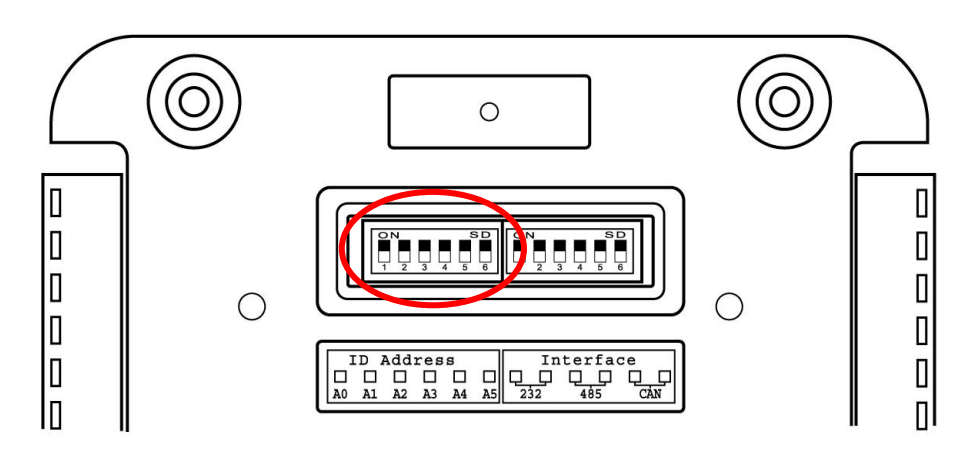

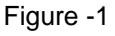

Where

A0=bit 0 of ID address A1=bit 1 of ID address A2=bit 2 of ID address A3=bit 3 of ID address A4=bit 4 of ID address A5=bit 5 of ID address

2. Connect L module to USB hub

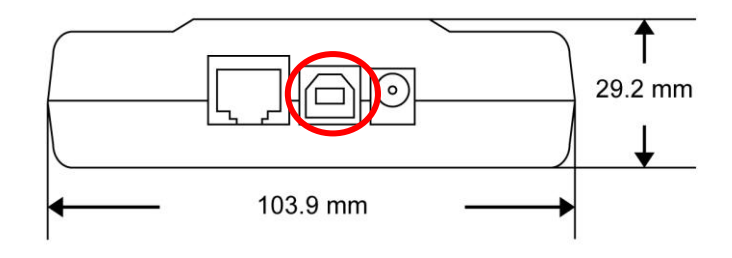

Figure -2

#### **L-5000 User's Manual**

3. Executes provided L-5000 utility called "E5KUtility.exe" (see [Figure -3\)](#page-179-0)

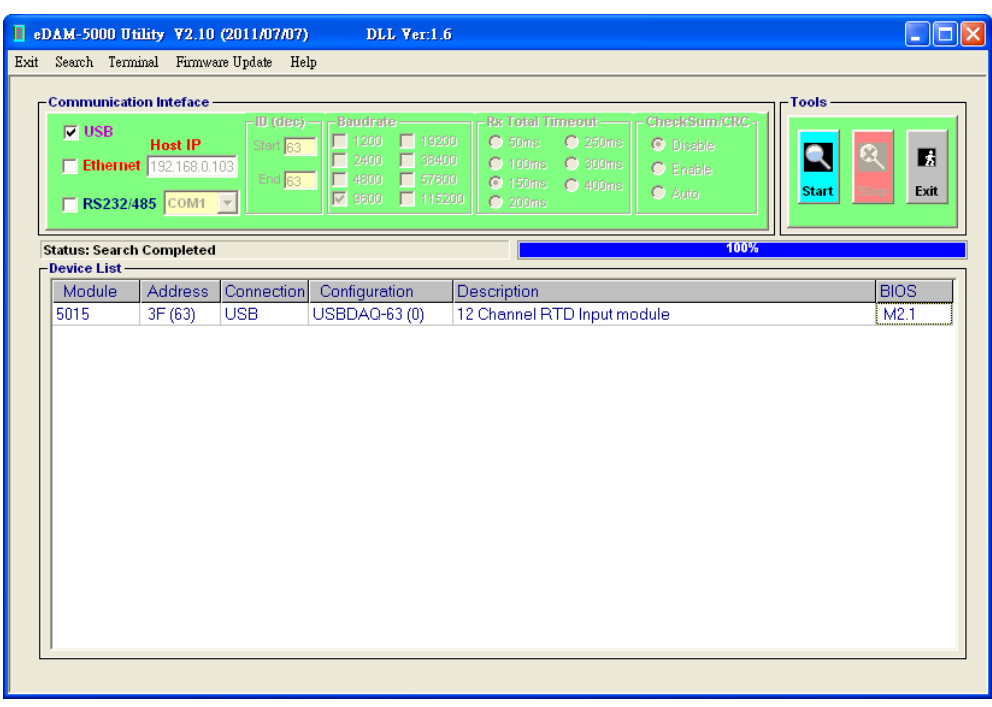

Figure -3

<span id="page-179-0"></span>4. Click "Firmware Update" in the menu bar (see [Figure -4\)](#page-179-1)

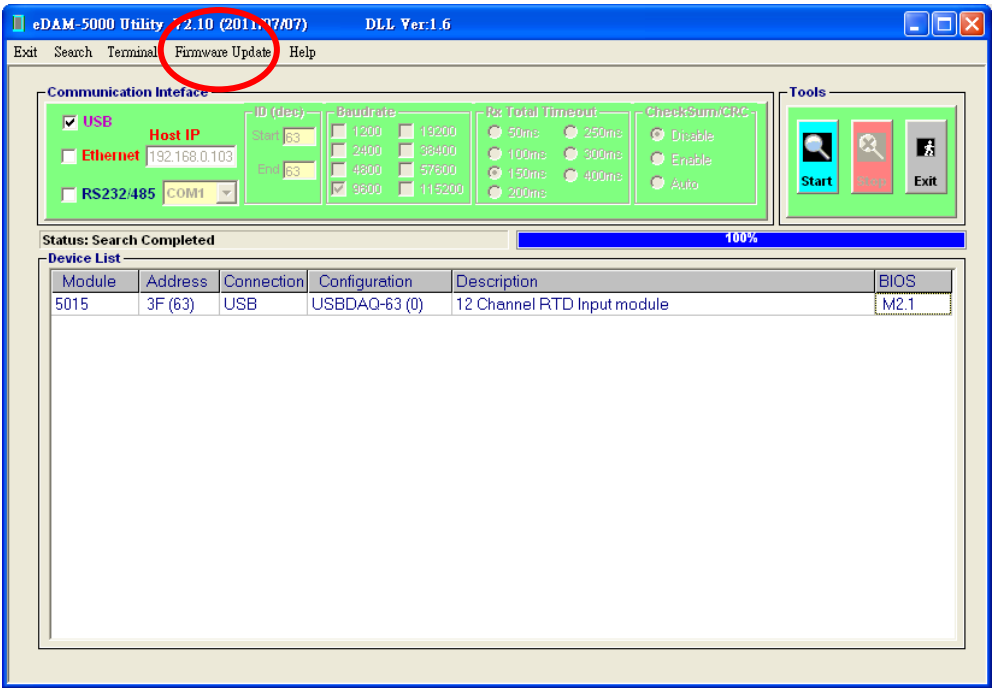

<span id="page-179-1"></span>Figure -4
5. Click "Load File" button to load firmware file (see [Figure -5\)](#page-180-0)

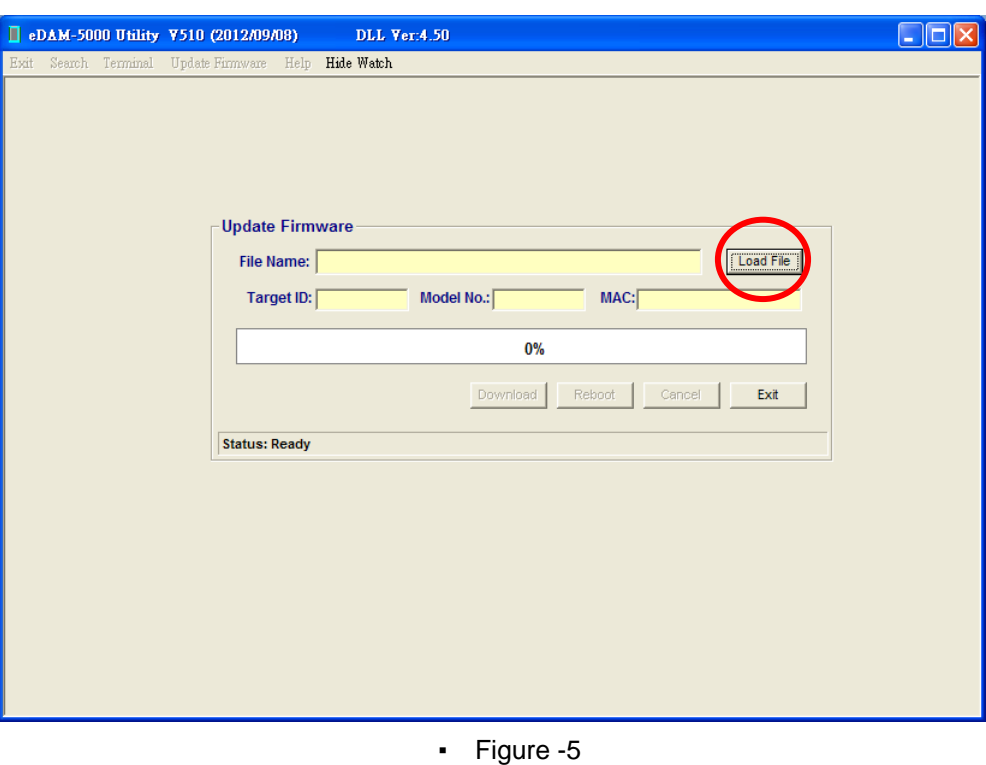

<span id="page-180-0"></span>6. Select the firmware file your are going to update (see [Figure -6\)](#page-180-1)

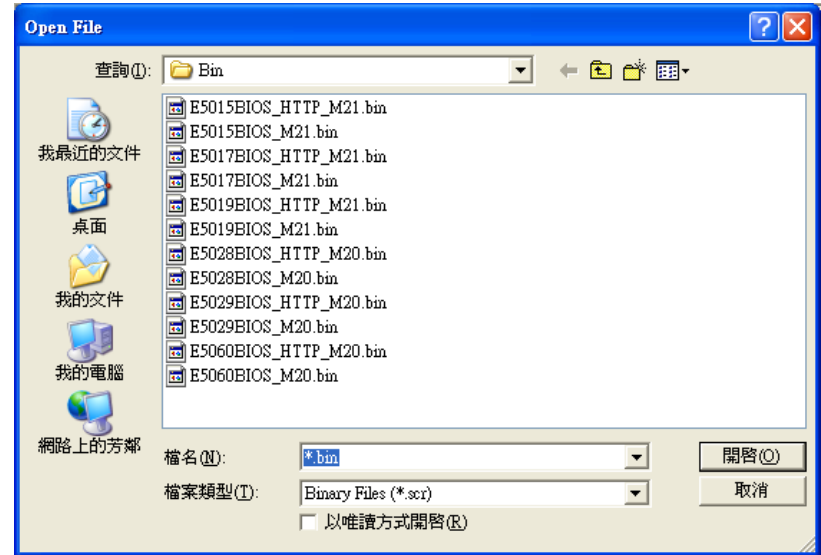

<span id="page-180-1"></span>Figure -6

7. Click "Download" button to start to update firmware (see [Figure -7\)](#page-181-0)

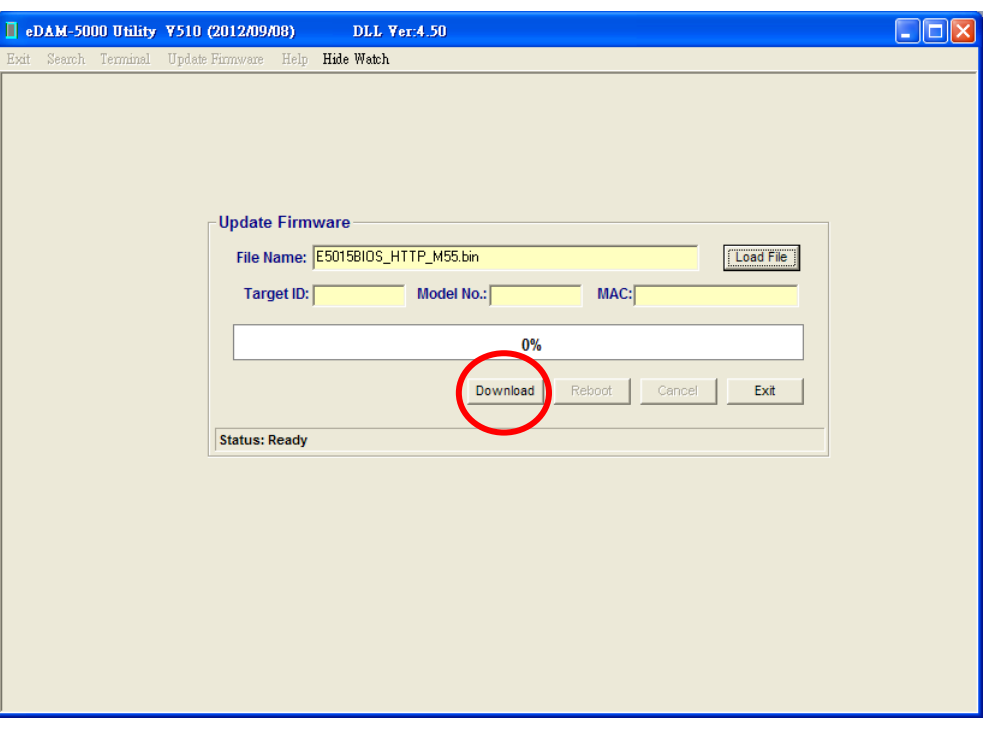

Figure -7

<span id="page-181-0"></span>8. The Utility is searching module. Power-off /on the module or press "Reset button" at the down side of the module to reboot the module. (see [Figure -8\)](#page-181-1)

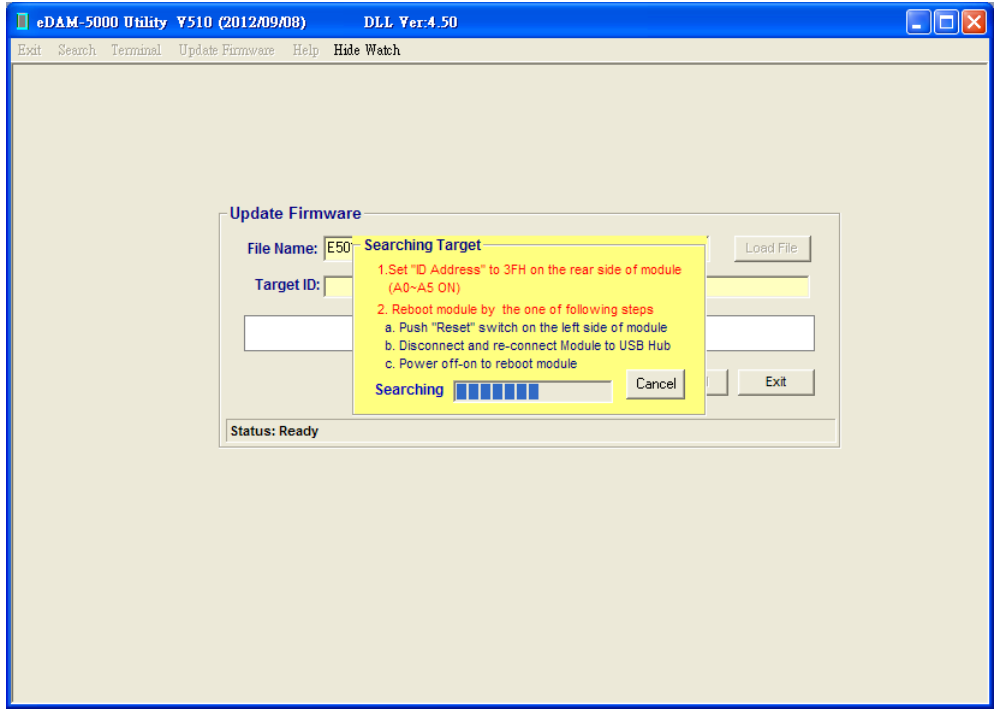

<span id="page-181-1"></span>Figure -8

9. If module found. The "Target ready" window pop up (see [Figure -9\)](#page-182-0) .Click "OK" button to start

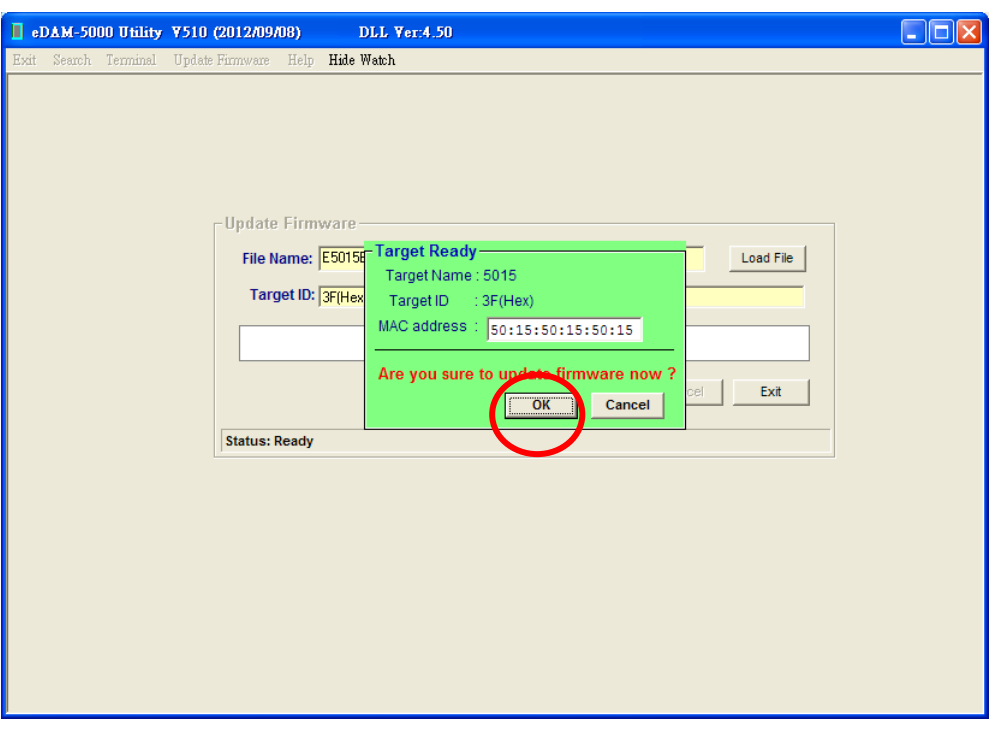

Figure -9

<span id="page-182-0"></span>10. The progress bar shows the progress of updating firmware(see [Figure -10\)](#page-182-1)

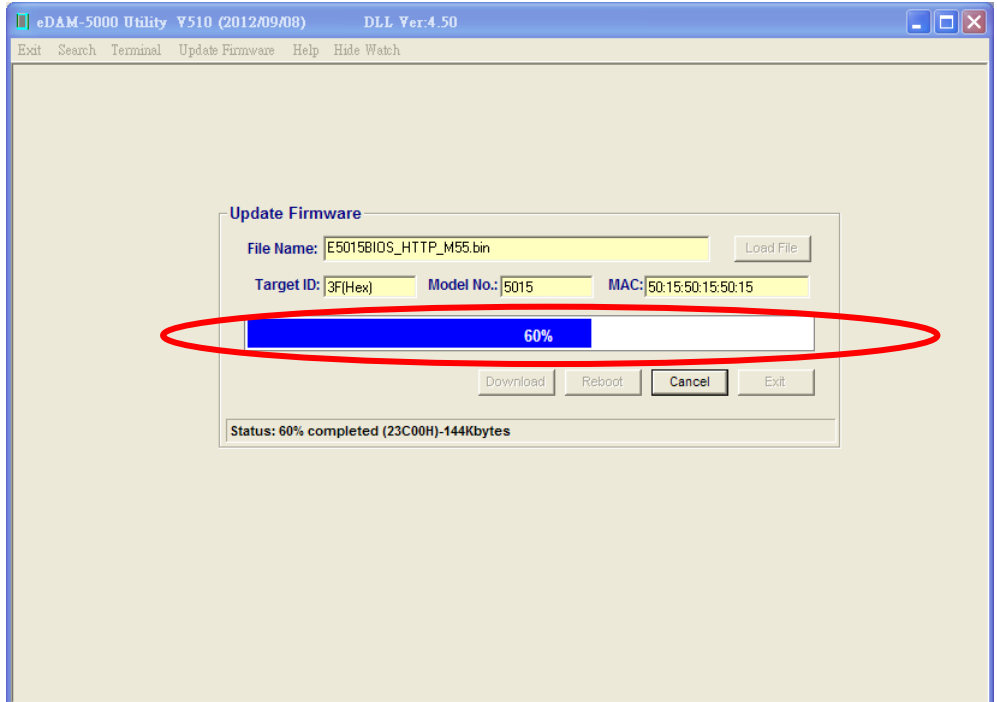

<span id="page-182-1"></span>Figure -10

11. Click "Reboot" button to reboot the module

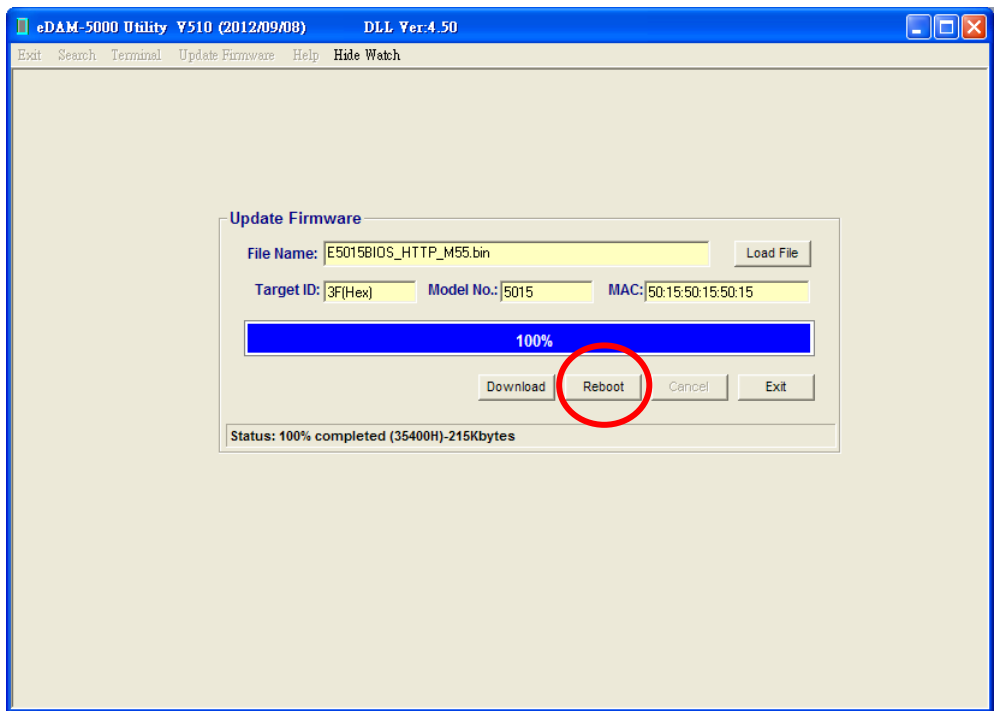

# **Chapter 17 Reload Default Settings**

All L-5xxx modules provide a way to reload the default settings (see [3.7\)](#page-32-0) as shown in [Figure -11](#page-184-0)

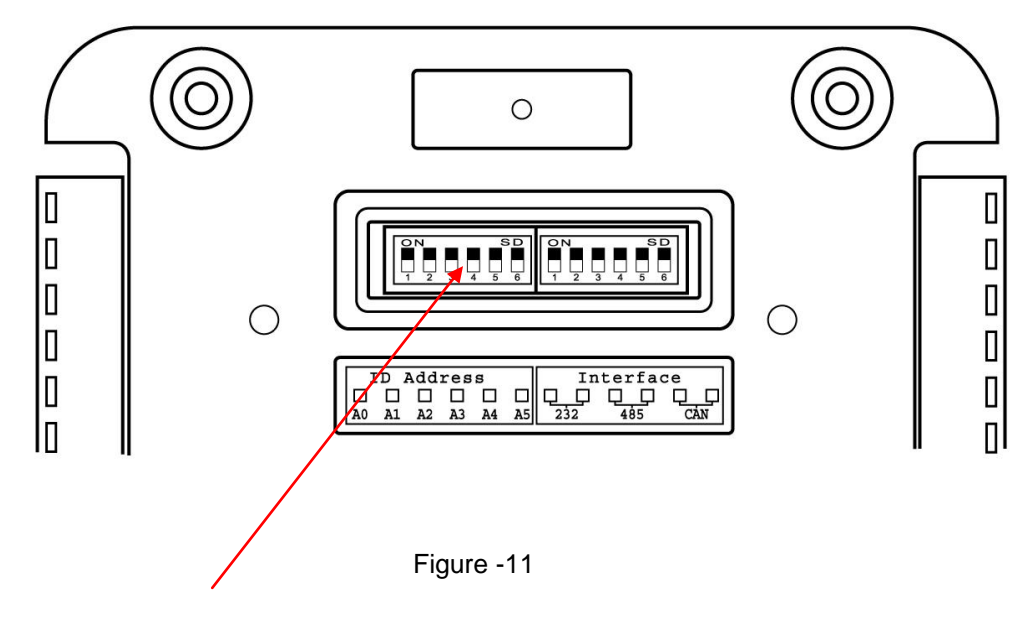

- <span id="page-184-0"></span>1、 Set all Pins of **ID address DIP switch** to off position (ID=00)
- 2、 Power off/on to re-boot the module and wait for a few seconds until USB LED or Ethernet LED turn-on
- 3、 Set the pins of **ID address DIP switch** to the desired position (ID=xx) (ID=0 is reserved for setting default only)
- 4、 Power off/on again to use default settings

# **Chapter 18 Zero/Span Calibration**

# **18.1 L-5015 Calibration**

- 1、 Connect L-5015 to USB hub
- 2、 Execute L-5000Utility.
- 3、 Click "**Start**" button to search modules
- 4、 Double click L-5015 listed in device list window

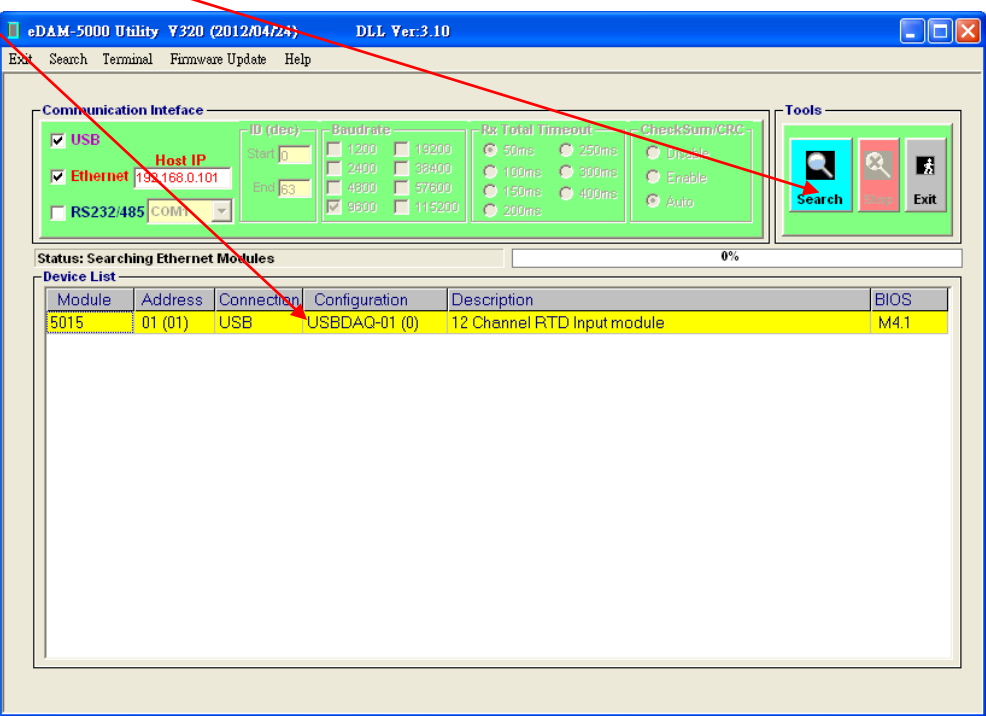

Figure -12

5、 Click "**A/D Calibration**" button

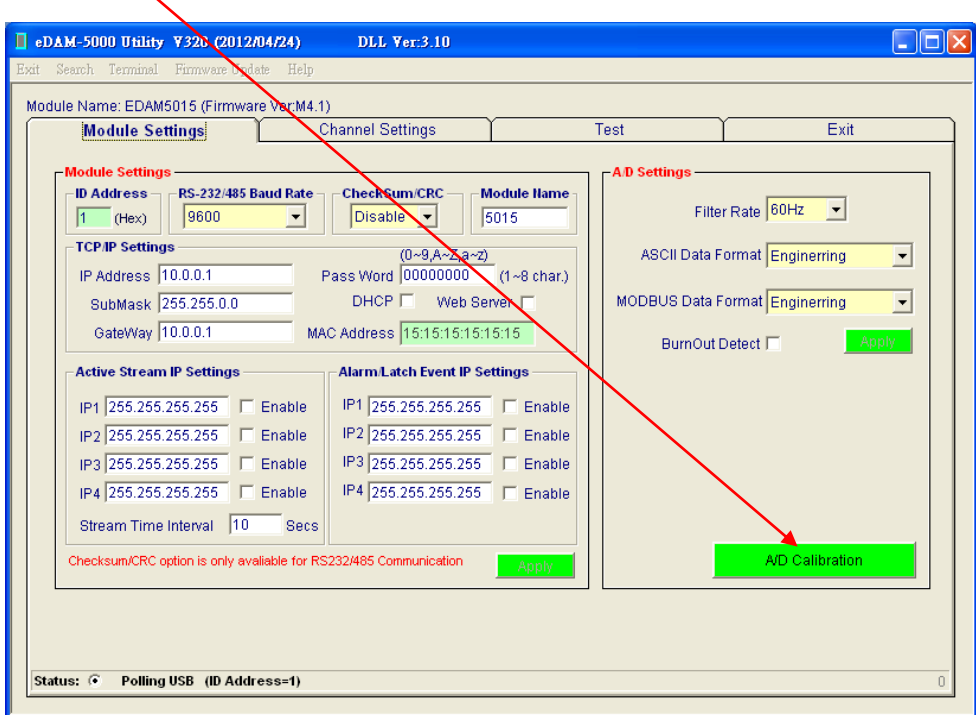

- 6、 Connect **0 ohm** resistor to channel **#0** (**RTD0+, RTD0-, AGND**) as shown in [Figure -13](#page-186-0)
- 7、 Connect a 120~180 ohms resistor for pt100 calibration ,1200~2000 ohms resistor for pt1000, or 500~650 ohms resistor for Balco500/Ni604 calibration to channel #1 (RTD1+, RTD1-, AGND) as shown in [Figure -13](#page-186-0)

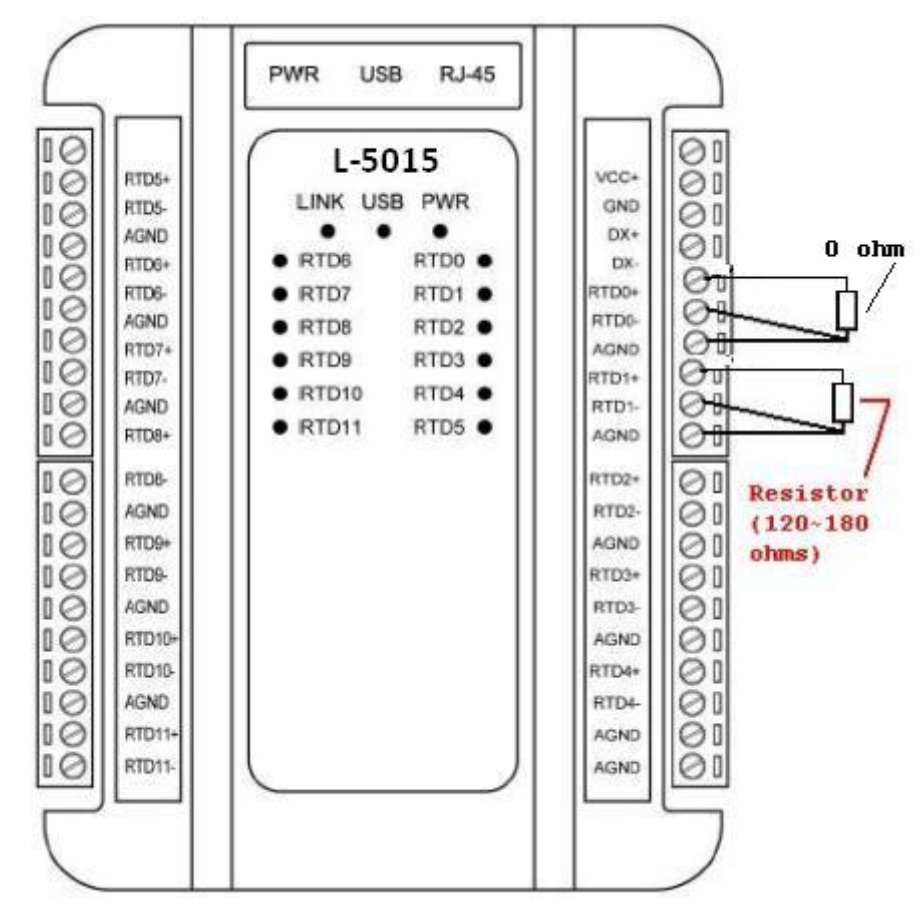

Figure -13

<span id="page-186-0"></span>8、 Click "**Start**" button to calibrate Zero offset first

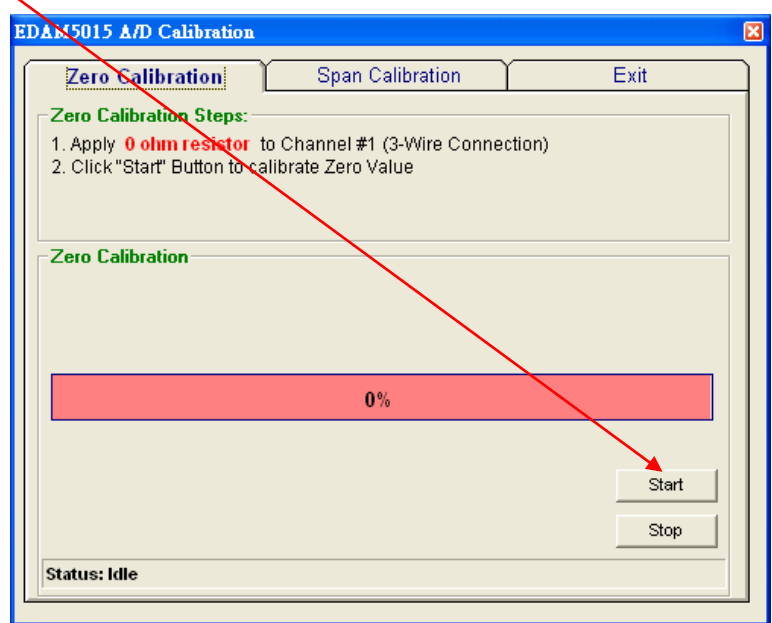

- 9 \ Click "Span Calibration" tab and Select "Input Type"
- 10 Y Enter the value of the resistor connected to channel #1 (RTD1+, RTD1-) in the "Input Value" textbox (120~200 ohms for PT100, 1200~2000 ohms for PT1000, or 500~600 ohms for Balco500/Ni604)

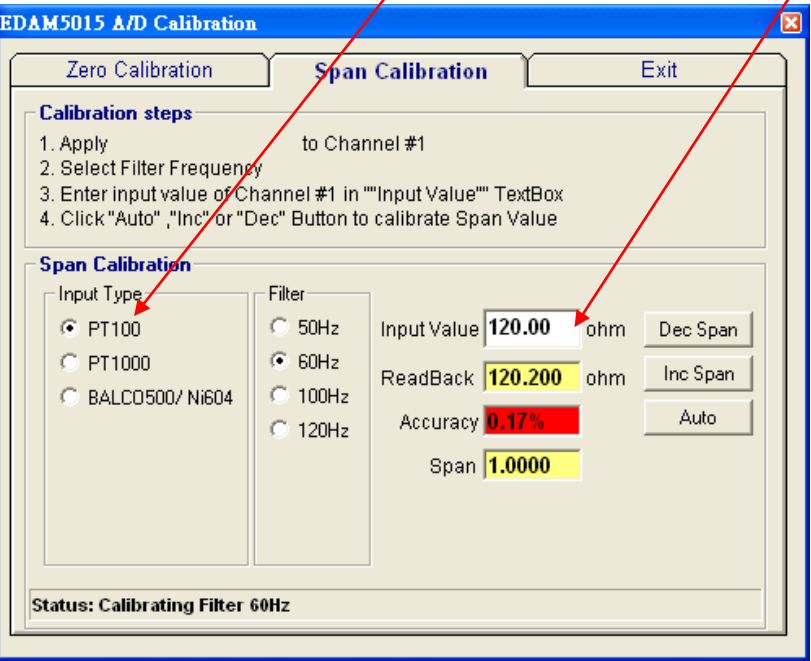

11、 Click "**Auto**" button to start auto-calibrating *Auto-calibration* will calibrate Span value of all Filter rate (50Hz, 60Hz, 100Hz, 120Hz)

12、 You can also click "**Inc Span**" or "**Dec Span**" button to fine adjust the Span value

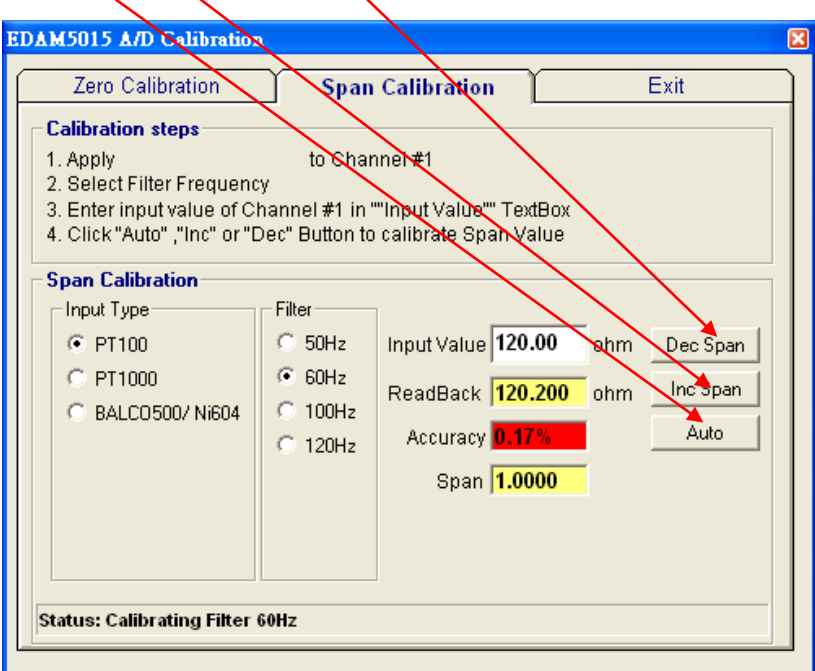

13、 Cilck "**Exit**" button to exit calibration window

## **18.2 L-5017 Calibration**

- 、 Connect L-5017 to USB hub
- 、 Execute E5000Utility.
- 、 Click "**Start**" button to search modules
- 、 Double click L-5017 listed in device list window

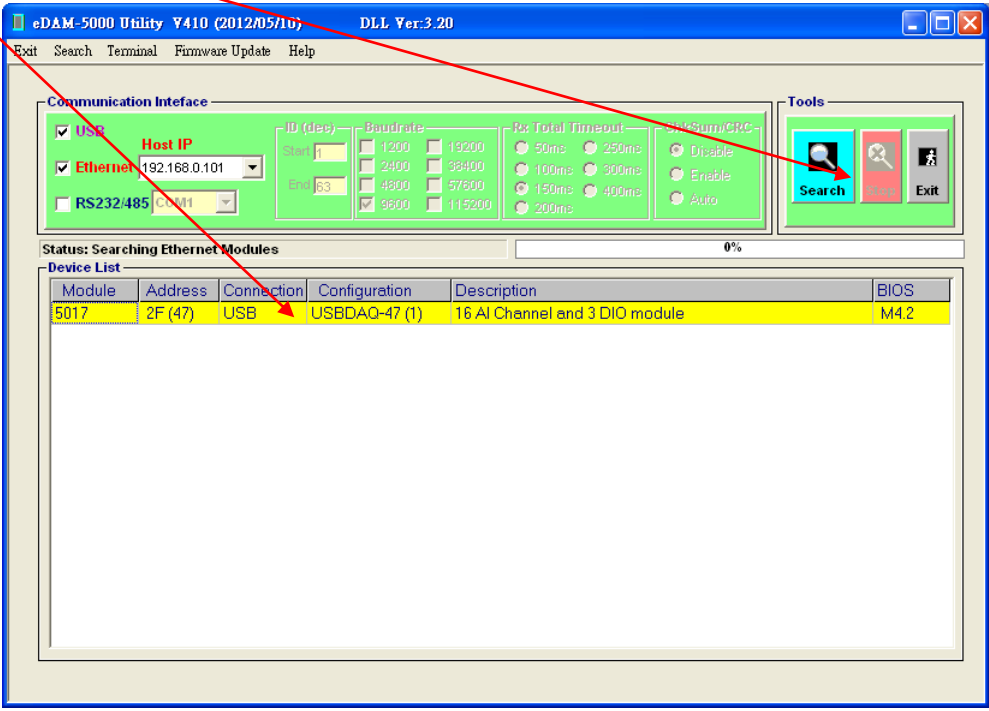

、 Click "**A/D Calibration**" button

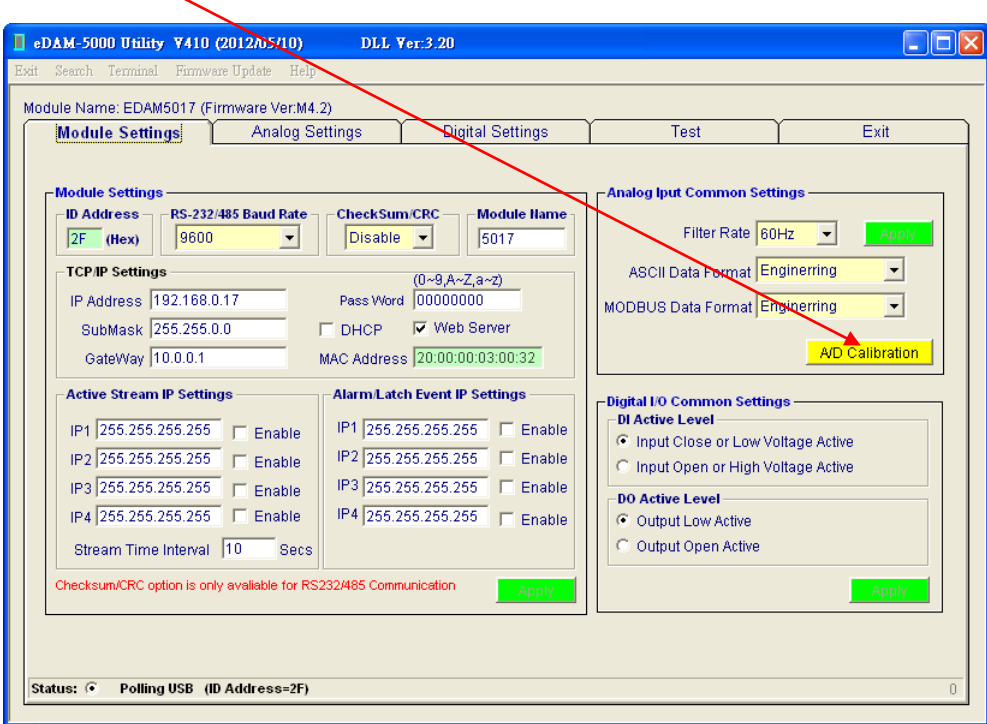

- 6、 Apply **0V** to channel **#0** (**AI0+, AI0-)** as shown in [Figure -14](#page-189-0)
- 7、 Apply proper voltage(depend on the type been calibrated) to channel **#1** (**AI1+, AI1-**) as shown in [Figure -14](#page-189-0)

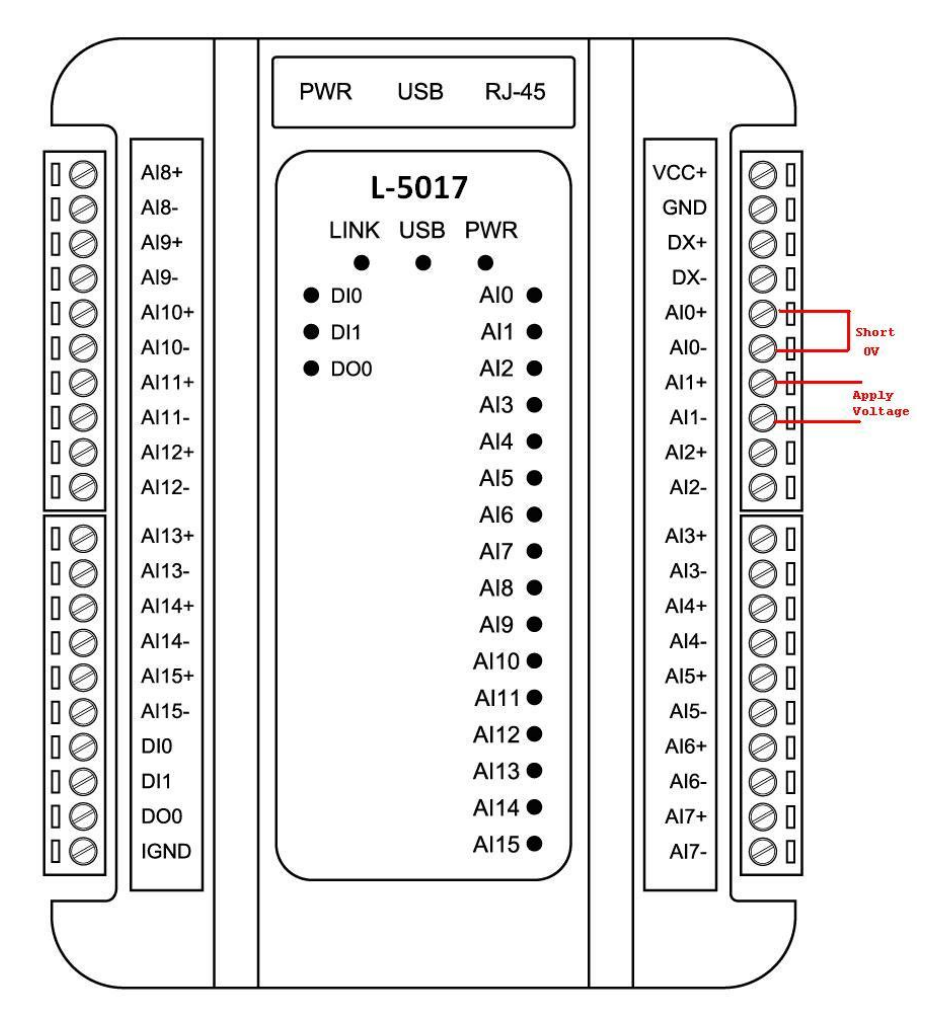

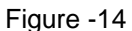

<span id="page-189-0"></span>8、 Click "**Start**" button to calibrate Zero offset first

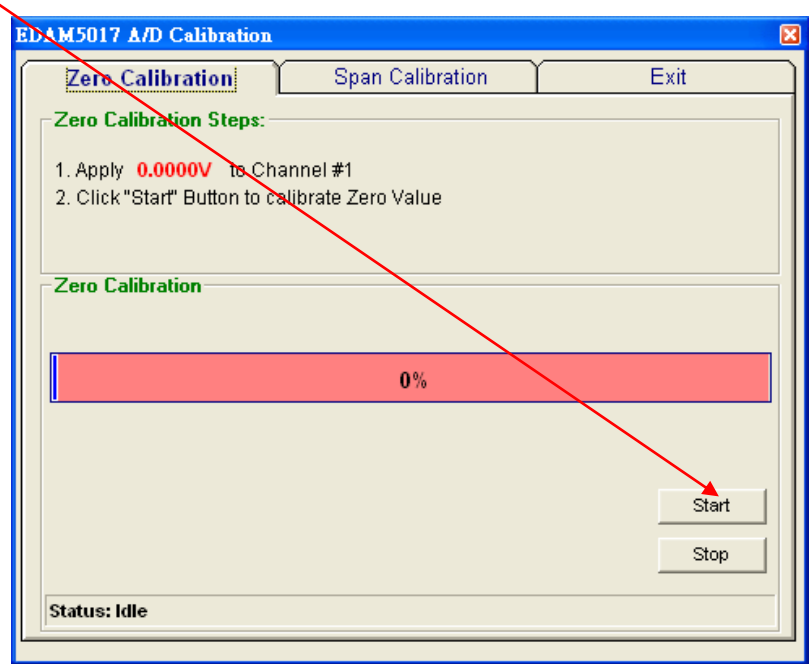

- 9、 Click "**Span Calibration**" tab and Select **"Input Type**"
- 10 Y Enter the value of voltage(see input range) applied to channel #1 (AI1+, AI1-) in the "Input Value" textbox 1

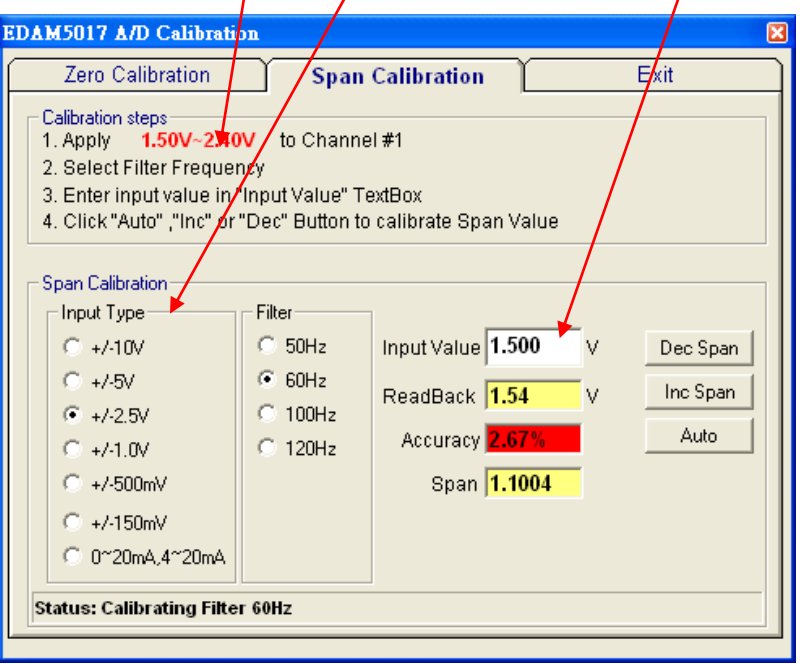

- 11、 Click "**Auto**" button to start auto-calibrating *Auto-calibration* will calibrate Span value of all Filter rate (50Hz, 60Hz, 100Hz, 120Hz)
- 12 You can also click "Inc Span" or "Dec Span" button to fine adjust the Span value

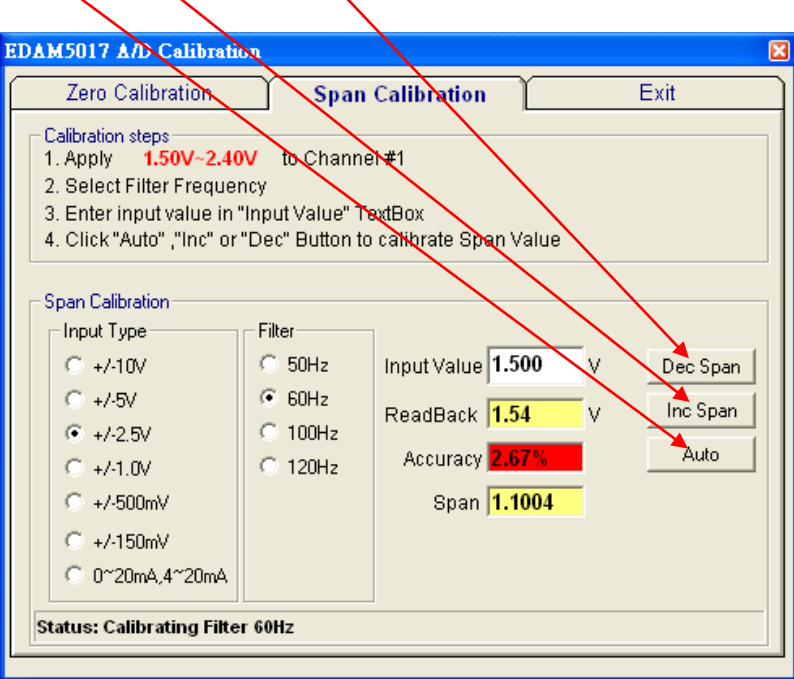

13、 Cilck "**Exit**" button to exit calibration window

## **18.3 L-5019 Calibration**

- 、 Connect L-5019 to USB hub
- 、 Execute E5000Utility.
- 、 Click "**Start**" button to search modules
- 、 Double click L-5019 listed in device list window

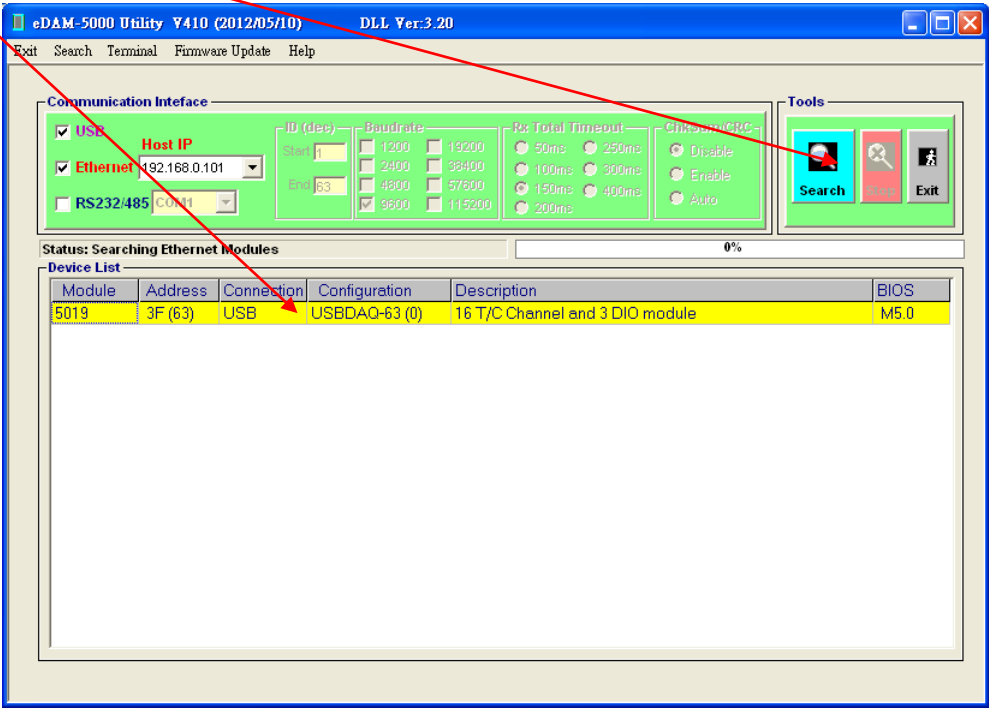

、 Click "**A/D Calibration**" button

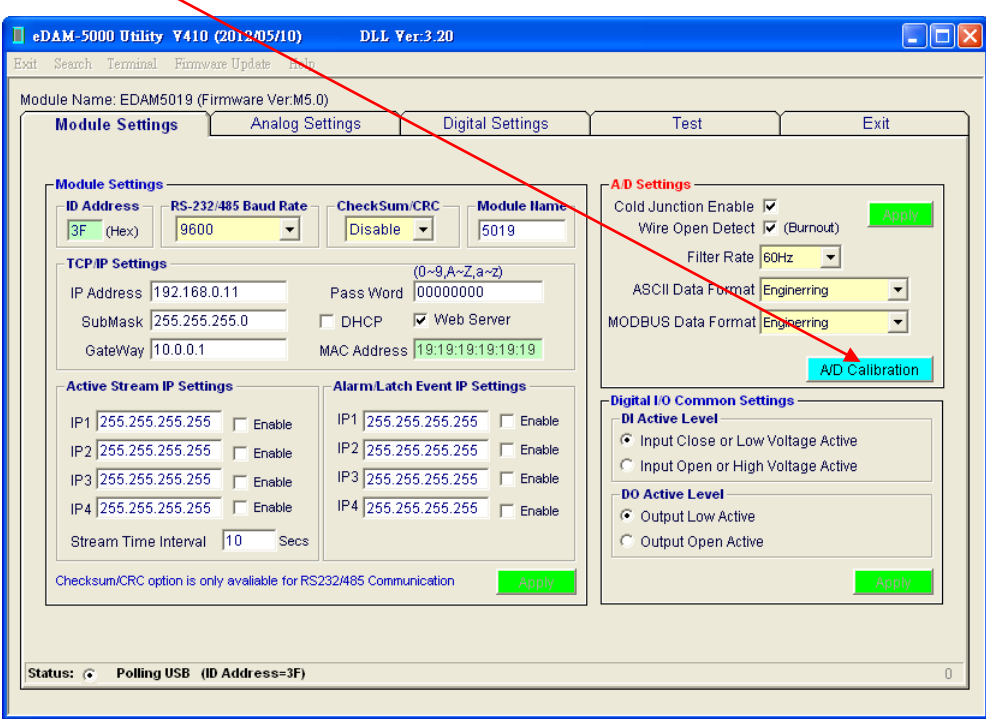

- 6、 Apply 0Vr to channel **#0** (**AI0+, AI0-)** as shown in [Figure -15](#page-192-0)
- 7、 Apply proper voltage(depend on the type been calibrated) to channel **#1** (**AI1+, AI1-**) as shown in [Figure -15](#page-192-0)

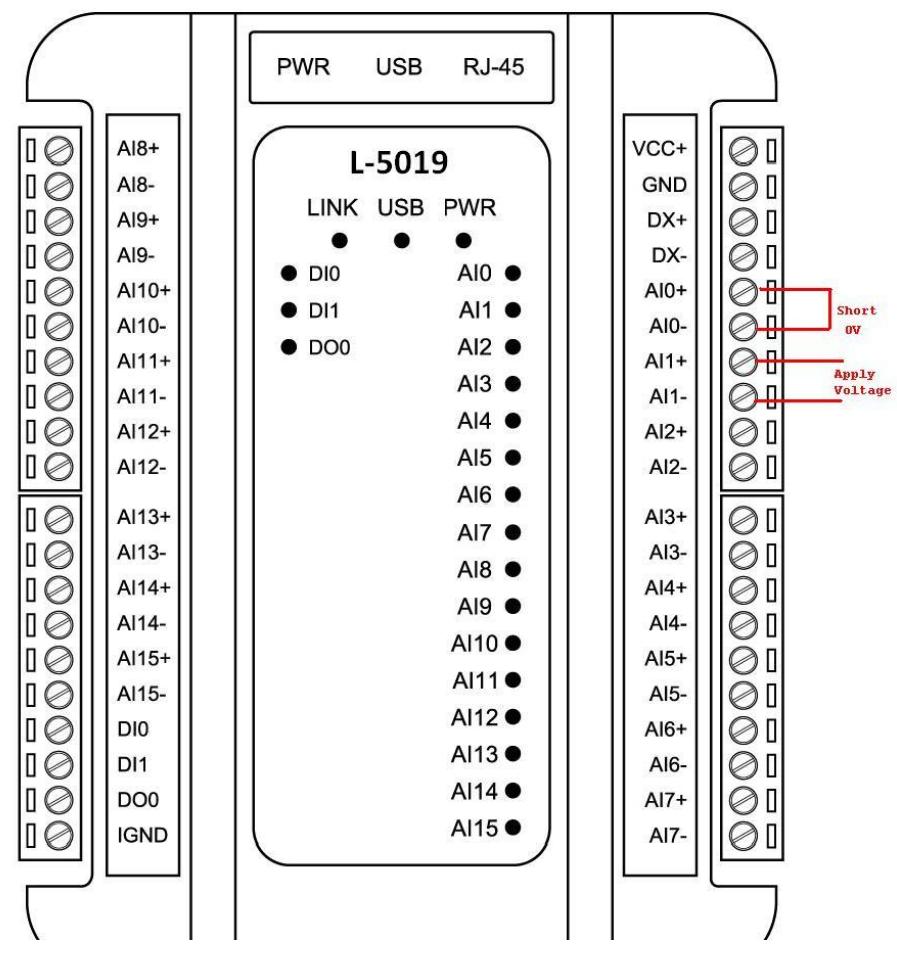

<span id="page-192-0"></span>Figure -15

8、 Click "**Start**" button to calibrate Zero offset first

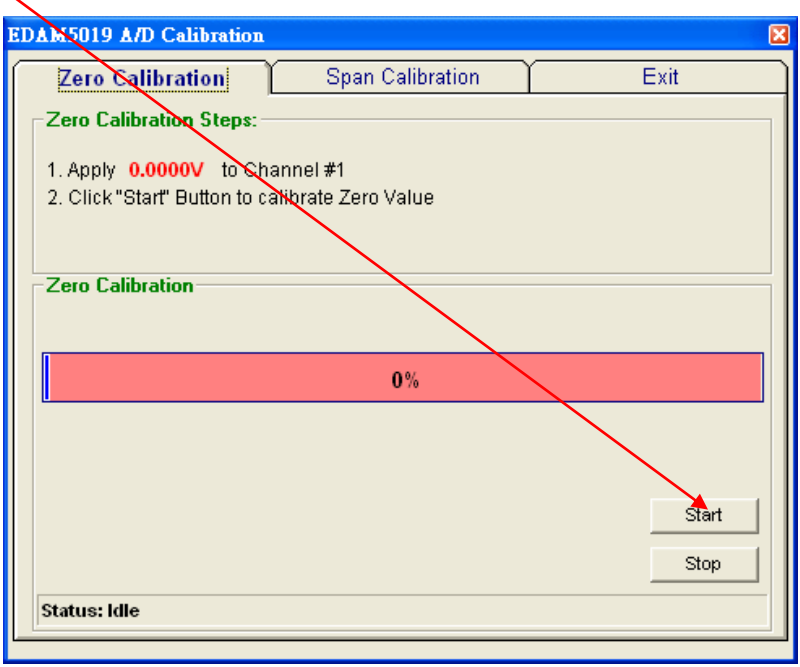

- 9 \ Click "Span Calibration" tab and Select "Input Type"
- 10 Y Enter the value of voltage(see input range) apolied to channel #1 (CH1+, CH1-) in the "Input Value" textbox

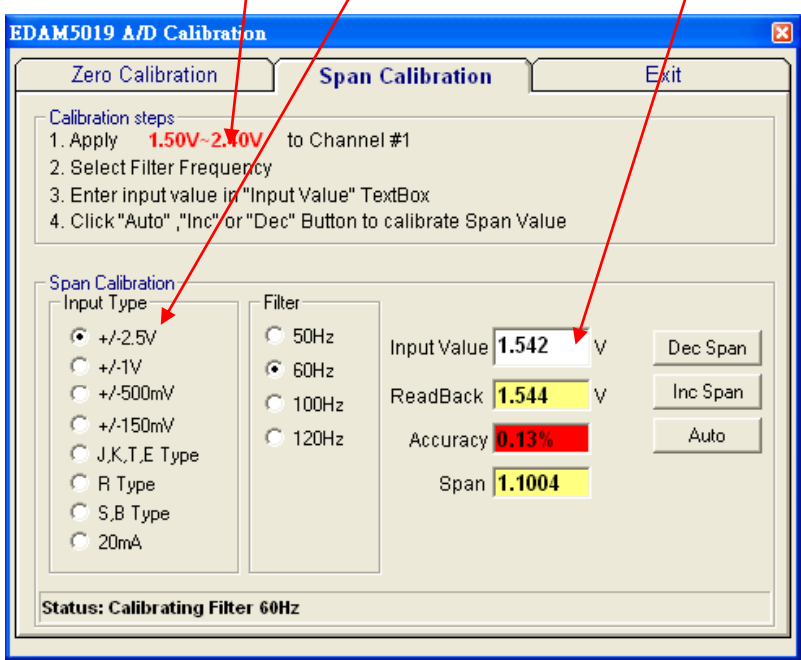

- 、 Click "**Auto**" button to start auto-calibrating *Auto-calibration* will calibrate Span value of all Filter rate (50Hz, 60Hz, 100Hz, 120Hz)
- 、You can also click "**Inc Span**" or "**Dec Span**" button to fine adjust the Span value

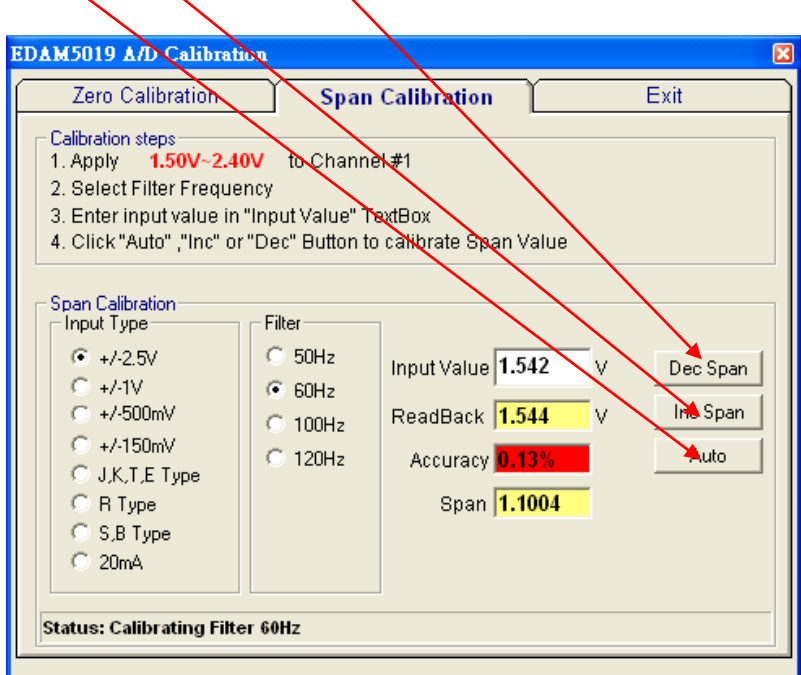

、 Cilck "**Exit**" button to exit calibration window